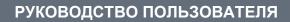

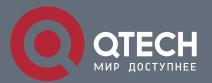

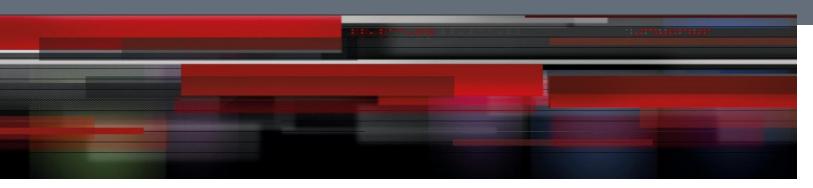

# **Security Configuration**

## Оглавление

| 1 CON | IFIGURING AAA                                                           | 10           |
|-------|-------------------------------------------------------------------------|--------------|
| 1.1   | Overview                                                                | 10           |
| 1.2   | Applications                                                            | 11           |
| 1.2.1 | Configuring AAA in a Single-Domain Environment                          | 11           |
| 1.2.2 | Configuring AAA in a Multi-Domain Environment                           | 12           |
| 1.3   | Features                                                                | 13           |
| 1.3.1 | AAA Authentication                                                      | 16           |
| 1.3.2 | AAA Authorization                                                       | 17           |
| 1.3.3 | AAA Accounting                                                          | 19           |
| 1.3.4 | Multi-Domain AAA                                                        | 20           |
| 1.4   | Configuration                                                           | 22           |
| 1.4.1 | Configuring AAA Authentication                                          | 24           |
| 1.4.2 | Configuring AAA Authorization                                           | 33           |
| 1.4.3 | Configuring AAA Accounting                                              | 43           |
| 1.4.4 | Configuring an AAA Server Group                                         | 54           |
| 1.4.5 | Configuring the Domain-Based AAA Service                                | 57           |
| 1.5   | Monitoring                                                              | 65           |
| 2 CON | IFIGURING RADIUS                                                        | 1            |
| 2.1   | Overview                                                                | 1            |
| 2.2   | Applications                                                            | 2            |
| 2.2.1 | Providing Authentication, Authorization, and Accounting Services for Ac | cess Users 2 |
| 2.2.2 | Forcing Users to Go Offline                                             | 3            |
| 2.3   | Features                                                                | 3            |
| 2.3.1 | RADIUS Authentication, Authorization, and Accounting                    | 9            |
| 2.3.2 | Source Address of RADIUS Packets                                        | 11           |
| 2.3.3 | RADIUS Timeout Retransmission                                           | 11           |
| 2.3.4 | RADIUS Server Accessibility Detection                                   | 12           |
| 2.3.5 | RADIUS Forced Offline                                                   | 13           |
| 2.4   | Configuration                                                           | 13           |
| 2.4.1 | RADIUS Basic Configuration                                              | 14           |
| 2.4.2 | Configuring the RADIUS Attribute Type                                   | 20           |
| 2.4.3 | Configuring RADIUS Accessibility Detection                              | 23           |
|       |                                                                         |              |

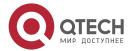

| 2.5       |              | Monitoring                                                               | 26            |
|-----------|--------------|--------------------------------------------------------------------------|---------------|
| 3         | CONFIG       | SURING TACACS+                                                           | 1             |
| 3.1       |              | Overview                                                                 | 1             |
| 3.2       |              | Applications                                                             | 1             |
| 3.2       | 2.1          | Managing and Controlling Login of End Users                              | 1             |
| 3.3       |              | Features                                                                 | 2             |
| 3.3       | 3.1          | TACACS+ Authentication, Authorization, and Accounting                    | 3             |
| 3.4       |              | Configuration                                                            | 5             |
| 3.4       | 1.1          | Configuring TACACS+ Basic Functions                                      | 6             |
| 3.4<br>TA | 1.2<br>CACS+ | Configuring Separate Processing of Authentication, Authorization, and 10 | Accounting of |
| 3.5       |              | Monitoring                                                               | 14            |
| 4         | CONFIG       | SURING 802.1X                                                            | 1             |
| 4.1       |              | Overview                                                                 | 1             |
| 4.2       |              | Applications                                                             | 1             |
| 4.2       | 2.1          | Wired 802.1X Authentication                                              | 1             |
| 4.3       |              | Features                                                                 | 3             |
| 4.3       | 3.1          | Authentication                                                           | 4             |
| 4.3       | 3.2          | Authorization                                                            | 9             |
| 4.3       | 3.3          | Accounting                                                               | 10            |
| 4.4       |              | Configuration                                                            | 10            |
| 4.4       | 1.1          | Configuring 802.1X Basic Functions                                       | 14            |
| 4.4       | 1.2          | Configuring 802.1X Parameters                                            | 20            |
| 4.4       | 1.3          | Configuring Authorization                                                | 28            |
| 4.4       | 1.4          | Configuring MAB                                                          | 33            |
| 4.4       |              | Configuring IAB                                                          | 39            |
| 4.4       |              | Configuring Dynamic VLAN Assignment                                      | 42            |
| 4.4       | 1.7          | Configuring Extended Functions                                           | 47            |
| 4.5       |              | Monitoring                                                               | 54            |
| 5         | CONFIG       | SURING WEB AUTHENTICATION                                                | 1             |
| 5.1       |              | Overview                                                                 | 1             |
| 5.1       | 1.1          | Web Authentication                                                       | 1             |
| 5.2       |              | Applications                                                             | 2             |
| 5.2       | 2.1          | Basic Scenario of Web Authentication                                     | 2             |

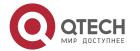

| 5 | .3     | Features                                                                    | 3  |
|---|--------|-----------------------------------------------------------------------------|----|
|   | 5.3.1  | QTECH First-Generation Web Authentication                                   | 5  |
|   | 5.3.2  | QTECH Second-Generation Web Authentication                                  | 9  |
| 5 | .4     | Configuration                                                               | 14 |
|   | 5.4.1  | Configuring QTECH First-Generation Web Authentication                       | 17 |
|   | 5.4.2  | Configuring Web Authentication                                              | 24 |
|   | 5.4.3  | Specifying an Authentication Method List                                    | 31 |
|   | 5.4.4  | Specifying an Accounting Method List                                        | 33 |
|   | 5.4.5  | Configuring the Communication Port of the Portal Server                     | 35 |
|   | 5.4.6  | Specifying the Webauth Binding Mode                                         | 36 |
|   | 5.4.7  | Configuring the Redirection HTTP Port                                       | 38 |
|   | 5.4.8  | Configuring Rate Limit Webauth Logging                                      | 39 |
|   | 5.4.9  | Configuring the Maximum Number of HTTP Sessions for Unauthenticated Clients | 41 |
|   | 5.4.10 | Configuring the HTTP Redirection Timeout                                    | 43 |
|   | 5.4.11 | Configuring the Straight-Through Network Resources                          | 44 |
|   | 5.4.12 | Configuring the Straight-Through ARP Resource Range                         | 46 |
|   | 5.4.13 | Configuring an Authentication-Exempted IP Address Range                     | 47 |
|   | 5.4.14 | Configuring the Portal Communication Port                                   | 48 |
|   | 5.4.15 | Configuring the Interval for Updating Online User Information               | 50 |
|   | 5.4.16 | Enabling DHCP Address Check                                                 | 51 |
|   | 5.4.17 | Upgrade Compatibility                                                       | 52 |
| 5 | .5     | Monitoring                                                                  | 55 |
| 6 | CONFIG | URING SCC                                                                   | 1  |
| 6 | .1     | Overview                                                                    | 1  |
| 6 | .2     | Application                                                                 | 1  |
|   | 6.2.1  | Access Control of Extended Layer 2 Campus Networks                          | 1  |
| 6 | .3     | Features                                                                    | 4  |
|   | 6.3.1  | Authentication-Exemption VLAN                                               | 5  |
|   | 6.3.2  | IPv4 User Capacity                                                          | 6  |
|   | 6.3.3  | Authenticated-User Migration                                                | 6  |
|   | 6.3.4  | User Online-Status Detection                                                | 7  |
| 6 | .4     | Configuration                                                               | 9  |
|   | 6.4.1  | Configuring Authentication-Exemption VLANs                                  | 9  |
|   | 6.4.2  | Configuring the IPv4 User Capacity                                          | 13 |
|   | 6.4.3  | Configuring Authenticated-User Migration                                    | 15 |
|   |        |                                                                             |    |

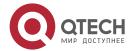

| 6.4.4 | Configuring User Online-Status Detection              | 18 |
|-------|-------------------------------------------------------|----|
| 6.5   | Monitoring                                            | 20 |
| 7 CON | IFIGURING GLOBAL IP-MAC BINDING                       | 1  |
| 7.1   | Overview                                              | 1  |
| 7.2   | Applications                                          | 1  |
| 7.2.1 | Global IP-MAC Binding                                 | 1  |
| 7.3   | Features                                              | 2  |
| 7.3.1 | Configuring Global IP-MAC Binding                     | 4  |
| 7.3.2 | Configuring the IPv6 Address Binding Mode             | 4  |
| 7.3.3 | Configuring the Exclude Port                          | 4  |
| 7.4   | Configuration                                         | 5  |
| 7.4.1 | Configuring Global IP-MAC Binding                     | 5  |
| 7.4.2 | Configuring the IPv6 Address Binding Mode             | 7  |
| 7.4.3 | Configuring the Exclude Port                          | 8  |
| 7.5   | Monitoring                                            | 10 |
| 8 CON | IFIGURING PASSWORD POLICY                             | 1  |
| 8.1   | Overview                                              | 1  |
| 8.1.1 | Protocols and Standards                               | 1  |
| 8.2   | Features                                              | 1  |
| 8.3   | Configuration                                         | 2  |
| 8.3.1 | Configuring the Password Security Policy              | 3  |
| 8.4   | Monitoring                                            | 8  |
| 9 CON | IFIGURING PORT SECURITY                               | 1  |
| 9.1   | Overview                                              | 1  |
| 9.2   | Applications                                          | 1  |
| 9.2.1 | Allowing Only Specified Hosts to Use Ports            | 1  |
| 9.3   | Features                                              | 2  |
| 9.3.1 | Enabling Port Security                                | 4  |
| 9.3.2 | Filtering Layer-2 Users                               | 5  |
| 9.3.3 | Filtering Layer-3 Users                               | 6  |
| 9.3.4 | Aging of Secure Addresses                             | 6  |
| 9.4   | Configuration                                         | 7  |
| 9.4.1 | Configuring Secure ports and Violation Handling Modes | 8  |
| 9.4.2 | Configuring Secure Addresses on Secure Ports          | 11 |
|       |                                                       |    |

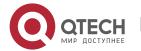

| 9.5     | ivionitoring                                 | 16 |
|---------|----------------------------------------------|----|
| 10 CONF | FIGURING STORM CONTROL                       | 1  |
| 10.1    | Overview                                     | 1  |
| 10.2    | Applications                                 | 1  |
| 10.2.1  | Network Attack Prevention                    | 1  |
| 10.3    | Features                                     | 2  |
| 10.3.1  | Unicast Packet Storm Control                 | 3  |
| 10.3.2  | Multicast Packet Storm Control               | 3  |
| 10.3.3  | Broadcast Packet Storm Control               | 4  |
| 10.4    | Configuration                                | 4  |
| 10.4.1  | Configuring Basic Functions of Storm Control | 5  |
| 10.5    | Monitoring                                   | 8  |
| 11 CONF | FIGURING SSH                                 | 1  |
| 11.1    | Overview                                     | 1  |
| 11.2    | Applications                                 | 2  |
| 11.2.1  | SSH Device Management                        | 2  |
| 11.2.2  | SSH Local Line Authentication                | 3  |
| 11.2.3  | SSH AAA Authentication                       | 4  |
| 11.2.4  | SSH Public Key Authentication                | 5  |
| 11.2.5  | SSH File Transfer                            | 6  |
| 11.3    | Features                                     | 6  |
| 11.3.1  | SSH Server                                   | 8  |
| 11.3.2  | SCP Service                                  | 10 |
| 11.4    | Configuration                                | 11 |
| 11.4.1  | Configuring the SSH Server                   | 12 |
| 11.4.2  | Configuring the SCP Service                  | 40 |
| 11.5    | Monitoring                                   | 43 |
| 12 CONF | FIGURING URPF                                | 1  |
| 12.1    | Overview                                     | 1  |
| 12.2    | Applications                                 | 1  |
| 12.2.1  | Strict Mode                                  | 2  |
| 12.2.2  | Loose Mode                                   | 2  |
| 12.3    | Features                                     | 3  |
| 12.3.1  | Enabling URPF                                | 5  |
|         |                                              |    |

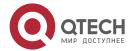

| 12.3.2  | Notifying the URPF Packet Loss Rate                                     | 6  |
|---------|-------------------------------------------------------------------------|----|
| 12.4    | Configuration                                                           | 8  |
| 12.4.1  | Enabling URPF                                                           | 8  |
| 12.4.2  | Configuring the Function of Monitoring the URPF Packet Loss Information | 14 |
| 12.5    | Monitoring                                                              | 18 |
| 13 CONF | FIGURING CPP                                                            | 1  |
| 13.1    | Overview                                                                | 1  |
| 13.2    | Applications                                                            | 1  |
| 13.2.1  | Preventing Malicious Attacks                                            | 1  |
| 13.2.2  | Preventing CPU Processing Bottlenecks                                   | 3  |
| 13.3    | Features                                                                | 3  |
| 13.3.1  | Classifier                                                              | 5  |
| 13.3.2  | Meter                                                                   | 5  |
| 13.3.3  | Queue                                                                   | 5  |
| 13.3.4  | Scheduler                                                               | 6  |
| 13.3.5  | Shaper                                                                  | 6  |
| 13.4    | Configuration                                                           | 7  |
| 13.4.1  | Configuring CPP                                                         | 8  |
| 13.5    | Monitoring                                                              | 14 |
| 14 CONF | FIGURING DHCP SNOOPING                                                  | 1  |
| 14.1    | Overview                                                                | 1  |
| 14.2    | Applications                                                            | 1  |
| 14.2.1  | Guarding Against DHCP Service Spoofing                                  | 2  |
| 14.2.2  | Guarding Against DHCP Packet Flooding                                   | 3  |
| 14.2.3  | Guarding Against Forged DHCP Packets                                    | 3  |
| 14.2.4  | Guarding Against IP/MAC Spoofing                                        | 4  |
| 14.2.5  | Preventing Lease of IP Addresses                                        | 5  |
| 14.2.6  | Detecting ARP Attacks                                                   | 6  |
| 14.3    | Features                                                                | 7  |
| 14.3.1  | Filtering DHCP Packets                                                  | 9  |
| 14.3.2  | Building the Binding Database                                           | 10 |
| 14.4    | Configuration                                                           | 11 |
| 14.4.1  | Configuring Basic Features                                              | 12 |
| 14.4.2  | Configuring Option82                                                    | 17 |

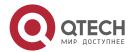

| 14.5   | Monitoring                                | 19 |
|--------|-------------------------------------------|----|
| 15 CON | IFIGURING ARP CHECK                       | 1  |
| 15.1   | Overview                                  | 1  |
| 15.2   | Applications                              | 2  |
| 15.2.1 | Filtering ARP Packets in Networks         | 2  |
| 15.3   | Features                                  | 3  |
| 15.3.1 | Filtering ARP Packets                     | 4  |
| 15.4   | Configuration                             | 4  |
| 15.4.1 | Configuring ARP Check                     | 4  |
| 15.5   | Monitoring                                | 7  |
| 16 CON | IFIGURING DYNAMIC ARP INSPECTION          | 1  |
| 16.1   | Overview                                  | 1  |
| 16.2   | Applications                              | 1  |
| 16.2.1 | ARP Spoofing Prevention                   | 2  |
| 16.3   | Features                                  | 3  |
| 16.3.1 | Invalid ARP Packet Filter                 | 4  |
| 16.3.2 | DAI Trusted Port                          | 5  |
| 16.4   | Configuration                             | 5  |
| 16.4.1 | Configuring DAI                           | 5  |
| 16.5   | Monitoring                                | 8  |
| 17 CON | IFIGURING IP SOURCE GUARD                 | 1  |
| 17.1   | Overview                                  | 1  |
| 17.2   | Applications                              | 1  |
| 17.2.1 | Guarding Against IP/MAC Spoofing Attack   | 1  |
| 17.3   | Features                                  | 2  |
| 17.3.1 | Checking Source Address Fields of Packets | 3  |
| 17.4   | Configuration                             | 5  |
| 17.4.1 | Configuring IP Source Guard               | 5  |
| 17.5   | Monitoring                                | 8  |
| 18 CON | IFIGURING NFPP                            | 1  |
| 18.1   | Overview                                  | 1  |
| 18.2   | Applications                              | 1  |
| 18.2.1 | Attack Rate Limiting                      | 2  |

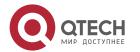

| 18.2.2    | Centralized Bandwidth Allocation                        | 3  |
|-----------|---------------------------------------------------------|----|
| 18.3      | Features                                                | 4  |
| 18.3.1    | Host-based Rate Limiting and Attack Identification      | 6  |
| 18.3.2    | Port-based Rate Limiting and Attack Identification      | 8  |
| 18.3.3    | Monitoring Period                                       | 9  |
| 18.3.4    | Isolation Period                                        | 9  |
| 18.3.5    | Trusted Hosts                                           | 10 |
| 18.3.6    | Centralized Bandwidth Allocation                        | 11 |
| 18.4      | Configuration                                           | 12 |
| 18.4.1    | Configuring ARP Guard                                   | 16 |
| 18.4.2    | Configuring IP Guard                                    | 25 |
| 18.4.3    | Configuring ICMP Guard                                  | 33 |
| 18.4.4    | Configuring DHCP Guard                                  | 41 |
| 18.4.5    | Configuring DHCPv6 Guard                                | 47 |
| 18.4.6    | Configuring ND Guard                                    | 52 |
| 18.4.7    | Configuring a Self-Defined Guard                        | 57 |
| 18.4.8    | Configuring Centralized Bandwidth Allocation            | 68 |
| 18.4.9    | Configuring NFPP Logging                                | 69 |
| 18.5      | Monitoring                                              | 73 |
| 19 CONFIG | GURING DOS PROTECTION                                   | 75 |
| 19.1      | Overview                                                | 75 |
| 19.2      | Applications                                            | 75 |
| 19.2.1    | Protecting Servers Against DoS Attacks                  | 75 |
| 19.3      | Features                                                | 76 |
| 19.3.1    | Denying Land Attacks                                    | 77 |
| 19.3.2    | Denying Invalid TCP Packets                             | 77 |
| 19.3.3    | Denying Invalid L4 Ports                                | 78 |
| 19.4      | Configuration                                           | 79 |
| 19.4.1    | Configuring the Function of Denying Land Attacks        | 79 |
| 19.4.2    | Configuring the Function of Denying Invalid TCP Packets | 80 |
| 19.4.3    | Configuring the Function of Denying Invalid L4 Ports    | 81 |
| 19.5      | Monitoring                                              | 82 |
|           |                                                         |    |

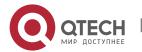

## 1 CONFIGURING AAA

#### 1.1 Overview

Authentication, authorization, and accounting (AAA) provides a unified framework for configuring the authentication, authorization, and accounting services. QTECH Networks devices support the AAA application.

AAA provides the following services in a modular way:

Authentication: Refers to the verification of user identities for network access and network services. Authentication is classified into local authentication and authentication through Remote Authentication Dial In User Service (RADIUS) and Terminal Access Controller Access Control System+ (TACACS+).

Authorization: Refers to the granting of specific network services to users according to a series of defined attribute-value (AV) pairs. The pairs describe what operations users are authorized to perform. AV pairs are stored on network access servers (NASs) or remote authentication servers.

Accounting: Refers to the tracking of the resource consumption of users. When accounting is enabled, NASs collect statistics on the network resource usage of users and send them in AV pairs to authentication servers. The records will be stored on authentication servers, and can be read and analyzed by dedicated software to realize the accounting, statistics, and tracking of network resource usage.

AAA is the most fundamental method of access control. QTECH Networks also provides other simple access control functions, such as local username authentication and online password authentication. Compared to them, AAA offers higher level of network security.

AAA has the following advantages:

- Robust flexibility and controllability
- Scalability
- Standards-compliant authentication
- Multiple standby systems

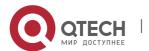

## 1.2 Applications

| Application                                       | Description                                                                     |
|---------------------------------------------------|---------------------------------------------------------------------------------|
| Configuring AAA in a Single-Domain Environment    | AAA is performed for all the users in one domain.                               |
| Configuring AAA in a Multi-<br>Domain Environment | AAA is performed for the users in different domains by using different methods. |

### 1.2.1 Configuring AAA in a Single-Domain Environment

#### Scenario

In the network scenario shown in Figure 1-1, the following application requirements must be satisfied to improve the security management on the NAS:

- 1. To facilitate account management and avoid information disclosure, each administrator has an individual account with different username and password.
- 2. Users must pass identity authentication before accessing the NAS. The authentication can be in local or centralized mode. It is recommended to combine the two modes, with centralized mode as active and local mode as standby. As a result, users must undergo authentication by the RADIUS server first. If the RADIUS server does not respond, it turns to local authentication.
- 3. During the authentication process, users can be classified and limited to access different NASs.
- 4. Permission management: Users managed are classified into Super User and Common User. Super users have the rights to view and configure the NAS, and common users are only able to view NAS configuration.
- 5. The AAA records of users are stored on servers and can be viewed and referenced for auditing. (The TACACS+ server in this example performs the accounting.)

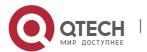

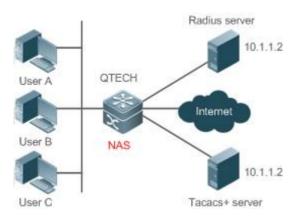

#### Remarks

User A, User B, and User C are connected to the NAS in wired or wireless way.

The NAS is an access or convergence switch.

The RADIUS server can be the Windows 2000/2003 Server (IAS), UNIX system component, and dedicated server software provided by a vendor. The TACACS+ server can be the dedicated server software provided by a vendor.

### **Deployment**

- Enable AAA on the NAS.
- Configure an authentication server on the NAS.
- Configure local users on the NAS.
- Configure the authentication service on the NAS.
- Configure the authorization service on the NAS.
- Configure the accounting service on the NAS.

### 1.2.2 Configuring AAA in a Multi-Domain Environment

### **Scenario**

Configure the domain-based AAA service on the NAS.

- ❖ A user can log in by entering the username PC1@qtech.ru or PC2@qtech.ru and correct password on an 802.1X client.
- Permission management: Users managed are classified into Super User and Common User. Super users have the rights to view and configure the NAS, and common users are only able to view NAS configuration.

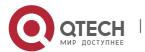

- 1. Configuring AAA
- The AAA records of users are stored on servers and can be viewed and referenced for auditing.

Figure 1-2

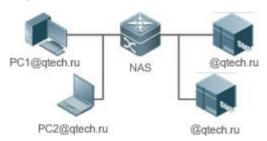

#### Remarks

The clients with the usernames PC1@qtech.ru and PC2@qtech.ru are connected to the NAS in wired or wireless way.

The NAS is an access or convergence switch.

The Security Accounts Manager (SAM) server is a universal RADIUS server provided by QTECH Networks.

### **Deployment**

- Enable AAA on the NAS.
- Configure an authentication server on the NAS.
- Configure local users on the NAS.
- Define an AAA method list on the NAS.
- Enable domain-based AAA on the NAS.
- Create domains and AV sets on the NAS.

#### 1.3 Features

## **Basic Concepts**

#### **Local Authentication and Remote Server Authentication**

Local authentication is the process where the entered passwords are verified by the database on the NAS.

Remote server authentication is the process where the entered passwords are checked by the database on a remote server. It is mainly implemented by the RADIUS server and TACACS+ server.

#### **Method List**

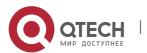

AAA is implemented using different security methods. A method list defines a method implementation sequence. The method list can contain one or more security protocols so that a standby method can take over the AAA service when the first method fails. On QTECH devices, the first method in the list is tried in the beginning and then the next is tried one by one if the previous gives no response. This method selection process continues until a security method responds or all the security methods in the list are tried out. Authentication fails if no method in the list responds.

A method list contains a series of security methods that will be queried in sequence to verify user identities. It allows you to define one or more security protocols used for authentication, so that the standby authentication method takes over services when the active security method fails. On QTECH devices, the first method in the list is tried in the beginning and then the next is tried one by one if the previous gives no response. This method selection process continues until a method responds or all the methods in the method list are tried out. Authentication fails if no method in the list responds.

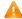

The next authentication method proceeds on QTECH devices only when the current method does not respond. When a method denies user access, the authentication process ends without trying other methods.

Figure 1-3

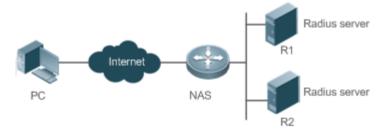

Figure 1-3 shows a typical AAA network topology, where two RADIUS servers (R1 and R2) and one NAS are deployed. The NAS can be the client for the RADIUS servers.

Assume that the system administrator defines a method list, where the NAS selects R1 and R2 in sequence to obtain user identity information and then accesses the local username database on the server. For example, when a remote PC user initiates dial-up access, the NAS first queries the user's identity on R1. When the authentication on R1 is completed, R1 returns an Accept response to the NAS. Then the user is permitted to access the Internet. If R1 returns a Reject response, the user is denied Internet access and the connection is terminated. If R1 does not respond, the NAS considers that the R1 method times out and continues to query the user's identity on R2. This process continues as the NAS keeps trying the remaining authentication methods, until the user request is authenticated, rejected, or

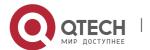

terminated. If all the authentication methods are responded with Timeout, authentication fails and the connection will be terminated.

- The Reject response is different from the Timeout response. The Reject response indicates that the user does not meet the criteria of the available authentication database and therefore fails in authentication, and the Internet access request is denied. The Timeout response indicates that the authentication server fails to respond to the identity query. When detecting a timeout event, the AAA service proceeds to the next method in the list to continue the authentication process.
- This document describes how to configure AAA on the RADIUS server. For details about the configuration on the TACACS+ server, see the Configuring TACACS+.

### **AAA Server Group**

You can define an AAA server group to include one or more servers of the same type. If the server group is referenced by a method list, the NAS preferentially sends requests to the servers in the referenced server group when the method list is used to implement AAA.

### **VRF-Enabled AAA Group**

Virtual private networks (VPNs) enable users to share bandwidths securely on the backbone networks of Internet service providers (ISPs). A VPN is a site set consisting of shared routes. An STA site connects to the network of an ISP through one or multiple interfaces. AAA supports assigning a VPN routing forwarding (VRF) table to each user-defined server group.

When AAA is implemented by the server in a group assigned with a VRF table, the NAS sends request packets to the remote servers in the server group. The source IP address of request packets is an address selected from the VRF table according to the IP addresses of the remote servers.

If you run the **ip radius/tacacs+ source-interface** command to specify the source interface for the request packets, the IP address obtained from the source interface takes precedence over the source IP address selected from the VRF table.

#### Overview

| Feature            | Description                                              |
|--------------------|----------------------------------------------------------|
| AAA Authentication | Verifies whether users can access the Internet.          |
| AAA Authorization  | Determines what services or permissions users can enjoy. |
| AAA Accounting     | Records the network resource usage of users.             |

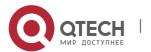

| Multi-Domain AAA | Creates domain-specific AAA schemes for 802.1X stations (STAs) in |
|------------------|-------------------------------------------------------------------|
|                  | different domains.                                                |

#### 1.3.1 AAA Authentication

Authentication, authorization, and accounting are three independent services. The authentication service verifies whether users can access the Internet. During authentication, the username, password, and other user information are exchanged between devices to complete users' access or service requests. You can use only the authentication service of AAA.

To configure AAA authentication, you need to first configure an authentication method list. Applications perform authentication according to the method list. The method list defines the types of authentication and the sequence in which they are performed. Authentication methods are implemented by specified applications. The only exception is the default method list. All applications use the default method list if no method list is configured.

#### **AAA Authentication Scheme**

❖ No authentication (none)

The identity of trusted users is not checked. Normally, the no-authentication (None) method is not used.

Local authentication (local)

Authentication is performed on the NAS, which is configured with user information (including usernames, passwords, and AV pairs). Before local authentication is enabled, run the **username password** command to create a local user database.

Remote server group authentication (group)

Authentication is performed jointly by the NAS and a remote server group through RADIUS or TACACS+. A server group consists of one or more servers of the same type. User information is managed centrally on a remote server, thus realizing multi-device centralized and unified authentication with high capacity and reliability. You can configure local authentication as standby to avoid authentication failures when all the servers in the server group fail.

## **AAA Authentication Types**

QTECH products support the following authentication types:

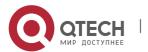

### Login authentication

Users log in to the command line interface (CLI) of the NAS for authentication through Secure Shell (SSH), Telnet, and File Transfer Protocol (FTP).

#### Enable authentication

After users log in to the CLI of the NAS, the users must be authenticated before CLI permission update. This process is called Enable authentication (in Privileged EXEC mode).

Dot1X (IEEE802.1X) authentication

Dot1X (IEEE802.1X) authentication is performed for users that initiate dial-up access through IEEE802.1X.

Web (second generation portal) authentication

Web authentication is performed by the second generation portal server.

### **Related Configuration**

### **Enabling AAA**

By default, AAA is disabled.

To enable AAA, run the aaa new-model command.

### **Configuring an AAA Authentication Scheme**

By default, no AAA authentication scheme is configured.

Before you configure an AAA authentication scheme, determine whether to use local authentication or remote server authentication. If the latter is to be implemented, configure a RADIUS or TACACS+ server in advance. If local authentication is selected, configure the local user database information on the NAS.

## **Configuring an AAA Authentication Method List**

By default, no AAA authentication method list is configured.

Determine the access mode to be configured in advance. Then configure authentication methods according to the access mode.

#### 1.3.2 AAA Authorization

AAA authorization allows administrators to control the services or permissions of users. After AAA authorization is enabled, the NAS configures the sessions of users according to the user configuration files stored on the NAS or servers. After authorization, users can use only the services or have only the permissions permitted by the configuration files.

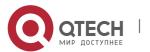

#### **AAA Authorization Scheme**

Direct authorization (none)

Direct authorization is intended for highly trusted users, who are assigned with the default permissions specified by the NAS.

Local authorization (local)

Local authorization is performed on the NAS, which authorizes users according to the AV pairs configured for local users.

Remote server-group authorization (group)

Authorization is performed jointly by the NAS and a remote server group. You can configure local or direct authorization as standby to avoid authorization failures when all the servers in the server group fail.

### **AAA Authorization Types**

EXEC authorization

After users log in to the CLI of the NAS, the users are assigned with permission levels (0 to 15).

Config-commands authorization

Users are assigned with the permissions to run specific commands in configuration modes (including the global configuration mode and sub-modes).

Console authorization

After users log in through consoles, the users are authorized to run commands.

Command authorization

Authorize users with commands after login to the CLI of the NAS.

Network authorization

After users access the Internet, the users are authorized to use the specific session services. For example, after users access the Internet through PPP and Serial Line Internet Protocol (SLIP), the users are authorized to use the data service, bandwidth, and timeout service.

## **Related Configuration**

### **Enabling AAA**

By default, AAA is disabled.

To enable AAA, run the aaa new-model command.

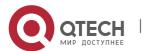

### **Configuring an AAA Authorization Scheme**

By default, no AAA authorization scheme is configured.

Before you configure an AAA authorization scheme, determine whether to use local authorization or remote server-group authorization. If remote server-group authorization needs to be implemented, configure a RADIUS or TACACS+ server in advance. If local authorization needs to be implemented, configure the local user database information on the NAS.

### **Configuring an AAA Authorization Method List**

By default, no AAA authorization method list is configured.

Determine the access mode to be configured in advance. Then configure authorization methods according to the access mode.

### 1.3.3 AAA Accounting

In AAA, accounting is an independent process of the same level as authentication and authorization. During the accounting process, start-accounting, update-accounting, and end-accounting requests are sent to the configured accounting server, which records the network resource usage of users and performs accounting, audit, and tracking of users' activities.

In AAA configuration, accounting scheme configuration is optional.

### **AAA Accounting Schemes**

No accounting (none)

Accounting is not performed on users.

Local accounting (local)

Accounting is completed on the NAS, which collects statistics on and limits the number of local user connections. Billing is not performed.

Remote server-group accounting (group)

Accounting is performed jointly by the NAS and a remote server group. You can configure local accounting as standby to avoid accounting failures when all the servers in the server group fail.

## **AAA Accounting Types**

EXEC accounting

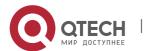

Accounting is performed when users log in to and out of the CLI of the NAS.

Command accounting

Records are kept on the commands that users run on the CLI of the NAS.

Network accounting

Records are kept on the sessions that users set up after completing 802.1X and Web authentication to access the Internet.

## **Related Configuration**

### **Enabling AAA**

By default, AAA is disabled.

To enable AAA, run the aaa new-model command.

### **Configuring an AAA Accounting Scheme**

By default, no AAA accounting method is configured.

Before you configure an AAA accounting scheme, determine whether to use local accounting or remote server-group accounting. If remote server-group accounting needs to be implemented, configure a RADIUS or TACACS+ server in advance. If local accounting needs to be implemented, configure the local user database information on the NAS.

### **Configuring an AAA Accounting Method List**

By default, no AAA accounting method list is configured.

Determine the access mode to be configured in advance. Then configure accounting methods according to the access mode.

#### 1.3.4 Multi-Domain AAA

In a multi-domain environment, the NAS can provide the AAA services to users in different domains. The user AVs (such as usernames and passwords, service types, and permissions) may vary with different domains. It is necessary to configure domains to differentiate the user AVs in different domains and configure an AV set (including an AAA service method list, for example, RADIUS) for each domain.

Our products support the following username formats:

- 1. userid@domain-name
- 2. domain-name\userid
- 3. userid.domain-name

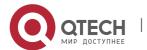

#### 4. userid

The fourth format (userid) does not contain a domain name, and it is considered to use the **default** domain name.

The NAS provides the domain-based AAA service based on the following principles:

- \* Resolves the domain name carried by a user.
- Searches for the user domain according to the domain name.
- Searches for the corresponding AAA method list name according to the domain configuration information on the NAS.
- Searches for the corresponding method list according to the method list name.
- Provides the AAA services based on the method list.
- 1 If any of the preceding procedures fails, the AAA services cannot be provided.

Figure 1-4 shows the typical multi-domain topology.

Figure 1-4

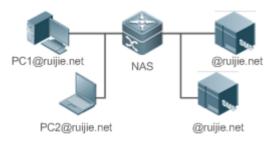

## **Related Configuration**

### **Enabling AAA**

By default, AAA is disabled.

To enable AAA, run the aaa new-model command.

### **Configuring an AAA Method List**

By default, no AAA method list is configured.

For details, see section 1.4.1, section 1.4.2, and section 1.4.3.

### **Enabling the Domain-Based AAA Service**

By default, the domain-based AAA service is disabled.

To enable the domain-based AAA service, run the aaa domain enable command.

#### **Creating a Domain**

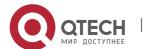

By default, no domain is configured.

To configure a domain, run the **aaa domain** domain-name command.

### Configuring an AV Set for a Domain

By default, no domain AV set is configured.

A domain AV set contains the following elements: AAA method lists, the maximum number of online users, whether to remove the domain name from the username, and whether the domain name takes effect.

### **Displaying Domain Configuration**

To display domain configuration, run the **show aaa domain** command.

1 The system supports a maximum of 32 domains.

## 1.4 Configuration

| Configuration                 | Description and Command                             |                                                          |
|-------------------------------|-----------------------------------------------------|----------------------------------------------------------|
| Configuring AA Authentication | ▲ Mandatory if user identities need to be verified. |                                                          |
|                               | aaa new-model                                       | Enables AAA.                                             |
|                               | aaa authentication login                            | Defines a method list of login authentication.           |
|                               | aaa authentication enable                           | Defines a method list of Enable authentication.          |
|                               | aaa authentication dot1x                            | Defines a method list of 802.1X authentication.          |
|                               | login authentication                                | Applys Login authentication on a specific terminal line. |
|                               | dot1x authentication                                | Configuress 802.1x authentication method.                |
|                               | aaa local authentication attempts                   | Sets the maximum number of login attempts.               |
|                               | aaa local authentication lockout-<br>time           | Sets lockout time after a login failure.                 |

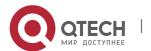

| Configuring AAA Authorization | Mandatory if different permis assigned to users.                                                                 | ssions and services need to be                                 |
|-------------------------------|----------------------------------------------------------------------------------------------------|----------------------------------------------------------------|
|                               | aaa new-model                                                                                                    | Enables AAA.                                                   |
|                               | aaa authorization exec                                                                                           | Defines a method list of EXEC authorization.                   |
|                               | aaa authorization commands                                                                                       | Defines a method list of command authorization.                |
|                               | aaa authorization network                                                                                        | Configures a method list of network authorization.             |
|                               | authorization exec                                                                                               | Applies EXEC authorization methods to a specified VTY line.    |
|                               | authorization commands                                                                                           | Applies command authorization methods to a specified VTY line. |
| Configuring AAA<br>Accounting | ⚠ Mandatory if accounting, statistics, and tracking need to be performed on the network resource usage of users. |                                                                |
|                               | aaa new-model                                                                                                    | Enables AAA.                                                   |
|                               | aaa accounting exec                                                                                              | Defines a method list of EXEC accounting.                      |
|                               | aaa accounting commands                                                                                          | Defines a method list of command accounting.                   |
|                               | aaa accounting network                                                                                           | Defines a method list of network accounting.                   |
|                               | accounting exec                                                                                                  | Applies EXEC accounting methods to a specified VTY line.       |
|                               | accounting commands                                                                                              | Applies command accounting methods to a specified VTY line.    |
|                               | aaa accounting update                                                                                            | Enables accounting update.                                     |
|                               | aaa accounting update periodic                                                                                   | Configures the accounting update interval.                     |

| Configuring an AAA<br>Server Group       | AAA through different servers i                          | up needs to be configured to handle in the group.                |
|------------------------------------------|----------------------------------------------------------|------------------------------------------------------------------|
|                                          | aaa group server                                         | Creates a user-defined AAA server group.                         |
|                                          | server                                                   | Adds an AAA server group member.                                 |
|                                          | ip vrf forwarding                                        | Configures the VRF attribute of an AAA server group.             |
| Configuring the Domain-Based AAA Service | Mandatory if AAA managemer be performed according to don | nt of 802.1X access STAs needs to nains.                         |
|                                          | aaa new-model                                            | Enables AAA.                                                     |
|                                          | aaa domain enable                                        | Enables the domain-based AAA service.                            |
|                                          | aaa domain                                               | Creates a domain and enters domain configuration mode.           |
|                                          | authentication dot1x                                     | Associates the domain with an 802.1X authentication method list. |
|                                          | accounting network                                       | Associates the domain with a network accounting method list.     |
|                                          | authorization network                                    | Associates the domain with a network authorization method list.  |
|                                          | state                                                    | Configures the domain status.                                    |
|                                          | username-format                                          | Configures whether to contain the domain name in usernames.      |
|                                          | access-limit                                             | Configures the maximum number of domain users.                   |

## 1.4.1 Configuring AAA Authentication

## **Configuration Effect**

Verify whether users are able to obtain access permission.

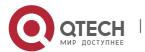

#### **Notes**

- If an authentication scheme contains multiple authentication methods, these methods are executed according to the configured sequence.
- ❖ The next authentication method is executed only when the current method does not respond. If the current method fails, the next method will be not tried.
- When the **none** method is used, users can get access even when no authentication method gets response. Therefore, the **none** method is used only as standby.
- Normally, do not use None authentication. You can use the **none** method as the last optional authentication method in special cases. For example, all the users who may request access are trusted users and the users' work must not be delayed by system faults. Then you can use the **none** method to assign access permissions to these users when the authentication server does not respond. It is recommended that the local authentication method be added before the **none** method.
- If AAA authentication is enabled but no authentication method is configured and the default authentication method does not exist, users can directly log in to the Console without being authenticated. If users log in by other means, the users must pass local authentication.
- ❖ When a user enters the CLI after passing login authentication (the **none** method is not used), the username is recorded. When the user performs Enable authentication, the user is not prompted to enter the username again, because the username that the user entered during login authentication is automatically filled in. However, the user must enter the password previously used for login authentication.
- ❖ The username is not recorded if the user does not perform login authentication when entering the CLI or the **none** method is used during login authentication. Then, a user is required to enter the username each time when performing Enable authentication.

## **Configuration Steps**

### **Enabling AAA**

- Mandatory.
- Run the aaa new-model command to enable AAA.
- By default, AAA is disabled.

#### **Defining a Method List of Login Authentication**

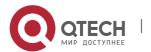

- Run the aaa authentication login command to configure a method list of login authentication.
- ❖ This configuration is mandatory if you need to configure a login authentication method list (including the configuration of the default method list).
- By default, no method list of login authentication is configured.

### **Defining a Method List of Enable Authentication**

- Run the aaa authentication enable command to configure a method list of Enable authentication.
- This configuration is mandatory if you need to configure an Enable authentication method list. (You can configure only the default method list.)
- ❖ By default, no method list of Enable authentication is configured.

### **Defining a Method List of 802.1X Authentication**

- ❖ Run the **aaa authentication dot1x** command to configure a method list of 802.1X authentication.
- ❖ This configuration is mandatory if you need to configure an 802.1X authentication method list (including the configuration of the default method list).
- ❖ By default, no method list of 802.1X authentication is configured.

## Applying Login Authentication Method on a Specific Terminal Line

- Run the login authentication command in the line mode to apply Login authentication method.
- This configuration is mandatory if you need to apply an authentication method list on a specific line.
- By default, all lines are associated with the default method list.

## **Configuring 802.1x Authentication Method**

- ❖ Run the **dot1x authentication** command to configure 802.1x authentication method.
- ❖ This configuration is mandatory if you need to specify the 802.1x authentication method.
- ❖ By default, 802.1x authentication does not apply the method list.

## **Setting the Maximum Number of Login Attempts**

- Optional.
- By default, a user is allowed to enter passwords up to three times during login.

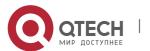

### **Setting the Maximum Lockout Time After a Login Failure**

- Optional.
- By default, a user is locked for 15 minutes after entering wrong passwords three times.

### Verification

- ❖ Run the **show aaa method-list** command to display the configured method lists.
- Run the **show aaa lockout** command to display the settings of the maximum number of login attempts and the maximum lockout time after a login failure.
- ❖ Run the **show running-config** command to display the authentication method lists associated with login authentication and 802.1X authentication.

### **Related Commands**

### **Enabling AAA**

| Command                  | aaa new-model                                                                                                    |
|--------------------------|----------------------------------------------------------------------------------------------------|
| Parameter<br>Description | N/A                                                                                                    |
| Command<br>Mode          | Global configuration mode                                                                                              |
| Usage Guide              | To enable the AAA services, run this command. None of the rest of AAA commands can be effective if AAA is not enabled. |

## **Defining a Method List of Login Authentication**

| Command                  | aaa authentication login { default   list-name } method1 [ method2]                                                                                                    |
|--------------------------|----------------------------------------------------------------------------------------------------|
| Parameter<br>Description | default: With this parameter used, the configured method list will be defaulted.  list-name: Indicates the name of a login authentication method list in characters.  method: Indicates authentication methods from local, none and group. A method list contains up to four methods.  local: Indicates that the local user database is used for authentication.  none: Indicates that authentication is not performed.  group: Indicates that a server group is used for authentication. Currently, the RADIUS and TACACS+ server groups are supported. |

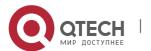

| Command<br>Mode | Global configuration mode                                                                                                    |
|-----------------|----------------------------------------------------------------------------------------------------|
| Usage Guide     | If the AAA login authentication service is enabled on the NAS, users must perform login authentication negotiation through AAA. Run the <b>aaa authentication login</b> command to configure the default or optional method lists for login authentication.  In a method list, the next method is executed only when the current method does not receive response.  After you configure login authentication methods, apply the methods to the VTY lines that require login authentication; otherwise, the methods will not take effect. |

## **Defining a Method List of Enable Authentication**

| Command                  | aaa authentication enable default method1 [ method2]                                                                                                    |
|--------------------------|----------------------------------------------------------------------------------------------------|
| Parameter<br>Description | default: With this parameter used, the configured method list will be defaulted.  list-name: Indicates the name of an Enable authentication method list in characters.  method: Indicates authentication methods from enable, local, none, and group. A method list contains up to four methods. enable: Indicates that the password that is configured using the enable command is used for authentication. local: Indicates that the local user database is used for authentication. none: Indicates that authentication is not performed. group: Indicates that a server group is used for authentication. Currently, the RADIUS and TACACS+ server groups are supported. |
| Command<br>Mode          | Global configuration mode                                                                                                    |
| Usage Guide              | If the AAA login authentication service is enabled on the NAS, users must perform Enable authentication negotiation through AAA. Run the <b>aaa authentication enable</b> command to configure the default or optional method lists for Enable authentication.  In a method list, the next method is executed only when the current method does not receive response.                                                                                                    |

## **Defining a Method List of 802.1X Authentication**

| Command                  | aaa authentication dot1x { default   list-name } method1 [ method2]              |
|--------------------------|----------------------------------------------------------------------------------|
| Parameter<br>Description | default: With this parameter used, the configured method list will be defaulted. |

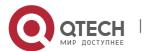

|                 | list-name: Indicates the name of an 802.1X authentication method list in characters.  method: Indicates authentication methods from local, none, and group. A method list contains up to four methods.  local: Indicates that the local user database is used for authentication.  none: Indicates that authentication is not performed.  group: Indicates that a server group is used for authentication. Currently, the RADIUS server group is supported. |
|-----------------|----------------------------------------------------------------------------------------------------|
| Command<br>Mode | Global configuration mode                                                                                                    |
| Usage Guide     | If the AAA 802.1X authentication service is enabled on the NAS, users must perform 802.1X authentication negotiation through AAA. Run the aaa authentication dot1x command to configure the default or optional method lists for 802.1X authentication.  In a method list, the next method is executed only when the current method does not receive response.                                                                                              |

## **Setting the Maximum Number of Login Attempts**

| Command                  | aaa local authentication attempts max-attempts                                                          |
|--------------------------|----------------------------------------------------------------------------------------------------|
| Parameter<br>Description | max-attempts: Indicates the maximum number of login attempts. The value ranges from 1 to 2,147,483,647. |
| Command<br>Mode          | Global configuration mode                                                                               |
| Usage Guide              | Use this command to set the maximum number of times a user can attempt to login.                        |

## **Setting the Maximum Lockout Time After a Login Failure**

| Command                  | aaa local authentication lockout-time lockout-time                                                                                                    |
|--------------------------|----------------------------------------------------------------------------------------------------|
| Parameter<br>Description | lockout-time: Indicates the time during which a user is locked after entering wrong passwords up to the specified times. The value ranges from 1 to 2,147,483,647, in the unit of minutes. |
| Command<br>Mode          | Global configuration mode                                                                                                    |
| Usage Guide              | Use this command to set the maximum time during which a user is locked after entering wrong passwords up to the specified times.                                                           |

## **Configuration Example**

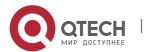

## **Configuring AAA Login Authentication**

Configure a login authentication method list on the NAS containing **group** *radius* and **local** methods in order.

| Scenario<br>Figure 1-5 | Gi 0/1 Gi 0/2 Gi 0/2 User NAS Server                                                                                                    |
|------------------------|----------------------------------------------------------------------------------------------------|
| Configuration<br>Steps | Step 1: Enable AAA. Step 2: Configure a RADIUS or TACACS+ server in advance if group-server authentication needs to be implemented. Configure the local user database information on the NAS if local authentication needs to be implemented. (This example requires the configuration of a RADIUS server and local database information.) Step 3: Configure an AAA authentication method list for login authentication users. (This example uses <b>group</b> <i>radius</i> and <b>local</b> in order.) Step 4: Apply the configured method list to an interface or line. Skip this step if the default authentication method is used. |
| NAS                    | QTECH#configure terminal  QTECH(config) #username user password pass  QTECH(config) #aaa new-model  QTECH(config) #radius-server host 10.1.1.1  QTECH(config) #radius-server key QTECH  QTECH(config) #aaa authentication login list1 group radius local  QTECH(config) #line vty 0 20  QTECH(config-line) #login authentication list1  QTECH(config-line) #exit                                                                                                    |
| Verification           | Run the <b>show aaa method-list</b> command on the NAS to display the configuration.                                                                                                    |
| NAS                    | QTECH#show aaa method-list  Authentication method-list:  aaa authentication login list1 group radius local  Accounting method-list:                                                                                                    |

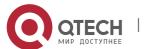

|      | Authorization method-list:                                                                                                    |
|------|----------------------------------------------------------------------------------------------------|
|      | Assume that a user remotely logs in to the NAS through Telnet. The user is prompted to enter the username and password on the CLI. The user must enter the correct username and password to access the NAS. |
| User | User Access Verification Username:user Password:pass                                                                                                    |

## **Configuring AAA Enable Authentication**

Configure an Enable authentication method list on the NAS containing **group** *radius*, **local**, and then **enable** methods in order.

| Scenario<br>Figure 1-6 | Gi 0/1 Gi 0/2 User NAS Server                                                                                                    |  |  |  |  |
|------------------------|----------------------------------------------------------------------------------------------------|--|--|--|--|
| Configuration<br>Steps | Step 1: Enable AAA. Step 2: Configure a RADIUS or TACACS+ server in advance if group-server authentication needs to be implemented. Configure the local user database information on the NAS if local authentication needs to be implemented. Configure Enable authentication passwords on the NAS if you use Enable password authentication. Step 3: Configure an AAA authentication method list for Enable authentication users.  1 You can define only one Enable authentication method list globally. You do not need to define the list name but just default it. After that, it will be applied |  |  |  |  |
|                        | automatically.                                                                                                    |  |  |  |  |
| NAS                    | QTECH#configure terminal                                                                                                    |  |  |  |  |
|                        | QTECH(config)#username user privilege 15 password pass                                                                                                    |  |  |  |  |
|                        | QTECH(config)#enable secret w                                                                                                    |  |  |  |  |
|                        | QTECH(config)#aaa new-model                                                                                                    |  |  |  |  |
|                        | QTECH(config) #radius-server host 10.1.1.1                                                                                                    |  |  |  |  |
|                        | QTECH(config)#radius-server key QTECH                                                                                                    |  |  |  |  |

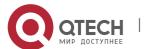

|              | QTECH(config)#aaa authentication enable default group radius local enable                                                                                                 |
|--------------|----------------------------------------------------------------------------------------------------|
| Verification | Run the <b>show aaa method-list</b> command on the NAS to display the configuration.                                                                                      |
| NAS          | QTECH#show aaa method-list  Authentication method-list:  aaa authentication enable default group radius local enable  Accounting method-list:  Authorization method-list: |
|              | The CLI displays an authentication prompt when the user level is updated to level 15. The user must enter the correct username and password to access the NAS.            |
| NAS          | QTECH>enable Username:user Password:pass QTECH#                                                                                                    |

## **Configuring AAA 802.1X Authentication**

Configure an 802.1X authentication method list on the NAS containing **group** *radius*, and then **local** methods in order.

| Scenario<br>Figure 1-7  | User               | Gi 0/1 Gi 0/2<br>NAS | 10.1.1.1<br>Server |                                                                                                    |
|-------------------------|--------------------|----------------------|--------------------|----------------------------------------------------------------------------------------------------|
| Configurati<br>on Steps | Step 2:<br>needs t | to be implemen       | ted. Conf          | erver in advance if group-server authentication gure the local user database information on the s to be implemented. (This example requires the |

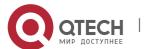

|              | configuration of a RADIUS server and local database information.) Currently, 802.1X authentication does not support TACACS+. Step 3: Configure an AAA authentication method list for 802.1X authentication users. (This example uses <b>group</b> <i>radius</i> and <b>local</b> in order.) Step 4: Apply the AAA authentication method list. Skip this step if the default authentication method is used. Step 5: Enable 802.1X authentication on an interface. |
|--------------|----------------------------------------------------------------------------------------------------|
| NAS          | QTECH#configure terminal  QTECH(config)#username user1 password pass1  QTECH(config)#username user2 password pass2  QTECH(config)#aaa new-model  QTECH(config)#radius-server host 10.1.1.1  QTECH(config)#radius-server key QTECH  QTECH(config)#aaa authentication dot1x default group radius local  QTECH(config)#interface gigabitEthernet 0/1  QTECH(config-if-gigabitEthernet 0/1)#dot1 port-control auto  QTECH(config-if-gigabitEthernet 0/1)#exit        |
| Verification | Run the <b>show aaa method-list</b> command on the NAS to display the configuration.                                                                                                    |
| NAS          | QTECH#show aaa method-list  Authentication method-list:  aaa authentication dotlx default group radius local  Accounting method-list:  Authorization method-list:                                                                                                    |

## **Common Errors**

- No RADIUS server or TACACS+ server is configured.
- Usernames and passwords are not configured in the local database.

## 1.4.2 Configuring AAA Authorization

## **Configuration Effect**

Determine what services or permissions authenticated users can enjoy.

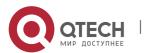

#### **Notes**

- ❖ EXEC authorization is often used with login authentication, which can be implemented on the same line. Authorization and authentication can be performed using different methods and servers. Therefore, the results of the same user may be different. If a user passes login authentication but fails in EXEC authorization, the user cannot enter the CLI.
- The authorization methods in an authorization scheme are executed in accordance with the method configuration sequence. The next authorization method is executed only when the current method does not receive response. If authorization fails using a method, the next method will be not tried.
- Command authorization is supported only by TACACS+.
- Console authorization: The RGOS can differentiate between the users who log in through the Console and the users who log in through other types of clients. You can enable or disable command authorization for the users who log in through the Console. If command authorization is disabled for these users, the command authorization method list applied to the Console line no longer takes effect.

### **Configuration Steps**

### **Enabling AAA**

- Mandatory.
- AAA.
- By default, AAA is disabled.

### **Defining a Method List of EXEC Authorization**

- Run the aaa authorization exec command to configure a method list of EXEC authorization.
- ❖ This configuration is mandatory if you need to configure an EXEC authorization method list (including the configuration of the default method list).
- ❖ By default, no EXEC authorization method list is configured.
- The default access permission level of EXEC users is the lowest. (Console users can connect to the NAS through the Console port or Telnet. Each connection is counted as an EXEC user, for example, a Telnet user and SSH user.)

### **Defining a Method List of Command Authorization**

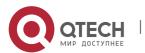

- Run the aaa authorization commands command to configure a method list of command authorization.
- ❖ This configuration is mandatory if you need to configure a command authorization method list (including the configuration of the default method list).
- ❖ By default, no command authorization method list is configured.

### **Configuring a Method List of Network Authorization**

- Run the **aaa authorization network** command to configure a method list of network authorization.
- This configuration is mandatory if you need to configure a network authorization method list (including the configuration of the default method list).
- ❖ By default, no authorization method is configured.

### Applying EXEC Authorization Methods to a Specified VTY Line

- ❖ Run the **authorization exec** command in line configuration mode to apply EXEC authorization methods to a specified VTY line.
- This configuration is mandatory if you need to apply an EXEC authorization method list to a specified VTY line.
- ❖ By default, all VTY lines are associated with the default authorization method list.

## Applying Command Authorization Methods to a Specified VTY Line

- ❖ Run the **authorization commands** command in line configuration mode to apply command authorization methods to a specified VTY line.
- This configuration is mandatory if you need to apply a command authorization method list to a specified VTY line.
- ❖ By default, all VTY lines are associated with the default authorization method list.

## **Enabling Authorization for Commands in Configuration Modes**

- Run the aaa authorization config-commands command to enable authorization for commands in configuration modes.
- ❖ By default, authorization is disabled for commands in configuration modes.

### **Enabling Authorization for the Console to Run Commands**

- Run the aaa authorization console command to enable authorization for console users to run commands.
- By default, authorization is disabled for the Console to run commands.

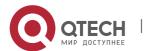

## Verification

Run the **show running-config** command to verify the configuration.

## **Related Commands**

## **Enabling AAA**

| Command               | aaa new-model                                                                                                    |
|-----------------------|----------------------------------------------------------------------------------------------------|
| Parameter Description | N/A                                                                                                    |
| Command<br>Mode       | Global configuration mode                                                                                              |
| Usage Guide           | To enable the AAA services, run this command. None of the rest of AAA commands can be effective if AAA is not enabled. |

## **Defining a Method List of EXEC Authorization**

| Command                  | aaa authorization exec { default   list-name } method1 [ method2]                                                                                                    |  |  |  |  |
|--------------------------|----------------------------------------------------------------------------------------------------|--|--|--|--|
| Parameter<br>Description | default: With this parameter used, the configured method list will be defaulted.  list-name: Indicates the name of an EXEC authorization method list in characters.  method: Specifies authentication methods from local, none, and group. A method list contains up to four methods.  local: Indicates that the local user database is used for EXEC authorization.  none: Indicates that EXEC authorization is not performed.  group: Indicates that a server group is used for EXEC authorization.  Currently, the RADIUS and TACACS+ server groups are supported. |  |  |  |  |
| Command<br>Mode          | Global configuration mode                                                                                                    |  |  |  |  |
| Usage Guide              | The RGOS supports authorization of the users who log in to the CLI of the NAS to assign the users CLI operation permission levels (0 to 15). Currently, EXEC authorization is performed only on the users who have passed login authentication. If a user fails in EXEC authorization, the user cannot enter the CLI. After you configure EXEC authorization methods, apply the methods to the VTY lines that require EXEC authorization; otherwise, the methods will not take effect.                                                                                |  |  |  |  |

## **Defining a Method List of Command Authorization**

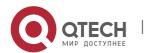

| Command                  | aaa authorization commands level { default   list-name } method1 [ method2]                                                                                                    |
|--------------------------|----------------------------------------------------------------------------------------------------|
| Parameter<br>Description | default: With this parameter used, the configured method list will be defaulted.  list-name: Indicates the name of a command authorization method list in characters.  method: Indicates authentication methods from none and group. A method list contains up to four methods. none: Indicates that command authorization is not performed. group: Indicates that a server group is used for command authorization. Currently, the TACACS+ server group is supported. |
| Command<br>Mode          | Global configuration mode                                                                                                    |
| Usage Guide              | The RGOS supports authorization of the commands executable by users. When a user enters a command, AAA sends the command to the authentication server. If the authentication server permits the execution, the command is executed. If the authentication server forbids the execution, the command is not executed and a message is displayed showing that the execution is rejected.                                                                                 |
|                          | When you configure command authorization, specify the command level, which is used as the default level. (For example, if a command above Level 14 is visible to users, the default level of the command is 14.)                                                                                                    |
|                          | After you configure command authorization methods, apply the methods to the VTY lines that require command authorization; otherwise, the methods will not take effect.                                                                                                    |

## **Configuring a Method List of Network Authorization**

| Command                  | aaa authorization network { default   list-name } method1 [ method2]                                                                                                    |
|--------------------------|----------------------------------------------------------------------------------------------------|
| Parameter<br>Description | default: With this parameter used, the configured method list will be defaulted.  list-name: Indicates the name of a network authorization method list in characters.  method: Indicates authentication methods from none and group. A method list contains up to four methods.  none: Indicates that authentication is not performed.  group: Indicates that a server group is used for network authorization. Currently, the RADIUS and TACACS+ server groups are supported. |
| Command<br>Mode          | Global configuration mode                                                                                                    |

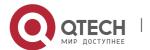

| Usage Guide | The RGOS supports authorization of network-related service requests such as PPP and SLIP requests. After authorization is configured, all authenticated users or interfaces are authorized automatically. You can configure three different authorization methods. The next authorization method is executed only when the current method does not receive response. If authorization fails using a method, the next method will be not tried. RADIUS or TACACS+ servers return a series of AV pairs to authorize authenticated users. Network authorization is based on authentication. Only authenticated users can perform network authorization. |
|-------------|----------------------------------------------------------------------------------------------------|
|-------------|----------------------------------------------------------------------------------------------------|

# **Enabling Authorization for Commands in Configuration Modes (Including the Global Configuration Mode and Sub-Modes)**

| Command                  | aaa authorization config-commands                                                                                                    |
|--------------------------|----------------------------------------------------------------------------------------------------|
| Parameter<br>Description | N/A                                                                                                    |
| Command<br>Mode          | Global configuration mode                                                                                                    |
| Usage Guide              | If you need to enable authorization for commands only in non-configuration modes (for example, privileged EXEC mode), disable authorization in configuration modes by using the <b>no</b> form of this command. Then users can run commands in configuration mode and sub-modes without authorization. |

## **Enabling Authorization for the Console to Run Commands**

| Command                  | aaa authorization console                                                                                                    |
|--------------------------|----------------------------------------------------------------------------------------------------|
| Parameter<br>Description | N/A                                                                                                    |
| Command<br>Mode          | Global configuration mode                                                                                                    |
| Usage Guide              | The RGOS can differentiate between the users who log in through the Console and the users who log in through other types of clients. You can enable or disable command authorization for the users who log in through the Console. If command authorization is disabled for these users, the command authorization method list applied to the Console line no longer takes effect. |

## **Configuration Example**

## **Configuring AAA EXEC Authorization**

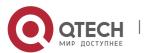

Configure login authentication and EXEC authorization for users on VTY lines 0 to 4. Login authentication is performed in local mode, and EXEC authorization is performed on a RADIUS server. If the RADIUS server does not respond, users are redirected to the local authorization.

| Scenario<br>Figure 1-8 | Gi 0/1 Gi 0/2  User NAS Server                                                                                                    |
|------------------------|----------------------------------------------------------------------------------------------------|
| Configuration<br>Steps | Step 1: Enable AAA. Step 2: Configure a RADIUS or TACACS+ server in advance if remote server- group authorization needs to be implemented. If local authorization needs to be implemented, configure the local user database information on the NAS. Step 3: Configure an AAA authorization method list according to different access modes and service types. Step 4: Apply the configured method list to an interface or line. Skip this step if the default authorization method is used. EXEC authorization is often used with login authentication, which can be implemented on the same line. |
| NAS                    | QTECH#configure terminal  QTECH(config)#username user password pass  QTECH(config)#username user privilege 6  QTECH(config)#aaa new-model  QTECH(config)#radius-server host 10.1.1.1  QTECH(config)#radius-server key test  QTECH(config)#aaa authentication login list1 group local  QTECH(config)#aaa authorization exec list2 group radius local  QTECH(config)#line vty 0 4  QTECH(config-line)#login authentication list1  QTECH(config-line)# authorization exec list2  QTECH(config-line)# authorization exec list2                                                                          |
| Verification           | Run the <b>show run</b> and <b>show aaa method-list</b> commands on the NAS to display the configuration.                                                                                                    |
| NAS                    | QTECH#show aaa method-list  Authentication method-list:                                                                                                    |

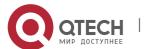

1. Configuring AAA

```
aaa authentication login list1 group local
Accounting method-list:
Authorization method-list:
aaa authorization exec list2 group radius local
QTECH# show running-config
aaa new-model
aaa authorization exec list2 group local
aaa authentication login list1 group radius local
username user password pass
username user privilege 6
radius-server host 10.1.1.1
radius-server key 7 093b100133
line con 0
line vty 0 4
authorization exec list2
 login authentication list1
End
```

### **Configuring AAA Command Authorization**

Provide command authorization for login users according to the following default authorization method: Authorize level-15 commands first by using a TACACS+ server. If the TACACS+ server does not respond, local authorization is performed. Authorization is applied to the users who log in through the Console and the users who log in through other types of clients.

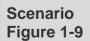

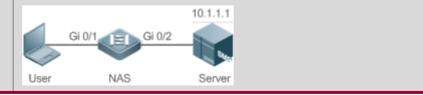

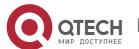

| Configuration<br>Steps | Step 1: Enable AAA. Step 2: Configure a RADIUS or TACACS+ server in advance if remote server- group authorization needs to be implemented. If local authorization needs to be implemented, configure the local user database information on the NAS. Step 3: Configure an AAA authorization method list according to different access modes and service types. Step 4: Apply the configured method list to an interface or line. Skip this step if the default authorization method is used. |
|------------------------|----------------------------------------------------------------------------------------------------|
| NAS                    | QTECH#configure terminal  QTECH(config) #username user1 password pass1  QTECH(config) #username user1 privilege 15  QTECH(config) #aaa new-model  QTECH(config) #tacacs-server host 192.168.217.10  QTECH(config) #tacacs-server key aaa  QTECH(config) #aaa authentication login default local  QTECH(config) #aaa autherization commands 15 default group tacacs+ local  QTECH(config) #aaa authorization console                                                                          |
| Verification           | Run the <b>show run</b> and <b>show aaa method-list</b> commands on the NAS to display the configuration.                                                                                                    |
| NAS                    | QTECH#show aaa method-list  Authentication method-list: aaa authentication login default local  Accounting method-list:  Authorization method-list: aaa authorization commands 15 default group tacacs+ local                                                                                                    |
|                        | QTECH#show run ! aaa new-model ! aaa authorization console aaa authorization commands 15 default group tacacs+ local                                                                                                    |

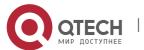

1. Configuring AAA

```
aaa authentication login default local
!
!
!
nfpp
!
vlan 1
!
username userl password 0 pass1
username userl privilege 15
no service password-encryption
!
tacacs-server host 192.168.217.10
tacacs-server key aaa
!
line con 0
line vty 0 4
!
!
end
```

## **Configuring AAA Network Authorization**

| Scenario<br>Figure 1-10 | Gi 0/1 Gi 0/2 Gi 0/2 User NAS Server                                                                                                    |
|-------------------------|----------------------------------------------------------------------------------------------------|
| Configuration<br>Steps  | Step 1: Enable AAA. Step 2: Configure a RADIUS or TACACS+ server in advance if remote server- group authorization needs to be implemented. If local authorization needs to be implemented, configure the local user database information on the NAS. Step 3: Configure an AAA authorization method list according to different access modes and service types. Step 4: Apply the configured method list to an interface or line. Skip this step if the default authorization method is used. |
| NAS                     | QTECH#configure terminal QTECH(config)#aaa new-model QTECH(config)#radius-server host 10.1.1.1                                                                                                    |

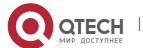

|              | QTECH(config)#radius-server key test QTECH(config)#aaa authorization network default group radius none QTECH(config)# end |
|--------------|----------------------------------------------------------------------------------------------------|
| Verification | Run the show aaa method-list command on the NAS to display the configuration.                                             |
| NAS          | QTECH#show aaa method-list  Authentication method-list:                                                                   |
|              | Accounting method-list:  Authorization method-list:  aaa authorization network default group radius none                  |

#### **Common Errors**

N/A

### 1.4.3 Configuring AAA Accounting

## **Configuration Effect**

- Record the network resource usage of users.
- Record the user login and logout processes and the commands executed by users during device management.

#### **Notes**

About accounting methods:

- If an accounting scheme contains multiple accounting methods, these methods are executed according to the method configuration sequence. The next accounting method is executed only when the current method does not receive response. If accounting fails using a method, the next method will be not tried.
- After the default accounting method list is configured, it is applied to all VTY lines automatically. If a non-default accounting method list is applied to a line, it will replace the default one. If you apply an undefined method list to a line, the system will display a

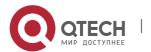

message indicating that accounting on this line is ineffective. Accounting will take effect only when a defined method list is applied.

#### **EXEC** accounting:

EXEC accounting is performed only when login authentication on the NAS is completed. EXEC accounting is not performed if login authentication is not configured or the none method is used for authentication. If Start accounting is not performed for a user upon login, Stop accounting will not be performed when the user logs out.

#### Command accounting

Only the TACACS+ protocol supports command accounting.

### **Configuration Steps**

#### **Enabling AAA**

- Mandatory.
- AAA.
- By default, AAA is disabled.

#### **Defining a Method List of EXEC Accounting**

- \* Run the aaa accounting exec command to configure a method list of EXEC accounting.
- This configuration is mandatory if you need to configure an EXEC accounting method list (including the configuration of the default method list).
- ❖ The default access permission level of EXEC users is the lowest. (Console users can connect to the NAS through the Console port or Telnet. Each connection is counted as an EXEC user, for example, a Telnet user and SSH user.)
- ❖ By default, no EXEC accounting method list is configured.

## **Defining a Method List of Command Accounting**

- Run the aaa accounting commands command to configure a method list of command accounting.
- This configuration is mandatory if you need to configure a command accounting method list (including the configuration of the default method list).
- ❖ By default, no command accounting method list is configured. Only the TACACS+ protocol supports command accounting.

## **Defining a Method List of Network Accounting**

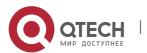

- Run the aaa accounting network command to configure a method list of network accounting.
- ❖ This configuration is mandatory if you need to configure a network accounting method list (including the configuration of the default method list).
- By default, no network accounting method list is configured.

#### **Applying EXEC Accounting Methods to a Specified VTY Line**

- ❖ Run the accounting exec command in line configuration mode to apply EXEC accounting methods to a specified VTY line.
- This configuration is mandatory if you need to apply an EXEC accounting method list to a specified VTY line.
- ❖ You do not need to run this command if you apply the default method list.
- ❖ By default, all VTY lines are associated with the default accounting method list.

#### Applying Command Accounting Methods to a Specified VTY Line

- Run the accounting commands command in line configuration mode to apply command accounting methods to a specified VTY line.
- This configuration is mandatory if you need to apply a command accounting method list to a specified VTY line.
- ❖ You do not need to run this command if you apply the default method list.
- ❖ By default, all VTY lines are associated with the default accounting method list.

## **Applying 802.1X Network Accounting Methods**

- Run the dot1x accounting network command to configure 802.1X network accounting methods.
- This configuration is mandatory if you need to specify 802.1X network accounting methods.
- ❖ You do not need to run this command if you apply the default method list.
- ❖ By default, all VTY lines are associated with the default accounting method list.

## **Enabling Accounting Update**

- Optional.
- It is recommended that accounting update be configured for improved accounting accuracy.

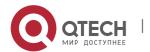

- 1. Configuring AAA
- By default, accounting update is disabled.

## **Configuring the Accounting Update Interval**

- Optional.
- It is recommended that the accounting update interval not be configured unless otherwise specified.

### Verification

Run the **show running-config** command to verify the configuration.

#### **Related Commands**

## **Enabling AAA**

| Command               | aaa new-model                                                                                                    |
|-----------------------|----------------------------------------------------------------------------------------------------|
| Parameter Description | N/A                                                                                                    |
| Command<br>Mode       | Global configuration mode                                                                                              |
| Usage Guide           | To enable the AAA services, run this command. None of the rest of AAA commands can be effective if AAA is not enabled. |

## **Defining a Method List of EXEC Accounting**

| Command                  | aaa accounting exec { default   list-name } start-stop method1 [ method2]                                                                                                    |
|--------------------------|----------------------------------------------------------------------------------------------------|
| Parameter<br>Description | default: With this parameter used, the configured method list will be defaulted.  list-name: Indicates the name of an EXEC accounting method list in characters.  method: Indicates authentication methods from none and group. A method list contains up to four methods.  none: Indicates that EXEC accounting is not performed.  group: Indicates that a server group is used for EXEC accounting. Currently, the RADIUS and TACACS+ server groups are supported. |
| Command<br>Mode          | Global configuration mode                                                                                                    |
| Usage Guide              | The RGOS enables EXEC accounting only when login authentication is completed. EXEC accounting is not performed if login authentication is not performed or the <b>none</b> authentication method is used.                                                                                                    |

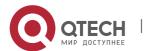

| After accounting is enabled, when a user logs in to the CLI of the NAS, the NAS sends a start-accounting message to the authentication server. When the user logs out, the NAS sends a stop-accounting message to the authentication server. If the NAS does not send a start-accounting message when the user logs in, the NAS will not send a stop-accounting message when the user logs out.  After you configure EXEC accounting methods, apply the methods to the VTY lines that require EXEC accounting; otherwise, the methods will not take effect. |
|----------------------------------------------------------------------------------------------------|
|                                                                                                    |

## **Defining a Method List of Command Accounting**

| Command                  | aaa accounting commands level { default   list-name } start-stop method1 [ method2]                                                                                                    |
|--------------------------|----------------------------------------------------------------------------------------------------|
| Parameter<br>Description | level: Indicates the command level for which accounting will be performed. The value ranges from 0 to 15. After a command of the configured level is executed, the accounting server records related information based on the received accounting packet.  default: With this parameter used, the configured method list will be defaulted. list-name: Indicates the name of a command accounting method list in characters.  method: Indicates authentication methods from none and group. A method list contains up to four methods.  none: Indicates that command accounting is not performed.  group: Indicates that a server group is used for command accounting. Currently, the TACACS+ server group is supported. |
| Command<br>Mode          | Global configuration mode                                                                                                    |
| Usage Guide              | The RGOS enables command accounting only when login authentication is completed. Command accounting is not performed if login authentication is not performed or the <b>none</b> authentication method is used. After accounting is enabled, the NAS records information about the commands of the configured level that users run and sends the information to the authentication server. After you configure command accounting methods, apply the methods to the VTY lines that require command accounting; otherwise, the methods will not take effect.                                                                                                    |

## **Defining a Method List of Network Accounting**

| Command | aaa accounting network { default   list-name } start-stop method2] | method1 [ |
|---------|--------------------------------------------------------------------|-----------|
|---------|--------------------------------------------------------------------|-----------|

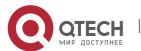

| Parameter<br>Description | default: With this parameter used, the configured method list will be defaulted.  list-name: Indicates the name of a network accounting method list in characters. start-stop: Indicates that a start-accounting message and a stop-accounting message are sent when a user accesses a network and when the user disconnects from the network respectively. The start-accounting message indicates that the user is allowed to access the network, regardless of whether accounting is successfully enabled. method: Indicates authentication methods from none and group. A method list contains up to four methods. none: Indicates that network accounting is not performed. group: Indicates that a server group is used for network accounting. Currently, the RADIUS and TACACS+ server groups are supported. |
|--------------------------|----------------------------------------------------------------------------------------------------|
| Command<br>Mode          | Global configuration mode                                                                                                    |
| Usage Guide              | The RGOS sends record attributes to the authentication server to perform accounting of user activities. The <b>start-stop</b> keyword is used to configure user accounting options.                                                                                                    |

## **Enabling Accounting Update**

| Command                  | aaa accounting update                                                                                                    |
|--------------------------|----------------------------------------------------------------------------------------------------|
| Parameter<br>Description | N/A                                                                                                    |
| Command<br>Mode          | Global configuration mode                                                                                                    |
| Usage Guide              | Accounting update cannot be used if the AAA services are not enabled. After the AAA services are enabled, run this command to enable accounting update. |

## **Configuring the Accounting Update Interval**

| Command                  | aaa accounting update periodic interval                                                               |
|--------------------------|----------------------------------------------------------------------------------------------------|
| Parameter<br>Description | Interval: Indicates the accounting update interval, in the unit of minutes. The shortest is 1 minute. |
| Command<br>Mode          | Global configuration mode                                                                             |

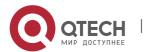

| Usage Guide | Accounting update cannot be used if the AAA services are not enabled. After the AAA services are enabled, run this command to configure the accounting update interval. |
|-------------|----------------------------------------------------------------------------------------------------|
|-------------|----------------------------------------------------------------------------------------------------|

## **Configuration Example**

## **Configuring AAA EXEC Accounting**

Configure login authentication and EXEC accounting for users on VTY lines 0 to 4. Login authentication is performed in local mode, and EXEC accounting is performed on a RADIUS server.

| Scenario<br>Figure 1-11 | Gi 0/1 Gi 0/2 Gi 0/2 User NAS Server                                                                                                    |
|-------------------------|----------------------------------------------------------------------------------------------------|
| Configuration<br>Steps  | Step 1: Enable AAA.  If remote server-group accounting needs to be implemented, configure a RADIUS or TACACS+ server in advance.  Step 2: Configure an AAA accounting method list according to different access modes and service types.  Step 3: Apply the configured method list to an interface or line. Skip this step if the default accounting method is used.                                                                              |
| NAS                     | QTECH#configure terminal QTECH(config)#username user password pass QTECH(config)#aaa new-model QTECH(config)#radius-server host 10.1.1.1 QTECH(config)#radius-server key test QTECH(config)#aaa authentication login list1 group local QTECH(config)#aaa accounting exec list3 start-stop group radius QTECH(config)#line vty 0 4 QTECH(config-line)#login authentication list1 QTECH(config-line)# accounting exec list3 QTECH(config-line)#exit |
|                         |                                                                                                    |

| Verification | Run the <b>show run</b> and <b>show aaa method-list</b> commands on the NAS to display the configuration. |
|--------------|----------------------------------------------------------------------------------------------------|
| NAS          | QTECH#show aaa method-list  Authentication method-list:                                                   |
|              | aaa authentication login list1 group local                                                                |
|              | Accounting method-list:  aaa accounting exec list3 start-stop group radius  Authorization method-list:    |
|              | QTECH# show running-config aaa new-model !                                                                |
|              | aaa accounting exec list3 start-stop group radius aaa authentication login list1 group local !            |
|              | username user password pass !                                                                             |
|              | radius-server host 10.1.1.1 radius-server key 7 093b100133 !                                              |
|              | line con 0 line vty 0 4 accounting exec list3                                                             |
|              | login authentication list1                                                                                |
|              | End                                                                                                    |

## **Configuring AAA Command Accounting**

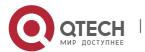

Configure command accounting for login users according to the default accounting method. Login authentication is performed in local mode, and command accounting is performed on a TACACS+ server.

| Scenario<br>Figure 1-12 | Gi 0/1 Gi 0/2  User NAS Server                                                                                                    |
|-------------------------|----------------------------------------------------------------------------------------------------|
| Configuration<br>Steps  | Step 1: Enable AAA.  If remote server-group accounting needs to be implemented, configure a RADIUS or TACACS+ server in advance.  Step 2: Configure an AAA accounting method list according to different access modes and service types.  Step 3: Apply the configured method list to an interface or line. Skip this step if the default accounting method is used. |
| NAS                     | QTECH#configure terminal QTECH(config)#username user1 password pass1 QTECH(config)#username user1 privilege 15 QTECH(config)#aaa new-model QTECH(config)#tacacs-server host 192.168.217.10 QTECH(config)#tacacs-server key aaa QTECH(config)#aaa authentication login default local QTECH(config)#aaa accounting commands 15 default start-stop group tacacs+        |
| Verification            | Run the <b>show aaa method-list</b> command on the NAS to display the configuration.                                                                                                    |
| NAS                     | Authentication method-list:  aaa authentication login default local  Accounting method-list:  aaa accounting commands 15 default start-stop group tacacs+                                                                                                    |

```
Authorization method-list:
QTECH#show run
aaa new-model
aaa authorization config-commands
aaa accounting commands 15 default start-stop group tacacs+
aaa authentication login default local
nfpp
vlan 1
username user1 password 0 pass1
username user1 privilege 15
no service password-encryption
tacacs-server host 192.168.217.10
tacacs-server key aaa
line con 0
line vty 04
end
```

## **Configuring AAA Network Accounting**

Configure a network accounting method list for 802.1X STAs, and configure a RADIUS remote server for authentication and accounting.

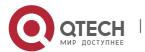

| Scenario<br>Figure 1-13 | 10.1.1.1<br>Gi 0/1 Gi 0/2  User NAS Server                                                                                                    |
|-------------------------|----------------------------------------------------------------------------------------------------|
| Configuration<br>Steps  | Step 1: Enable AAA. Step 2: If remote server-group accounting needs to be implemented, configure a RADIUS server in advance. Step 3: Configure an AAA accounting method list according to different access modes and service types. Step 4: Apply the configured AAA accounting method list. Skip this step if the default accounting method is used.                                                                                                    |
|                         | Accounting is performed only when 802.1X authentication is completed.                                                                                                    |
| NAS                     | QTECH#configure terminal QTECH(config)#username user password pass QTECH(config)#aaa new-model QTECH(config)#radius-server host 10.1.1.1 QTECH(config)#radius-server key test QTECH(config)#aaa authentication dotlx autlx group radius local QTECH(config)#aaa accounting network acclx start-stop group radius QTECH(config)#dotlx authentication autlx QTECH(config)#dotlx accounting acclx QTECH(config)#interface gigabitEthernet 0/1 QTECH(config-if-GigabitEthernet 0/1)#dot1 port-control auto QTECH(config-if-GigabitEthernet 0/1)#exit |
| Verification            | Run the <b>show aaa method-list</b> command on the NAS to display the configuration.                                                                                                    |
| NAS                     | QTECH#show aaa method-list  Authentication method-list: aaa authentication dotlx autlx group radius local  Accounting method-list: aaa accounting network acclx start-stop group radius  Authorization method-list:                                                                                                    |

## Common Errors

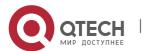

N/A

#### 1.4.4 Configuring an AAA Server Group

## **Configuration Effect**

- Create a user-defined server group and add one or more servers to the group.
- When you configure authentication, authorization, and accounting method lists, name the methods after the server group name so that the servers in the group are used to handle authentication, authorization, and accounting requests.
- Use self-defined server groups to separate authentication, authorization, and accounting.

#### **Notes**

In a user-defined server group, you can specify and apply only the servers in the default server group.

## **Configuration Steps**

#### Creating a User-Defined AAA Server Group

- Mandatory.
- Assign a meaningful name to the user-defined server group. Do not use the predefined radius and tacacs+ keywords in naming.

## Adding an AAA Server Group Member

- Mandatory.
- Run the server command to add AAA server group members.
- ❖ By default, a user-defined server group does not have servers.

## Configuring the VRF Attribute of an AAA Server Group

- Optional.
- Run the ip vrf forwarding command to configure the VRF attribute of an AAA server group.
- ❖ By default, the AAA server group belongs to the global VRF table.

#### Verification

Run the **show aaa group** command to verify the configuration.

#### **Related Commands**

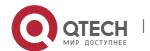

## **Creating a User-Defined AAA Server Group**

| Command                  | aaa group server {radius   tacacs+} name                                                                                                    |
|--------------------------|----------------------------------------------------------------------------------------------------|
| Parameter<br>Description | name: Indicates the name of the server group to be created. The name must not contain the <b>radius</b> and <b>tacacs+</b> keywords because they are the names of the default RADIUS and TACACS+ server groups. |
| Command<br>Mode          | Global configuration mode                                                                                                    |
| Usage Guide              | Use this command to configure an AAA server group. Currently, the RADIUS and TACACS+ server groups are supported.                                                                                               |

#### Adding an AAA Server Group Member

| Command                  | server ip-addr [auth-port port1] [ acct-port port2]                                                                                                    |
|--------------------------|----------------------------------------------------------------------------------------------------|
| Parameter<br>Description | ip-addr. Indicates the IP address of a server. port1: Indicates the authentication port of a server. (This parameter is supported only by the RADIUS server group.) port2: Indicates the accounting port of a server. (This parameter is supported only by the RADIUS server group.) |
| Command<br>Mode          | Server group configuration mode                                                                                                    |
| Usage Guide              | When you add servers to a server group, the default ports are used if you do not specify ports.                                                                                                    |

## Configuring the VRF Attribute of an AAA Server Group

| Command                  | ip vrf forwarding vrf_name                                            |
|--------------------------|-----------------------------------------------------------------------|
| Parameter<br>Description | vrf_name: Indicates the name of a VRF table.                          |
| Command<br>Mode          | Server group configuration mode                                       |
| Usage Guide              | Use this command to assign a VRF table to the specified server group. |

## **Configuration Example**

## **Creating an AAA Server Group**

Create RADIUS server groups named g1 and g2. The IP addresses of the servers in g1 are 10.1.1.1 and 10.1.1.2, and the IP addresses of the servers in g2 are 10.1.1.3 and 10.1.1.4.

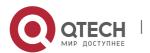

| Scenario<br>Figure 1-14 | g1:10.1.1.1  NAS  Q2:10.1.1.2  Q3:10.1.1.3  Q4:10.1.1.4                                                                                                    |
|-------------------------|----------------------------------------------------------------------------------------------------|
| Prerequisites           | <ol> <li>The required interfaces, IP addresses, and VLANs have been configured on the network, network connections have been set up, and the routes from the NAS to servers are reachable.</li> <li>Enable AAA.</li> </ol>                                                                                                    |
| Configuration<br>Steps  | Step 1: Configure a server (which belongs to the default server group). Step 2: Create user-defined AAA server groups. Step 3: Add servers to the AAA server groups.                                                                                                    |
| NAS                     | QTECH#configure terminal QTECH(config)#radius-server host 10.1.1.1 QTECH(config)#radius-server host 10.1.1.2 QTECH(config)#radius-server host 10.1.1.3 QTECH(config)#radius-server host 10.1.1.4 QTECH(config)#radius-server key secret QTECH(config)#aaa group server radius gl QTECH(config-gs-radius)#server 10.1.1.1 QTECH(config-gs-radius)#server 10.1.1.2 QTECH(config-gs-radius)#exit QTECH(config-gs-radius)#server 10.1.1.3 QTECH(config-gs-radius)#server 10.1.1.4 QTECH(config-gs-radius)#server 10.1.1.4 QTECH(config-gs-radius)#server 10.1.1.4 |
| Verification            | Run the <b>show aaa group</b> and <b>show run</b> commands on the NAS to display the configuration.                                                                                                    |
| NAS                     | QTECH#show aaa group                                                                                                    |

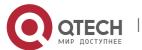

```
Туре
           Reference Name
                      radius
radius
tacacs+
                      tacacs+
radius
                      g1
radius
                      g2
QTECH#show run
radius-server host 10.1.1.1
radius-server host 10.1.1.2
radius-server host 10.1.1.3
radius-server host 10.1.1.4
radius-server key secret
aaa group server radius gl
server 10.1.1.1
 server 10.1.1.2
aaa group server radius g2
server 10.1.1.3
 server 10.1.1.4
```

#### **Common Errors**

- For RADIUS servers that use non-default authentication and accounting ports, when you run the **server** command to add servers, specify the authentication or accounting port.
- Only the RADIUS server group can be configured with the VRF attribute.

## 1.4.5 Configuring the Domain-Based AAA Service

## **Configuration Effect**

Create AAA schemes for 802.1X users in different domains.

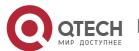

#### **Notes**

About referencing method lists in domains:

- ❖ The AAA method lists that you select in domain configuration mode should be defined in advance. If the method lists are not defined in advance, when you select them in domain configuration mode, the system prompts that the configurations do not exist.
- ❖ The names of the AAA method lists selected in domain configuration mode must be consistent with those of the method lists defined for the AAA service. If they are inconsistent, the AAA service cannot be properly provided to the users in the domain.

#### About the default domain:

- Default domain: After the domain-based AAA service is enabled, if a username does not carry domain information, the AAA service is provided to the user based on the default domain. If the domain information carried by the username is not configured in the system, the system determines that the user is unauthorized and will not provide the AAA service to the user. If the default domain is not configured initially, it must be created manually.
- ❖ When the domain-based AAA service is enabled, the default domain is not configured by default and needs to be created manually. The default domain name is **default**. It is used to provide the AAA service to the users whose usernames do not carry domain information. If the default domain is not configured, the AAA service is not available for the users whose usernames do not carry domain information.

#### About domain names:

- ❖ The domain names carried by usernames and those configured on the NAS are matched in the longest matching principle. For example, if two domains, domain.com and domain.com.cn are configured on a NAS and a user sends a request carrying aaa@domain.com, the NAS determines that the user belongs to domain.com, instead of domain.com.cn.
- If the username of an authenticated user carries domain information but the domain is not configured on the NAS, the AAA service is not provided to the user.

## **Configuration Steps**

#### **Enabling AAA**

- Mandatory.
- AAA.

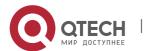

- 1. Configuring AAA
- By default, AAA is disabled.

#### **Enabling the Domain-Based AAA Service**

- Mandatory.
- Run the aaa domain enable command to enable the domain-based AAA service.
- By default, the domain-based AAA service is disabled.

#### **Creating a Domain and Entering Domain Configuration Mode**

- Mandatory.
- Run the **aaa domain** command to create a domain or enter the configured domain.
- By default, no domain is configured.

#### Associating the Domain with an 802.1X Authentication Method List

- ❖ Run the authentication dot1x command to associate the domain with an 802.1X authentication method list.
- This configuration is mandatory if you need to apply a specified 802.1X authentication method list to the domain.
- ❖ Currently, the domain-based AAA service is applicable only to 802.1X access.

### Associating the Domain with a Network Accounting Method List

- Run the accounting network command to associate the domain with a network accounting method.
- This configuration is mandatory if you need to apply a specified network accounting method list to the domain.
- If a domain is not associated with a network accounting method list, by default, the global default method list is used for accounting.

## Associating the Domain with a Network Authorization Method List

- Run the authorization network command to associate the domain with a network authorization method list.
- This configuration is mandatory if you need to apply a specified network authorization method list to the domain.
- ❖ If a domain is not associated with a network authorization method list, by default, the global default method list is used for authorization.

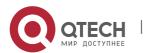

#### **Configuring the Domain Status**

- Optional.
- ❖ When a domain is in Block state, the users in the domain cannot log in.
- ❖ By default, after a domain is created, its state is Active, indicating that all the users in the domain are allowed to request network services.

### **Configuring Whether to Contain the Domain Name in Usernames**

- Optional.
- By default, the usernames exchanged between the NAS and an authentication server carry domain information.

#### **Configuring the Maximum Number of Domain Users**

- Optional.
- ❖ By default, the maximum number of access users allowed in a domain is not limited.

#### Verification

Run the **show aaa domain** command to verify the configuration.

#### **Related Commands**

#### **Enabling AAA**

| Command                  | aaa new-model                                                                                                    |
|--------------------------|----------------------------------------------------------------------------------------------------|
| Parameter<br>Description | N/A                                                                                                    |
| Command<br>Mode          | Global configuration mode                                                                                              |
| Usage Guide              | To enable the AAA services, run this command. None of the rest of AAA commands can be effective if AAA is not enabled. |

## **Enabling the Domain-Based AAA Service**

| Command                  | aaa domain enable         |
|--------------------------|---------------------------|
| Parameter<br>Description | N/A                       |
| Command<br>Mode          | Global configuration mode |

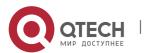

| Usage Guide | Use this command to enable the domain-based AAA service. |
|-------------|----------------------------------------------------------|
|-------------|----------------------------------------------------------|

## **Creating a Domain and Entering Domain Configuration Mode**

| Command                  | aaa domain { default   domain-name }                                                                                                    |
|--------------------------|----------------------------------------------------------------------------------------------------|
| Parameter<br>Description | default: Uses this parameter to configure the default domain.  domain-name: Indicates the name of the domain to be created.                                                                                                    |
| Command<br>Mode          | Global configuration mode                                                                                                    |
| Usage Guide              | Use this command to configure a domain to provide the domain-based AAA service. The <b>default</b> parameter specifies the default domain. If a username does not carry domain information, the NAS uses the method list associated with the default domain to provide the AAA service to the user. The <i>domainname</i> parameter specifies the name of the domain to be created. If the domain name carried by a username matches the configured domain name, the NAS uses the method list associated with this domain to provide the AAA service to the user. The system supports a maximum of 32 domains. |

## Associating the Domain with an 802.1X Authentication Method List

| Command                  | authentication dot1x { default   list-name }                                                                                 |
|--------------------------|----------------------------------------------------------------------------------------------------|
| Parameter<br>Description | default: Indicates that the default method list is used.  list-name: Indicates the name of the method list to be associated. |
| Command<br>Mode          | Domain configuration mode                                                                                                    |
| Usage Guide              | Use this command to associate the domain with a 802.1X authentication method list.                                           |

## **Associating the Domain with a Network Accounting Method List**

| Command                  | accounting network { default   list-name }                                                                                   |
|--------------------------|----------------------------------------------------------------------------------------------------|
| Parameter<br>Description | default: Indicates that the default method list is used.  list-name: Indicates the name of the method list to be associated. |
| Command<br>Mode          | Domain configuration mode                                                                                                    |
| Usage Guide              | Use this command to associate the domain with a network accounting method list.                                              |

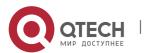

## Associating the Domain with a Network Authorization Method List

| Command               | authorization network { default   list-name }                                                                                |
|-----------------------|----------------------------------------------------------------------------------------------------|
| Parameter Description | default: Indicates that the default method list is used.  list-name: Indicates the name of the method list to be associated. |
| Command<br>Mode       | Domain configuration mode                                                                                                    |
| Usage Guide           |                                                                                                    |

## **Configuring the Domain Status**

| Command                  | state { block   active }                                                                                       |
|--------------------------|----------------------------------------------------------------------------------------------------|
| Parameter<br>Description | block: Indicates that the configured domain is invalid. active: Indicates that the configured domain is valid. |
| Command<br>Mode          | Domain configuration mode                                                                                      |
| Usage Guide              | Use this command to make the configured domain valid or invalid.                                               |

## **Configuring Whether to Contain the Domain Name in Usernames**

| Command                  | username-format { without-domain   with-domain }                                                                                                    |
|--------------------------|----------------------------------------------------------------------------------------------------|
| Parameter<br>Description | without-domain: Indicates to remove domain information from usernames. with-domain: Indicates to keep domain information in usernames.                                                  |
| Command<br>Mode          | Domain configuration mode                                                                                                    |
| Usage Guide              | Use this command in domain configuration mode to determine whether to include domain information in usernames when the NAS interacts with authentication servers in a specified domain. |

## **Configuring the Maximum Number of Domain Users**

| Command                  | access-limit num                                                                                                    |
|--------------------------|----------------------------------------------------------------------------------------------------|
| Parameter<br>Description | num: Indicates the maximum number of access users allowed in a domain. This limit is applicable only to 802.1X STAs. |
| Command<br>Mode          | Domain configuration mode                                                                                            |

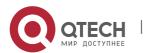

| Usage Guide | Use this command to limit the number of access users in a domain. |
|-------------|-------------------------------------------------------------------|
|-------------|-------------------------------------------------------------------|

## **Configuration Example**

## **Configuring the Domain-Based AAA Services**

Configure authentication and accounting through a RADIUS server to 802.1X users (username: *user*@domain.com) that access the NAS. The usernames that the NAS sends to the RADIUS server do not carry domain information, and the number of access users is not limited.

| Scenario<br>Figure 1-15 | Gi 0/1 Gi 0/2 User NAS Server                                                                                                    |
|-------------------------|----------------------------------------------------------------------------------------------------|
| Configuration<br>Steps  | The following example shows how to configure RADIUS authentication and accounting, which requires the configuration of a RADIUS server in advance. Step 1: Enable AAA. Step 2: Define an AAA method list. Step 3: Enable the domain-based AAA service. Step 4: Create a domain. Step 5: Associate the domain with the AAA method list. Step 6: Configure the domain attribute. |
| NAS                     | QTECH#configure terminal                                                                                                    |
|                         | QTECH(config)#aaa new-model                                                                                                    |
|                         | QTECH(config) #radius-server host 10.1.1.1                                                                                                    |
|                         | QTECH(config)#radius-server key test                                                                                                    |
|                         | QTECH(config)#aaa authentication dotlx default group radius                                                                                                    |
|                         | QTECH(config) #aaa accounting network list3 start-stop group radius                                                                                                    |
|                         | QTECH(config)# aaa domain enable                                                                                                    |
|                         | QTECH(config)# aaa domain domain.com                                                                                                    |
|                         | QTECH(config-aaa-domain)# authentication dot1x default                                                                                                    |
|                         | QTECH(config-aaa-domain)# accounting network list3                                                                                                    |
|                         | QTECH(config-aaa-domain)# username-format without-domain                                                                                                    |
| Verification            | Run the <b>show run</b> and <b>show aaa domain</b> command on the NAS to display the configuration.                                                                                                    |
| NAS                     | QTECH#show aaa domain domain.com                                                                                                    |

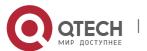

```
======Domain domain.com======
State: Active
Username format: With-domain
Access limit: No limit
802.1X Access statistic: 0
Selected method list:
authentication dot1x default
accounting network list3
QTECH#show run
Building configuration...
Current configuration: 1449 bytes
version RGOS 10.4(3) Release(101069)(Wed Oct 20 09:12:40 CST 2010 -ngcf67)
co-operate enable
aaa new-model
aaa domain enable
aaa domain domain.com
authentication dot1x default
accounting network list3
aaa accounting network list3 start-stop group radius
aaa authentication dotlx default group radius
nfpp
no service password-encryption
radius-server host 10.1.1.1
radius-server key test
line con 0
```

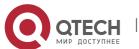

1. Configuring AAA

```
line vty 0 4
!
end
```

## **Common Errors**

N/A

## 1.5 Monitoring

## Clearing

| Description              | Command                                                  |
|--------------------------|----------------------------------------------------------|
| Clears the locked users. | clear aaa local user lockout {all   user-name username } |

## **Displaying**

| Description                                 | Command                    |
|---------------------------------------------|----------------------------|
| Displays the accounting update information. | show aaa accounting update |
| Displays the current domain configuration.  | show aaa domain            |
| Displays the current lockout configuration. | show aaa lockout           |
| Displays the AAA server groups.             | show aaa group             |
| Displays the AAA method lists.              | show aaa method-list       |
| Displays the AAA users.                     | show aaa user              |

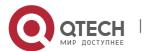

## **2 CONFIGURING RADIUS**

#### 2.1 Overview

The Remote Authentication Dial-In User Service (RADIUS) is a distributed client/server system.

RADIUS works with the Authentication, Authorization, and Accounting (AAA) to conduct identity authentication on users who attempt to access a network, to prevent unauthorized access. In RGOS implementation, a RADIUS client runs on a device or Network Access Server (NAS) and transmits identity authentication requests to the central RADIOUS server, where all user identity authentication information and network service information are stored. In addition to the authentication service, the RADIUS server provides authorization and accounting services for access users.

RADIUS is often applied in network environments that have high security requirements and allow the access of remote users. RADIUS is a completely open protocol and the RADIUS server is installed on many operating systems as a component, for example, on UNIX, Windows 2000, and Windows 2008. Therefore, RADIUS is the most widely applied security server currently.

The Dynamic Authorization Extensions to Remote Authentication Dial In User Service is defined in the IETF RFC3576. This protocol defines a user offline management method. Devices communicate with the RADIUS server through the Disconnect-Messages (DMs) to bring authenticated users offline. This protocol implements compatibility between devices of different vendors and the RADIUS server in terms of user offline processing.

In the DM mechanism, the RADIUS server actively initiates a user offline request to a device, the device locates a user according to the user session information, user name, and other information carried in the request and brings the user offline. Then, the device returns a response packet that carries the processing result to the RADIUS server, thereby implementing user offline management of the RADIUS server.

### **Protocols and Standards**

- ❖ RFC2865: Remote Authentication Dial In User Service (RADIUS)
- RFC2866: RADIUS Accounting
- ❖ RFC2867: RADIUS Accounting Modifications for Tunnel Protocol Support
- ❖ RFC2868: RADIUS Attributes for Tunnel Protocol Support
- RFC2869: RADIUS Extensions
- RFC3576: Dynamic Authorization Extensions to Remote Authentication Dial In User Service (RADIUS)

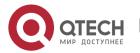

## 2.2 Applications

| Application                                                                       | Description                                                                                                    |
|-----------------------------------------------------------------------------------|----------------------------------------------------------------------------------------------------|
| Providing Authentication, Authorization, and Accounting Services for Access Users | Authentication, authorization, and accounting are conducted on access users on a network, to prevent unauthorized access or operations. |
| Forcing Users to Go Offline                                                       | The server forces an authenticated user to go offline.                                                                                  |

# 2.2.1 Providing Authentication, Authorization, and Accounting Services for Access Users

#### **Scenario**

RADIUS is typically applied in the authentication, authorization, and accounting of access users. A network device serves as a RADIUS client and transmits user information to a RADIUS server. After completing processing, the RADIUS server returns the authentication acceptance/authentication rejection/accounting response information to the RADIUS client. The RADIUS client performs processing on the access user according to the response from the RADIUS server.

Figure 2-1 Typical RADIUS Networking Topology

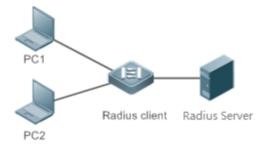

#### Remarks

PC 1 and PC 2 are connected to the RADIUS client as access users in wired or wireless mode, and initiate authentication and accounting requests. The RADIUS client is usually an access switch or aggregate switch. The RADIUS server can be a component built in the Windows 2000/2003, Server (IAS), or UNIX operating system or dedicated server software provided by vendors.

## **Deployment**

- Configure access device information on the RADIUS server, including the IP address and shared key of the access devices.
- Configure the AAA method list on the RADIUS client.

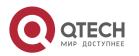

- 2. Configuring RADIUS
- Configure the RADIUS server information on the RADIUS client, including the IP address and shared key.
- Enable access control on the access port of the RADIUS client.
- Configure the network so that the RADIUS client communicates with the RADIUS server successfully.

#### 2.2.2 Forcing Users to Go Offline

#### Scenario

The RADIUS server forces authenticated online users to go offline for the sake of management. See Figure 2-1 for the networking topology.

### **Deployment**

- ❖ Add the following deployment on the basis of 1.2.1 "Deployment".
- ❖ Enable the RADIUS dynamic authorization extension function on the RADIUS client.

#### 2.3 Features

## **Basic Concepts**

#### Client/Server Mode

- Client: A RADIUS client initiates RADIUS requests and usually runs on a device or NAS. It transmits user information to the RADIUS server, receives responses from the RADIUS server, and performs processing accordingly. The processing includes accepting user access, rejecting user access, or collecting more user information for the RADIUS server.
- Server: Multiple RADIUS clients map to one RADIUS server. The RADIUS server maintains the IP addresses and shared keys of all RADIUS clients as well as information on all authenticated users. It receives requests from a RADIUS client, conducts authentication, authorization, and accounting, and returns processing information to the RADIUS client.

#### **Structure of RADIUS Packets**

The following figure shows the structure of RADIUS packets.

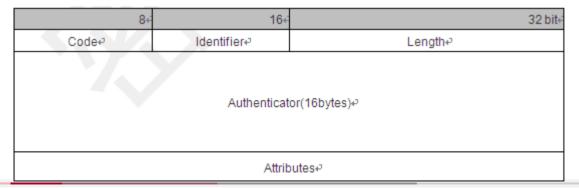

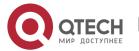

- 2. Configuring RADIUS
- Code: Identifies the type of RADIUS packets, which occupies one byte. The following table lists the values and meanings.

| Code | Packet Type    | Code | Packet Type             |
|------|----------------|------|-------------------------|
| 1    | Access-Request | 4    | Accounting-<br>Request  |
| 2    | Access-Accept  | 5    | Accounting-<br>Response |
| 3    | Access-Reject  | 11   | Access-Challenge        |

- ❖ Identifier: Indicates the identifier for matching request packets and response packets, which occupies one byte. The identifier values of request packets and response packets of the same type are the same.
- Length: Identifies the length of a whole RADIUS packet, which includes Code, Identifier, Length, Authenticator, and Attributes. It occupies two bytes. Bytes that are beyond the Length field will be truncated. If the length of a received packet is smaller than the value of Length, the packet is discarded.
- ❖ Authenticator: Verifies response packets of the RADIUS server by a RADIUS client, which occupies 16 bytes. This field is also used for encryption/decryption of user passwords.
- ❖ Attributes: Carries authentication, authorization, and accounting information, with the length unfixed. The Attributes field usually contains multiple attributes. Each attribute is represented in the Type, Length, Value (TLV) format. Type occupies one byte and indicates the attribute type. The following table lists common attributes of RADIUS authentication, authorization, and accounting. Length occupies one byte and indicates the attribute length, with the unit of bytes. Value indicates the attribute information.

| Attribute No. | Attribute Name  | Attribute No. | Attribute Name           |
|---------------|-----------------|---------------|--------------------------|
| 1             | User-Name       | 43            | Acct-Output-Octets       |
| 2             | User-Password   | 44            | Acct-Session-Id          |
| 3             | CHAP-Password   | 45            | Acct-Authentic           |
| 4             | NAS-IP-Address  | 46            | Acct-Session-Time        |
| 5             | NAS-Port        | 47            | Acct-Input-Packets       |
| 6             | Service-Type    | 48            | Acct-Output-Packets      |
| 7             | Framed-Protocol | 49            | Acct-Terminate-<br>Cause |

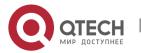

### 2. Configuring RADIUS

| 8  | Framed-IP-Address      | 50 | Acct-Multi-Session-Id      |
|----|------------------------|----|----------------------------|
| 9  | Framed-IP-Netmask      | 51 | Acct-Link-Count            |
| 10 | Framed-Routing         | 52 | Acct-Input-<br>Gigawords   |
| 11 | Filter-ID              | 53 | Acct-Output-<br>Gigawords  |
| 12 | Framed-MTU             | 55 | Event-Timestamp            |
| 13 | Framed-<br>Compression | 60 | CHAP-Challenge             |
| 14 | Login-IP-Host          | 61 | NAS-Port-Type              |
| 15 | Login-Service          | 62 | Port-Limit                 |
| 16 | Login-TCP-Port         | 63 | Login-LAT-Port             |
| 18 | Reply-Message          | 64 | Tunnel-Type                |
| 19 | Callback-Number        | 65 | Tunnel-Medium-<br>Type     |
| 20 | Callback-ID            | 66 | Tunnel-Client-<br>Endpoint |
| 22 | Framed-Route           | 67 | Tunnel-Server-<br>Endpoint |
| 23 | Framed-IPX-<br>Network | 68 | Acct-Tunnel-<br>Connection |
| 24 | State                  | 69 | Tunnel-Password            |
| 25 | Class                  | 70 | ARAP-Password              |
| 26 | Vendor-Specific        | 71 | ARAP-Features              |
| 27 | Session-Timeout        | 72 | ARAP-Zone-Access           |
| 28 | Idle-Timeout           | 73 | ARAP-Security              |
| 29 | Termination-Action     | 74 | ARAP-Security-Data         |
| 30 | Called-Station-Id      | 75 | Password-Retry             |
| 31 | Calling-Station-Id     | 76 | Prompt                     |
| 32 | NAS-Identifier         | 77 | Connect-Info               |

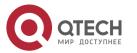

#### 2. Configuring RADIUS

| 33 | Proxy-State                  | 78 | Configuration-Token          |
|----|------------------------------|----|------------------------------|
| 34 | Login-LAT-Service            | 79 | EAP-Message                  |
| 35 | Login-LAT-Node               | 80 | Message-<br>Authenticator    |
| 36 | Login-LAT-Group              | 81 | Tunnel-Private-<br>Group-id  |
| 37 | Framed-AppleTalk-<br>Link    | 82 | Tunnel-Assignment-id         |
| 38 | Framed-AppleTalk-<br>Network | 83 | Tunnel-Preference            |
| 39 | Framed-AppleTalk-Zone        | 84 | ARAP-Challenge-<br>Response  |
| 40 | Acct-Status-Type             | 85 | Acct-Interim-Interval        |
| 41 | Acct-Delay-Time              | 86 | Acct-Tunnel-<br>Packets-Lost |
| 42 | Acct-Input-Octets            | 87 | NAS-Port-Id                  |

#### **Shared Key**

A RADIUS client and a RADIUS server mutually confirm their identities by using a shared key during communication. The shared key cannot be transmitted over a network. In addition, user passwords are encrypted for transmission for the sake of security.

## **RADIUS Server Group**

The RADIUS security protocol, also called RADIUS method, is configured in the form of a RADIUS server group. Each RADIUS method corresponds to one RADIUS server group and one or more RADIUS severs can be added to one RADIUS server group. For details about the RADIUS method, see the *Configuring AAA*. If you add multiple RADIUS servers to one RADIUS server group, when the communication between a device and the first RADIUS server in this group fails or the first RADIUS server becomes unreachable, the device automatically attempts to communicate with the next RADIUS server till the communication is successful or the communication with all the RADIUS servers fails.

## **RADIUS Attribute Type**

- Standard attributes
- The RFC standards specify the RADIUS attribute numbers and attribute content but do not specify the format of some attribute types. Therefore, the format of attribute contents needs

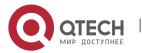

#### 2. Configuring RADIUS

to be configured to adapt to different RADIUS server requirements. Currently, the format of the RADIUS Calling-Station-ID attribute (attribute No.: 31) can be configured.

The RADIUS Calling-Station-ID attribute is used to identify user identities when a network device transmits request packets to the RADIUS server. The RADIUS Calling-Station-ID attribute is a string, which can adopt multiple formats. It needs to uniquely identify a user. Therefore, it is often set to the MAC address of a user. For example, when IEEE 802.1X authentication is used, the Calling-Station-ID attribute is set to the MAC address of the device where the IEEE 802.1X client is installed. The following table describes the format of MAC addresses.

| Format      | Description                                                                                                    |  |
|-------------|----------------------------------------------------------------------------------------------------|--|
| letf        | Indicates the standard format specified in the IETF standard (RFC3580), which is separated by the separator (-). Example 08-C6-B3-33-22-AC             |  |
| Normal      | Indicates the common format that represents a MAC address (dotted hexadecimal format), which is separated by the separator (.). Example: 08c6b333.22ac |  |
| Unformatted | Indicates the format without separators. This format is used by default. Example: 08c6b33322ac                                                         |  |

#### Private attributes

RADIUS is an extensible protocol. According to RFC2865, the Vendor-Specific attribute (attribute No.: 26) is used by device vendors to extend the RADIUS protocol to implement private functions or functions that are not defined in the standard RADIUS protocol. Table 1-3 lists private attributes supported by QTECH products. The **TYPE** column indicates the default configuration of private attributes of QTECH products and the **Extended TYPE** column indicates the default configuration of private attributes of other non-QTECH products.

| ID | Function                | TYPE | Extended TYPE |
|----|-------------------------|------|---------------|
| 1  | max-down-rate           | 1    | 76            |
| 2  | port-priority           | 2    | 77            |
| 3  | user-ip                 | 3    | 3             |
| 4  | vlan-id                 | 4    | 4             |
| 5  | last-supplicant-version | 5    | 5             |
| 6  | net-ip                  | 6    | 6             |

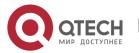

## 2. Configuring RADIUS

| 7   | user-name                  | 7   | 7   |
|-----|----------------------------|-----|-----|
| 8   | password                   | 8   | 8   |
| 9   | file-directory             | 9   | 9   |
| 10  | file-count                 | 10  | 10  |
| 11  | file-name-0                | 11  | 11  |
| 12  | file-name-1                | 12  | 12  |
| 13  | file-name-2                | 13  | 13  |
| 14  | file-name-3                | 14  | 14  |
| 15  | file-name-4                | 15  | 15  |
| 16  | max-up-rate                | 16  | 16  |
| 17  | current-supplicant-version | 17  | 17  |
| 18  | flux-max-high32            | 18  | 18  |
| 19  | flux-max-low32             | 19  | 19  |
| 20  | proxy-avoid                | 20  | 20  |
| 21  | dailup-avoid               | 21  | 21  |
| 22  | ip-privilege               | 22  | 22  |
| 23  | login-privilege            | 42  | 42  |
| 26  | ipv6-multicast-address     | 79  | 79  |
| 27  | ipv4-multicast-address     | 87  | 87  |
| 62  | sdg-type                   | 62  | 62  |
| 85  | sdg-zone-name              | 85  | 85  |
| 103 | sdg-group-name             | 103 | 103 |

# Overview

| Feature | Description                                                                                                    |
|---------|----------------------------------------------------------------------------------------------------|
|         | Conducts identity authentication and accounting on access users, safeguards network security, and facilitates management for network administrators. |

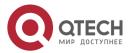

#### 2. Configuring RADIUS

| Source Address of RADIUS Packets      | Specifies the source IP address used by a RADIUS client to transmit packets to a RADIUS server.                                                                                                    |
|---------------------------------------|----------------------------------------------------------------------------------------------------|
| RADIUS Timeout Retransmission         | Specifies the packet retransmission parameter for a RADIUS client when a RADIUS server does not respond to packets transmitted from the RADIUS client within a period of time.                                                                     |
| RADIUS Server Accessibility Detection | Enables a RADIUS client to actively detect whether a RADIUS server is reachable and maintain the accessibility of each RADIUS server. A reachable RADIUS server is selected preferentially to improve the handling performance of RADIUS services. |
| RADIUS Forced Offline                 | Enables a RADIUS server to actively force authenticated users to go offline.                                                                                                    |

## 2.3.1 RADIUS Authentication, Authorization, and Accounting

Conduct identity authentication and accounting on access users, safeguard network security, and facilitate management for network administrators.

# **Working Principle**

Figure 2-2

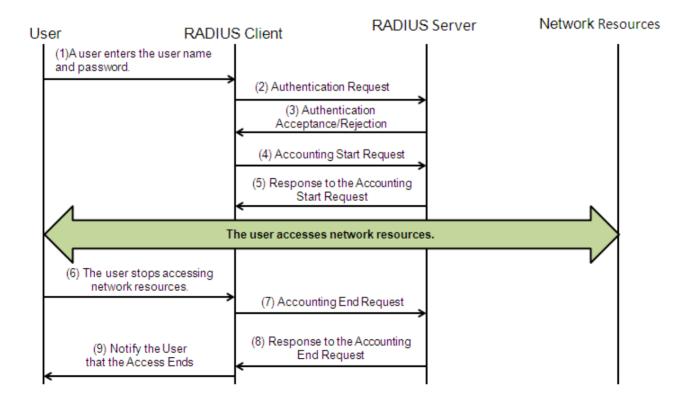

#### 2. Configuring RADIUS

The RADIUS authentication and authorization process is described as follows:

- 1. A user enters the user name and password and transmits them to the RADIUS client.
- 2. After receiving the user name and password, the RADIUS client transmits an authentication request packet to the RADIUS server. The password is encrypted for transmission. For the encryption method, see RFC2865.
- 3. The RADIUS server accepts or rejects the authentication request according to the user name and password. When accepting the authentication request, the RADIUS server also issues authorization information apart from the authentication acceptance information. The authorization information varies with the type of access users.

The RADIUS accounting process is described as follows:

- 1. If the RADIUS server returns authentication acceptance information in Step (3), the RADIUS client sends an accounting start request packet to the RADIUS server immediately.
- 2. The RADIUS server returns the accounting start response packet, indicating accounting start.
- 3. The user stops accessing network resources and requests the RADIUS client to disconnect the network connection.
- 4. The RADIUS client transmits the accounting end request packet to the RADIUS server.
- 5. The RADIUS server returns the accounting end response packet, indicating accounting end.
- 6. The user is disconnected and cannot access network resources.

# Related Configuration

# **Configuring RADIUS Server Parameters**

No RADIUS server is configured by default.

You can run the radius-server host command to configure a RADIUS server.

At least one RADIUS server must be configured so that RADIUS services run normally.

# **Configuring the AAA Authentication Method List**

No AAA authentication method list is configured by default.

You can run the **aaa authentication** command to configure a method list for different user types and select **group radius** when setting the authentication method.

The RADIUS authentication can be conducted only after the AAA authentication method list of relevant user types is configured.

## **Configuring the AAA Authorization Method List**

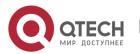

#### 2. Configuring RADIUS

No AAA authorization method list is configured by default.

You can run the **aaa authorization** command to configure an authorization method list for different user types and select **group radius** when setting the authorization method.

The RADIUS authorization can be conducted only after the AAA authorization method list of relevant user types is configured.

## **Configuring the AAA Accounting Method List**

No AAA accounting method list is configured by default.

You can run the **aaa accounting** command to configure an accounting method list for different user types and select **group radius** when setting the accounting method.

The RADIUS accounting can be conducted only after the AAA accounting method list of relevant user types is configured.

#### 2.3.2 Source Address of RADIUS Packets

Specify the source IP address used by a RADIUS client to transmit packets to a RADIUS server.

## **Working Principle**

When configuring RADIUS, specify the source IP address to be used by a RADIUS client to transmit RADIUS packets to a RADIUS server, in an effort to reduce the workload of maintaining a large amount of NAS information on the RADIUS server.

# **Related Configuration**

The global routing is used to determine the source address for transmitting RADIUS packets by default.

Run the **ip radius source-interface** command to specify the source interface for transmitting RADIUS packets. The device uses the first IP address of the specified interface as the source address of RADIUS packets.

#### 2.3.3 RADIUS Timeout Retransmission

# **Working Principle**

After a RADIUS client transmits a packet to a RADIUS server, a timer is started to detect the response of the RADIUS server. If the RADIUS server does not respond within a certain period of time, the RADIUS client retransmits the packet.

# Related Configuration

# **Configuring the RADIUS Server Timeout Time**

The default timeout time is 5 seconds.

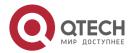

#### 2. Configuring RADIUS

You can run the **radius-server timeout** command to configure the timeout time. The value ranges from 1 second to 1,000 seconds.

The response time of a RADIUS server is relevant to its performance and the network environment. Set an appropriate timeout time according to actual conditions.

## **Configuring the Retransmission Count**

The default retransmission count is 3.

You can run the **radius-server retransmit** command to configure the retransmission count. The value ranges from 1 to 100.

### **Configuring Whether to Retransmit Accounting Update Packets**

Accounting update packets are not retransmitted by default.

You can run the **radius-server account update retransmit** command to configure retransmission of accounting update packets for authenticated users.

## 2.3.4 RADIUS Server Accessibility Detection

## **Working Principle**

A RADIUS client actively detects whether a RADIUS server is reachable and maintains the accessibility of each RADIUS server. A reachable RADIUS server is selected preferentially to improve the handling performance of RADIUS services.

# **Related Configuration**

## Configuring the Criteria for the Device to Judge That a RADIUS Server Is Unreachable

The default criteria configured for judging that a RADIUS server is unreachable meet the two conditions simultaneously: 1. The device does not receive a correct response packet from the RADIUS security server within 60 seconds. 2. The device transmits the request packet to the same RADIUS security server for consecutive 10 times.

You can run the **radius-server dead-criteria** command to configure the criteria for the device to judge that the RADIUS security server is unreachable.

## Configuring the Test User Name for Actively Detecting the RADIUS Security Server

No test user name is specified for actively detecting the RADIUS security server by default.

You can run the **radius-server host x.x.x.xtestusername xxx** command to configure the test user name.

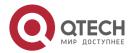

2. Configuring RADIUS

### 2.3.5 RADIUS Forced Offline

## **Working Principle**

Figure 2-3 DM Message Exchange of the RADIUS Dynamic Authorization Extension Protocol

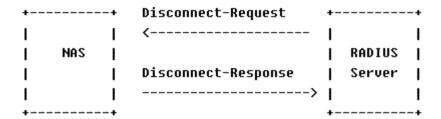

The preceding figure shows the exchange of DM messages between the RADIUS server and the device. The RADIUS server transmits the Disconnect-Request message to UDP Port 3799 of the device. After processing, the device returns the Disconnect-Response message that carries the processing result to the RADIUS server.

# **Related Configuration**

# 2.4 Configuration

| Configuration               | Description and Command                 |                                                                                                    |  |
|-----------------------------|-----------------------------------------|----------------------------------------------------------------------------------------------------|--|
| RADIUS Bas<br>Configuration |                                         | (Mandatory) It is used to configure RADIUS authentication, authorization, and accounting.                       |  |
|                             | radius-serverhost                       | Configures the IP address of the remote RADIUS security server.                                                 |  |
|                             | radius-serverkey                        | Configures the shared key for communication between the device and the RADIUS server.                           |  |
|                             | radius-serverretransmit                 | Configures the request transmission count, after which the device confirms that a RADIUS server is unreachable. |  |
|                             | radius-servertimeout                    | Configures the waiting time, after which the device retransmits a request.                                      |  |
|                             | radius-server account update retransmit | Configures retransmission of accounting update packets for authenticated users.                                 |  |
|                             | ip radius source-interface              | Configures the source address of RADIUS packets.                                                                |  |

#### 2. Configuring RADIUS

| Configuring the RADIUS Attribute Type      | ( ) p morrow, in the discount of minutes produced in the minutes produced in the minutes produced in t |                                                                                                    |  |
|--------------------------------------------|----------------------------------------------------------------------------------------------------|----------------------------------------------------------------------------------------------------|--|
| Туре                                       | radius-serverattribute31                                                                                                    | Configures the MAC address format of RADIUS attribute No. 31 (Calling-Station-ID).                                                                          |  |
|                                            | radius attribute                                                                                                    | Configures the RADIUS private attribute type.                                                                                                    |  |
|                                            | radius set qoscos                                                                                                    | Sets the private attribute port-priority issued by the server to the COS value of an interface. For COS-relevant concepts, see the <i>Configuring QoS</i> . |  |
|                                            | radius support cui                                                                                                    | Configures the device to support the CUI attribute.                                                                                                    |  |
|                                            | radius vendor-specific                                                                                                    | Configures the mode of parsing private attributes by the device.                                                                                            |  |
| Configuring RADIUS Accessibility Detection | ,                                                                                                    | detect whether a RADIUS server is ne accessibility of the RADIUS server.                                                                                    |  |
| Detection                                  | radius-server dead-criteria                                                                                                    | Configures the global criteria for judging that a RADIUS security server is unreachable.                                                                    |  |
|                                            | radius-server deadtime                                                                                                    | Configures the duration for the device to stop transmitting request packets to an unreachable RADIUS server.                                                |  |
|                                            | radius-server host                                                                                                    | Configures the IP address of the remote RADIUS security server, authentication port, accounting port, and active detection parameters.                      |  |

# 2.4.1 RADIUS Basic Configuration

# **Configuration Effect**

❖ RADIUS authentication, authorization, and accounting can be conducted after RADIUS basic configuration is complete.

### **Notes**

❖ Before configuring RADIUS on the device, ensure that the network communication of the RADIUS server is in good condition.

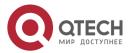

- 2. Configuring RADIUS
- When running the ip radius source-interface command to configure the source address of RADIUS packets, ensure that the device of the source IP address communicates with the RADIUS server successfully.
- ❖ When conducting RADIUS IPv6 authentication, ensure that the RADIUS server supports RADIUS IPv6 authentication.

## **Configuration Steps**

## Configuring the Remote RADIUS Security Server

- Mandatory.
- Configure the IP address, authentication port, accounting port, and shard key of the RADIUS security server.

# Configuring the Shared Key for Communication Between the Device and the RADIUS Server

- Optional.
- ❖ Configure a shared key in global configuration mode for servers without a shared key.
- The shared key on the device must be consistent with that on the RADIUS server.

# Configuring the Request Transmission Count, After Which the Device Confirms That a RADIUS Server Is Unreachable

- Optional.
- Configure the request transmission count, after which the device confirms that a RADIUS server is unreachable, according to the actual network environment.

# Configuring the Waiting Time, After which the Device Retransmits a Request

- Optional.
- Configure the waiting time, after which the device retransmits a request, according to the actual network environment.
- ⚠ In an 802.1X authentication environment that uses the RADIUS security protocol, if a network device serves as the 802.1X authenticator and QTECH is used as the 802.1X client software, it is recommended that radius-server timeout be set to 3 seconds (the default value is 5 seconds) and radius-server retransmit be set to 2 (the default value is 3) on the network device.

# **Configuring Retransmission of Accounting Update Packets for Authenticated Users**

- Optional.
- ❖ Determine whether to enable the function of retransmitting accounting update packets of authenticated users according to actual requirements.

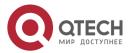

2. Configuring RADIUS

## **Configuring the Source Address of RADIUS Packets**

- Optional.
- Configure the source address of RADIUS packets according to the actual network environment.

## Verification

- Configure the AAA method list that specifies to conduct authentication, authorization, and accounting on users by using RADIUS.
- ❖ Enable the device to interact with the RADIUS server. Conduct packet capture to confirm that the device communicates with the RADIUS server over the RADIUS protocol.

### **Related Commands**

## **Configuring the Remote RADIUS Security Server**

| Command                      | radius-server host [oob [via mgmt_name]] { ipv4-address   ipv6-address} [auth-portport-number] [acct-portport-number][ test usernamename [idletimetime] [ignore-auth-port] [ignore-acct-port]] [key [0   7] text-string]                                                                                                    |
|------------------------------|----------------------------------------------------------------------------------------------------|
| Parameter<br>Descriptio<br>n | oob: Indicates oob authentication, that is, the source interface for transmitting packets to the RADIUS server is an mgmt port.  viamgmt_name: Specifies a specific mgmt port when oob supports multiple mgmt ports.  ipv4-address: Indicates the IPv4 address of the RADIUS security server.  Ipv6-address: Indicates the IPv6 address of the RADIUS security server.  auth-portport-number: Indicates the UDP port for RADIUS identity authentication. The value ranges from 0 to 65,535. If it is set to 0, the host does not conduct identity authentication.  acct-port port-number: Indicates the UDP port for RADIUS accounting. The value ranges from 0 to 65,535. If it is set to 0, the host does not conduct accounting. test username name: Enables the function of actively detecting the RADIUS security server and specifies the user name used for active detection.  idle-timetime: Indicates the interval for the device to transmit test packets to a reachable RADIUS security server. The default value is 60 minutes. The value ranges from 1 minute to 1,440 minutes (24 hours).  ignore-auth-port: Disables the function of detecting the authentication port of the RADIUS security server. It is enabled by default.  ignore-acct-port: Disables the function of detecting the accounting port of the RADIUS security server. It is enabled by default.  key[ 0   7 ] text-string: Configures the shared key of the server. The global shared key is used if it is not configured. The configured key is displayed as "*" and you are required to enter the same key twice. If the entered keys are inconsistent, you need to re-enter the key. If inconsistency occurs for five consecutive times, the configuration will fail. |

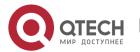

### 2. Configuring RADIUS

| Command<br>Mode | Global configuration mode                                                                                                    |
|-----------------|----------------------------------------------------------------------------------------------------|
| Usage<br>Guide  | A RADIUS security server must be defined to implement the AAA security service by using RADIUS. You can run the <b>radius-server host</b> command to define one or more RADIUS security servers. If a RADIUS security server is not added to a RADIUS server group, the device uses the global routing table when transmitting RADIUS packets to the RADIUS server. Otherwise, the device uses the VRF routing table of the RADIUS server group. |

# Configuring the Shared Key for Communication Between the Device and the RADIUS Server

| Command                      | radius-server key [0   7] text-string                                                                                                    |
|------------------------------|----------------------------------------------------------------------------------------------------|
| Parameter<br>Descriptio<br>n | text-string: Indicates the text of the shared key. <b>0   7</b> : Indicates the encryption type of the key. The value <b>0</b> indicates no encryption and <b>7</b> indicates simple encryption. The default value is <b>0</b> .                  |
| Command<br>Mode              | Global configuration mode                                                                                                    |
| Usage<br>Guide               | A shared key is the basis for correct communication between the device and the RADIUS security server. The same shared key must be configured on the device and RADIUS security server so that they can communicate with each other successfully. |

# Configuring the Request Transmission Count, After Which the Device Confirms That a RADIUS Server Is Unreachable

| Command                      | radius-server retransmitretries                                                                                                    |
|------------------------------|----------------------------------------------------------------------------------------------------|
| Parameter<br>Descriptio<br>n | retries: Indicates the RADIUS retransmission count. The value ranges from 1 to 100.                                                                                                    |
| Command<br>Mode              | Global configuration mode                                                                                                    |
| Usage<br>Guide               | The prerequisite for AAA to use the next user authentication method is that the current security server used for authentication does not respond. The criteria for the device to judge that a security server does not respond are that the security server does not respond within the RADIUS packet retransmission duration of the specified retransmission count. There is an interval between consecutive two retransmissions. |

# **Configuring the Waiting Time, After which the Device Retransmits a Request**

| Command radius-server timeoutseconds |  |
|--------------------------------------|--|
|--------------------------------------|--|

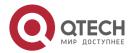

#### 2. Configuring RADIUS

| Parameter<br>Descriptio<br>n | seconds: Indicates the timeout time, with the unit of seconds. The value ranges from 1 second to 1,000 seconds. |
|------------------------------|----------------------------------------------------------------------------------------------------|
| Command<br>Mode              | Global configuration mode                                                                                       |
| Usage<br>Guide               | Use this command to adjust the packet retransmission timeout time.                                              |

## **Configuring Retransmission of Accounting Update Packets for Authenticated Users**

| Command                      | radius-server account update retransmit                                                                                                    |
|------------------------------|----------------------------------------------------------------------------------------------------|
| Parameter<br>Descriptio<br>n | N/A                                                                                                    |
| Command<br>Mode              | Global configuration mode                                                                                                    |
| Usage<br>Guide               | Configure retransmission of accounting update packets for authenticated users. Accounting update packets are not retransmitted by default. The configuration does not affect users of other types. |

# **Configuration Example**

## Using RADIUS Authentication, Authorization, and Accounting for Login Users

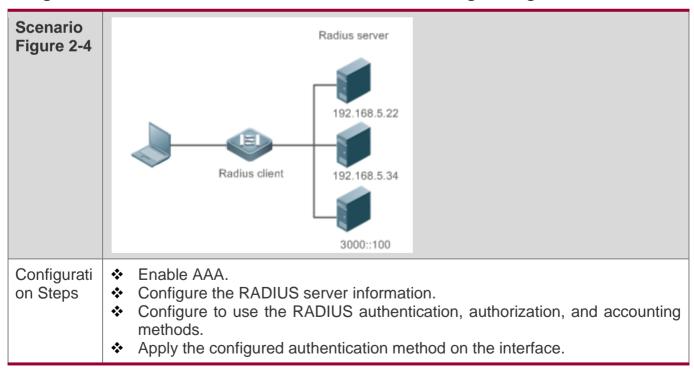

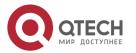

#### 2. Configuring RADIUS

```
RADIUS
               QTECH#configure terminal
Client
               QTECH (config) #aaa new-model
               QTECH (config) # radius-server host 192.168.5.22
               QTECH (config) #radius-server host 3000::100
               QTECH (config) # radius-server key aaa
               QTECH (config) #aaa authentication login test group radius
               QTECH (config) #aaa authorizationexectest group radius
               QTECH (config) #aaa accountingexectest start-stop group radius
               QTECH (config)# line vty 0 4
               QTECH (config-line) #login authentication test
               QTECH (config-line)# authorization exec test
               QTECH (config-line)# accounting exec test
Verification
               Telnet to a device from a PC. The screen requesting the user name and password
               is displayed. Enter the correct user name and password to log in to the device.
```

After obtaining a certain access level granted by the server, only run commands under this access level. Display the authentication log of the user on the RADIUS server. Perform management operations on the device as the user and then log out. Display the accounting information on the user on the RADIUS server.

```
QTECH#show running-config
radius-server host 192, 168, 5, 22
radius-server host 3000::100
radius-server key aaa
aaa new-model
aaa accounting exec test start-stop group radius
aaa authorization exec test group radius
aaa authentication login test group radius
no service password-encryption
iptcp not-send-rst
vlan 1
line con 0
line vty 0 4
accounting exec test
authorization exec test
login authentication test
```

### **Common Errors**

- ❖ The key configured on the device is inconsistent with that configured on the server.
- No method list is configured.

## 2.4.2 Configuring the RADIUS Attribute Type

## **Configuration Effect**

Define the attribute processing adopted when the device encapsulates and parses RADIUS packets.

#### **Notes**

Private attributes involved in "Configuring the RADIUS Attribute Type" refer to QTECH private attributes.

## **Configuration Steps**

## Configuring the MAC Address Format of RADIUS Attribute No. 31 (Calling-Station-ID)

- Optional.
- ❖ Set the MAC address format of **Calling-Station-Id** to a type supported by the server.

# **Configuring the RADIUS Private Attribute Type**

- Optional.
- If the server is a QTECH application server, the RADIUS private attribute type needs to be configured.

# Setting the Private Attribute port-priority Issued by the Server to the COS Value of an Interface

- Optional.
- Set the private attribute **port-priority** issued by the server to the COS value of an interface as required.

# Configures the Device to Support the CUI Attribute

- Optional.
- ❖ Configure whether the device supports the RADIUS CUI attribute as required.

# Configuring the Mode of Parsing Private Attributes by the Device

- Optional.
- Configure the index of a QTECH private attribute parsed by the device as required.

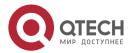

2. Configuring RADIUS

#### Verification

- Configure the AAA method list that specifies to conduct authentication, authorization, and accounting on users by using RADIUS.
- Enable the device to interact with the RADIUS server. Conduct packet capture to display the MAC address format of Calling-Station-Id.
- Enable the device to interact with the RADIUS server. Display the debug information of the device to check that QTECH private attributes are correctly parsed by the device.
- Enable the device to interact with the RADIUS server. Display the debug information of the device to check that the CUI attribute is correctly parsed by the device.

#### **Related Commands**

# Configuring the MAC Address Format of RADIUS Attribute No. 31 (Calling-Station-ID)

| Command                      | radius-server attribute 31 mac format {ietf   normal   unformatted }                                                                                                    |
|------------------------------|----------------------------------------------------------------------------------------------------|
| Parameter<br>Descriptio<br>n | ietf: Indicates the standard format specified in the IETF standard (RFC3580), which is separated by the separator (-). Example: 08-C6-B3-33-22-AC. normal: Indicates the common format that represents a MAC address (dotted hexadecimal format), which is separated by the separator (.). Example: 08c6b333.22ac.  unformatted: Indicates the format without separators. This format is used by default. Example: 08c6b33322ac. |
| Command<br>Mode              | Global configuration mode                                                                                                    |
| Usage<br>Guide               | Some RADIUS security servers (mainly used for 802.1X authentication) can identify only MAC addresses in the IETF format. In this case, set the MAC address format of Calling-Station-ID to IETF.                                                                                                    |

# **Configuring the RADIUS Private Attribute Type**

| Command                      | radius attribute{id   down-rate-limit   dscp   mac-limit   up-rate-limit} vendor-type type                                                                                                    |
|------------------------------|----------------------------------------------------------------------------------------------------|
| Parameter<br>Descriptio<br>n | <ul> <li>id: Indicates the function ID. The value ranges from 1 to 255.</li> <li>type: Indicates the type of private attributes.</li> <li>down-rate-limit: Indicates the downstream rate limit attribute.</li> <li>dscp: Indicates the DSCP attribute.</li> <li>mac-limit: Indicates the MAC-limit attribute.</li> <li>up-rate-limit: Indicates the upstream rate limit attribute.</li> </ul> |

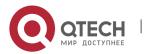

#### 2. Configuring RADIUS

| Command<br>Mode | Global configuration mode                                     |
|-----------------|---------------------------------------------------------------|
| Usage<br>Guide  | Use this command to configure the type of private attributes. |

# Setting the Private Attribute port-priority Issued by the Server to the COS Value of an Interface

| Command                      | radius set qoscos                                                                                                    |
|------------------------------|----------------------------------------------------------------------------------------------------|
| Parameter<br>Descriptio<br>n | N/A                                                                                                    |
| Command<br>Mode              | Global configuration mode                                                                                                |
| Usage<br>Guide               | Configure this command to use the issued QoS value as the CoS value. The QoS value is used as the DSCP value by default. |

## **Configures the Device to Support the CUI Attribute**

| Command                      | radius support cui                                                                         |
|------------------------------|--------------------------------------------------------------------------------------------|
| Parameter<br>Descriptio<br>n | N/A                                                                                        |
| Command<br>Mode              | Global configuration mode                                                                  |
| Usage<br>Guide               | Configure this command to enable the RADIUS-compliant device to support the CUI attribute. |

# **Configuring the Mode of Parsing Private Attributes by the Device**

| Command                      | Radius vendor-specific extend                                      |
|------------------------------|--------------------------------------------------------------------|
| Parameter<br>Descriptio<br>n | N/A                                                                |
| Command<br>Mode              | Global configuration mode                                          |
| Usage<br>Guide               | Use this command to identify attributes of all vendor IDs by type. |

# **Configuration Example**

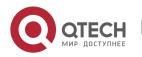

## **Configuring the RADIUS Attribute Type**

| Scenario                | One authentication device                                                                                                    |
|-------------------------|----------------------------------------------------------------------------------------------------|
| Configurati<br>on Steps | <ul> <li>Configure the MAC address format of RADIUS Calling-Station-Id.</li> <li>Configure the RADIUS private attribute type.</li> <li>Set the QoS value issued by the RADIUS server as the COS value of the interface.</li> <li>Configure the RADIUS function to support the CUI attribute.</li> <li>Configure the device to support private attributes of other vendors.</li> </ul> |
|                         | QTECH(config) #radius-server attribute 31 mac format ietf                                                                                                    |
|                         | QTECH(config)#radius attribute 16 vendor-type 211                                                                                                    |
|                         | QTECH(config)#radiussetqoscos                                                                                                    |
|                         | QTECH(config)#radiussupport cui                                                                                                    |
|                         | QTECH(config)#radiusvendor-specific extend                                                                                                    |
| Verification            | Conduct packet capture or display debug information of the device to check whether the RADIUS standard attributes and private attributes are encapsulated/parsed correctly.                                                                                                    |

## 2.4.3 Configuring RADIUS Accessibility Detection

## **Configuration Effect**

The device maintains the accessibility status of each configured RADIUS server: reachable or unreachable. The device will not transmit authentication, authorization, and accounting requests of access users to an unreachable RADIUS server unless all the other servers in the same RADIUS server group as the unreachable server are all unreachable.

The device actively detects a specified RADIUS server. The active detection function is disabled by default. If the active detection function is enabled for a specified RADIUS server, the device will, according to the configuration, periodically transmits detection requests (authentication requests or accounting requests) to the RADIUS server. The transmission interval is as follows:

- For a reachable RADIUS server, the interval is the active detection interval of the reachable RADIUS server (the default value is 60 minutes).
- For an unreachable RADIUS server, the interval is always 1 minute.

#### **Notes**

All the following conditions need to be met before the active detection function is enabled for a specified RADIUS server:

The test user name of the RADIUS server is configured on the device.

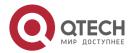

- 2. Configuring RADIUS
- ❖ At least one tested port (authentication port or accounting port) of the RADIUS server is configured on the device.

If the following two conditions are all met, it is deemed that a reachable RADIUS server becomes unreachable:

- ❖ After the previous correct response is received from the RADIUS server, the time set in radius-server dead-criteria timeseconds has elapsed.
- ❖ After the previous correct response is received from the RADIUS server, the count that the device transmits requests to the RADIUS server but fails to receive correct responses (including retransmission) reaches the value set in radius-server dead-criteria tries number.

If any of the following conditions is met, it is deemed that an unreachable RADIUS server becomes reachable:

- ❖ The device receives correct responses from the RADIUS server.
- The duration that the RADIUS server is in the unreachable state exceeds the time set in radius-server deadtime and the active detection function is disabled for the RADIUS server.
- ❖ The authentication port or accounting port of the RADIUS server is updated on the device.

## **Configuration Steps**

# Configuring the Global Criteria for Judging That a RADIUS Security Server Is Unreachable

- Mandatory.
- Configuring the global criteria for judging that a RADIUS security server is unreachable is a prerequisite for enabling the active detection function.

# Configuring the IP Address of the Remote RADIUS Security Server, Authentication Port, Accounting Port, and Active Detection Parameters

- Mandatory.
- Configuring active detection parameters of the RADIUS server is a prerequisite for enabling the active detection function.

# Configuring the Duration for the Device to Stop Transmitting Request Packets to an Unreachable RADIUS Server

- Optional.
- The configured duration for the device to stop transmitting request packets to an unreachable RADIUS server takes effect only when the active detection function is disabled for the RADIUS server.

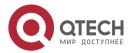

2. Configuring RADIUS

## Verification

Run the **show radius server** command to display the accessibility information of each RADIUS server.

## **Related Commands**

# Configuring the Global Criteria for Judging That a RADIUS Security Server Is Unreachable

| Command                      | radius-server dead-criteria { time seconds [ tries number ]   tries number }                                                                                                    |
|------------------------------|----------------------------------------------------------------------------------------------------|
| Parameter<br>Descriptio<br>n | timeseconds: Indicates the time condition parameter. If the device fails to receive a correct response packet from a RADIUS security server within the specified time, it is deemed that the RADIUS security server meets the inaccessibility duration condition. The value ranges from 1 second to 120 seconds. triesnumber. Indicates the consecutive request timeout count. If the timeout count of request packets transmitted by the device to the same RADIUS security server reaches the preset count, it is deemed that the RADIUS security server meets the consecutive timeout count condition of inaccessibility. The value ranges from 1 to 100. |
| Command<br>Mode              | Global configuration mode                                                                                                    |
| Usage<br>Guide               | If a RADIUS security server meets both the duration condition and the consecutive request timeout count condition, it is deemed that the RADIUS security server is unreachable. Users can use this command to adjust parameter values in the duration condition and consecutive request timeout count condition.                                                                                                    |

# Configuring the Duration for the Device to Stop Transmitting Request Packets to an Unreachable RADIUS Server

| Command                      | Radius-server deadtime <i>minutes</i>                                                                                                    |
|------------------------------|----------------------------------------------------------------------------------------------------|
| Parameter<br>Descriptio<br>n | <i>minutes</i> : Indicates the duration for the device to stop transmitting requests to an unreachable RADIUS security server, with the unit of minutes. The value ranges from 1 minute to 1,440 minutes (24 hours).                                                                                                    |
| Command<br>Mode              | Global configuration mode                                                                                                    |
| Usage<br>Guide               | If the active detection function is enabled for a RADIUS security server on the device, the time parameter in <b>radius-server deadtime</b> does not take effect on the RADIUS server. If the active detection function is disabled for a RADIUS security server, the device automatically restores the RADIUS security server to the reachable state when the duration that the RADIUS security server is in the unreachable state exceeds the time specified in <b>radius-server deadtime</b> . |

# **Configuration Example**

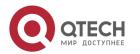

2. Configuring RADIUS

# **Configuring Accessibility Detection on the RADIUS Server**

| Scenario<br>Figure 2-5  | 192.168.5.22 Radius client Radius server                                                                                                    |
|-------------------------|----------------------------------------------------------------------------------------------------|
| Configurati<br>on Steps | <ul> <li>Configure the global criteria for judging that a RADIUS security server is unreachable.</li> <li>Configure the IP address of the remote RADIUS security server, authentication port, accounting port, and active detection parameters.</li> </ul> |
| RADIUS<br>Client        | QTECH(config)#radius-server dead-criteria time120 tries 5 QTECH(config)# radius-server host 192.168.5.22 test username test ignore-acct-port idle-time 90                                                                                                  |
| Verification            | Disconnect the network communication between the device and the server with the IP address of 192.168.5.22.Conduct RADIUS authentication through the device. After 120 seconds, run the show radius server command to check that the server state is dead. |
|                         | QTECH#show running-config                                                                                                    |
|                         |                                                                                                    |
|                         | radius-server host 192.168.5.22 test username test ignore-acct-port idle-time 90 radius-server dead-criteria time 120 tries 5                                                                                                    |
|                         |                                                                                                    |
|                         |                                                                                                    |

# 2.5 Monitoring

# Clearing

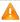

Running the **clear** commands may lose vital information and thus interrupt services.

| Description                                                                                       | Command                                                 |
|---------------------------------------------------------------------------------------------------|---------------------------------------------------------|
| Clears statistics of the RADIUS dynamic authorization extension function and restarts statistics. | clear radius dynamic-authorization-extension statistics |

# **Displaying**

| Description Command | Description |
|---------------------|-------------|
|---------------------|-------------|

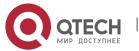

### 2. Configuring RADIUS

| Displays global parameters of the RADIUS server.                                     | show radius parameter                                  |
|--------------------------------------------------------------------------------------|--------------------------------------------------------|
| Displays the configuration of the RADIUS server.                                     | show radius server                                     |
| Displays the configuration of the RADIUS private attribute type.                     | show radius vendor-specific                            |
| Displays statistics relevant to the RADIUS dynamic authorization extension function. | show radius dynamic-authorization-extension statistics |
| Displays statistics relevant to RADIUS authentication.                               | show radius auth statistics                            |
| Displays statistics relevant to RADIUS accounting.                                   | show radius acct statistics                            |
| Displays configuration of RADIUS server groups.                                      | show radius group                                      |

# Debugging

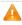

A System resources are occupied when debugging information is output. Therefore, disable debugging immediately after use.

| Description                                                        | Command                       |
|--------------------------------------------------------------------|-------------------------------|
| Debugs the RADIUS event.                                           | debugradiusevent              |
| Debugs RADIUS packet printing.                                     | debugradiusdetail             |
| Debugs the RADIUS dynamic authorization extension function.        | debug radiusextension event   |
| Debugs the RADIUS dynamic authorization extension packet printing. | debug radius extension detail |

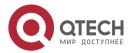

# 3 CONFIGURING TACACS+

### 3.1 Overview

TACACS+ is a security protocol enhanced in functions based on the Terminal Access Controller Access Control System (TACACS) protocol. It is used to implement the authentication, authorization, and accounting (AAA) of multiple users.

#### **Protocols and Standards**

❖ RFC 1492 Terminal Access Controller Access Control System

## 3.2 Applications

| Application                                    | Description                                                                |
|------------------------------------------------|----------------------------------------------------------------------------|
| Managing and Controlling<br>Login of End Users | Password verification and authorization need to be conducted on end users. |

## 3.2.1 Managing and Controlling Login of End Users

#### Scenario

TACACS+ is typically applied in the login management and control of end users. A network device serves as the TACACS+ client and sends a user name and password to the TACACS+ server for verification. The user is allowed to log in to the network device and perform operations after passing the verification and obtaining authorization. See the following figure.

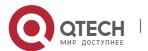

Figure 3-1

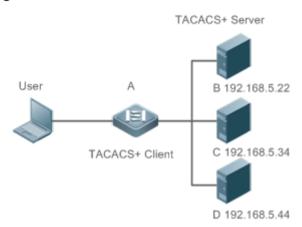

| Remarks | * | A is a client that initiates TACACS+ requests.         |
|---------|---|--------------------------------------------------------|
|         | * | B, C, and D are servers that process TACACS+ requests. |

## **Deployment**

- ❖ Start the TACACS+ server on Server B, Server C, and Server D, and configure information on the access device (Device A) so that the servers provide TACACS+-based AAA function for the access device. Enable the AAA function on Device A to start authentication for the user login.
- ❖ Enable the TACACS+ client function on Device A, add the IP addresses of the TACACS+ servers (Server B, Server C, and Server D) and the shared key so that Device A communicates with the TACACS+ servers over TACACS+ to implement the AAA function.

### 3.3 Features

# **Basic Concepts**

#### Format of TACACS+ Packets

Figure 3-2

| 4      | 8          | 16          | 24           | 32 bit |
|--------|------------|-------------|--------------|--------|
| Major  | Minor      | Packet type | Sequence no. | Flags  |
|        | Session ID |             |              |        |
| Length |            |             |              |        |

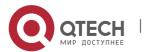

3. Configuring TACACS+

- ❖ Major Version: Indicates the major TACACS+ version number.
- ❖ Minor Version: Indicates the minor TACACS+ version number.
- ❖ Packet Type: Indicates the type of packets, with the options including: TAC\_PLUS\_AUTHEN: = 0x01 (authentication); TAC\_PLUS\_AUTHOR: = 0x02 (authorization); TAC\_PLUS\_ACCT: = 0x03 (accounting)
- ❖ Sequence Number: Indicates the sequence number of a data packet in the current session. The sequence number of the first TACACS+ data packet in a session must be 1 and the sequence number of subsequent each data packet increases by one. Therefore, the client sends data packets only with an odd sequence number and TACACS+ Daemon sends packets only with an even sequence number.
- ❖ Flags: Contains various bitmap format flags. One of the bits in the value specifies whether data packets need to be encrypted.
- Session ID: Indicates the ID of a TACACS+ session.
- Length: Indicates the body length of a TACACS+ data packet (excluding the header). Packets are encrypted for transmission on a network.

### Overview

| Feature                                               | Description                                                          |
|-------------------------------------------------------|----------------------------------------------------------------------|
| TACACS+ Authentication, Authorization, and Accounting | Conducts authentication, authorization, and accounting on end users. |

## 3.3.1 TACACS+ Authentication, Authorization, and Accounting

# **Working Principle**

The following figure uses basic authentication, authorization, and accounting of user login to describe interaction of TACACS+ data packets.

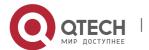

Figure 3-3

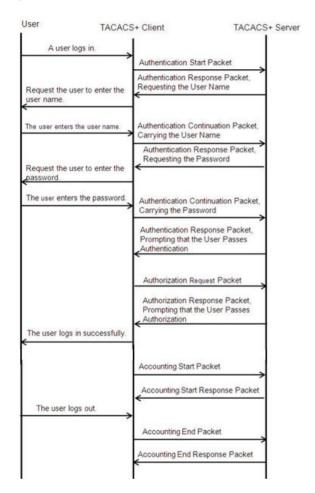

The entire basic message interaction process includes three sections:

- 1. The authentication process is described as follows:
  - 1) A user requests to log in to a network device.
  - 2) After receiving the request, the TACACS+ client sends an authentication start packet to the TACACS+ server.
  - 3) The TACACS+ server returns an authentication response packet, requesting the user name.
  - 4) The TACACS+ client requests the user to enter the user name.
  - 5) The user enters the login user name.
  - 6) After receiving the user name, the TACACS+ client sends an authentication continuation packet that carries the user name to the TACACS+ server.

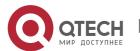

- 7) The TACACS+ server returns an authentication response packet, requesting the login password.
- 8) The TACACS+ client requests the user to enter the login password.
- 9) The user enters the login password.
- 10) After receiving the login password, the TACACS+ client sends an authentication continuation packet that carries the login password to the TACACS+ server.
- 11) The TACACS+ server returns an authentication response packet, prompting that the user passes authentication.
- 2. The user authorization starts after successful authentication:
  - 1) The TACACS+ client sends an authorization request packet to the TACACS+ server.
  - 2) The TACACS+ server returns an authorization response packet, prompting that the user passes authorization.
  - 3) After receiving the authorization success packet, the TACACS+ client outputs the network device configuration screen for the user.
- 3. Accounting and audit need to be conducted on the login user after successful authorization:
  - 1) The TACACS+ client sends an accounting start packet to the TACACS+ server.
  - 2) The TACACS+ server returns an accounting response packet, prompting that the accounting start packet has been received.
  - 3) The user logs out.
  - 4) The TACACS+ client sends an accounting end packet to the TACACS+ server.
  - 5) The TACACS+ server returns an accounting response packet, prompting that the accounting end packet has been received.

# 3.4 Configuration

| Configuration             | Description and Command          |                                 |
|---------------------------|----------------------------------|---------------------------------|
| Configuring TACACS+ Basic | (Mandatory) It is used to enable | e the TACACS+ security service. |
| <u>Functions</u>          | tacacs-server host               | Configures the TACACS+ server.  |

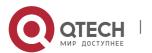

|                                                                                             | tacacs-server key                                            | Specifies the key shared by the server and network device.                                                                          |
|---------------------------------------------------------------------------------------------|--------------------------------------------------------------|----------------------------------------------------------------------------------------------------|
|                                                                                             | tacacs-server timeout                                        | Configures the global waiting timeout time of the TACACS+ server for communication between a network device and the TACACS+ server. |
| Configuring Separate Processing of Authentication, Authorization, and Accounting of TACACS+ | (Optional) It is used to se authorization, and accounting re | parately process authentication, equests.                                                                                           |
|                                                                                             | aaa group server tacacs+                                     | Configures TACACS+ server groups and divides TACACS+ servers into different groups.                                                 |
|                                                                                             | server                                                       | Adds servers to TACACS+ server groups.                                                                                              |

## 3.4.1 Configuring TACACS+ Basic Functions

# **Configuration Effect**

- ❖ The TACACS+ basic functions are available after the configuration is complete. When configuring the AAA method list, specify the method of using TACACS+ to implement TACACS+ authentication, authorization, and accounting.
- When authentication, authorization, and accounting operations are performed, TACACS+ initiates the authentication, authorization, and accounting requests to configured TACACS+ servers according to the configured sequence. If response timeout occurs on a TACACS+ server, TACACS+ traverses the TACACS+ server list in sequence.

#### **Notes**

- The TACACS+ security service is a type of AAA service. You need to run the aaa new-model command to enable the security service.
- Only one security service is provided after TACACS+ basic functions are configured. To make the TACACS+ functions take effect, specify the TACACS+ service when configuring the AAA method list.

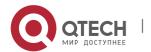

# **Configuration Steps**

# **Enabling AAA**

❖ Mandatory. The AAA method list can be configured only after AAA is enabled. TACACS+ provides services according to the AAA method list.

| Command                  | aaa new-model                                                                                                    |
|--------------------------|----------------------------------------------------------------------------------------------------|
| Parameter<br>Description | N/A                                                                                                    |
| Defaults                 | The AAA function is disabled.                                                                                                |
| Command<br>Mode          | Global configuration mode                                                                                                    |
| Usage Guide              | The AAA method list can be configured only after AAA is enabled. TACACS+ provides services according to the AAA method list. |

## Configuring the IP Address of the TACACS+ Server

❖ Mandatory. Otherwise, a device cannot communicate with the TACACS+ server to implement the AAA function.

| Command                  | tacacs-server host oob [ via mgmt_name] {ipv4-address   ipv6-address} [ port integer ] [ timeout integer ] [ key [ 0   7 ] text-string ]                                                                                                    |
|--------------------------|----------------------------------------------------------------------------------------------------|
| Parameter<br>Description | ipv4-address: Indicates the IPv4 address of the TACACS+ server. Ipv6-address: Indicates the IPv6 address of the TACACS+ server.  oob: Uses an MGMT port as the source interface for communicating with the TACACS+ server. A non-MGMT port is used for communication by default.  via mgmt_name: Specifies a specific MGMT port when oob supports multiple MGMT ports.  portinteger: Indicates the TCP port used for TACACS+ communication. The default TCP port is 49.  timeout integer: Indicates the timeout time of the communication with the TACACS+ server. The global timeout time is used by default.  key [ 0   7 ] text-string: Indicates the shared key of the server. The global key is used if it is not configured. An encryption type can be specified for the configured key. The value 0 indicates no encryption and 7 indicates simple encryption. The default value is 0. |
| Defaults                 | No TACACS+ server is configured.                                                                                                    |

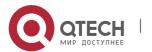

| Command<br>Mode | Global configuration mode                                                                                                    |
|-----------------|----------------------------------------------------------------------------------------------------|
| Usage Guide     | 1. You can specify the shared key of the server when configuring the IP address of the server. If no shared key is specified, the global key configured using the <b>tacacs-server key</b> command is used as the shared key of the server. The shared key must be completely the same as that configured on the server. |
|                 | 2. You can specify the communication port of the server when configuring the IP address.                                                                                                    |
|                 | 3. You can specify the communication timeout time of the server when configuring the IP address.                                                                                                    |

## Configuring the Shared Key of the TACACS+ Server

- Optional.
- If no global communication protocol is configured using this command, set key to specify the shared key of the server when running the tacacs-server host command to add server information. Otherwise, a device cannot communicate with the TACACS+ server.
- If no shared key is specified by using key when you run the tacacs-server host command to add server information, the global key is used.

| Command                  | tacacs-server [ key [ 0   7 ] text-string ]                                                                                                    |
|--------------------------|----------------------------------------------------------------------------------------------------|
| Parameter<br>Description | <ul> <li>text-string: Indicates the text of the shared key.</li> <li>0   7: Indicates the encryption type of the key. The value 0 indicates no encryption and 7 indicates simple encryption.</li> </ul> |
| Defaults                 | No shared key is configured for any TACACS+ server.                                                                                                    |
| Command<br>Mode          | Global configuration mode                                                                                                    |
| Usage Guide              | This command is used to configure a global shared key for servers. To specify a different key for each server, set <b>key</b> when running the <b>tacacs-server host</b> command.                       |

# Configuring the Timeout Time of the TACACS+ Server

- Optional.
- You can set the timeout time to a large value when the link between the device and the server is unstable.

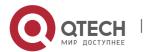

| Command                  | tacacs-server timeoutseconds                                                                                                    |
|--------------------------|----------------------------------------------------------------------------------------------------|
| Parameter<br>Description | seconds: Indicates the timeout time, with the unit of seconds. The value ranges from 1 second to 1,000 seconds.                                                                                  |
| Defaults                 | The default value is 5 seconds.                                                                                                    |
| Command<br>Mode          | Global configuration mode                                                                                                    |
| Usage Guide              | This command is used to configure the global server response timeout time. To set different timeout time for each server, set <b>timeout</b> when running the <b>tacacs-server host</b> command. |

## Verification

Configure the AAA method list that specifies to conduct authentication, authorization, and accounting on users by using TACACS+.

- Enable the device to interact with the TACACS+ server and conduct packet capture to check the TACACS+ interaction process between the device and the TACACS+ server.
- View server logs to check whether the authentication, authorization, and accounting are normal.

# **Configuration Example**

# **Using TACACS+ for Login Authentication**

| Scenario<br>Figure 3-4 | User A B  TACACS+ Client TACACS+ Server 192.168.5.22                                                                                                  |
|------------------------|----------------------------------------------------------------------------------------------------|
| Remarks                | <ul> <li>A is a client that initiates TACACS+ requests.</li> <li>B is a server that processes TACACS+ requests.</li> </ul>                            |
| Configuration<br>Steps | <ul> <li>Enable AAA.</li> <li>Configure the TACACS+ server information.</li> <li>Configure the method of using TACACS+ for authentication.</li> </ul> |

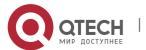

|              | Apply the configured authentication method on an interface.                                                                                                    |
|--------------|----------------------------------------------------------------------------------------------------|
| А            | QTECH# configure terminal                                                                                                    |
|              | QTECH(config)# aaa new-model                                                                                                    |
|              | QTECH(config)# tacacs-server host 192.168.5.22                                                                                                    |
|              | QTECH(config)# tacacs-server key aaa                                                                                                    |
|              | QTECH(config)# aaa authentication login test group tacacs+                                                                                                    |
|              | QTECH(config)# line vty 0 4                                                                                                    |
|              | QTECH(config-line)# login authentication test                                                                                                    |
| N            | T                                                                                                    |
| Verification | Telnet to a device from a PC. The screen requesting the user name and password is displayed. Enter the correct user name and password to log in to the device. View the authentication log of the user on the TACACS+ server. |

### **Common Errors**

- The AAA security service is disabled.
- The key configured on the device is inconsistent with the key configured on the server.
- No method list is configured.

# 3.4.2 Configuring Separate Processing of Authentication, Authorization, and Accounting of TACACS+

# **Configuration Effect**

The authentication, authorization, and accounting in the security service are processed by different TACACS+ servers, which improves security and achieves load balancing to a certain extent.

#### **Notes**

- The TACACS+ security service is a type of AAA service. You need to run the aaa new-model command to enable the security service.
- Only one security service is provided after TACACS+ basic functions are configured. To make the TACACS+ functions take effect, specify the TACACS+ service when configuring the AAA method list.

# **Configuration Steps**

## **Configuring TACACS+ Server Groups**

❖ Mandatory. There is only one TACACS+ server group by default, which cannot implement separate processing of authentication, authorization, and accounting.

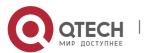

❖ Three TACACS+ server groups need to be configured for separately processing authentication, authorization, and accounting.

| Command                  | aaa group server tacacs+group-name                                                                                           |
|--------------------------|----------------------------------------------------------------------------------------------------|
| Parameter<br>Description | group-name: Indicates the name of a group. A group name cannot be radius or tacacs+, which are the names of embedded groups. |
| Defaults                 | No TACACS+ server group is configured.                                                                                       |
| Command<br>Mode          | Global configuration mode                                                                                                    |
| Usage Guide              | Group TACACS+ servers so that authentication, authorization, and accounting are completed by different server groups.        |

## **Adding Servers to TACACS+ Server Groups**

- Mandatory. If no server is added to a server group, a device cannot communicate with TACACS+ servers.
- In server group configuration mode, add the servers that are configured using the tacacs-server host command.

| Command                  | server {ipv4-address   ipv6-address}                                                                                                    |
|--------------------------|----------------------------------------------------------------------------------------------------|
| Parameter<br>Description | ipv4-address: Indicates the IPv4 address of the TACACS+ server. Ipv6-address: Indicates the IPv4 address of the TACACS+ server.                                                                                                    |
| Defaults                 | No server is configured.                                                                                                    |
| Command<br>Mode          | TACACS+ server group configuration mode                                                                                                    |
| Usage Guide              | Before configuring this command, you must run the <b>aaa group server tacacs+</b> command to enter the TACACS+ server group configuration mode. For the address of a server configured in a TACACS+ server group, the server must be configured using the <b>tacacs-server host</b> command in global configuration mode. If multiple servers are added to one server group, when one server does not respond, the device continues to send a TACACS+ request to another server in the server group. |

## Configuring VRF of a TACACS+ Server Group

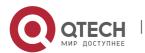

## 3. Configuring TACACS+

- Optional. Configure Virtual Routing and Forwarding (VRF) if a device needs to send TACACS+ packets through a specified address.
- ❖ In server group configuration mode, use a configured VRF name to specify the routing for the communication of servers in this group.

| Command                  | ip vrf forwarding vrf-name                                                                                                    |
|--------------------------|----------------------------------------------------------------------------------------------------|
| Parameter<br>Description | vrf-name: Indicates the VRF name.                                                                                                    |
| Defaults                 | No VRF is specified by default.                                                                                                    |
| Command<br>Mode          | TACACS+ server group configuration mode                                                                                                    |
| Usage Guide              | Before configuring this command, you must run the <b>aaa group server tacacs+</b> command to enter the TACACS+ server group configuration mode. For VRF configured in a TACACS+ server group, a valid name must be configured for VRF by using the <b>vrf definition</b> command in global configuration mode. |

#### Verification

Configure the AAA method list that specifies to conduct authentication, authorization, and accounting on users by using TACACS+.

❖ Enable a device to interact with TACACS+ servers. Conduct packet capture, check that the authentication, authorization, and accounting packets are interacted with different servers, and check the source addresses in packets.

## **Configuration Example**

Configuring Different TACACS+ Server Groups for Separately Processing Authentication, Authorization, and Accounting

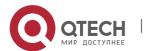

## 3. Configuring TACACS+

| Scenario               | TACACS+ Server                                                                                                    |  |
|------------------------|----------------------------------------------------------------------------------------------------|--|
| Figure 3-5             | User A B 192.168.5.22  TACACS+ Client C 192.168.5.34  D 192.168.5.44                                                                                                    |  |
| Remarks                | ❖ A is a client that initiates TACACS+ requests.                                                                                                    |  |
|                        | ♣ B is a server that processes TACACS+ authentication requests.                                                                                                    |  |
|                        | ❖ C is a server that processes TACACS+ authorization requests.                                                                                                    |  |
|                        | ❖ D is a server that processes TACACS+ accounting requests.                                                                                                    |  |
| Configuration<br>Steps | <ul> <li>Enable AAA.</li> <li>Configure the TACACS+ server information.</li> <li>Configure TACACS+ server groups.</li> <li>Add servers to TACACS+ server groups.</li> <li>Configure the method of using TACACS+ for authentication.</li> <li>Configure the method of using TACACS+ for authorization.</li> <li>Configure the method of using TACACS+ for accounting.</li> <li>Apply the configured authentication method on an interface.</li> <li>Apply the configured authorization method on an interface.</li> <li>Apply the configured accounting method on an interface.</li> </ul> |  |
|                        | QTECH# configure terminal QTECH(QTECH(config)# aaa new-model                                                                                                    |  |
|                        | QTECH(config)# tacacs-server host 192.168.5.22<br>QTECH(config)# tacacs-server host 192.168.5.34                                                                                                    |  |
|                        | QTECH(config)# tacacs-server host 192.168.5.44                                                                                                    |  |
|                        | QTECH(config)# tacacs-server key aaa                                                                                                    |  |
|                        | QTECH(config)# aaa group server tacacs+ tacgrp1                                                                                                    |  |
|                        | QTECH(config-gs-tacacs)# server 192.168.5.22                                                                                                    |  |
|                        | QTECH(config-gs-tacacs)# exit  QTECH(config)# aaa group server tacacs+ tacgrp2                                                                                                    |  |
|                        | V(                                                                                                    |  |

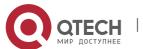

#### 3. Configuring TACACS+

QTECH(config-gs-tacacs)# server 192.168.5.34 QTECH(config-gs-tacacs)# exit QTECH(config) # aaa group server tacacs+ tacgrp3 QTECH(config-gs-tacacs)# server 192.168.5.44 QTECH(config-gs-tacacs)# exit QTECH(config) # aaa authentication login test1 group tacacs+ QTECH(config) # aaa authentication enable default group tacgrp1 QTECH(config) # aaa authorization exec test2 group tacgrp2 QTECH(config) # aaa accounting commands 15 test3 start-stop group tacgrp3 QTECH(config)# line vtv 0 4 QTECH(config-line)# login authentication test1 QTECH(config-line) #authorization exec test2 QTECH(config-line)# accounting commands 15 test3 Verification Telnet to a device from a PC. The screen requesting the user name and password is displayed. Enter the correct user name and password to log in to the device. Enter the enable command and enter the correct enable password to initiate **enable** authentication. Enter the privilege EXEC mode after passing the authentication. Perform operations on the device and then exit the device. View the authentication log of the user on the server with the IP address of 192.168.5.22. View the enable authentication log of the user on the server with the IP address of 192.168.5.22. View the **exec** authorization log of the user on the server with the IP address of 192.168.5.34.

#### **Common Errors**

- The AAA security service is disabled.
- The key configured on the device is inconsistent with the key configured on the server.

View the command accounting log of the user on the server with the IP

Undefined servers are added to a server group.

address of 192,168,5,44.

No method list is configured.

# 3.5 Monitoring

## Displaying

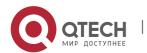

3. Configuring TACACS+

| Description                                    | Command     |
|------------------------------------------------|-------------|
| Displays interaction with each TACACS+ server. | show tacacs |

# Debugging

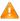

A System resources are occupied when debugging information is output. Therefore, disable debugging immediately after use.

| Description     | Command       |
|-----------------|---------------|
| Debugs TACACS+. | debug tacacs+ |

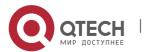

## 4 CONFIGURING 802.1X

#### 4.1 Overview

IEEE 802.1X is a standard for port-based network access control that provides secure access service for local area networks (LANs).

In IEEE 802-compliant LANs, users connecting to the network access devices (NASs) can access network resources without authentication and authorization, bringing security risks to the network. IEEE 802.1X was proposed to resolve security problems of such LANs.

802.1X supports three security applications: authentication, authorization, and accounting, which are called AAA.

- ❖ Authentication: Checks whether to allow user access and restricts unauthorized users.
- Authorization: Grants specified services to users and controls permissions of authorized users.
- ❖ Accounting: Records network resource status of users to provide statistics for charges.

802.1X can be deployed in a network to realize user authentication, authorization and other functions.

### **Protocols and Standards**

❖ IEEE 802.1X: Port-Based Network Access Control

# 4.2 Applications

| Application | Description                                                                                             |
|-------------|----------------------------------------------------------------------------------------------------|
|             | To ensure secure admission on the campus network, 802.1X authentication is deployed on access switches. |

### 4.2.1 Wired 802.1X Authentication

### **Scenario**

The campus network is deployed at the access, convergence, and core layers. 802.1X is deployed on access switches connected to dormitories to perform secure admission. Dormitory users must pass 802.1X authentication before accessing the campus network.

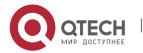

## As shown in Figure 4-1:

- ❖ User ends must be installed with 802.1X clients (which can come with the operating system, or others like QTECH Supplicant).
- Access switches support 802.1X.
- One or multiple Remote Authentication Dial-In User Service (RADIUS) servers perform authentication.

Figure 4-1

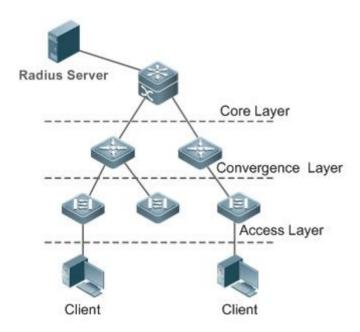

#### Remarks

The supplicant software installed on the user ends (or software coming with the operating system) performs 802.1X authentication. 802.1X authentication is deployed on access switches, convergence switches, or core switches. The RADIUS server runs the RADIUS server software to perform identity verification.

# **Deployment**

❖ Enable 802.1X authentication on ports between access switches and users to make ports controllable. Only authenticated users on one port can access the network.

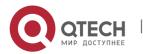

- Configure an AAA authentication method list so that 802.1X can adopt the appropriate method and authentication server.
- Configure RADIUS parameters to ensure proper communication between a switch and the RADIUS server. For details, see the *Configuring RDS*.
- If a QTECH RADIUS server is used, configure SNMP parameters to allow the RADIUS server to manage devices, such as querying and setting.
- Configure the port between the access switch and the RADIUS server as an uncontrolled port to ensure proper communication between them.
- Create an account on the RADIUS server, register the IP address of an access switch, and configure RADIUS-related parameters. Only in this case, can the RADIUS server respond to the requests of the switch.

#### 4.3 Features

## **Basic Concepts**

#### User

In wired environment, 802.1X is a LAN-based protocol. It identifies users based on physical information but not accounts. In a LAN, a user is identified by the MAC address and VLAN ID (VID). Except them, all other information such as the account ID and IP address can be changed.

#### **RADIUS**

RADIUS is a remote authentication protocol defined in RFC2865, which get wide practice. Using this protocol, the authentication server can remotely deploy and perform authentication. During 802.1X deployment, the authentication server is remotely deployed, and 802.1X authentication information between the NAS and the authentication server is transmitted through RADIUS.

#### **Timeout**

During authentication, an NAS needs to communicate with the authentication client and server. If the authentication client or server times out, not responding within the time specified by 802.1X, authentication will fail. During deployment, ensure that the timeout specified by 802.1X is longer than that specified by RADIUS.

#### **MAB**

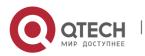

MAC address bypass (MAB) authentication means that the MAC address is used as the user name and password for authentication. Since QTECH Supplicant cannot be installed on some dumb ends such as network printers, use MAB to perform security control.

#### **EAP**

802.1X uses Extensible Authentication Protocol (EAP) to carry authentication information. Defined in RFC3748, EAP provides a universal authentication framework, in which multiple authentication modes are embedded, including Message Digest Algorithm 5 (MD5), Challenge Handshake Authentication Protocol (CHAP), Password Authentication Protocol (PAP), and Transport Layer Security (TLS). QTECH 802.1X authentication supports various modes including MD5, CHAP, PAP, PEAP-MSCHAP, and TLS.

#### **Authorization**

Authorization means to bind specified services to authenticated users, such as IP address, VLAN, Access Control List (ACL), and Quality of Service (QoS).

#### **Accounting**

Accounting performs network audit on network usage duration and traffic for users, which facilitates network operation, maintenance, and management.

Some RADIUS servers need to check the online/offline status based on accounting packets. Therefore, accounting must be enabled on these RADIUS servers.

#### Overview

| Feature        | Description                                                                                     |
|----------------|-------------------------------------------------------------------------------------------------|
| Authentication | Provides secure admission for users. Only authenticated users can access the network.           |
| Authorization  | Grants network access rights to authenticated users, such as IP address binding and ACL binding |
| Accounting     | Provides online record audit, such as online duration and traffic.                              |

#### 4.3.1 Authentication

Authentication aims to check whether users are authorized and prevent unauthorized users from accessing the network. Users must pass authentication to obtain the network access permission. They can access the network only after the authentication server verifies the account. Before user authentication succeeds, only EAPOL packets (Extensible

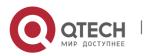

Authentication Protocol over LAN, 802.1X packets) can be transmitted over the network for authentication.

## **Working Principle**

802.1X authentication is very simple. After a user submits its account information, the NAS sends the account information to the remote RADIUS server for identity authentication. If the authentication succeeds, the user can access the network.

#### **Roles in Authentication**

802.1X authentication involves three roles: supplicant, authenticator, and server. In real applications, their respective roles are client, network access server (NAS), and authentication server (mostly RADIUS server).

Figure 4-2

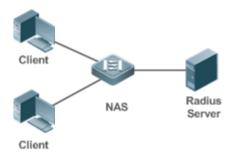

#### Supplicant

The supplicant is the role of end users, usually a PC. It requests to access network services and replies to the request packets of the authenticator. The supplicant must run software compliant with the 802.1X standard. Except the typical 802.1X client support embedded in the operating system, QTECH has launched a QTECH Supplicant compliant with the 802.1X standard.

#### Authenticator

The authenticator is usually an NAS such as a switch or wireless access hotspot. It controls the network connection of a client based on the client's authentication status. As a proxy between the client and the authentication server, the authenticator requests the user name from the client, verifies the authentication information from the authentication server, and forwards it to the client. Except as the 802.1X authenticator, the so-called NAS also acts as a RADIUS Client. It encapsulates the replies of the client into the RADIUS-format packets

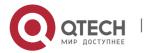

and forwards the packets to the RADIUS server. After receiving the information from the RADIUS server, it interprets the information and forwards it to the client.

The authenticator has two types of ports: controlled port and uncontrolled port. Users connected to controlled ports can access network resources only when authenticated. Users connected to uncontrolled ports can directly access network resources without authentication. We can connect users to controlled ports to control users. Uncontrolled ports are mainly used to connect the authentication server to ensure proper communication between the authentication server and the NAS.

#### Authentication server

The authenticator server is usually an RADIUS server. It cooperates with the authenticator to provide authentication service for users. The authentication server saves the user names, passwords, and related authorization information. One server can provides authentication service for multiple authenticators to achieve centralized user management. The authentication server also manages accounting data received from authenticators. QTECH RADIUS servers compliant with 802.1X standard include Microsoft IAS/NPS, Free RADIUS Server, and Cisco ACS.

## **Authentication Process and Packet Exchange**

The supplicant exchanges information with the authenticator through EAPOL while exchanges information with the authentication server through RADIUS. EAPOL is encapsulated on the MAC layer, with the type number of 0x888E. IEEE assigned a multicast MAC address 01-80-C2-00-00-03 for EAPOL to exchange packets during initial authentication. QTECH Supplicant may also use 01-D0-F8-00-00-03 to for initial authentication packets.

Figure 4-3 shows the typical authentication process of a wired user.

Figure 4-3

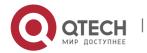

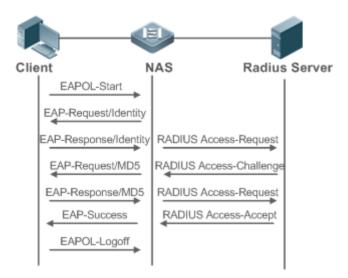

This is a typical authentication process initiated by a user. In special cases, the NAS, may take place of the user to initiate an authentication request.

## **Authenticating User Status**

802.1X determines whether a user on a port can access the network based on the authentication status of the port. QTECH products extend the 802.1X and realizes access control based on users (identify a wired user by the MAC address) by default. QTECH 802.1X can also be enabled in interface configuration mode. For details, see the chapter "Configuration."

All users on an uncontrolled port can access network resources, while users on a controlled port can access network resources only after authenticated. When a user initiates authentication, its status remains Unauthenticated and cannot access the network yet. After it passes authentication, its status changes to Authenticated and can access network resources.

If the user connected to a controlled port does not support 802.1X, it will not respond to the NAS requesting the user name of the user. That means, the user remains Unauthenticated and cannot access network resources.

In the case of 802.1X-enabled user and 802.1X-disabled NAS, if the user does not receive any responses after sending a specified number of EAPOL-Start packets, it regards the connected port uncontrolled and directly accesses network resources.

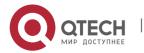

On 802.1X-enabled devices, all ports are uncontrolled by default. We can configure a port as controlled so that all users on this port have to be authenticated.

If a user passes authentication (that is, the NAS receives a success packet from the RADIUS server), the user becomes Authenticated and can freely access network resources. If the user fails in authentication, it remains Unauthenticated and re-initiates authentication. If the communication between the NAS and the RADIUS server fails, the user remains Unauthenticated and cannot access network resources.

When a user sends an EAPOL-LOGOFF packet, the user's status changes from Authenticated to Unauthenticated.

When a port of the NAS goes down, all users on this port will become Unauthenticated.

When the NAS restarts, all users on it become Unauthenticated.

If you want to forcibly make a client free from authentication, it is recommended to add a static MAC address or enable the IP-MAC binding.

## **Deploying the Authentication Server**

802.1X authentication uses the RADIUS server as the authentication server. Therefore, when 802.1X secure admission is deployed, the RADIUS server also needs to be deployed. Common RADIUS servers include Microsoft IAS/NPS, Cisco ACS. For details about the deployment procedure, see related software description.

## **Configuring Authentication Parameters**

To use 802.1X authentication, enable 802.1X authentication on the access port and configure AAA authentication method list and RADIUS server parameters. To ensure the accessibility between the NAS and RADIUS server, the 802.1X server timeout should be longer than the RADIUS server timeout.

# Supplicant

A user should start QTECH Supplicant to enter the user name and initiate authentication. If the operating system brings an own authentication client and the network is available, a dialog box will be displayed, asking the user to enter the user name. Different clients may have different implementation processes and Graphical User Interfaces (GUIs). It is recommended to use QTECH Supplicant as the authentication client. If other software is used, see related software description.

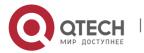

#### Offline

If a user does not want to access the network, it can choose to go offline by multiple approaches, such as powering off the device, connecting the port to the network, and offline function provided by some supplicants.

#### 4.3.2 Authorization

After a user passes authentication, the NAS restricts the accessible network resources of the user in multiple approaches, such as binding the IP address and the MAC address, and specifying the maximum online time or period, accessible VLANs, and bandwidth limit.

# **Working Principle**

Authorization means to bind the permissions with the users. A user is identified based on the MAC address and VLAN ID, as mentioned before. Besides MAC-VID binding, some other information such as the IP address and VLAN ID are bound with a user to implement authorization.

#### **IP Authorization**

802.1X does not support IP address identification. QTECH 802.1X authentication extends 802.1X to support IP-MAC binding, which is called IP authorization. IP authorization supports four modes:

Supplicant authorization: The IP address is provided by QTECH Supplicant.

RADIUS authorization: After successful authentication, the RADIUS server delivers the IP address to the NAS.

DHCP authorization: In such case, an authenticated user will initiate a DHCP request to obtain an IP address, and then bind the IP address with the MAC address of the client. However, some users may need to obtain IP addresses statically instead. You can configure static IP-MAC binding for these users.

Mixed authorization: IP-MAC binding is configured for users in the following sequence: Supplicant authorization -> RADIUS authorization -> DHCP authorization. That is, the IP address provided by QTECH Supplicant preferred, then the IP address provided by the RADIUS server, and finally the IP address provided by DHCP.

#### **ACL Authorization**

After user authentication is complete, the authentication server delivers the ACL or ACE to users. The ACL must be configured on the authentication server before delivery while no extra configuration is required for ACE delivery. ACL authorization delivers the ACL based

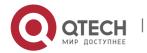

on RADIUS attributes such as standard attributes, QTECH-proprietary attributes, and Cisco-proprietary attributes. For details, see the software description related to the RADIUS server.

#### **Kickoff**

Used with RG-SAM/SMP, QTECH 802.1X server can kick off online users who will be disconnected with the network. This function applies to the environment where the maximum online period and real-time accounting check function are configured.

## 4.3.3 Accounting

Accounting allows the network operators to audit the network access or fees of accessed users, including the online time and traffic.

# **Working Principle**

Accounting is enabled on the NAS. The RADIUS server supports RFC2869-based accounting. When a user goes online, the NAS sends an accounting start packet to the RADIUS server which then starts accounting. When the user goes offline, the NAS sends an accounting end packet to the RADIUS server which then completes the accounting and generates a network fee accounting list. Different servers may perform accounting in different ways. Moreover, not all servers support accounting. Therefore, refer to the usage guide of the authentication server during actual deployment and accounting.

## **Accounting Start**

After a user passes authentication, the accounting-enabled switch sends the RADIUS server an accounting start packet carrying user accounting attributes such as user name and accounting ID. After receiving the packet, the RADIUS server starts accounting.

# **Accounting Update**

The NAS periodically sends Accounting Update packets to the RADIUS server, making the accounting more real-time. The accounting update interval can be provided by the RADIUS server or configured on the NAS.

# **Accounting End**

After a user goes offline, the NAS sends the RADIUS server an accounting end packet carrying the online period and traffic of the user. The RADIUS server generates online records based on the information carried in this packet.

# 4.4 Configuration

Configuration

**Description and Command** 

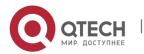

|                                    | (Mandatory) It is used to configure basic authentication and accounting.          |                                                                                       |  |
|------------------------------------|-----------------------------------------------------------------------------------|---------------------------------------------------------------------------------------|--|
|                                    | aaa new-model                                                                     | Enables AAA.                                                                          |  |
|                                    | aaa authentication dot1x                                                          | Configures an AAA authentication method list.                                         |  |
| Configuring 802.1X Basic Functions | aaa accounting networks                                                           | Configures an AAA accounting method list.                                             |  |
| Dasic Functions                    | radius-server host                                                                | Configures the RADIUS server parameters.                                              |  |
|                                    | radius-server key                                                                 | Configures the preshared key for communication between the NAS and the RADIUS server. |  |
|                                    | dot1x port-control auto                                                           | Enables 802.1X authentication on a port.                                              |  |
|                                    | (Optional) It is used to configure                                                | e 802.1X parameters.                                                                  |  |
|                                    | ♠ Ensure that the 802.1X server timeout is longer than the RADIUS server timeout. |                                                                                       |  |
|                                    | △ Online QTECH client detection applies only to QTECH Supplicant.                 |                                                                                       |  |
|                                    | dot1x re-authentication Enables re-authentication.                                |                                                                                       |  |
|                                    | dot1x timeout re-authperiod                                                       | Configures the re-authentication interval.                                            |  |
|                                    | dot1x timeout tx-period                                                           | Configures the interval of EAP-Request/Identity packet retransmission.                |  |
| Configuring 802.1X<br>Parameters   | dot1x reauth-max                                                                  | Configures the maximum times of EAP-Request/Identity packet retransmission.           |  |
|                                    | dot1x timeout supp-timeout                                                        | Configures the interval of EAP-Request/Challenge packet retransmission.               |  |
|                                    | dot1x max-req                                                                     | Configures the maximum times of EAP-Request/Challenge packet retransmission.          |  |
|                                    | dot1x timeout server-timeout                                                      | Configures the authentication server timeout.                                         |  |
|                                    | dot1x timeout quiet-period                                                        | Configures the quiet period after authentication fails.                               |  |
|                                    | dot1x auth-mode                                                                   | Specifies the authentication mode (EAP/CHAP/PAP).                                     |  |

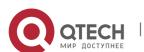

|                 | dot1x client-probe enable                                                                          | Enables online QTECH client detection.                                                                                                    |  |
|-----------------|----------------------------------------------------------------------------------------------------|----------------------------------------------------------------------------------------------------|--|
|                 | dot1x probe-timer interval                                                                         | Configures the interval of online QTECH client detection.                                                                                                    |  |
|                 | dot1x probe-timer alive                                                                            | Configures the duration of online QTECH client detection.                                                                                                    |  |
|                 | (Optional) It is used to configure                                                                 | e authorization.                                                                                                    |  |
|                 | ▲ QTECH Supplicant should be used to perform supplicant<br>authorization in IP authorization mode. |                                                                                                    |  |
|                 | aaa authorization ip-auth-mode                                                                     | Specifies the IP authorization mode.                                                                                                    |  |
| Configuring     | dot1x private-supplicant-only                                                                      | Filters non-QTECH clients.                                                                                                    |  |
| Authorization   | dot1x redirect                                                                                     | Enables Web Redirection for 2G QTECH Supplicant Deployment.                                                                                                    |  |
|                 | snmp                                                                                               | Configures SNMP parameters. RG-SAM/SMP can implement functions for 802.1X online users through SNMP. SNMP parameters should be configured to implement such functions. |  |
|                 | (Optional) It is used to configure MAC Authentication Bypass (MAB).                                |                                                                                                    |  |
|                 | ▲ 802.1X authentication takes priority over MAB.                                                   |                                                                                                    |  |
|                 | MAB does not support IP authorization.                                                             |                                                                                                    |  |
|                 | Single-user MAB and multi-user MAB cannot be enabled at the<br>same time.                          |                                                                                                    |  |
|                 | MAB adopts the PAP authentication mode. Ensure correct server configurations during deployment.    |                                                                                                    |  |
| Configuring MAB | dot1x mac-auth-bypass                                                                              | Enables single-user MAB.                                                                                                    |  |
|                 | dot1x mac-auth-bypass multi-<br>user                                                               | Enables multi-user MAB.                                                                                                    |  |
|                 | dot1x multi-mab quiet-period                                                                       | Configures the quiet period after multi-user MAB fails.                                                                                                    |  |
|                 | dot1x mac-auth-bypass timeout-activity                                                             | Configures the timeout of MAB users.                                                                                                    |  |
|                 | dot1x mac-auth-bypass violation                                                                    | Enables MAB violation mode.                                                                                                    |  |
|                 | dot1x mac-auth-bypass vlan                                                                         | Configures VLAN-based MAB.                                                                                                    |  |

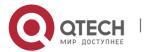

|                                | dot1x mac-auth-bypass valid-ip-auth                                                       | Enables IP address-based MAB.                                                                                                   |  |
|--------------------------------|-------------------------------------------------------------------------------------------|----------------------------------------------------------------------------------------------------|--|
|                                | dot1x mab-username upper                                                                  | Enables uppercase letters in MAB user names.                                                                                    |  |
|                                | (Optional) It is used to conf Bypass (IAB).                                               | igure Inaccessible Authentication                                                                                               |  |
| Configuring IAB                | dot1x critical                                                                            | Enables IAB.                                                                                                    |  |
|                                | dot1x critical recovery action reinitialize                                               | Enables IAB recovery.                                                                                                    |  |
|                                | (Optional) It is used to configure a port.                                                | e active authentication requests on                                                                                             |  |
|                                | (Optional) It is used to configure                                                        | e the authenticated client list.                                                                                                |  |
|                                | (Optional) It is used to enable 802.1X packet sending with the pseudo source MAC address. |                                                                                                    |  |
|                                | (Optional) It is used to configure multiple accounts for the same MAC address.            |                                                                                                    |  |
|                                | dot1x auto-req Enables active authenticati                                                |                                                                                                    |  |
|                                | dot1x auto-req packet-num  Configures the number of authentication requests.              |                                                                                                    |  |
|                                | dot1x auto-req user-detect Enables user detection for action authentication.              |                                                                                                    |  |
| Configuring Extended Functions | dot1x auto-req req-interval                                                               | Configures the interval of active authentication request.                                                                       |  |
|                                | dot1x auth-address-table address                                                          | Configures the authenticatable client list.                                                                                     |  |
|                                | dot1x pseudo source-mac                                                                   | Enables 802.1X packets sending with the pseudo source MAC address.                                                              |  |
|                                | dot1x multi-account enable                                                                | Enables multi-account authentication with one MAC address.                                                                      |  |
|                                | dot1x valid-ip-acct enable                                                                | Enables IP-triggered accounting.                                                                                                |  |
|                                | dot1x valid-ip-acct timeout                                                               | Configures the timeout of obtaining IP addresses after users get authenticated. If timeout is reached, they will be kicked off. |  |

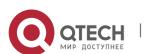

## 4.4.1 Configuring 802.1X Basic Functions

## **Configuration Effect**

- Enable basic authentication and accounting services.
- ❖ On a wired network, run the **dot1x port-control auto** command in interface configuration mode to enable 802.1X authentication on a port.
- Run the radius-server host ip-address command to configure the IP address and port information of the RADIUS server and the radius-server key command to configure the RADIUS communication key between the NAS and the RADIUS server to ensure secure communication.
- Run the aaa accounting update command in global configuration mode to enable accounting update and the aaa accounting update interval command on the NAS to configure the accounting update interval. If the RADIUS server supports accounting update, you can also configure it on the RADIUS server. Prefer to use the parameters assigned by the authentication server than the parameters configured on the NAS.

#### **Notes**

- Configure accurate RADIUS parameters so that the basic RADIUS communication is proper.
- ❖ The 802.1X authentication method list and accounting method list must be configured in AAA. Otherwise, errors may occur during authentication and accounting.
- Due to chipset restriction on switches, if 802.1X is enabled on one port, all ports will send 802.1X packets to the CPU.
- ❖ If 802.1X is enabled on a port but the number of authenticated users exceeds the maximum number of users configured for port security, port security cannot be enabled.
- ❖ If port security and 802.1X are both enabled but the security address has aged, 802.1X users must re-initiate authentication requests to continue the communication.
- Users with IP addresses statically configured or compliant with IP-MAC binding can access the network without authentication.
- ❖ 802.1X uses the default method list by default. If the default method list is not configured for AAA, run the **dot1x authentication** and **dot1x accounting** commands to reconfigure the it.

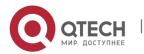

- 4. Configuring 802.1X
- When RG-SAM/SMP is used, accounting must be enabled. Otherwise, the RADIUS server will fail to detect users going offline, causing offline users remaining in the online user table.

# **Configuration Steps**

## **Enabling AAA**

- (Mandatory) 802.1X authentication and accounting take effect only after AAA is enabled.
- ❖ Enable AAA on the NAS that needs to control user access by 802.1X.

| Command                  | aaa new-model                                                                                      |
|--------------------------|----------------------------------------------------------------------------------------------------|
| Parameter<br>Description | N/A                                                                                                |
| Defaults                 | AAA is disabled by default.                                                                        |
| Command<br>Mode          | Global configuration mode                                                                          |
| Usage Guide              | AAA is disabled by default. This command is mandatory for the deployment of 802.1X authentication. |

## **Enabling an AAA Authentication Method List**

- Mandatory.
- The AAA authentication method list must be consistent with the 802.1X authentication method list.
- Enable an AAA authentication method list after 802.1X authentication is enabled on the NAS.

| Command                  | aaa authentication dot1x <i>list-name</i> group radius                                                                                |  |
|--------------------------|----------------------------------------------------------------------------------------------------|--|
| Parameter<br>Description | list-name: Indicates the 802.1X authentication method list of AAA.                                                                    |  |
| Defaults                 | No AAA authentication method list is configured by default.                                                                           |  |
| Command<br>Mode          | Global configuration mode                                                                                                    |  |
| Usage Guide              | AAA authentication modes are disabled by default. The AAA authentication mode must be consistent with the 802.1X authentication mode. |  |

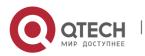

## **Configuring the RADIUS Server Parameters**

- (Mandatory) The RADIUS server parameters must be configured to ensure proper communication between the NAS and the RADIUS server.
- Configure RADIUS server parameters after 802.1X authentication is enabled on the NAS.

| Command                  | radius-server host ip-address [ auth-port port1 ] [ acct-port port2 ]                                                                                                    |  |
|--------------------------|----------------------------------------------------------------------------------------------------|--|
| Parameter<br>Description | <ul><li>ip-address: Indicates the IP address of the RADIUS server.</li><li>port1: Indicates the authentication port.</li><li>port2: Indicates the accounting port.</li></ul> |  |
| Defaults                 | No RADIUS server parameters are configured by default.                                                                                                    |  |
| Command<br>Mode          | Global configuration mode                                                                                                    |  |
| Usage Guide              | N/A                                                                                                    |  |

# Configuring the Preshared Key for Communication between the NAS and RADIUS Server

- (Mandatory) The preshared key for communication between the NAS and RADIUS server must be configured to ensure proper communication between the NAS and the RADIUS server.
- Configure the preshared key of the RADIUS server after 802.1X authentication is enabled on the NAS.

| Command               | radius-server key string                                                                                                    |
|-----------------------|----------------------------------------------------------------------------------------------------|
| Parameter Description | string: Indicates the preshared key.                                                                                                    |
| Defaults              | No preshared key is configured for communication between the NAS and RADIUS server by default.                                                                   |
| Command<br>Mode       | Global configuration mode                                                                                                    |
| Usage Guide           | The IP address of the NAS must be the same as that registered on the RADIUS server.  The preshared key on the NAS must be the same as that on the RADIUS server. |

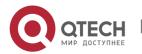

| If the default RADIUS communication ports are changed on the RADIUS server, |
|-----------------------------------------------------------------------------|
| you need to change the communication ports on the NAS correspondingly.      |

# **Enabling 802.1X on a Port**

- This command is mandatory for a wired network.
- Enable 802.1X on switches.

| Command                  | dot1x port-control auto                                                                                                    |  |
|--------------------------|----------------------------------------------------------------------------------------------------|--|
| Parameter<br>Description | N/A                                                                                                    |  |
| Defaults                 | 802.1X is disabled on a port by default.                                                                                                    |  |
| Command<br>Mode          | Interface configuration mode                                                                                                    |  |
| Usage Guide              | 802.1X is disabled on a port by default. This command is mandatory for the deployment of 802.1X authentication.  The default method list is used by default. If the 802.1X authentication method list in AAA is not the default one, the configured 802.1X authentication method list should match. |  |

## Verification

Start QTECH Supplicant and initiate authentication, enter the correct account information, and initiate authentication. Then check whether the 802.1X and RADIUS configurations are correct.

# **Checking for 802.1X Authentication Entries**

|                          | show dot1x summary                                                                                                    |  |
|--------------------------|----------------------------------------------------------------------------------------------------|--|
| Parameter<br>Description | N/A                                                                                                    |  |
| Command<br>Mode          | Privileged EXEC mode/Global configuration mode/Interface configuration mode                                                               |  |
| Usage Guide              | Display entries of authenticated users to check the authentication status of users, for example, authenticating, authenticated, or quiet. |  |
| Command<br>Display       | QTECH#show dot1x summary                                                                                                    |  |

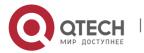

4. Configuring 802.1X

| ID Username MAC Port-Status User-Type Time             | Interface VLAN Auth-State  | Backend-state |
|--------------------------------------------------------|----------------------------|---------------|
| 16777302 ts-user 08c6.b37f.fs<br>static 0days 0h 0m12s | 9f3 wlan 1 1 Authenticated | Idle Authed   |

## **Checking for AAA User Entries**

| Command                  | show aaa user all                                                           |
|--------------------------|-----------------------------------------------------------------------------|
| Parameter<br>Description | N/A                                                                         |
| Command<br>Mode          | Privileged EXEC mode/Global configuration mode/Interface configuration mode |
| Usage Guide              | Display information of AAA users.                                           |
| Command<br>Display       | QTECH#show aaa user all Id Name 2345687901 wwxy                             |

Check whether the RADIUS server responds to authentication based on the RADIUS packets between the NAS and the RADIUS server. If no, it means that the network is disconnected or parameter configurations are incorrect. If the RADIUS server directly returns a rejection reply, check the log file on the RADIUS server to identify the cause, e.g., of the authentication mode of the authentication server is incorrectly configured.

# **Configuration Example**

Configuring 802.1X Authentication on a Switch

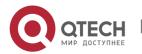

| Scenario               | Radius Server                                                                                                    |
|------------------------|----------------------------------------------------------------------------------------------------|
| Figure 4-4             | Switch A<br>F 0/1 F 0/23<br>E 0/24<br>NSA<br>192.168.217.82 Internet                                                                                                    |
| Configuration<br>Steps | <ul> <li>Register the IP address of the switch on the RADIUS server and configure the communication key between the switch and the RADIUS server.</li> <li>Create an account on the RADIUS server.</li> <li>Enable AAA on the switch.</li> <li>Configure RADIUS parameters on the switch.</li> <li>Enable 802.1X authentication on ports of the switch.</li> <li>Switch configurations are as follows. For detailed configuration on the RADIUS server, see the Configuring RADIUS.</li> </ul>                                                                                                    |
|                        | QTECH# configure terminal  QTECH (config)# aaa new-model  QTECH (config)# radius-server host 192.168.32.120  QTECH (config)# radius-server key QTECH  QTECH (config)# interface FastEthernet 0/1  QTECH (config-if)# dot1x port-control auto                                                                                                    |
| Verification           | Check whether authentication is proper and network access behaviors change after authentication.  ❖ The account is successfully created, such as username:tests-user,password:test.  ❖ The user fails to ping 192.168.32.120 before authentication.  ❖ After the user enters account information and click Authenticate on QTECH Supplicant, the authentication succeeds and the user can successfully ping 192.168.32.120.  ❖ Information of the authenticated user is displayed.  QTECH# show dot1x summary  ID Username MAC Interface VLAN Auth-State Backend-State Port-Status User-Type Time  ——————————————————————————————————— |

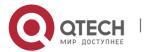

|  |  |  | ts-user<br>Odays Oh | 0023.aeaa.4<br>0m 7s | 1286 | Fa0/1 | 2 | Authenticated | Idle | Autheo |
|--|--|--|---------------------|----------------------|------|-------|---|---------------|------|--------|
|--|--|--|---------------------|----------------------|------|-------|---|---------------|------|--------|

#### **Common Errors**

- RADIUS parameters are incorrectly configured.
- The RADIUS server has a special access policy, for example, the RADIUS packets must carry certain attributes.
- ❖ The AAA authentication mode list is different from the 802.1X authentication mode list, causing authentication failure.

## 4.4.2 Configuring 802.1X Parameters

# **Configuration Effect**

❖ Adjust 802.1X parameter configurations based on the actual network situation. For example, if the authentication server has poor performance, you can raise the authentication server timeout.

#### **Notes**

- ❖ 802.1X and RADIUS have separate server timeouts. By default, the authentication server timeout of 802.1X is 5 seconds while that of RADIUS is 15 seconds. In actual situations, ensure that the former is greater than the latter. You can run the dot1x timeout server-timeout command to adjust the authentication server timeout of 802.1X. For detailed configuration about the RADIUS server timeout, see the Configuring RADIUS.
- ❖ Online client detection applies only to QTECH Supplicant.

# **Configuration Steps**

## **Enabling Re-authentication**

- Optional) After re-authentication is enabled, the NAS can periodically re-authenticate online users.
- Enable re-authentication after 802.1X authentication is enabled on the NAS.

| Command | dot1x re-authentication |
|---------|-------------------------|
|---------|-------------------------|

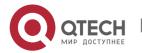

| Parameter<br>Description | N/A                                                             |
|--------------------------|-----------------------------------------------------------------|
| Defaults                 | Re-authentication is disabled by default.                       |
| Command<br>Mode          | Global configuration mode                                       |
| Usage Guide              | You can run this command to periodically re-authenticate users. |

# **Configuring the Re-authentication Interval**

- (Optional) You can configure the re-authentication interval for users.
- ❖ Configure the re-authentication interval after 802.1X authentication is enabled on the NAS. The re-authentication interval takes effect only after re-authentication is enabled.

| Command                  | dot1x timeout re-authperiod period                                       |
|--------------------------|--------------------------------------------------------------------------|
| Parameter<br>Description | period: Indicates the re-authentication interval in the unit of seconds. |
| Defaults                 | The default value is 3,600 seconds.                                      |
| Command<br>Mode          | Global configuration mode                                                |
| Usage Guide              | Adjust the re-authentication interval as required.                       |

# Configuring the Interval of EAP-Request/Identity Packet Retransmission

- (Optional) A larger value indicates a longer interval of packet retransmission.
- Configure the interval of EAP-Request/Identity packet retransmission after 802.1X authentication is enabled on the NAS.

| Command                  | dot1x timeout tx-period period                                                                                                    |
|--------------------------|----------------------------------------------------------------------------------------------------|
| Parameter<br>Description | period: Indicates the interval of EAP-Request/Identity packet retransmission in the unit of seconds.                                     |
| Defaults                 | The default value is 3 seconds.                                                                                                    |
| Command<br>Mode          | Global configuration mode                                                                                                    |
| Usage Guide              | It is recommended to use the default value. Adjust the value based on how long the authentication client responds to the NAS's requests. |

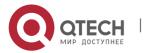

## **Configuring the Maximum Times of EAP-Request/Identity Packet Retransmission**

- (Optional) A larger value indicates more frequent retransmissions.
- Configure the maximum times of EAP-Request/Identity packet retransmission after 802.1X authentication is enabled on the NAS.

| Command                  | dot1x reauth-max <i>num</i>                                                                                                    |
|--------------------------|----------------------------------------------------------------------------------------------------|
| Parameter<br>Description | num: Indicates the maximum times of EAP-Request/Identity packet retransmission.                                                                                    |
| Defaults                 | The default value is 3 seconds.                                                                                                    |
| Command<br>Mode          | Global configuration mode                                                                                                    |
| Usage<br>Guide           | It is recommended to use the default value. In the case of high-rate packet loss, increase this value so that the clients can easily receive packets from the NAS. |

## Configuring the Interval of EAP-Request/Challenge Packet Retransmission

- (Optional) A larger value indicates a longer retransmission interval.
- Configure the interval of EAP-Request/Challenge packet retransmission after 802.1X authentication is enabled on the NAS.

| Command               | dot1x timeout supp-timeout time                                                                       |
|-----------------------|----------------------------------------------------------------------------------------------------|
| Parameter Description | time: Indicates the interval of EAP-Request/Challenge packet transmission in the unit of seconds.     |
| Defaults              | The default value is 3 seconds.                                                                       |
| Command<br>Mode       | Global configuration mode                                                                             |
| Usage<br>Guide        | It is recommended to use the default value. Increase this value in the case of high-rate packet loss. |

## Configuring the Maximum Times of EAP-Request/Challenge Packet Retransmission

- (Optional) A larger value indicates more frequent retransmissions.
- Configure the maximum times of EAP-Request/Challenge packet retransmission after 802.1X authentication is enabled on the NAS.

| Command | dot1x max-req num |
|---------|-------------------|
|---------|-------------------|

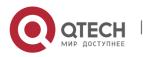

| Parameter<br>Description | num: Indicates the maximum times of EAP-Request/Challenge packet retransmission in the unit of seconds.         |
|--------------------------|----------------------------------------------------------------------------------------------------|
| Defaults                 | The default value is 3.                                                                                         |
| Command<br>Mode          | Global configuration mode                                                                                       |
| Usage<br>Guide           | Optional. It is recommended to use the default value. Increase this value in the case of high-rate packet loss. |

## **Configuring the Authentication Server Timeout**

- ❖ (Optional) A larger value indicates a longer authentication server timeout.
- Configure the authentication server timeout after 802.1X authentication is enabled on the NAS.
- ❖ The server timeout of RADIUS must be greater than that of 802.1X.

| Command               | dot1x timeout server-timeout time                                                                                                   |
|-----------------------|----------------------------------------------------------------------------------------------------|
| Parameter Description | time: Indicates the authentication server timeout in the unit of seconds.                                                           |
| Defaults              | The default value is 5 seconds.                                                                                                    |
| Command<br>Mode       | Global configuration mode                                                                                                    |
| Usage<br>Guide        | It is recommended to use the default value. Increase this value if the communication between the NAS and RADIUS server is unstable. |

# **Configuring the Quiet Period after Authentication Fails**

- (Optional) A larger value indicates a longer quiet period.
- Configure the quiet period after 802.1X authentication is enabled on the NAS.

| Command                  | dot1x timeout quiet-period time                                                  |
|--------------------------|----------------------------------------------------------------------------------|
| Parameter<br>Description | time: Indicates the quiet period after authentication fails. The unit is second. |
| Defaults                 | The default value is 10 seconds.                                                 |
| Command<br>Mode          | Global configuration mode                                                        |

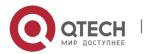

## **Specifying the Authentication Mode**

- (Optional) Configure the mode for 802.1X authentication.
- ❖ Configure the authentication mode after 802.1X authentication is enabled on the NAS.

| Command                  | dot1x auth-mode {eap   chap   pap}                                                                         |
|--------------------------|----------------------------------------------------------------------------------------------------|
| Parameter<br>Description | eap: Indicates EAP authentication. chap: Indicates CHAP authentication. pap: Indicates PAP authentication. |
| Defaults                 | The default value is <b>eap</b> .                                                                          |
| Command<br>Mode          | Global configuration mode                                                                                  |
| Usage<br>Guide           | Select the authentication mode supported by QTECH Supplicant and authentication server.                    |

## **Enabling Online QTECH Client Detection**

- Optional) If online QTECH client detection is enabled, the NAS can find clients going offline in a timely manner to prevent incorrect accounting.
- ❖ This function applies only to QTECH 802.1X authentication clients.
- Enable online QTECH client detection after 802.1X authentication is enabled on the NAS.

| Command                  | dot1x client-probe enable                                                |
|--------------------------|--------------------------------------------------------------------------|
| Parameter<br>Description | N/A                                                                      |
| Defaults                 | Online QTECH client detection is disabled by default.                    |
| Command<br>Mode          | Global configuration mode                                                |
| Usage Guide              | It is recommended to enable this function when QTECH Supplicant is used. |

# **Configuring the Interval of Online QTECH Client Detection**

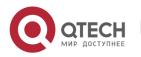

- (Optional) A larger value indicates a longer time interval at which QTECH clients send detection packets.
- Configure the interval of online QTECH client detection after 802.1X authentication is enabled on the NAS.

| Command                  | dot1x probe-timer interval <i>time</i>                                                                                       |
|--------------------------|----------------------------------------------------------------------------------------------------|
| Parameter<br>Description | <i>time</i> : Indicates the time interval at which QTECH Supplicant sends a heartbeat packet to the NAS. The unit is second. |
| Defaults                 | The default value is 20 seconds.                                                                                             |
| Command<br>Mode          | Global configuration mode                                                                                                    |
| Usage Guide              | It is recommended to use the default value.                                                                                  |

## **Configuring the Duration of Online QTECH Client Detection**

- Optional) A larger value indicates a longer interval at which the NAS finds clients going offline.
- Configure the duration of online QTECH client detection after 802.1X authentication is enabled on the NAS.

| Command                  | dot1x probe-timer alive time                                                                                                    |
|--------------------------|----------------------------------------------------------------------------------------------------|
| Parameter<br>Description | time: Indicates the duration of online QTECH client detection in the unit of seconds.                                                                                                    |
| Defaults                 | The default value is 250 seconds.                                                                                                    |
| Command<br>Mode          | Global configuration mode                                                                                                    |
| Usage Guide              | Optional.  If the NAS does not receive any detection packets from an online client within the detection duration, it regards the client offline. It is recommended to use the default value. |

## Verification

Run the **show dot1x** command to check whether parameter configurations take effect.

# **Configuration Example**

**Specifying the Authentication Mode** 

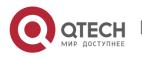

| Scenario               | The NAS is deployed in standalone mode.                           |
|------------------------|-------------------------------------------------------------------|
| Configuration<br>Steps | Set the authentication mode to <b>chap</b> .                      |
|                        | QTECH(config)#dot1x auth-mode chap                                |
| Verification           | Display the configurations.                                       |
|                        | QTECH(config)#show dotlx  802.1X basic information: 802.1X Status |

# **Enabling Online Client Detection**

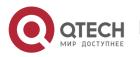

| Sconario      | Radius Server                                                    |
|---------------|------------------------------------------------------------------|
| Scenario      | 7.00.000                                                         |
| Figure 4-5    | 192.168.32.120                                                   |
|               | Switch A F 0/1 F 0/23                                            |
|               | F 0/1 F 0/23<br>E 0/24                                           |
|               | 192.168.217.82                                                   |
|               |                                                                  |
| Configuration | Enable online client detection.                                  |
| Steps         |                                                                  |
|               | QTECH(config)#dot1x client-probe enable                          |
|               | ❖ Users can remain online only when their QTECH Supplicant sends |
|               | online detection packets as scheduled.                           |
| Verification  | Display the configurations.                                      |
|               | QTECH(config)#show dot1x                                         |
|               |                                                                  |
|               | 802.1% basic information:                                        |
|               | 802.1X Status enable                                             |
|               | Authentication Mode chap                                         |
|               | Authorization mode disable                                       |
|               | Total User Number                                                |
|               | Authenticated User Number 0 (exclude dynamic user)               |
|               | Dynamic User Number                                              |
|               | Re-authentication disable  Re-authentication Period              |
|               | Re-authentication max                                            |
|               | Quiet Period                                                     |
|               | Tx Period                                                        |
|               | Supplicant Timeout                                               |
|               | Server Timeout                                                   |
|               | Maximum Request 3 times                                          |
|               | Client Online Probe enable                                       |
|               | Eapol Tag disable                                                |
|               | 802.1x redirect disable                                          |
|               |                                                                  |

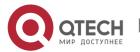

#### **Common Errors**

- ❖ The server timeout is shorter than the RADIUS timeout.
- Online client detection is enabled but the authentication program is not QTECH Supplicant.

## 4.4.3 Configuring Authorization

# **Configuration Effect**

- ❖ In IP authorization, authenticated users have to use the specified IP addresses to access the network, preventing IP address fake. IP authorization can be enabled in global configuration mode or interface configuration mode. IP authorization enabled in interface configuration mode takes priority over that configured in global configuration mode.
- Enable non-QTECH client filtering. If this function is enabled, users must use QTECH Supplicant for authentication so that they will enjoy services provided by QTECH Supplicant, such as anti-proxy or SMS.
- Enable Web redirection to support 2G QTECH Supplicant deployment. 2G QTECH Supplicant deployment means that a user needs to download QTECH Supplicant through the browser and then initiate authentication through QTECH Supplicant. 2G QTECH Supplicant deployment facilitates quick deployment of QTECH Supplicant in the case of massive users.

#### **Notes**

- ❖ If multiple authentication supplicants are used, disable this function.
- If the IP authorization mode is changed, all authenticated users will go offline and have to get re-authenticated before online again.
- ❖ In mixed authorization mode, IP authorization with a higher priority is used during user authentication. For example, if QTECH Supplicant provides an IP address for this RADIUS-authentication user during its re-authentication, this IP address will be used for authorization.
- In DHCP authorization mode, if a user must use a static IP address, you can configure an IP-MAC binding for this user so that this user can properly access the network while other users must be authorized through DHCP.

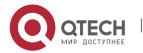

- 2G QTECH Supplicant deployment and Web authentication cannot be used at the same time.
- 2G QTECH Supplicant deployment requires the setting of the redirect parameter. For details, see the Configuring Web Authentication.

# **Configuration Steps**

## **Specifying the Global IP Authorization Mode**

- ❖ The supplicant mode only applies to QTECH Supplicant.
- In radius-server mode, the authentication server needs to assign IP addresses based on the framed-ip parameters.
- ❖ In **dhcp-server** mode, DHCP snooping must be enabled on the NAS.
- (Optional) Configure an IP-MAC binding.
- ❖ Configure the IP authorization mode after 802.1X authentication is enabled on the NAS.

| Command                  | aaa authorization ip-auth-mode { disable   supplicant   radius-server   dhcp-server   mixed }                                                                                                    |
|--------------------------|----------------------------------------------------------------------------------------------------|
| Parameter<br>Description | disable: Disables IP authorization. supplicant: Indicates IP authorization by the supplicant. radius-server: Indicates IP authorization by the RADIUS server. dhcp-server: Indicates IP authorization by the DHCP server. mixed: Indicates IP authorization in a mixed manner. |
| Defaults                 | IP authorization is disabled by default.                                                                                                    |
| Command<br>Mode          | Global configuration mode                                                                                                    |
| Usage Guide              | Select the IP authorization mode based on actual deployment.                                                                                                    |

# Specifying the IP Authorization Mode for a Port

- The supplicant mode only applies to QTECH Supplicant.
- In radius-server mode, the authentication server needs to assign IP addresses based on the framed-ip parameters.
- ❖ In **dhcp-server** mode, DHCP snooping must be enabled on the NAS and server.
- ❖ (Optional) Configure an IP-MAC binding on the port.
- Configure the IP authorization mode after 802.1X authentication is enabled on the port.

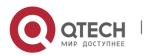

❖ IP authorization configured for a port takes priority over global IP authorization.

| Command                  | dot1x authorization ip-auth-mode { disable   supplicant   radius-server   dhcp-server   mixed }                                                                                                    |
|--------------------------|----------------------------------------------------------------------------------------------------|
| Parameter<br>Description | disable: Disables IP authorization. supplicant: Indicates IP authorization by the supplicant. radius-server: Indicates IP authorization by the RADIUS server. dhcp-server: Indicates IP authorization by the DHCP server. mixed: Indicates IP authorization in a mixed manner. |
| Defaults                 | IP authorization is disabled on a port by default.                                                                                                    |
| Command<br>Mode          | Global configuration mode                                                                                                    |
| Usage Guide              | Select the IP authorization mode for a port based on actual deployment.                                                                                                    |

## **Configuring an IP-MAC Binding**

Optional) The dot1x address-binding command is used to provide IP-MAC binding information for DHCP and mixed authorization modes to avoid IP authorization by the DHCP server.

| Command                  | dot1x address-binding mac mac-addr ip ip-address                                              |
|--------------------------|-----------------------------------------------------------------------------------------------|
| Parameter<br>Description | mac-address: Indicates the MAC address to bind. ip-address: Indicates the IP address to bind. |
| Defaults                 | No IP-MAC binding is configured by default.                                                   |
| Command<br>Mode          | Global configuration mode                                                                     |
| Usage Guide              | Configure this command based on the actual deployment.                                        |

# **Enabling Web Redirection for 2G QTECH Supplicant Deployment**

- ❖ (Optional) If the redirection for 2G QTECH Supplicant deployment is enabled, users not having any 802.1X authentication clients on a controlled port can download and install an 802.1X authentication client through Web pages.
- ❖ Enable Web redirection for 2G QTECH Supplicant deployment after 802.1X authentication is enabled on the NAS.

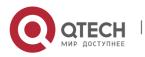

❖ The redirect parameter must be configured. For details, see the Configuring Web Authentication.

| Command               | dot1x redirect                                                                                                 |
|-----------------------|----------------------------------------------------------------------------------------------------|
| Parameter Description | N/A                                                                                                    |
| Defaults              | The redirection for 2G QTECH Supplicant deployment is disabled by default.                                     |
| Command<br>Mode       | Global configuration mode                                                                                      |
| Usage Guide           | The <b>redirect</b> parameter must be configured. For details, see the <i>Configuring Web Authentication</i> . |

## **Enabling Non-QTECH Client Filtering**

- ❖ (Optional) If this function is enabled, non-QTECH clients cannot perform authentication.
- Enable non-QTECH client filtering after 802.1X authentication is enabled on the NAS.

| Command                  | dot1x private-supplicant-only                                    |
|--------------------------|------------------------------------------------------------------|
| Parameter<br>Description | N/A                                                              |
| Defaults                 | Non-QTECH client filtering is disabled by default.               |
| Command<br>Mode          | Global configuration mode                                        |
| Usage Guide              | This function can be enabled only when QTECH Supplicant is used. |

#### Verification

- ❖ After IP authorization is enabled, use the client to initiate authentication and go online, and then change the IP address. As a result, the client cannot access the network.
- ❖ Enable Web redirection for 2G QTECH Supplicant deployment. When you start the browser to visit a website, the system automatically redirects to the download Web page and downloads the authentication client. You can access the network only when authenticated by the client.

# **Configuration Example**

**Configuring the IP Authorization Mode** 

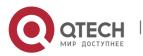

| Scenario               | Radius Server                                                                                                    |
|------------------------|----------------------------------------------------------------------------------------------------|
| Figure 4-6             | Switch A F 0/23                                                                                                    |
|                        | 192.168.217.82 192.168.217.81 Internet                                                                                                    |
| Configuration<br>Steps | <ul> <li>Enable AAA.</li> <li>Configure RADIUS.</li> <li>Enable 802.1X on a controlled port.</li> </ul>                                                              |
|                        | Globally enable IP authorization in supplicant mode.                                                                                                    |
|                        | QTECH(config)#aaa authorization ip-auth-mode supplicant                                                                                                    |
|                        | <ul> <li>QTECH Supplicant initiates authentication and the authentication succeeds.</li> <li>QTECH Supplicant only uses 192.168.217.82 for communication.</li> </ul> |
| Verification           | Display the configurations.                                                                                                    |
| Vormoation             | QTECH(config)#show dot1x user name ts-user                                                                                                    |
|                        | Supplicant information:                                                                                                    |
|                        | MAC address b048.7a7f.f9f3                                                                                                    |
|                        | Usernamets-user                                                                                                    |
|                        | User ID                                                                                                    |
|                        | Type static                                                                                                    |
|                        | VLAN                                                                                                    |
|                        | Port wlan 1                                                                                                    |
|                        | Online duration Odays Oh Om21s                                                                                                    |
|                        | Up average bandwidth 0 kBps                                                                                                    |
|                        | Down average bandwidth 0 kBps                                                                                                    |
|                        | Authorized VLAN 1                                                                                                    |
|                        | Authorized session time 20736000 seconds                                                                                                    |
|                        | Authorized flux unlimited                                                                                                    |
|                        | Accounting No                                                                                                    |
|                        | Proxy user Permit                                                                                                    |
|                        | Dial user Permit                                                                                                    |
|                        | IP privilege 0                                                                                                    |

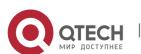

4. Configuring 802.1X

| Private supplicant no          |
|--------------------------------|
| Max user number on this port 0 |
| Authorization ip address       |

#### **Common Errors**

- There are multiple authentication clients on the network but non-QTECH client filtering is enabled, causing some users to fail authentication.
- The redirect parameter is incorrectly configured, causing abnormalities in redirection for 2G QTECH Supplicant downloading.

## 4.4.4 Configuring MAB

# **Configuration Effect**

- If the MAC address of an access user is used as the authentication account, the user does not need to install any supplicants. This applies to some dumb users such as networking printers.
- Single-user MAB scenarios: applies to two There is dumb only one user connected to port. - Only one user needs to be authenticated. After this, all other users can access the network. For example, if a port is connected with a wireless router, you can enable realtime MAB on the wireless router. If authentication succeeds, all users connected to the wireless router can access the network.
- Multi-user MAB applies to the scenario where multiple dumb users connected to a port. For example, multiple VoIP devices are deployed in the network call center.
- Multi-user MAB can be used with 802.1X authentication. It applies to mixed access scenarios such as the PC-VoIP daisy-chain topology.

#### Notes

- ❖ A MAB-enabled port sends an authentication request packet as scheduled by tx-period. If the number of the sent packets exceeds the number specified by reauth-max but still no client responds, this port enters the MAB mode. Ports in MAB mode can learn the MAC addresses and use them as the account information for authentication.
- When using the MAC address as the user name and password on the authentication server, delete all delimiters. For example, if the MAC address of a user is 08-c6-b3-00-

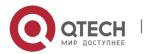

- 01-02, the user name and password should be set to 08c6b3000102 on the authentication server.
- ❖ 802.1X takes priority over MAB. Therefore, if a user having passed MBA authentication uses a client to initiate 802.1X authentication, MAB entries will be removed.
- ❖ MAB supports only PAP authentication. PAP authentication should be enabled also on the authentication server.
- Only when active authentication is enabled, can MAB detect whether the user can perform 802.1X authentication. Therefore, automatic authentication must be enabled for MAB deployment.

# **Configuration Steps**

## **Enabling Single-User MAB**

- Optional.
- Single-user MAB applies when only one user connected to a port needs to be authenticated.
- Enable single-user MAB on the 802.1X controlled port of the NAS.

| Command                  | dot1x mac-auth-bypass                                                                                                    |
|--------------------------|----------------------------------------------------------------------------------------------------|
| Parameter<br>Description | N/A                                                                                                    |
| Defaults                 | Single-user MAB is disabled by default.                                                                                                    |
| Command<br>Mode          | Interface configuration mode                                                                                                    |
| Usage Guide              | This command applies only to switches. Single-user MAB applies when only one dumb user connected to a port needs to be authenticated. If you want to restrict the number of users, enable the violation mode. |

# **Configuring the Timeout of MAB Users**

- Optional.
- After a MAC address in MAB mode is authenticated and goes online, the NAS regards the MAC address online unless re-authentication fails, the port goes down, or the MAC address goes offline due to management policies such as kickoff. You can configure the timeout of authenticated MAC addresses. The default value is 0, indicating always online.

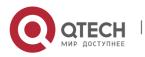

Configure the timeout of MAB users on the 802.1X controlled port of the NAS.

| Command                  | dot1x mac-auth-bypass timeout-activity value                                  |
|--------------------------|-------------------------------------------------------------------------------|
| Parameter<br>Description | value: Indicates the maximum online time of MAB users in the unit of seconds. |
| Defaults                 | The default value is 0, indicating no time restriction.                       |
| Command<br>Mode          | Interface configuration mode                                                  |
| Usage Guide              | The MAB timeout applies to both single-user MAB and multi-user MAB.           |

#### **Enabling the MAB Violation Mode**

- Optional.
- Enable MAB violation on the 802.1X controlled port of the NAS.
- ❖ By default, after one MAC address passes MAB authentication, data of all switches connected to the port can be forwarded. However, for security purposes, the administrator may request one MAB port to support only one MAC address. In this case, you can enable MAB violation on the port. If more than one MAC address is found connected to a MAB violation-enabled port after the port enters MAB mode, the port will become a violation.

| Command                  | dot1x mac-auth-bypass violation                                                                                                    |
|--------------------------|----------------------------------------------------------------------------------------------------|
| Parameter<br>Description | N/A                                                                                                    |
| Defaults                 | MAB violation is disabled by default.                                                                                                    |
| Command<br>Mode          | Interface configuration mode                                                                                                    |
| Usage Guide              | This command applies only to switches. Configure this command only when only one dumb user is connected to the port.  MAB violation applies only to single-user MAB. |

#### **Enabling Multi-user MAB**

- Optional.
- Enable multi-user MAB on the 802.1X controlled port of the NAS.

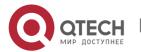

| Command                  | dot1x mac-auth-bypass multi-user                                                                                                    |
|--------------------------|----------------------------------------------------------------------------------------------------|
| Parameter<br>Description | N/A                                                                                                    |
| Defaults                 | Multi-user MAB is disabled by default.                                                                                                 |
| Command<br>Mode          | Interface configuration mode                                                                                                    |
| Usage Guide              | This command applies only to switches. Configure this command when multiple dumb users connected to the port need to be authenticated. |

#### **Configuring the Quiet Period after Multi-user MAB Fails**

- Optional.
- Configure the quite period of the multi-user MAB failure after multi-user MAB is enabled on the NAS.
- If multi-user MAB is enabled, you should prohibit unauthorized users from frequently initiating authentication to protect the NAS from attacks of these users and thereby reduce the load of the authentication server. Configure the quite period of the multi-user MAB failure in global configuration mode. That is, if a MAC address fails authentication, it needs to re-initiate authentication after the quiet period. Configure this quiet period based on the actual situation. The default value is 0, indicating that a user can re-initiate authentication immediately after authentication fails.

| Command                  | dot1x multi-mab quiet-period <i>value</i>                                                                                                    |
|--------------------------|----------------------------------------------------------------------------------------------------|
| Parameter<br>Description | value: Indicates the quiet period after authentication fails.                                                                                            |
| Defaults                 | The default value is 0s.                                                                                                    |
| Command<br>Mode          | Global configuration mode                                                                                                    |
| Usage Guide              | This command applies only to switches.  If too many dumb users connected to a port are authenticated, run this command to limit the authentication rate. |

## Configuring VLAN-based MAB

Optional.

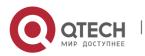

- ❖ Enable VLAN-based MAB after multi-user MAB is enabled on the NAS.
- ❖ If you configure VLANs as MAB VLANs, only users in these VLANs can perform MAB.

| Command                  | dot1x mac-auth-bypass vlan <i>vlan-list</i>                                                                              |
|--------------------------|----------------------------------------------------------------------------------------------------|
| Parameter<br>Description | vlan-list: Indicates the VLANs supporting MAB.                                                                           |
| Defaults                 | VLAN-based MAB is disabled by default.                                                                                   |
| Command<br>Mode          | Interface configuration mode                                                                                             |
| Usage Guide              | This command applies only to switches. Run this command when a port allows only users in specified VLANs to perform MAB. |

#### **Enabling IP Address-based MAB**

- Optional.
- Enable IP address-based MAB after multi-user MAB is enabled on the NAS.
- Run this command if the IP address must be carried in a user's MAB request. Since IP addresses of MAB users are generally obtained through DHCP, enable DHCP snooping on the NAS. If IP addresses of MAB users are static, enable static IP-MAC binding to obtain their IP addresses. For details, see related commands in the Configuring Authorization.

| Command                  | dot1x mac-auth-bypass valid-ip-auth                                                                                |
|--------------------------|----------------------------------------------------------------------------------------------------|
| Parameter<br>Description | N/A                                                                                                    |
| Defaults                 | IP address-based MAB is disabled by default.                                                                       |
| Command<br>Mode          | Global configuration mode                                                                                          |
| Usage Guide              | This command applies only to switches. Run this command if the IP address must be carried in a user's MAB request. |

#### Verification

Check whether the dumb user can access the network. If yes, MAB takes effect. If no, MAB does not take effect.

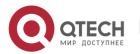

- . Check whether MAB functions are configured on the authentication server and NAS.
- ❖ Check whether dumb users with illegitimate MAC addresses cannot access the network.
- ❖ Check whether dumb users with illegitimate MAC addresses can access the network.

# **Configuration Example**

# **Enabling Multi-user MAB on a Switch**

| Scenario               | Radius Server                                                                                                    |
|------------------------|----------------------------------------------------------------------------------------------------|
| Figure 4-7             | Switch A  F 0/1  F 0/23  F 0/24  NSA  192.168.217.82  Internet                                                                                                    |
| Configuration<br>Steps | <ul> <li>Register the IP address of the Switch A on the RADIUS server and configure the communication key between Switch A and the RADIUS server.</li> <li>Create an account on the RADIUS server.</li> <li>Enable AAA on Switch A.</li> <li>Configure RADIUS parameters on Switch A.</li> <li>Enable 802.1X and multi-user MAB on a port of Switch A.</li> <li>Switch configurations are as follows. For detailed configuration on the RADIUS server, see the Configuring RADIUS.</li> </ul> |
|                        | QTECH# configure terminal  QTECH (config)# aaa new-model  QTECH (config)# radius-server host 192.168.32.120  QTECH (config)# radius-server key QTECH  QTECH (config)# interface FastEthernet 0/1  QTECH (config-if)# dot1x port-control auto  QTECH (config-if)# dot1x mac-auth-bypass multi-user                                                                                                    |
| Verification           | Check whether authentication is proper and network access behaviors change after authentication.  ❖ The account is successfully created, such as username: 0023aeaa4286,password: 0023aeaa4286.  ❖ The user fails to ping 192.168.32.120 before authentication.  ❖ The user connects to the switch, the authentication succeeds, and the user can successfully ping 192.168.32.120.                                                                                                    |

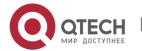

| QTECH# show dot1x summary  ID Username MAC Interface VLAN Auth-State Backend-State Port-Status User-Type Time |
|----------------------------------------------------------------------------------------------------|
| Status User-Type Time                                                                                         |
| 16778217 0023aea 0023.aeaa.4286 Fa0/1 2 Authenticated Idle Authe                                              |
| static Odays Oh 5m 8s                                                                                         |

#### **Common Errors**

The MAC account format is incorrect on the authentication server.

### 4.4.5 Configuring IAB

# **Configuration Effect**

- Enable IAB. After IAB is enabled, newly authenticated users can access the network even when all RADIUS servers configured on the NAS are inaccessible.
- Enable IAB recovery. When RADIUS servers recover to their reachable status, re-verify the users authorized during inaccessibility.

#### **Notes**

- Configure an account and standards for testing RADIUS server accessibility. For details, see the Configuring RADIUS.
- ❖ IAB takes effect only when only RADIUS authentication exists in the globally configured 802.1X authentication mode list and all RADIUS servers in the list are inaccessible. If other authentication modes (for example, local and none) exist in the list, IAB does not take effect.
- ❖ After multi-domain AAA is enabled, 802.1X authentication does not need the globally configured authentication mode list any more. If IAB detects that all RADIUS servers configured in the globally configured 802.1X authentication mode list are inaccessible, it directly returns an authentication success reply to users, with no need to enter the user name. Therefore, multi-domain AAA does not take effect on this port.
- Users authenticated in IAB mode do not need to initiate accounting requests to the accounting server.
- Authenticated users can properly access the network, not affected by server inaccessibility.

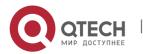

- 4. Configuring 802.1X
- ❖ If 802.1X-based IP authorization is enabled globally, users on this port, except those having been authenticated, cannot be authenticated in IAB mode.

# **Configuration Steps**

## **Enabling IAB**

- Optional) After IAB is enabled, the NAS authorizes newly authenticated users if the authentication server is faulty.
- ❖ Enable IAB after 802.1X authentication is enabled on the NAS.

| Command                  | dot1x critical                                                                                                    |
|--------------------------|----------------------------------------------------------------------------------------------------|
| Parameter<br>Description | N/A                                                                                                    |
| Defaults                 | IAB is disabled by default.                                                                                                    |
| Command<br>Mode          | Interface configuration mode                                                                                                    |
| Usage Guide              | This command applies to ports on which newly authenticated users need to be authorized when the authentication server is inaccessible. |

### **Enabling IAB Recovery**

- Optional) After the authentication server is recovered, the NAS re-authenticates users that are authorized when the authentication server is inaccessible.
- Enable IAB recovery actions after 802.1X authentication is enabled on the NAS.

| Command                  | dot1x critical recovery action reinitialize                                                                                                    |
|--------------------------|----------------------------------------------------------------------------------------------------|
| Parameter<br>Description | N/A                                                                                                    |
| Defaults                 | IAB recovery is disabled by default.                                                                                                    |
| Command<br>Mode          | Interface configuration mode                                                                                                    |
| Usage Guide              | If IAB recovery is enabled on a port, properly authenticated users on the port can access the network without re-authentication after the authentication server is recovered. After the authentication server is recovered, the NAS initiates authentication only to users authenticated in IAB mode during server inaccessibility. |

## Verification

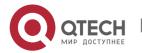

- When the authentication server is accessible, check whether users can go online only by using the correct user name and password.
- When the authentication server is inaccessible, authenticated users get related commands within the limit of authority.

# **Configuration Example**

# **Enabling IAB**

| Scenario               |                                                                                                    |
|------------------------|----------------------------------------------------------------------------------------------------|
| Figure 4-8             | Radius Server                                                                                                    |
|                        | Switch A F 0/1 F 0/23 F 0/24 NSA 192.168.217.82 192.168.217.81 Internet                                                                                                    |
| Configuration<br>Steps | <ul> <li>Register the IP address of the NAS on the RADIUS server and configure the communication key between the NAS and the RADIUS server.</li> <li>Create an account on the RADIUS server.</li> <li>Enable AAA on the NAS.</li> <li>Configure RADIUS parameters and enable server accessibility probe on the NAS.</li> <li>Enable 802.1X and multi-user MAB on a port of the NAS.</li> <li>NAS configurations are as follows. For detailed configuration on the RADIUS server, see the Configuring RADIUS.</li> </ul> |
|                        | OTECH# and: and towning!                                                                                                    |
|                        | QTECH# configure terminal                                                                                                    |
|                        | QTECH (config)# aaa new-model                                                                                                    |
|                        | QTECH (config)# radius_server host 192.168.32.120                                                                                                    |
|                        | QTECH (config)# radius-server key QTECH                                                                                                    |
|                        | QTECH (config)# interface FastEthernet 0/1                                                                                                    |
|                        | QTECH (config-if)# dotlx port-control auto                                                                                                    |
| Verification           | Check whether authentication is proper and network access behaviors change after authentication.  The account is successfully created, such as username: test,password: test.                                                                                                    |

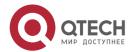

- When the authentication server is accessible, the user fails to ping 192.168.32.120 before authentication.
- ❖ When the authentication server becomes inaccessible, the user connects to the NAS, authentication succeeds, and the user can successfully ping 192.168.32.120.
- ❖ Information of the authenticated user is displayed.

### 4.4.6 Configuring Dynamic VLAN Assignment

### **Configuration Effect**

- Enable 802.1X-based dynamic VLAN assignment for a port. If the authentication server assigns a VLAN to redirect after a user passes authentication, the NAS can add this user to the assigned VLAN to perform authorization on this user.
- Controlled ports on the VLAN to redirect fall in three types: Access, Trunk, and Hybrid (MAC VLAN is disabled). You can change native VLANs of these ports to realize 802.1X-based dynamic VLAN assignment.
- If controlled ports on the VLAN to redirect are Hybrid ports (and MAC VLAN is enabled), dynamically create MAC VLAN entries to add users to the assigned VLAN.

### **Notes**

- ❖ The NAS can extend RADIUS attributes to assign VLANs. When assigning VLANs to the access switch based on extended attributes, the RADIUS server encapsulates these attributes in RADIUS Attribute 26, with the vendor ID of 0x00001311. The default type No. of the extended attribute is 4. You can run the radius attribute 4 vendor-type type command on the NAS to receive the VLAN of which the extended attribute type No. is set to type. For details about the command, see the Configuring RADIUS.
- ❖ The RADIUS server can assign VLANs based on the following RADIUS attributes:
  - Attribute 64: Tunnel-Type, with the value being VLAN (13).
  - Attribute 65: Tunnel-Medium-Type, with the value being 802 (6).

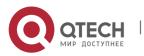

Attribute 81: Tunnel-Private-Group-ID, which can be the VLAN ID or VLAN name.

- ❖ The NAS can perform 802.1X authentication on Access, Trunk, and Hybrid ports. If 802.1X-based dynamic VLAN assignment is enabled on other ports, authentication will fail.
- If the assigned VLAN is the VLAN name, the system checks whether the VLAN name exists on the access switch. If yes, the port of the user redirects to this VLAN. If no, the NAS identifies the assigned VLAN as the VLAN ID. If the VLAN ID is valid (in the VLAN ID range supported by the system), the port of the user redirects to this VLAN. If the VLAN ID is 0, no VLAN information is assigned. In other cases, users fail authentication.
- Private VLANs, remote VLANs, or super VLANs (including sub VLANs) cannot be assigned for redirection.
- In dynamic VLAN assignment on an Access port, check whether any assigned VLAN is configured on the switch:
  - Yes: If the Access port can redirect to the assigned VLAN, the port will leave the configured VLAN and migrate to the assigned VLAN, and user authentication will succeed. Otherwise (see the related description below), user authentication will fail.
  - No: If the NAS identifies the assigned VLAN attribute as the VLAN ID, it will create a VLAN and enable the port to redirect to the new VLAN, and user authentication will succeed. If the NAS identifies the assigned VLAN attribute as the VLAN name, it will fail to find the corresponding VLAN ID, causing authentication failure.
- In dynamic VLAN assignment on a Trunk port, check whether any assigned VLAN is configured on the switch:
  - Yes: If the Trunk port can redirect to the assigned VLAN, the NAS will use the native VLAN of the port as the assigned VLAN, and user authentication will succeed. Otherwise (see the related description below), user authentication will fail.
  - No: If the NAS identifies the assigned VLAN attribute as the VLAN ID, it will use the native VLAN of the port, and user authentication will succeed. If the NAS identifies the assigned VLAN attribute as the VLAN name, it will fail to find the corresponding VLAN ID, causing authentication failure.
- If MAC VLAN is disabled on a Hybrid port, check whether any assigned VLAN is configured on the switch:
  - Yes: If the Hybrid port can redirect to the assigned VLAN or the assigned VLAN does not exist in the tagged VLAN list of the Hybrid port, the NAS will allow the assigned VLAN to pass through the Hybrid port without carrying any tags and uses the native VLAN as the assigned VLAN, and user authentication will succeed. Otherwise (see the

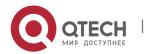

- related description below), user authentication will fail. No: If the NAS identifies the assigned VLAN attribute as the VLAN ID, it will create a VLAN, allow the VLAN to pass through the Hybrid port without carrying any tags, and use the native VLAN as the assigned VLAN, and user authentication will succeed. If the NAS identifies the assigned VLAN attribute as the VLAN name, it will fail to find the corresponding VLAN ID, causing authentication failure.
- ❖ If MAC VLAN is enabled on a Hybrid port, VLAN assignment is as follows: If the VLAN assigned by the authentication server does not exist on the NAS (MAC VLAN requires VLANs to have static configurations), or has been added to the Hybrid port with tags, or is not supported by MAC VLAN (see the Configuring MAC VLAN), user authentication will fail. Otherwise, the NAS will dynamically create MAC VLAN entries based on the assigned VLAN and the MAC addresses of users, and user authentication will succeed. When users go offline, MAC VLAN entries will be dynamically removed.
- ❖ If MAC VLAN is disabled on a port, VLAN assignment changes only the native VLAN but not the **native vlan** command configurations of the port. The assigned VLAN takes priority over the VLAN configured in related commands. That is, the native VLAN effective after authentication acts as the assigned VLAN while the native VLAN configured in related commands takes effect only when users go offline.
- ❖ If MAC VLAN is enabled on a port and user authentication is based on the MAC address, VLAN assignment dynamically creates MAC VLAN entries without changing the native VLAN of the port.
- No matter MAC VLAN is enabled or not on a Hybrid port, if the assigned VLAN is added to the port with tags, VLAN assignment fails.
- ❖ If MAC VLAN is enabled on a port (see the Configuring MAC VLAN), VLAN assignment creates an MAC VLAN entry with an all-F mask. If the MAC address of an 802.1X user is overwritten by the MAC address specified by the new MAC VLAN entry, the assigned VLAN must be the same as the VLAN specified by the new MAC VLAN entry. Otherwise, errors will occur to 802.1X users in VLAN assignment. Errors are as follows (including but not limited to): User authentication succeeds but subsequent valid data packets are discarded, causing network access failure. When a user goes offline by sending an EAPOL-LOGOFF packet, the 802.1X authentication entry remains on the NAS and the user status on the authentication server is still online.

# **Configuration Steps**

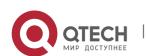

### **Enabling Dynamic VLAN Assignment on a Port**

- (Optional) After dynamic VLAN assignment is enabled on a port, authenticated users on this port will enter the assigned VLAN.
- ❖ Enable dynamic VLAN assignment after 802.1X authentication is enabled on the NAS.

| Command                  | dot1x dynamic-vlan enable                                                                                          |
|--------------------------|----------------------------------------------------------------------------------------------------|
| Parameter<br>Description | N/A                                                                                                    |
| Defaults                 | Dynamic VLAN assignment is disabled by default.                                                                    |
| Command<br>Mode          | Interface configuration mode                                                                                       |
| Usage Guide              | Configure this command when authenticated users should be added to the VLAN assigned by the authentication server. |

### Verification

- Run the show dot1x summary command to display the VLAN of a user and the show dot1x user id command to display the VLAN assigned by the RADIUS server.
- Users with VLANs assigned can access the network in the assigned VLANs.

# **Configuration Example**

# **Enabling Dynamic VLAN Assignment on a Port**

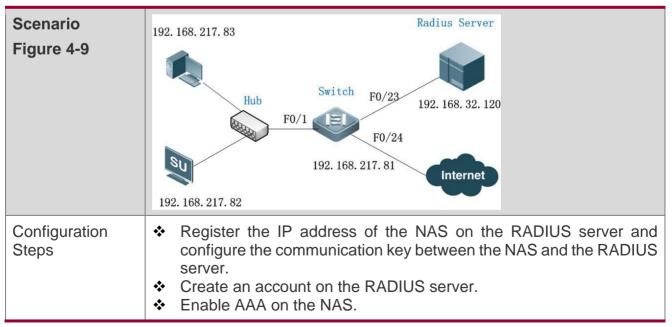

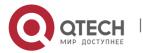

4. Configuring 802.1X

|              | <ul> <li>Configure RADIUS parameters and enable VLAN delivery on the NAS.</li> <li>Enable 802.1X authentication on ports of the NAS.</li> <li>Enable dynamic VLAN assignment on a controlled port.</li> <li>NAS configurations are as follows. For detailed configuration on the RADIUS server, see the Configuring RADIUS.</li> </ul>                                                                                                    |
|--------------|----------------------------------------------------------------------------------------------------|
|              | QTECH# configure terminal  QTECH (config)# aaa new-model  QTECH (config)# radius-server host 192.168.32.120  QTECH (config)# radius-server key QTECH  QTECH (config)# interface FastEthernet 0/1  QTECH (config-if)# dotlx port-control auto  QTECH (config-if)# dotlx dynamic-vlan enable                                                                                                    |
| Verification | <ul> <li>Check whether authentication is proper, network access behaviors change after authentication, and dynamic users can access the network.</li> <li>The account is successfully created, such as username:tests-user,password:test.</li> <li>The user fails to ping 192.168.32.120 before authentication.</li> <li>After the user enters account information and click Authenticate on QTECH Supplicant, the authentication succeeds and the user can successfully ping 192.168.32.120.</li> <li>After passing authentication, dynamic users can successfully ping 192.168.32.120.</li> <li>Information of the authenticated user is displayed, showing that the user jumps from VLAN 2 to VLAN 3.</li> </ul> |
|              | QTECH# show dot1x summary  ID Username MAC Interface VLAN Auth-State Backend-State  Port-Status User-Type Time                                                                                                    |
|              |                                                                                                    |

# **Common Errors**

- \* RADIUS attributes for VLAN assignment are incorrectly configured on the authentication server.
- \* RADIUS attribute support for VLAN assignment is disabled on the NAS.

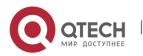

❖ When MAC VLAN is enabled on a Hybrid port for dynamic VLAN assignment, the assigned VLAN has tags.

## 4.4.7 Configuring Extended Functions

# **Configuration Effect**

- Some users use authentication clients embedded in the operating system. These clients may not initiate authentication immediately after the users access the network, affecting user experience on network access. Enable active authentication to so that such users can initiate authentication immediately after accessing the network.
- Active authentication means that the NAS sends a request/id packet to trigger QTECH Supplicant to perform 802.1 authentication. Therefore, you can use this function to detect whether QTECH Supplicant is used. For example, this function is required for MAB deployment.
- Configure the authenticable host list to specify users that can be authenticated on the port, which restricts physical access points of users to enhance network security
- ❖ The multi-account function allows a user to switch its account upon re-authentication. In special scenarios such as Windows domain authentication, multiple authentications are required to access the domain and the user account changes during authentication. This function applies to these scenarios.
- ❖ By default, the NAS uses its own MAC address as the source MAC address of EAP packets during 802.1X authentication. Some versions of QTECH supplicants check whether the access switch is a QTECH switch based on the MAC address of EAP packets and implement some private features. When performing 802.1X authentication with these supplicants, you can enable the virtual source MAC address to use related private features.
- ❖ 802.1X allows users to obtain IP addresses before accounting. In this manner, the IP address is carried during user accounting, meeting service requirements. After a user is authenticated and goes online, the NAS can obtain the IP address of the user from the supplicant or through DHCP snooping, and then 802.1X server initiates an accounting request. To avoid the case in which the NAS does not initiate accounting for a long time due to failure to obtain the IP address of the authentication client, configure the IP detection timeout for this function. If the NAS does not obtain the IP address of the user within the configured time (5 minutes by default), it forces the user offline.

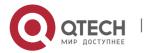

- ❖ 802.1X allows the NAS to initiate accounting to the authentication server after obtaining user information from the authentication client. In this way, user information of the authentication client can be transferred to the authentication server. To ensure that the wired switch obtains user information from the authentication client in a timely manner and initiate accounting to the authentication server, you can configure a timeout. If the NAS does not obtain any user information within the timeout, it directly initiates accounting to the authentication server.
- ❖ In gateway authentication mode, if IP authorization is enabled, 802.1X supports ARP detection when wired users (including 802.1X users and MAB users) migrate to a new VLAN and port. That is, after finding a user migrated, the NAS sends an ARP request on the original port and VLAN of the user to detect whether the user has migrated. Disable ARP detection if it is not suitable.

#### **Notes**

- ❖ The multi-account function must be disabled if accounting is enabled. Otherwise, accounting may be inaccurate.
- MAB requires active authentication. Therefore, active authentication must be enabled if MAB is enabled.
- ❖ IP-based accounting is not required in two situations: - IPv4 addresses and QTECH Supplicant are deployed. This function is not required because QTECH Supplicant can upload the IPv4 addresses of users. - Static IP addresses are deployed.

# **Configuration Steps**

## **Enabling Active Authentication**

- Optional) If active authentication is enabled, the controlled port sends an authentication request actively after configuration. After receiving this request, the authentication client initiates 802.1X authentication.
- ❖ Enable active authentication after 802.1X authentication is enabled on the NAS.

| Command               | dot1x auto-req |
|-----------------------|----------------|
| Parameter Description | N/A            |
| Defaults              | Enabled        |

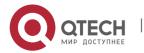

| Command<br>Mode | Global configuration mode                                                                                                    |
|-----------------|----------------------------------------------------------------------------------------------------|
| Usage Guide     | The destination addresses of active authentication packets are the multicast address. If the connected clients may not initiate authentication automatically, configure this command to make the NAS actively initiate authentication. When controlled ports are Trunk ports, enable active authentication so that authentication requests can be sent based on each VLAN of trunk ports. |

### **Configuring the Number of Active Authentication Requests**

- ❖ (Optional) Configure the number of active authentication requests sent by the NAS.
- Configure the number of active authentication requests after 802.1X authentication is enabled on the NAS.

| Command                  | dot1x auto-req packet-num num                                                                                                    |
|--------------------------|----------------------------------------------------------------------------------------------------|
| Parameter<br>Description | num: Indicates the number of active authentication requests.                                                                                                    |
| Defaults                 | The number of active authentication request is not configured by default.                                                                                                    |
| Command<br>Mode          | Global configuration mode                                                                                                    |
| Usage Guide              | If active authentication is enabled, configure this command to restrict the number of active authentication packets sent by a port and thereby avoid sending excessive packets. |

### **Enabling User Detection for Active Authentication**

- Optional) Configure the NAS not to send authentication requests actively if there are authenticated users on a controlled port.
- Enable user detection for active authentication after 802.1X authentication is enabled on the NAS.

| Command                  | dot1x auto-req user-detect                                      |
|--------------------------|-----------------------------------------------------------------|
| Parameter<br>Description | N/A                                                             |
| Defaults                 | User detection for active authentication is enabled by default. |

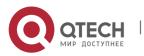

| Command<br>Mode | Global configuration mode                                                                                                    |
|-----------------|----------------------------------------------------------------------------------------------------|
| Usage Guide     | After this command is configured, the NAS does not send authentication packets actively if there are authenticated users on controlled Access ports. On Trunk ports, the NAS checks for authenticated users based each VLAN. If there are authenticated users on a VLAN, the NAS does not send authentication packets automatically. |

### **Configuring the Interval of Active Authentication Request**

- Optional) Configure the interval at which the NAS sends an authentication request actively.
- ❖ Enable the interval of active authentication request after 802.1X authentication is enabled on the NAS.

| Command                  | dot1x auto-req req-interval <i>time</i>                        |
|--------------------------|----------------------------------------------------------------|
| Parameter<br>Description | Time: Indicates the interval of active authentication request. |
| Defaults                 | The default value is 30s.                                      |
| Command<br>Mode          | Global configuration mode                                      |
| Usage Guide              | N/A                                                            |

### **Configuring the Authenticatable Client List**

- Optional) Configure the authenticable client list on a controlled port. Only clients on the list can perform 802.1X authentication.
- ❖ Configure the authenticable client list after 802.1X authentication is enabled on the NAS.

| Command                  | dot1x auth-address-table address mac-addr interface interface                                             |
|--------------------------|----------------------------------------------------------------------------------------------------|
| Parameter<br>Description | mac-addr. Indicates the MAC address of the access user. interface: Indicates the port of the access user. |
| Defaults                 | All users can perform authentication.                                                                     |
| Command<br>Mode          | Global configuration mode                                                                                 |

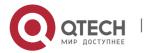

| Usage Guide | Configure this command when specified users should be able to perform |
|-------------|-----------------------------------------------------------------------|
|             | authentication on a controlled port.                                  |

### **Enabling 802.1X Packets Sending with the Pseudo Source MAC Address**

- Optional) Configure the dot1x pseudo source-mac command when QTECH Supplicant fails to identify the NAS as a QTECH device based on the MAC address of the NAS.
- ❖ Configure the pseudo MAC address as the source MAC address for 802.1X authentication after 802.1X authentication is enabled on the NAS.

| Command                  | dot1x pseudo source-mac                                                                                                    |
|--------------------------|----------------------------------------------------------------------------------------------------|
| Parameter<br>Description | N/A                                                                                                    |
| Defaults                 | This function is disabled by default.                                                                                                    |
| Command<br>Mode          | Global configuration mode                                                                                                    |
| Usage Guide              | Configure this command when QTECH Supplicants cannot identify the NAS as a QTECH device based on the source MAC address in the EAPOL packet sent by the NAS or implement private attributes during authentication. If this command is configured, the EAPOL packet sent by the NAS uses 08-C6-B3-17-FF-FF as the source MAC address so that these QTECH Supplicants can identify the NAS as a QTECH device. |

### **Enabling Multi-account Authentication with One MAC Address**

- Optional) Run the dot1x multi-account enable command to allow the same MAC address to be used by multiple accounts.
- Enable multi-account authentication with one MAC address after 802.1X authentication is enabled on the NAS.

| Command               | dot1x multi-account enable                           |
|-----------------------|------------------------------------------------------|
| Parameter Description | N/A                                                  |
| Defaults              | Multi-account authentication is disabled by default. |
| Command<br>Mode       | Global configuration mode                            |

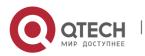

| d when multi-account authentication is required in .g. in the case of Windows domain authentication. In .tion client can directly use a new account to initiate e previous account is still online. Multi-account d by default. |
|----------------------------------------------------------------------------------------------------|
| 9                                                                                                    |

### **Configuring the Maximum Number of Authenticated Users on a Port**

- Optional) You can restrict the number of online users on a controlled port, including static users and dynamic users.
- ❖ Configure the maximum number of authenticated users on a port after 802.1X authentication is enabled on the NAS.

| Command                  | dot1x default-user-limit <i>num</i>                                                                  |
|--------------------------|----------------------------------------------------------------------------------------------------|
| Parameter<br>Description | num: Indicates the maximum number of online users.                                                   |
| Defaults                 | There is no restriction on the number of users on a port by default.                                 |
| Command<br>Mode          | Interface configuration mode                                                                         |
| Usage Guide              | Configure this command when there is a need to restrict the number of authenticated users on a port. |

### **Enabling IP-triggered Accounting**

- Optional) If IP-triggered accounting is enabled, the NAS sends an accounting request to the authentication server after obtaining the IP address of the user.
- Enable IP-triggered accounting after 802.1X authentication is enabled on the NAS.

| Command                  | dot1x valid-ip-acct enable                                                                                                    |
|--------------------------|----------------------------------------------------------------------------------------------------|
| Parameter<br>Description | N/A                                                                                                    |
| Defaults                 | IP-triggered accounting is disabled by default.                                                                                                    |
| Command<br>Mode          | Global configuration mode                                                                                                    |
| Usage Guide              | If both accounting and IP-triggered accounting are enabled, the NAS initiates accounting only after obtaining the IP address of the authentication client, and forces the user offline if it fails to obtain the IP address. If accounting is |

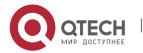

| disabled but IP-triggered accounting is enabled, the NAS does not initiate       |
|----------------------------------------------------------------------------------|
| accounting after obtaining the IP address of the authentication client, and      |
| forces the user offline if it fails to obtain the IP address within the timeout. |

## **Configuring the Timeout of Obtaining IP Addresses After Authentication**

- Optional) Configure the timeout of obtaining IP addresses if IP-triggered accounting is enabled.
- Configure the IP address obtaining timeout after 802.1X authentication is enabled on the NAS.

| Command               | dot1x valid-ip-acct timeout time                                                                                                    |
|-----------------------|----------------------------------------------------------------------------------------------------|
| Parameter Description | time: Indicates the timeout in the unit of minutes.                                                                                                    |
| Defaults              | The default value is 5 minutes.                                                                                                    |
| Command<br>Mode       | Global configuration mode                                                                                                    |
| Usage Guide           | It is recommended to use the default value. Configure this command when there is a need to change the IP address obtaining timeout after users pass authentication. |

# **Enabling User-based Accounting**

- Optional) If IP-based accounting is enabled, the NAS sends an accounting request to the authentication server after obtaining the user information.
- ❖ Enable user-based accounting after 802.1X authentication is enabled on the NAS.

| Command                  | dot1x valid-terminal-acct enable                                                                                                    |
|--------------------------|----------------------------------------------------------------------------------------------------|
| Parameter<br>Description | N/A                                                                                                    |
| Defaults                 | User-based accounting is disabled by default.                                                                                                    |
| Command<br>Mode          | Global configuration mode                                                                                                    |
| Usage Guide              | If both accounting and user-based accounting are enabled, the NAS initiates accounting only after obtaining the user information from the authentication client, and forces the user offline if it fails to obtain the user information. |

# **Configuring the User Information Obtaining Timeout**

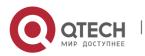

- Optional) Configure the user information obtaining timeout if user-based accounting is enabled.
- Configure the user information obtaining timeout after 802.1X authentication is enabled on the NAS.

| Command               | dot1x valid-terminal-acct timeout time                                                                                                    |
|-----------------------|----------------------------------------------------------------------------------------------------|
| Parameter Description | <i>time:</i> Indicates the timeout in the unit of minutes. The default value is 2 minutes.                                                                               |
| Defaults              | The default value is 2 minutes.                                                                                                    |
| Command<br>Mode       | Global configuration mode                                                                                                    |
| Usage Guide           | It is recommended to the use the defaults. Configure this command when there is a need to change the user information obtaining timeout after users pass authentication. |

# 4.5 Monitoring

# Clearing

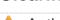

Authentication user information can be cleared after 802.1X is disabled.

| Description                                | Command                   |
|--------------------------------------------|---------------------------|
| Clears 802.1X user information.            | no do1x port-control auto |
| Clears 802.1X user information.            | clear dot1x user          |
| Restores the default 802.1X configuration. | dot1x default             |

# **Displaying**

| Description                                              | Command |
|----------------------------------------------------------|---------|
| Displays the parameters and status of the RADIUS server. |         |

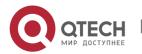

| Displays 802.1X status and parameters.                                     | show dot1x                         |
|----------------------------------------------------------------------------|------------------------------------|
| Displays the authenticable host list.                                      | show dot1x auth-address-table      |
| Displays the active authentication status.                                 | show dot1x auto-req                |
| Displays the port control status.                                          | show dot1x port-control            |
| Displays the status and parameters of host probe.                          | show dot1x probe-timer             |
| Displays of the information of authenticated users.                        | show dot1x summary                 |
| Displays the maximum times of EAP-Request/Challenge packet retransmission. | show dot1x max-req                 |
| Displays the information of controlled ports.                              | show dot1x port-control            |
| Displays the non-QTECH client filtering information.                       | show dot1x private-supplicant-only |
| Displays the reauthentication status.                                      | show dot1x re-authentication       |
| Displays the maximum times of EAP-Request/Identity packet retransmission.  | show dot1x reauth-max              |
| Displays the quiet period after authentication fails.                      | show dot1x timeout quiet-period    |
| Displays the reauthentication interval.                                    | show dot1x timeout re-authperiod   |
| Displays the authentication server timeout.                                | show dot1x timeout server-timeout  |

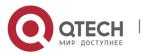

| Displays the supplicant timeout.                                       | show dot1x timeout supptimeout |
|------------------------------------------------------------------------|--------------------------------|
| Displays the interval of EAP-Request/Identity packet retransmission.   | show dot1x timeout tx-period   |
| Displays user information based on the user ID.                        | show dot1x user id             |
| Displays user information based on the MAC address.                    | show dot1x user mac            |
| Displays user information based on the user name.                      | show dot1x user name           |
| Displays the summary information of authenticated users on an RIPT AP. | show dot1x ript summary        |
| Displays user information on an RIPT AP based on the user ID.          | show dot1x ript user id        |
| Displays user information on an RIPT AP based on the MAC address.      | show dot1x ript user mac       |
| Displays user information on an RIPT AP based on the user name.        | show dot1x ript user name      |

# Debugging

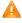

A System resources are occupied when debugging information is output. Therefore, disable the debugging switch immediately after use.

| Description                                                       | Command           |
|-------------------------------------------------------------------|-------------------|
| Debugs AAA. (For details, see the <i>Configuring AAA</i> .)       | debug aaa         |
| Debugs RADIUS. (For details, see the <i>Configuring RADIUS</i> .) | debug radius      |
| Debugs 802.1X events.                                             | debug dot1x event |

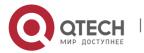

### Руководство пользователя

4. Configuring 802.1X

| Debugs 802.1X packets.                | debug dot1x packet |
|---------------------------------------|--------------------|
| Debugs 802.1X state machine (STM).    | debug dot1x stm    |
| Debugs 802.1X internal communication. | debug dot1x com    |
| Debugs 802.1X errors.                 | debug dot1x error  |

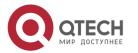

# 5 CONFIGURING WEB AUTHENTICATION

#### 5.1 Overview

#### 5.1.1 Web Authentication

Web authentication controls user access to networks. It requires no authentication software on clients. Instead, users can perform authentication on common browsers.

When unauthenticated clients attempt to access the Internet using browsers, the network access server (NAS) forcibly redirects the browsers to a specified site pointing to a Web authentication server, also called a portal server. Users can access the services on the portal server before being authenticated, such as downloading security patches and reading notices. If a user wants to access network resources beyond the portal server, the user must get authenticated by the portal server through a browser.

Besides providing convenient authentication, the portal server performs Webpage interaction with browsers, providing personalized services, such as advertisements, notices, and business links on the authentication page.

#### **QTECH Web Authentication Versions**

There are two versions of QTECH Web authentication, including QTECH First-Generation Web Authentication and QTECH Second-Generation Web Authentication. The Web authentication process varies with authentication versions. For details, see Section 5.3 "Features".

A The two versions of Web authentication are highly divergent in features and configurations. It is recommended to read through the relevant chapters carefully before configuration.

#### **Protocols and Standards**

HTTP: RFC1945 and RFC2068

HTTPS: RFC2818

SNMP: RFC1157 and RFC 2578

❖ RADIUS: RFC2865, RFC2866, and RFC3576

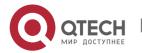

# 5.2 Applications

| Application                          | Description                                                                                                    |
|--------------------------------------|----------------------------------------------------------------------------------------------------|
| Basic Scenario of Web Authentication | Basic layer-2 authentication scenario, where a NAS, portal server, and RADIUS server constitute an authentication system which connects a client with the NAS through the layer-2 network. |

#### 5.2.1 Basic Scenario of Web Authentication

#### Scenario

See Figure 5-1.

- Deploy a Web authentication scheme on the NAS.
- The client connected to the NAS needs to pass Web authentication before accessing the Internet.

Figure 5-1 Networking Topology of Web Authentication

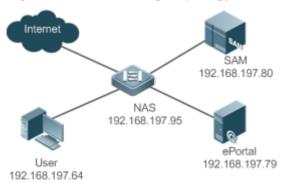

| Remarks | Web authentication is applicable to both layer-2 and layer-3 networks. Here, layer-2 NAS is used as an example.  SAM is a program for the RADIUS server. ePortal is a program for the |
|---------|----------------------------------------------------------------------------------------------------|
|         | portal server.                                                                                                    |

# **Deployment**

- Enable Web authentication on the client-accessed interface on the NAS.
- Configure the ePortal server and the communication key on the NAS.
- Configure the Simple Network Management Protocol (SNMP) communication parameters of the ePortal server on the NAS

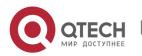

- Configure the consistent communication parameters on the web authentication server and SAM server (for only QTECH First-Generation Web Authentication).
- Create user accounts on the SAM server.
- Configure AAA and method lists on the NAS (for only QTECH Second-Generation Web Authentication).
- Configure the IP address of the SAM server on the NAS (for only QTECH Second-Generation Web Authentication).
- Configure the names of the Web authentication method lists on the NAS (for only QTECH Second-Generation Web Authentication).

#### 5.3 Features

# **Basic Concepts**

#### **QTECH First-Generation Web Authentication**

QTECH First-Generation Web Authentication should cooperate with theePortal software. The server installed with ePortal provides a login page to submit user authentication information, and initiates an authentication request to the RADIUS server directly. After authentication succeeds, the NAS gets user information delivered through the SNMP protocol, and thereby controls user access permissions. Communication during Web authentication of this version depends on private SNMP nodes. Moreover, the ePortal server takes the place of the NAS in authentication and accounting, which relieves the NAS from service burden.

#### **QTECH Second-Generation Web Authentication**

QTECH Second-Generation Web Authentication is an upgrade of the First-Generation version. It complies with the *CMCC WLAN Service Portal Specification*. The portal server is responsible only for Webpage interaction with users. The NAS interacts with the RADIUS server to implement authentication. The interaction between the portal server and the NAS complies with the *CMCC WLAN Service Portal Specification*. The ePortal software provides a login page for users to submit their information, and the ePortal server informs the NAS of user information through the portal protocols. The NAS completes authentication by interacting with the RADIUS server based on the user information, assigns access permissions to authenticated clients, and returns authentication results to the ePortal server.

The implementation process of QTECH Second-Generation Web Authentication is mainly completed on the NAS. This raises a higher demand on the NAS's capability to handle heavy

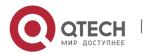

tasks. Meanwhile, the ePortal server is simplified. The standard *CMCC WLAN Service Portal Specification*, which gains highly industry support, enables various vendors to develop compatible products.

### **Version Comparison**

#### Authentication roles:

- Client: Its functions are the same among the three types of Web authentication.
- ❖ NAS: In QTECH First-Generation Web Authentication, the NAS implements only URL redirection and receives user login/logout notifications sent by the portal server. In QTECH Second-Generation Web Authentication, the NAS is responsible for redirecting and authenticating users as well as notifying the portal server of authentication results.
- ❖ Portal server: In QTECH First-Generation Web Authentication, the portal server is responsible for interaction with clients through Webpages, authenticating users, and notifying the NAS of authentication results. In QTECH Second-Generation Web Authentication, the portal server is responsible for interacting with clients through Webpages, notifying the NAS of users' authentication information, and receiving authentication results from the NAS.
- ❖ RADIUS server: Its functions are the same among the three types of Web authentication.

#### Authentication process:

- ❖ In QTECH Second-Generation Web Authentication, the authentication and accounting functions are transferred from the portal server to the NAS.
- ❖ Because authentication proceeds on the NAS, the second-generation NAS does not need to wait for the authentication results notified by the portal server as the first generation.

#### Logout process:

- In QTECH First-Generation Web Authentication, Accounting Stop packets are sent by the portal server.
- The selection of the Web authentication versions depends on the type of the portal server in use.
- Command parameters in this document may be shared by the two Web authentication versions or not. Read through this document carefully to avoid parameter misconfiguration that will affect Web authentication.

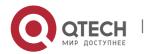

#### **Overview**

| Feature                                           | Description                                          |
|---------------------------------------------------|------------------------------------------------------|
| QTECH First-Generation Web Authentication         | Realizes QTECH First-Generation Web Authentication.  |
| QTECH Second-<br>Generation Web<br>Authentication | Realizes QTECH Second-Generation Web Authentication. |

#### 5.3.1 QTECH First-Generation Web Authentication

#### **HTTP Interception**

HTTP interception means the NAS intercepts to-be-forwarded HTTP packets. Such HTTP packets are initiated by the browsers of the clients connected to the NAS, but they are not destined for the NAS. For example, when a client attempts to visit the website <a href="https://www.google.com">www.google.com</a> using the Internet Explorer, the NAS is expected to forward the HTTP request packets to the gateway. If HTTP interception is enabled, these packets will not be forwarded.

After HTTP interception is successful, the NAS redirects the HTTP requests from the client to itself to establish a session between them. Then, the NAS pushes a Webpage to the client through HTTP redirection, which can be used for authentication, software downloading or other purposes.

You can specify the clients and destination interfaces to enable or disable HTTP interception for Web authentication. In general, HTTP requests from unauthenticated clients will be intercepted, and those from authenticated clients will not. HTTP interception is the foundation of Web authentication. Web authentication is automatically triggered once HTTP interception succeeds.

#### **HTTP Redirection**

According to HTTP protocols, after the NAS receives a HTTP GET or HEAD request packet from a client, a packet with 200 (Ok) status code is replied if it is able to provide the required resources, or a packet with 302 (Moved Temporarily) status code is returned if unable. Another URL is provided in the 302 packet. After receiving the packet, the client may resend a HTTP GET or HEAD request packet to the new URL for requesting resources. This process is called redirection.

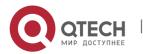

HTTP redirection is an important procedure following HTTP interception in Web authentication. It takes the advantage of 302 status code defined in HTTP protocols. HTTP interception creates a session between the NAS and a client. The client sends HTTP GET or HEAD request packets (which should have been sent to another site) to the NAS. The NAS responds with a 302 packet with a specific redirection page. Thereby, the client resends the requests to the redirection page.

# **Working Principle**

Figure 5-1 shows the networking topology of Web authentication.

First-generation Webauth roles:

- 1. Authentication client: Is usually a browser running HTTP protocols. It sends HTTP requests for accessing the Internet.
- 2. NAS: Is an access-layer device in a network (for example, a wireless access point [AP] on a wireless network). The NAS is directly connected to clients and must be enabled with Web authentication.
- 3. Portal server: Provides a Web page for Web authentication and related operations. After receiving an HTTP authentication request from a client, the portal server extracts account information from the request, sends the information to the RADIUS server for authentication, and notifies the client and NAS of the authentication result. Figure 5-1 shows QTECH ePortal server.
- 4. RADIUS server: Provides the RADIUS-based authentication service to remote clients. The portal server extracts users' authentication account information from HTTP packets and initiates authentication requests to the RADIUS server through the RADIUS protocol. The RADIUS server returns the authentication result to the portal server through the RADIUS protocol. Figure 5-1 shows the RADIUS server installed with the RG-SAM program.

First-generation Webauth process:

- 1. Before authentication, the NAS intercepts all HTTP requests from a client and redirects these requests to the Portal server. Thereafter, an authentication page is displayed on the browser.
- 2. During authentication, the client enters information, for example, username, password, and verification code, on the Webauth URL to interact with the portal server and complete authentication.

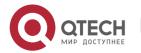

- 5. Configuring Web Authentication
- After the user is authenticated, the portal server notifies the NAS that the client has passed authentication, and the NAS allows the client to access resources on the Internet.

Figure 5-2 shows the flowchart of QTECH First-Generation Web Authentication by using an AP as the NAS.

Figure 5-2 Flowchart of QTECH First-Generation Web Authentication

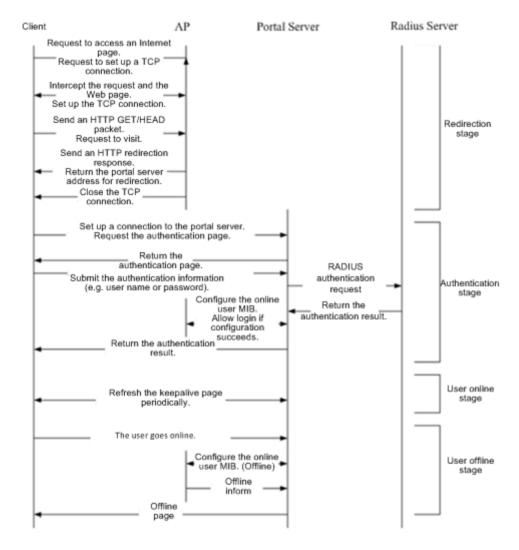

First-generation client logout process:

There are two scenarios of client logout. One scenario is detected by the NAS that a client gets offline for the maximum online time is out, the upper traffic limit is reached, or the link

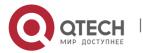

is disconnected. The other scenario is detected by the portal server that a client logs out by clicking the **Logout** button on the logout page or the keep-alive page is invalid.

- 1. Scenario 1: The NAS detects a client to logout and informs the portal server. Then the portal server deletes the user information on the NAS through SNMP and displays a logout page to the client.
- 2. Scenario 2: The portal server detects a client to logout and informs the NAS through SNMP and displays a logout page to the client.
- 3. In the two scenarios, the portal server sends an Accounting Stop request to the RADIUS server and notifies the RADIUS server that the client has logged out.

# **Related Configuration**

### **Configuring the First-Generation Webauth Template**

By default, the first-generation Webauth template is not configured.

Run the **web-auth template eportalv1** command in global configuration mode to create the first-generation Webauth template.

The template is used to implement Web authentication.

### **Configuring the IP Address of the Portal Server**

By default, the IP address of the portal server is not configured.

Run the **ip** {*ip-address* } command in template configuration mode to configure the IP address of the portal server.

Any request packets to access the portal server will be filtered and rate-limited by the NAS.

# Configuring the Webauth URL of the Portal Server

By default, the Webauth URL of the portal server is not configured.

Run the **url** {*url-string* } command in template configuration mode to configure the Webauth URL of the portal server.

The URL to which clients are redirected is the address of the Webauth URL provided by the portal server.

# **Configuring the Webauth Communication Key**

By default, the Webauth communication key is not configured.

Run the **web-auth portal key** {*string* } command in global configuration mode to configure the Webauth communication key.

The communication key is used to encrypt URL parameters to avoid information disclosure.

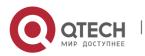

### **Enabling QTECH First-Generation Web Authentication**

By default, QTECH First-Generation Web Authentication is disabled.

Run the **web-auth enable** command in interface configuration mode to enable QTECH First-Generation Web Authentication on the client-connected ports.

After Web authentication is enabled, the unauthenticated clients connecting to a port will be redirected to the Webauth URL.

### **Configuring the SNMP-Server Host**

By default, the SNMP-server host and community string are not configured.

Run the **snmp-server host** {*ip-address* }**version 2c** {*community-string* }**web-auth** command in global configuration mode to configure the SNMP-server host and community string for Web authentication.

The SNMP-server host is configured to receive Inform/Trap packets of user logout.

### **Configuring the SNMP-Server Community String**

By default, the SNMP-server community string is not configured.

Run the **snmp-server community** {*community-string*} **rw** command in global configuration mode to configure the SNMP-server community string.

The SNMP-server community string is configured to read/write user information from/to the NAS.

# **Enabling the SNMP Trap/Inform Function**

By default, the SNMP Trap/Inform function is disabled.

Run the **snmp-server enable traps web-auth** command in global configuration mode to enable the SNMP Trap/Inform function.

The SNMP Trap/Inform function is configured to enable the NAS to inform the portal server of user logout.

#### 5.3.2 QTECH Second-Generation Web Authentication

#### **HTTP Interception**

Same as the HTTP interception technology of QTECH First-Generation Web Authentication.

### **HTTP Redirection**

Same as the HTTP redirection technology of QTECH First-Generation Web Authentication.

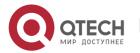

# **Working Principle**

Figure 5-1 shows the networking topology of Web authentication.

Second-generation Webauth roles:

- 1. Authentication client: Is usually a browser running HTTP protocols. It sends HTTP requests for accessing the Internet.
- 2. NAS: Is an access-layer device in a network (for example, an AP on a wireless network). The NAS is directly connected to clients and must be enabled with Web authentication. The NAS receives user authentication information from the portal server, sends authentication requests to the RADIUS server, determines whether users can access the Internet according to authentication results, and returns the authentication results to the portal server.
- 3. Portal server: Provides a Web page for Web authentication and related operations. After receiving an HTTP authentication request from a client, the portal server extracts account information from the request, transfers the information to the NAS, and displays the authentication result returned by the NAS to the user on a page. Figure 5-1 shows QTECH ePortal server.
- 4. RADIUS server: Provides the RADIUS-based authentication service to remote clients. Figure 5-1 shows the RADIUS server installed with the RG-SAM program.

Second-generation Webauth process:

- 1. Before authentication, the NAS intercepts all HTTP requests from a client and redirects these requests to the iPortal server. Thereafter, an authentication page is displayed on the browser.
- 2. During authentication, the client enters information, for example, username, password, and verification code, on the Webauth URL to interact with the portal server.
- 3. The portal server sends the user authentication information to the NAS.
- 4. The NAS initiates authentication to the RADIUS server and returns the authentication result to the portal server.
- 5. The portal server displays the authentication result (success or failure) to the user on a page.

Figure 5-3 Flowchart of QTECH Second-Generation Web Authentication

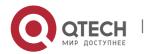

#### 5. Configuring Web Authentication

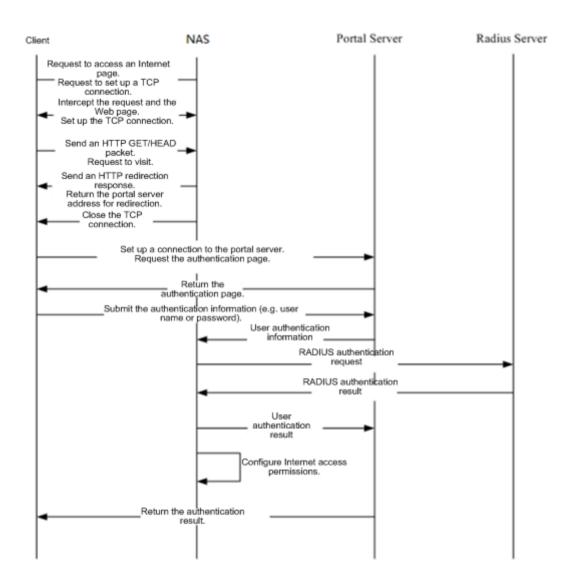

### Second-generation client logout process:

There are two scenarios of client logout. One scenario is detected by the NAS that a client gets offline for the maximum online time is out, the upper traffic limit is reached, or the link is disconnected. The other scenario is detected by the portal server that a client logs out by clicking the **Logout** button on the logout page or the keep-alive page is invalid.

1. When the device detects that a user has logged out, it notifies the portal server of the user's status (via the portal protocol) and deletes the user's information. Then the portal server pushes a logout page to the user.

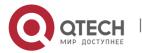

- 2. When the portal server detects that a user has logged out, it notifies the device of the user's status (via the portal protocol). Then the portal server pushes a logout page to the user.
- 3. Under both circumstances, the device sends requests to the Radius server to end accounting and notifies the server that the user has logged out.

# **Related Configuration**

### **Configuring the Second-Generation Webauth Template**

By default, the second-generation Webauth template is not configured.

Run the **web-auth template{eportalv2** | *template-name* **v2}** command in global configuration mode to create a second-generation Webauth template.

The template is used to implement Web authentication.

### **Configuring the IP Address of the Portal Server**

By default, the IP address of the portal server is not configured.

Run the **ip** { *ip-address* } command in template configuration mode to configure the IP address of the portal server.

Any request packets to access the portal server will be filtered and rate-limited by the NAS.

# Configuring the Webauth URL of the Portal Server

By default, the Webauth URL of the portal server is not configured.

Run the **url** {*url-string* } command in template configuration mode to configure the Webauth URL of the portal server.

The URL to which clients are redirected is the address of the Webauth URL provided by the portal server.

# **Configuring the Webauth Communication Key**

By default, the Webauth communication key is not configured.

Run the **web-auth portal key** { *string* } command in global configuration mode to configure the Webauth communication key.

The communication key is used to encrypt URL parameters to avoid information disclosure.

# **Enabling QTECH Second-Generation Web Authentication**

By default, QTECH Second-Generation Web Authentication is disabled.

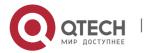

Run the **web-auth enable {eportalv2 |** *template-name v2***}** command in interface configuration mode to enable QTECH Second-Generation Web Authentication on the client-connected ports.

After Web authentication is enabled, the unauthenticated clients connecting to a port will be redirected to the Webauth URL.

### **Enabling AAA**

By default, AAA is disabled.

Run the aaa new-model command in global configuration mode to enable AAA.

QTECH Second-Generation Web Authentication relies on AAA. Enable AAA before you implement the former.

### **Configuring the RADIUS-Server Host and Communication Key**

By default, the RADIUS-server host and communication key are not configured.

Run the **radius-server host** command in global configuration mode to configure the RADIUS-server host and communication key.

The RADIUS-server host is responsible for authenticating users.

# Configuring an AAA Method List for QTECH Second-Generation Web Authentication

By default, no AAA method list is configured for QTECH Second-Generation Web Authentication.

Run the **aaa authentication web-auth** command in global configuration mode to configure an AAA method list for QTECH Second-Generation Web Authentication.

The AAA authentication method list is used for interaction during the Webauth process.

# Configuring an AAA Method List for QTECH Second-Generation Web Accounting

By default, no AAA method list is configured for QTECH Second-Generation Web Accounting.

Run the **aaa accounting network** command in global configuration mode to configure an AAA method list for QTECH Second-Generation Web Accounting.

The AAA method list for Web accounting is used for accounting interaction during the Webauth process.

# **Specifying an AAA Method List**

The default AAA method list is used if no list is specified.

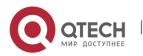

Run the **authentication** command in template configuration mode to specify an AAA method list.

The AAA method list is specified to send authentication requests to AAA.

### **Specifying an AAA Accounting Method List**

The default AAA accounting method list is used if no list is specified.

Run the **accounting** command in template configuration mode to specify an AAA accounting method list.

The AAA accounting method list is specified to send accounting requests to AAA.

### **Specifying the UDP Port of the Portal Server**

By default, UDP Port 50100 is used.

Run the **port** command in template configuration mode to specify the UDP port of the portal server.

The UDP port is specified for the portal server to communicate with the NAS.

# 5.4 Configuration

| Configuration                                         | Description and Command                       |                                                   |
|-------------------------------------------------------|-----------------------------------------------|---------------------------------------------------|
| Configuring QTECH First-Generation Web Authentication | First-Generation Web Authentication           |                                                   |
|                                                       | web-auth template eportalv1                   | Configures the first-generation Webauth template. |
|                                                       | ip {ip-address }                              | Configures the IP address of the portal server.   |
|                                                       | url { url-string }                            | Configures the Webauth URL of the portal server.  |
|                                                       | web-auth portal key { key-string }            | Configures the Webauth communication key.         |
|                                                       | snmp-server community { community-string } rw | Configures the SNMP-server community string.      |

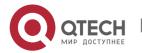

|                                                        | <pre>snmp-server host { ip-address } inform version 2c { community- string } web-auth</pre>       | Configures the SNMP-server host.                                                              |
|--------------------------------------------------------|---------------------------------------------------------------------------------------------------|-----------------------------------------------------------------------------------------------|
|                                                        | snmp-server enable traps web-auth                                                                 | Enables the SNMP-server Trap/Inform function.                                                 |
|                                                        | web-auth enable                                                                                   | Enables QTECH First-Generation Web Authentication on an interface.                            |
| Configuring QTECH Second-Generation Web Authentication | (Mandatory) It is used to set the basic parameters of QTECH Second-Generation Web Authentication. |                                                                                               |
|                                                        | aaa new-model                                                                                     | Enables AAA.                                                                                  |
|                                                        | radius-server host {ip-address}[ auth-port port-number ] [ acct-port port-number ] key {string}   | Configures the RADIUS-server host and communication key.                                      |
|                                                        | aaa authentication web-auth { default   list-name } method1 [ method2]                            | Configures an AAA method list for Web authentication. (RADIUS authentication is implemented.) |
|                                                        | aaa accounting network { default   list-name } start-stop method1 [ method2]                      | Configures an AAA method list for Web Accounting. (RADIUS accounting is implemented.)         |
|                                                        | web-auth template{eportalv2   portal-namev2}                                                      | Configures a second-generation Webauth template.                                              |
|                                                        | ip {ip-address }                                                                                  | Configures the IP address of the portal server.                                               |
|                                                        | url { url-string }                                                                                | Configures the Webauth URL of the portal server.                                              |
|                                                        | <pre>web-auth portal key { key-string }</pre>                                                     | Configures the Webauth communication key.                                                     |
|                                                        | web-auth enable{ eportalv2   template-name }                                                      | Enables QTECH Second-Generation Web Authentication on an interface.                           |

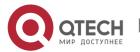

| Specifying an Authentication Method List                | (Optional) It is used to specify an AAA authentication method list. The name of the method list must be correctly specified. |                                                                                                   |
|---------------------------------------------------------|----------------------------------------------------------------------------------------------------|---------------------------------------------------------------------------------------------------|
|                                                         | authentication { mlist-name }                                                                                                | Specifies an AAA authentication method list(only for QTECH Second-Generation Web Authentication.) |
| Specifying an Accounting Method List                    | (Optional) It is used to specify an AAA accounting method. The name of the method list must be correctly specified.          |                                                                                                   |
|                                                         | accounting { mlist-name }                                                                                                    | Specifies an AAA accounting method list(only for QTECH Second-Generation Web Authentication.)     |
| Configuring the Communication Port of the Portal Server | The manufacture is the first of the cliving the first poor of the portal server is                                           |                                                                                                   |
|                                                         | port { port-num }                                                                                                    | Configures the communication port of the portal server.                                           |
| Specifying the Webauth Binding                          | (Optional) It is used to specify the entry binding mode.                                                                     |                                                                                                   |
| <u>Mode</u>                                             | bindmode {ip-mac-mode   ip-<br>only-mode}                                                                                    | Specifies the template binding mode.                                                              |
| Configuring the Redirection HTTP Port                   |                                                                                                    |                                                                                                   |
|                                                         | http redirect port { port-num }                                                                                              | Configures the redirection TCP port.                                                              |
| Configuring Rate Limit Webauth Logging                  | nit Webauth authentication.                                                                                                  |                                                                                                   |
|                                                         | web-auth logging enable {num}                                                                                                | Configures the rate limit Webauth logging.                                                        |

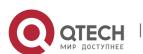

| Configuring the Maximum Number of HTTP Sessions for Unauthenticated |                                                                                                  | the HTTP session limit. The limit when there are many sessions in                    |
|---------------------------------------------------------------------|--------------------------------------------------------------------------------------------------|--------------------------------------------------------------------------------------|
| Clients                                                             | <pre>http redirect session-limit {   session-num } [ port { port-   session-num }]</pre>         | Configures the maximum number of HTTP sessions for unauthenticated clients.          |
| Configuring the HTTP Redirection Timeout                            |                                                                                                  | the timeout period for redirection eds to be increased to complete condition is bad. |
|                                                                     | http redirect timeout{ seconds }                                                                 | Configures the HTTP redirection timeout.                                             |
| Configuring the Straight-Through ARP Resource Range                 |                                                                                                  | rmit the ARP of the specified eway ARP must be permitted to bled.                    |
|                                                                     | http redirect direct-arp { ip-address [ ip-mask ] }                                              | Configures the straight-through ARP resource.                                        |
| Configuring an Authentication- Exempted Address                     | (Optional) It is used to exempt accessing the Internet.                                          | clients from authentication when                                                     |
| Range                                                               | <pre>web-auth direct-host { ip- address[ip-mask][arp]}[port interface-name   mac-address }</pre> | Configures the range of the IP or MAC addresses of clients free from authentication. |
| Enabling DHCP<br>Address Check                                      | ,                                                                                                | whether the IP address of a client server. If not, the client's ed.                  |
|                                                                     | web-auth dhcp-check                                                                              | Checks whether the IP address of a client is assigned by the DHCP server.            |

# 5.4.1 Configuring QTECH First-Generation Web AuthenticationConfiguration Effect

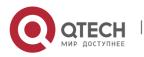

Redirect unauthenticated clients to the Webauth URL to perform authentication.

#### **Notes**

N/A

#### **Configuration Steps**

#### **Configuring the Portal Server**

- (Mandatory)To enable Web authentication successfully, you must configure and apply the portal server.
- When the NAS or convergence device finds an unauthenticated client attempting to access network resources through HTTP, it redirects the access request to the specified Webauth URL, where the client can initiate authentication to the portal server. If the IP address of the portal server is configured as a free network resource, unauthenticated clients can directly visit this IP address through HTTP.

#### Configuring the Communication Key Between the NAS and Portal Server

- (Mandatory) To enable Web authentication successfully, you must configure the key used for the communication between the NAS or convergence device and portal server.
- When the NAS finds an unauthenticated client attempting to access network resources, it redirects the client to the specified Webauth URL, where the client can initiate authentication to the portal server. During the authentication process, the communication key is used to encrypt some data exchanged between the NAS and portal server to improve security.

### Setting the SNMP Parameters Between the NAS and Portal Server

- (Mandatory) To enable Web authentication successfully, you must set the SNMP network management parameters used for the communication between the NAS and portal server.
- The NAS or convergence device and portal server jointly manage authenticated clients through SNMP/MIB. A table of authenticated clients is managed by MIB on the NAS. The portal server is able to access the MIB to obtain client statistics so as to control client login and logout. When a client logs out, the NAS or convergence device will inform the portal server by Webauth Inform packets.

### **Enabling QTECH First-Generation Web Authentication on an Interface**

Mandatory.

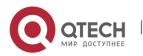

When QTECH First-Generation Web Authentication is enabled in interface configuration mode, Web authentication is not enabled on any port by default. The users connecting to the port do not need to perform Web authentication.

#### Verification

- ❖ Check whether unauthenticated clients are required to perform authentication.
- Check whether authenticated clients can access the Internet normally.

#### **Related Commands**

#### **Configuring the First-Generation Webauth Template**

| Command                  | web-auth template eportalv1                                                            |
|--------------------------|----------------------------------------------------------------------------------------|
| Parameter<br>Description | N/A                                                                                    |
| Command<br>Mode          | Global configuration mode                                                              |
| Usage Guide              | <b>eportalv1</b> is the default template of QTECH First-Generation Web Authentication. |

### Configuring the IP Address of the Portal Server

| Command                  | ip {ip-address}                                |
|--------------------------|------------------------------------------------|
| Parameter<br>Description | Indicates the IP address of the portal server. |
| Command<br>Mode          | Webauth template configuration mode            |
| Usage Guide              | N/A                                            |

### Configuring the Webauth URL of the Portal Server

| Command                  | url {url-string}                                            |
|--------------------------|-------------------------------------------------------------|
| Parameter<br>Description | url-string: Indicates the Webauth URL of the portal server. |
| Command<br>Mode          | Webauth template configuration mode                         |
| Usage Guide              | The URL starts with http:// or https://.                    |

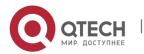

### **Configuring the Webauth Communication Key**

| Command                  | web-auth portal key {key-string}                                                                                                    |
|--------------------------|----------------------------------------------------------------------------------------------------|
| Parameter<br>Description | key-string: Indicates the Webauth communication key used for the communication between the NAS and portal server. The key contains up to 255 characters. |
| Command<br>Mode          | Global configuration mode                                                                                                    |
| Usage Guide              | N/A                                                                                                    |

### **Configuring the SNMP-Server Community String**

| Command                  | snmp-server community {community-string}rw                                                                                                    |
|--------------------------|----------------------------------------------------------------------------------------------------|
| Parameter<br>Description | community-string: Indicates the community string.  rw: Must be set to rw to support the read and write operations as the Set operation on MIB is required. |
| Command<br>Mode          | Global configuration mode                                                                                                    |
| Usage Guide              | The SNMP-server community string is used by the portal server to manage the online clients on the NAS or convergence device.                               |

### **Configuring the SNMP-Server Host**

| Command                  | snmp-server host {ip-address} inform version 2c {community-string} web-auth                                                                                                    |
|--------------------------|----------------------------------------------------------------------------------------------------|
| Parameter<br>Description | <i>ip-address</i> : Indicates the IP address of the SNMP-server host, that is, the portal server. <i>community-string</i> : Configures the community string used to send an SNMP Inform message.                                                                                                    |
| Command<br>Mode          | Global configuration mode                                                                                                    |
| Usage Guide              | Configure the SNMP-server host to receive Webauth messages, including the type, version, community string, and other parameters.  inform: Enables the SNMP Inform function. The NAS or convergence device will send a message to the portal server when a client logs out. The message type is set to Inform instead of Trap to avoid message loss. |

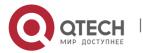

version 2c: Indicates SNMPv2 for SNMP Inform is not supported in all SNMP versions excluding SNMPv1.
 web-auth: Indicates the preceding parameters to be used for Web authentication.
 For details regarding SNMP configuration and others, see the Configuring SNMP.
 The SNMP parameter version 2clisted here is aimed at SNMPv2. SNMPv3 is recommended if higher security is required for the SNMP communication between the NAS and portal server. To use SNMPv3, change SNMP Community to SNMP User, version 2c to SNMPv3, and set SNMPv3-related security parameters. For details, see the Configuring SNMP.

#### **Enabling the Webauth Trap/Inform Function**

| Command                  | snmp-server enable traps web-auth                                                                                                    |
|--------------------------|----------------------------------------------------------------------------------------------------|
| Parameter<br>Description | N/A                                                                                                    |
| Command<br>Mode          | Global configuration mode                                                                                                    |
| Usage Guide              | Configure the NAS or convergence device to send Webauth Trap and Inform messages externally. web-auth: Indicates Web authentication messages. |

### **Enabling QTECH First-Generation Web Authentication on an Interface**

| Command                  | web-auth enable              |
|--------------------------|------------------------------|
| Parameter<br>Description | N/A                          |
| Command<br>Mode          | Interface configuration mode |
| Usage Guide              | N/A                          |

### **Configuration Example**

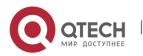

### **Configuring QTECH First-Generation Web Authentication**

| Scenario<br>Figure 5-4  | SAM<br>192.168.197.80<br>NAS<br>192.168.197.95<br>ePortal<br>192.168.197.79                                                                                                    |
|-------------------------|----------------------------------------------------------------------------------------------------|
| Configuratio<br>n Steps | <ul> <li>On the NAS, configure the IP address of the ePortal server and the key (QTECH) used for communicating with the ePortal server.</li> <li>Configure the Webauth URL on the NAS.</li> <li>Set the SNMP network management parameters (community string: public) used for the communication between the NAS and ePortal server.</li> <li>Enable Web authentication on ports GigabitEthernet 0/2 and GigabitEthernet 0/3 on the NAS.</li> </ul> |
|                         | QTECH# config Enter configuration commands, one per line. End with CNTL/Z.  QTECH(config)#web-auth template eportalv1  QTECH(config.tmplt.eportalv1)#ip 192.168.197.79  QTECH(config.tmplt.eportalv1)#exit  QTECH(config)# web-auth portal key QTECH                                                                                                    |
|                         | QTECH(config)# web-auth template eportalv1 QTECH(config.tmplt.eportalv1)#url http://192.168.197.79:8080/eportal/index.jsp QTECH(config.tmplt.eportalv1)#exit                                                                                                    |
|                         | QTECH(config)# snmp-server community public rw QTECH(config)# snmp-server enable traps web-auth QTECH(config)# snmp-server host 192.168.197.79 inform version 2c public web-auth QTECH(config)# exit                                                                                                    |
|                         | QTECH(config)# interface range GigabitEthernet 0/2-3 QTECH(config-if-range)# web-auth enable QTECH(config-if-range)# exit                                                                                                    |

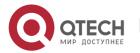

### 5. Configuring Web Authentication

| QTECH(config)#show running-config snmp-server host 192.168.197.79 inform version 2c public web-auth snmp-server enable traps web-auth snmp-server community public rw web-auth template eportalv1 ip 192.168.197.79 url http://192.168.197.79:8080/eportal/index.jsp ! web-auth portal key QTECH interface GigabitEthernet 0/2 web-auth enable |  |
|----------------------------------------------------------------------------------------------------|--|
| <pre>snmp-server host 192.168.197.79 inform version 2c public web-auth snmp-server enable traps web-auth snmp-server community public rw web-auth template eportalv1 ip 192.168.197.79 url http://192.168.197.79:8080/eportal/index.jsp ! web-auth portal key QTECH interface GigabitEthernet 0/2</pre>                                        |  |
| <pre>snmp-server enable traps web-auth snmp-server community public rw web-auth template eportalv1 ip 192.168.197.79 url http://192.168.197.79:8080/eportal/index.jsp ! web-auth portal key QTECH interface GigabitEthernet 0/2</pre>                                                                                                    |  |
| <pre>snmp-server community public rw web-auth template eportalv1 ip 192.168.197.79 url http://192.168.197.79:8080/eportal/index.jsp ! web-auth portal key QTECH interface GigabitEthernet 0/2</pre>                                                                                                    |  |
| <pre> web-auth template eportalv1 ip 192.168.197.79 url http://192.168.197.79:8080/eportal/index.jsp ! web-auth portal key QTECH interface GigabitEthernet 0/2</pre>                                                                                                    |  |
| <pre>web-auth template eportalv1   ip 192.168.197.79   url http://192.168.197.79:8080/eportal/index.jsp ! web-auth portal key QTECH interface GigabitEthernet 0/2</pre>                                                                                                    |  |
| <pre>ip 192.168.197.79 url http://192.168.197.79:8080/eportal/index.jsp ! web-auth portal key QTECH interface GigabitEthernet 0/2</pre>                                                                                                    |  |
| url http://192.168.197.79:8080/eportal/index.jsp ! web-auth portal key QTECH interface GigabitEthernet 0/2                                                                                                    |  |
| ! web-auth portal key QTECH interface GigabitEthernet 0/2                                                                                                    |  |
| web-auth portal key QTECH interface GigabitEthernet 0/2                                                                                                    |  |
| interface GigabitEthernet 0/2                                                                                                    |  |
| interface GigabitEthernet 0/2                                                                                                    |  |
|                                                                                                    |  |
|                                                                                                    |  |
| nob dutil chapte                                                                                                    |  |
| interface GigabitEthernet 0/3                                                                                                    |  |
| web-auth enable                                                                                                    |  |
|                                                                                                    |  |
| QTECH#show web-auth control                                                                                                    |  |
| Port Control Server Name Online User Count                                                                                                    |  |
|                                                                                                    |  |
|                                                                                                    |  |
| GigabitEthernet 0/20n eportalv1 0                                                                                                    |  |
| GigabitEthernet 0/30n eportalv1 0                                                                                                    |  |
|                                                                                                    |  |
| QTECH#show web-auth template                                                                                                    |  |
| Webauth Template Settings:                                                                                                    |  |
|                                                                                                    |  |
| Name: eportalv1                                                                                                    |  |
| Url: http://17.17.1.21:8080/eportal/index.jsp                                                                                                    |  |
| Ip: 17. 17. 1. 21                                                                                                    |  |
| BindMode: ip-mac-mode                                                                                                    |  |
| Type: v1                                                                                                    |  |
|                                                                                                    |  |

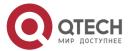

#### **Common Errors**

❖ N/A

#### 5.4.2 Configuring Web Authentication

### **Configuration Effect**

Redirect unauthenticated clients to the Webauth URL to perform authentication.

#### **Notes**

❖ N/A

#### **Configuration Steps**

#### **Enabling AAA**

- (Mandatory) To enable QTECH Second-Generation Web Authentication, you must enable AAA.
- ❖ The NAS is responsible for initiating authentication to the portal server through AAA in QTECH Second-Generation Web Authentication.

#### Configuring the RADIUS-Server Host and Communication Key

- (Mandatory) To enable QTECH Second-Generation Web Authentication, you must configure the RADIUS server.
- Clients' account information is stored on the RADIUS server. The NAS needs to connect to the RADIUS server to validate a client.

### Configuring an AAA Method List for Web Authentication

- (Mandatory) To enable QTECH Second-Generation Web Authentication, you must configure an AAA authentication method list.
- ❖ An AAA authentication method list associates Web authentication requests with the RADIUS server. The NAS selects an authentication method and server based on the method list.

### Configuring an AAA Method List for Web Accounting

❖ (Mandatory) To enable QTECH Second-Generation Web Authentication, you must configure an AAA method list for Web accounting.

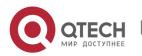

❖ An accounting method list is used to associate an accounting method and server. In Web authentication, accounting is implemented to record client fees.

#### **Configuring the Portal Server**

- ❖ (Mandatory) To enable QTECH Second-Generation Web Authentication, you must configure and apply the portal server.
  - ❖ When the NAS or convergence device finds an unauthenticated client attempting to access network resources through HTTP, it redirects the access request to the specified Webauth URL, where the client can initiate authentication to the portal server. If the IP address of the portal server is configured as a free network resource, unauthenticated clients can directly visit this IP address through HTTP.

#### Configuring the Communication Key Between the NAS and Portal Server

- (Mandatory) To enable QTECH Second-Generation Web Authentication, you must configure the key used for the communication between the NAS or convergence device and portal server.
- When the NAS finds an unauthenticated client attempting to access network resources, it redirects the client to the specified Webauth URL, where the client can initiate authentication to the portal server. During the authentication process, the communication key is used to encrypt some data exchanged between the NAS and portal server to improve security.

### Configuring the Portal Server in Global or Interface Configuration Mode

- (Mandatory) To enable QTECH Second-Generation Web Authentication, you must specify the use of the second generation portal server in global or interface configuration mode.
- The NAS first selects the portal server in interface configuration mode. If such a portal server does not exist, the NAS selects the portal server in global configuration mode. If such a portal server does not exist, eportalv1 is used by default. The NAS redirects users to the selected portal server.

### **Enabling QTECH Second-Generation Web Authentication on an Interface**

- Mandatory.
- When QTECH Second-Generation Web Authentication is enabled in interface configuration mode, Web authentication is not enabled on any port by default. The users connecting to the port do not need to perform Web authentication.

#### Verification

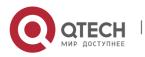

- . Check whether unauthenticated clients are required to perform authentication.
- . Check whether authenticated clients can access the Internet normally.

#### **Related Commands**

### **Enabling AAA**

| Command                  | aaa new-model                                                                                   |
|--------------------------|-------------------------------------------------------------------------------------------------|
| Parameter<br>Description | N/A                                                                                             |
| Command<br>Mode          | Global configuration mode                                                                       |
| Usage Guide              | You can configure the AAA authentication and accounting method lists only after AAA is enabled. |

### **Configuring the RADIUS-Server Host and Communication Key**

| Command                  | radius-server host {ip-address} [ auth-portport-number1] [ acct-port port-number 2] key {string}                                                                                                |
|--------------------------|----------------------------------------------------------------------------------------------------|
| Parameter<br>Description | ip-address: Indicates the IP address of the RADIUS server host. port-number1: Indicates the authentication port. port-number2: Indicates the accounting port. string: Indicates the key string. |
| Command<br>Mode          | Global configuration mode                                                                                                    |
| Usage Guide              | By default, the authentication port number is 1812, and the accounting port number is 1813.                                                                                                    |

### **Configuring an AAA Method List for Web Authentication**

| Command                  | aaa authentication web-auth { default   list-name } method1 [ method2]                        |
|--------------------------|-----------------------------------------------------------------------------------------------|
| Parameter<br>Description | list-name: Creates a method list. method1: Configures method 1. method2: Configures method 2. |
| Command<br>Mode          | Global configuration mode                                                                     |

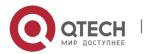

| Usage Guide | QTECH Second-Generation Web Authentication adopts the RADIUS |
|-------------|--------------------------------------------------------------|
|             | authentication method.                                       |

### **Configuring an AAA Method List for Web Accounting**

| Command                  | aaa accounting network { default   list-name } start-stop method1 [ method2]                  |
|--------------------------|-----------------------------------------------------------------------------------------------|
| Parameter<br>Description | list-name: Creates a method list. method1: Configures method 1. method2: Configures method 2. |
| Command<br>Mode          | Global configuration mode                                                                     |
| Usage Guide              | QTECH Second-Generation Web Authentication adopts the RADIUS accounting method.               |

### **Configuring the Second-Generation Webauth Template**

| Command                  | web-auth template{eportalv2   portal-name v2}                                                  |
|--------------------------|------------------------------------------------------------------------------------------------|
| Parameter<br>Description | portal-name: Indicates the customized portal server name.                                      |
| Command<br>Mode          | Global configuration mode                                                                      |
| Usage Guide              | <b>eportalv2</b> indicates the default template of QTECH Second-Generation Web Authentication. |

### **Configuring the IP Address of the Portal Server**

| Command                  | ip { ip-address   ipv6-address}                |
|--------------------------|------------------------------------------------|
| Parameter<br>Description | Indicates the IP address of the portal server. |
| Command<br>Mode          | Webauth template configuration mode            |
| Usage Guide              | N/A                                            |

### Configuring the Webauth URL of the Portal Server

| Command | url { url-string } |
|---------|--------------------|
|---------|--------------------|

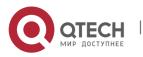

| Parameter<br>Description | Indicates the Webauth URL of the portal server. |
|--------------------------|-------------------------------------------------|
| Command<br>Mode          | Webauth template configuration mode             |
| Usage Guide              | The URL starts with http:// or https://.        |

### **Configuring the Webauth Communication Key**

| Command                  | web-auth portal key { key-string }                                                                                                    |
|--------------------------|----------------------------------------------------------------------------------------------------|
| Parameter<br>Description | key-string: Indicates the Webauth communication key used for the communication between the NAS and portal server. The key contains up to 255 characters. |
| Command<br>Mode          | Global configuration mode                                                                                                    |
| Usage Guide              | N/A                                                                                                    |

### **Enabling QTECH Second-Generation Web Authentication on an Interface**

| Command                  | web-auth enable {eportalv2   template-name} |
|--------------------------|---------------------------------------------|
| Parameter<br>Description | Indicates a Webauth template.               |
| Command<br>Mode          | Interface configuration mode                |
| Usage Guide              | N/A                                         |

### **Configuration Example**

**Configuring QTECH Second-Generation Web Authentication** 

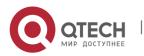

### Scenario Internet Figure 5-5 192.168.197.80 NAS 192.168.197.95 192.168.197.79 192.168.197.64 Configuratio Enable AAA on the NAS. ❖ Configure the RADIUS-server host and communication key on the n Steps NAS. Configure the default AAA method lists for Web authentication and accounting on the NAS. ❖ Configure the IP address of the portal server and the Webauth communication key (QTECH) used for communicating with the portal server on the NAS. Configure the Webauth URL on the NAS. ❖ Configure QTECH Second-Generation Web Authentication in global configuration mode on the NAS. ❖ Enable Web authentication on ports GigabitEthernet 0/2 and GigabitEthernet 0/3 on the NAS. QTECH#configure Enter configuration commands, one per line. End with CNTL/Z. QTECH(config) #aaa new-model QTECH(config) #radius-server host 192.168.197.79 key QTECH QTECH(config) #aaa authentication web-auth default group radius QTECH(config) #aaa accounting network default start-stop group radius QTECH(config) #web-auth template eportalv2 QTECH(config. tmplt. eportalv2)#ip 192.168.197.79 QTECH(config.tmplt.eportalv2)#exit QTECH(config) #web-auth portal key QTECH QTECH(config)# web-auth template eportalv2 QTECH(config. tmplt. eportalv2) #url http://192.168.197.79:8080/eportal/index.jsp

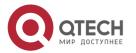

### 5. Configuring Web Authentication

|              | QTECH(config.tmplt.eportalv2)#exit                                                                                                    |
|--------------|----------------------------------------------------------------------------------------------------|
|              | QTECH(config)# interface range GigabitEthernet 0/2-3 QTECH(config-if-range)# web-auth enable eportalv2 QTECH(config-if-range)# exit                                                                                                    |
| Verification | Check whether Web authentication is configured successfully.                                                                                                    |
|              | QTECH(config)#show running-config aaa new-model aaa authentication web-auth default group radius aaa accounting network default start-stop group radius radius-server host 192.168.197.79 key QTECH web-auth template eportalv2 ip 192.168.197.79 url http://192.168.197.79:8080/eportal/index.jsp ! web-auth portal key QTECH interface GigabitEthernet 0/2 web-auth enable eportalv2 ! interface GigabitEthernet 0/3 web-auth enable eportalv2 |
|              |                                                                                                    |
|              | QTECH#show web-auth control  Port Control Server Name Online User Count                                                                                                    |
|              | GigabitEthernet 0/2 On eportalv2 0 GigabitEthernet 0/3 On eportalv2 0                                                                                                    |
|              | QTECH#show web-auth template                                                                                                    |

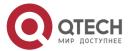

5. Configuring Web Authentication

Webauth Template Settings: Name: eportalv1 Url: http://17.17.1.21:8080/eportal/index.jsp 17. 17. 1. 21 Ip: BindMode: ip-mac-mode Type: v1eportalv2 Name: Url: http://17.17.1.21:8080/eportal/index.jsp 17. 17. 1. 21 Ip: BindMode: ip-only-mode v2 Type: Port: 50100 Acctmlist: Authmlist:

#### **Common Errors**

❖ N/A

#### 5.4.3 Specifying an Authentication Method List

### **Configuration Effect**

- The portal server sends an authentication request to the NAS when a user submits authentication information. The NAS resolves the authentication server information and other information based on the configured authentication method list name before initiating authentication.
- The NAS selects the authentication server based on the specified authentication method list.

#### **Notes**

❖ Before you configure an authentication method list name, ensure that the authentication methods in the list have been configured on the AAA module. The command used to configure authentication methods on the AAA module is aaa authentication web-auth { default | list-name }method1 [ method2...].

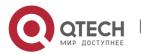

### **Configuration Steps**

- Optional.
- ❖ The default authentication method is used if no authentication method list is configured. Run the authentication { mlist-name } command to configure an authentication method list name when the authentication method list name on the AAA module needs to be modified or multiple method lists exist.

#### Verification

- Configure two authentication method lists on the AAA module. Apply list 1 to server 1 and list 2 to server 2.
- Create user a and configured a password for the user on server 1. Create user b on server 2.
- Configure the use of list 1.
- Perform authentication as user b and check that authentication fails.
- ❖ Perform authentication as user a and check that authentication is successful.

#### **Related Commands**

### **Specifying an Authentication Method List**

| Command                  | authentication {mlist-name}                                                                           |
|--------------------------|----------------------------------------------------------------------------------------------------|
| Parameter<br>Description | Indicates a method list name.                                                                         |
| Command<br>Mode          | Webauth template configuration mode                                                                   |
| Usage Guide              | Ensure that the configured authentication method list name is consistent with that on the AAA module. |

### **Configuration Example**

### **Specifying an Authentication Method List**

| Configurati<br>on Steps | ❖ Specify the authentication method list mlist1.    |
|-------------------------|-----------------------------------------------------|
|                         | QTECH(config.tmplt.eportalv2)#authentication mlist1 |
| Verification            | Check whether the configuration is successful.      |

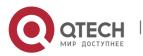

5. Configuring Web Authentication

QTECH#show web-auth template Webauth Template Settings:

Name: eportalv2

Url: http://17.17.1.21:8080/eportal/index.jsp

Ip: 17.17.1.21
BindMode: ip-only-mode

Type: v2
Port: 50100

Acctmlist:

Authmlist: mlist1

#### 5.4.4 Specifying an Accounting Method List

### **Configuration Effect**

- The NAS sends an accounting request when a user passes authentication. The recipient of the request depends on the configuration of the accounting method list and is usually the portal server.
- Specify an accounting method list for the NAS to perform accounting.

#### **Notes**

Ensure that the accounting method list has been configured on the AAA module. The command used to configure accounting methods on the AAA module is aaa accounting network {default | list-name } start-stop method1 [ method2...].

### **Configuration Steps**

- Optional.
- The default accounting method is used if no accounting method list is configured. Run the accounting {mlist-name} command to configure an accounting method list name when the accounting method list name on the AAA module needs to be modified or multiple method list names exist.

#### Verification

Configure two accounting method lists on the AAA module. Apply list 1 to server 1 and list 2 to server 2.

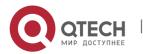

- ❖ Configure the use of list 1.
- ❖ Use a valid account to perform authentication to access the Internet.
- ❖ View user accounting information on server1 and server2. Check that the user accounting information exists only on server1.

### **Related Commands**

### **Specifying an Accounting Method List**

| Command                  | accounting{mlist-name}                                                                            |
|--------------------------|---------------------------------------------------------------------------------------------------|
| Parameter<br>Description | Indicates a method list name.                                                                     |
| Command<br>Mode          | Webauth template configuration mode                                                               |
| Usage Guide              | Ensure that the configured accounting method list name is consistent with that on the AAA module. |

### **Configuration Example**

### **Specifying an Accounting Method List**

| Configuratio n Steps | ❖ Specify the accounting method list mlist1.             |
|----------------------|----------------------------------------------------------|
|                      | QTECH(config.tmplt.eportalv2)#accounting mlist1          |
| Verification         | Check whether the configuration is successful.           |
|                      | QTECH#show web-auth template  Webauth Template Settings: |
|                      | Name: eportalv2                                          |
|                      | Url: http://17.17.1.21:8080/eportal/index.jsp            |
|                      | Ip: 17.17.1.21                                           |
|                      | BindMode: ip-mac-mode                                    |
|                      | Type: v2                                                 |
|                      | Port: 50100                                              |
|                      | State: Active                                            |
|                      | Acctmlist: mlist1                                        |

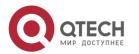

5. Configuring Web Authentication

Ip: 17.17.1.21
BindMode: ip-only-mode
Type: v2
Port: 50100
Acctmlist: mlist1
Authmlist: mlist1

#### 5.4.5 Configuring the Communication Port of the Portal Server

### **Configuration Effect**

- When the NAS detects that a user logs out, it notifies the portal server. The NAS interacts with the portal server through the portal specification, which specifies the port number used to listen to and send/receive packets.
- When the listening port of the portal server is changed, the communication port of the portal server must be modified on the NAS to enable the NAS to interact with the portal server.

#### **Notes**

❖ The configured port number must be consistent with the port actually used by the portal server.

### **Configuration Steps**

- Optional.
- Run the **port** *port-num* command to maintain port configuration consistency when the portal server does not use the default port number.

#### Verification

- Change the listening port of the server to 10000.
- Run the **port** *port-num* command to configure the port number 10000.
- Simulate the scenario where a user performs authentication to access the Internet.
- Force the user offline on the NAS, refresh the online page, and check that a user logout notification is displayed.

#### **Related Commands**

#### **Configuring the Communication Port of the Portal Server**

| Command                  | port port-num                        |
|--------------------------|--------------------------------------|
| Parameter<br>Description | port-num: Indicates the port number. |

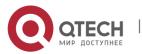

| Command<br>Mode | Webauth template configuration mode |
|-----------------|-------------------------------------|
| Usage Guid      | N/A                                 |

### **Configuration Example**

#### **Configuring the Communication Port of the Portal Server**

| Configurati on Steps | Configure the communication port of the portal server as port 10000. |
|----------------------|----------------------------------------------------------------------|
|                      | QTECH(config.tmplt.eportalv2)#port 10000                             |
| Verification         | Check whether the configuration is successful.                       |
|                      | <pre>QTECH#show web-auth template Webauth Template Settings:</pre>   |
|                      | Authmlist:                                                           |

### 5.4.6 Specifying the Webauth Binding Mode

### **Configuration Effect**

When a user goes online, the user's entry needs to be written to a forwarding rule. The forwarding rule mapping method can be modified by specifying different binding modes, which further affects the Internet access rules applied to users. In IP-only mode, all the packets carrying the specified IP address are permitted to pass, and the STAs who send the packets can access the Internet. In IP+MAC mode, only the packets carrying both the specified IP address and MAC address are permitted to pass, and the STAs who send the packets can access the Internet.

#### **Notes**

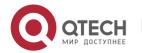

In Layer-3 authentication, the MAC addresses visible to the NAS are the gateway addresses of STAs. Because these MAC addresses are not accurate, the IP-only mode should be used.

1

- (Optional) The default Webauth binding mode is IP+MAC.
- ❖ Determine a binding mode based on the accuracy of user information obtained by the NAS. When the IP and MAC addresses of STAs are accurate (in L2 authentication, for example), IP+MAC is recommended. When the IP and MAC addresses are not accurate, select IP-only.

#### Verification

- Change the binding mode to IP-only.
- ❖ Simulate the scenario where a user performs authentication to access the Internet.
- Modify the MAC address of the user, or use a client with the same IP address but a different MAC address to access the Internet.
- Check that the user accesses the Internet normally.

#### **Related Commands**

### **Specifying the Webauth Binding Mode**

| Command               | bindmode {ip-mac-mode   ip-only-mode}                                                     |
|-----------------------|-------------------------------------------------------------------------------------------|
| Parameter Description | ip-mac-mode: Indicates IP-MAC binding mode. ip-only-mode: Indicates IP-only binding mode. |
| Command<br>Mode       | Webauth template configuration mode                                                       |
| Usage Guide           | N/A                                                                                       |

### **Configuration Example**

### **Specifying the Webauth Binding Mode**

| Configurati on Steps | ❖ Set the binding mode to IP-only.                  |
|----------------------|-----------------------------------------------------|
|                      | QTECH(config.tmplt.eportalv2)#bindmode ip-only-mode |
| Verification         | Check whether the configuration is successful.      |

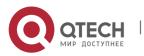

QTECH#show web-auth template Webauth Template Settings:

Name: eportalv2

Url: http://17.17.1.21:8080/eportal/index.jsp

Ip: 17.17.1.21
BindMode: ip-only-mode

Type: v2
Port: 10000

Acctmlist:

#### 5.4.7 Configuring the Redirection HTTP Port

#### **Configuration Effect**

- When an STA accesses network resources (for example, the user accesses the Internet using a browser), the STA sends HTTP packets. The NAS or convergence device intercepts these HTTP packets to determine whether the STA is accessing network resources. If the NAS or convergence device detects that the STA is not authenticated, it prevents the STA from accessing network resources and displays an authentication page to the STA. By default, the NAS intercepts the HTTP packets that STAs send to port 80 to determine whether STAs are accessing network resources.
- After a redirection HTTP port is configured, the HTTP requests that STAs send to the specified destination port can be redirected.

#### **Notes**

The commonly used management ports on the NAS or convergence device, such as ports 22, 23 and 53, and ports reserved by the system are not allowed to be configured as the redirection port. All ports except port 80 with numbers smaller than 1000 are seldom used by the HTTP protocol. To avoid a conflict with the well-known TCP port, do not configure a port with a small number as the redirection port unless necessary.

### **Configuration Steps**

- Optional.
- When you configure automatic client acquisition, if you need to enable the NAS to intercept the HTTP packets that STAs send to the specified destination port, configure a redirection HTTP port.

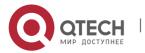

#### Verification

- Configure an interception port.
- Open the browser of a PC and access the Internet through the port without performing authentication.
- Check whether the access requests are redirected to an authentication page.

### **Related Commands**

### **Configuring the Redirection HTTP Port**

| Command                  | http redirect port port-num                                                                       |
|--------------------------|---------------------------------------------------------------------------------------------------|
| Parameter<br>Description | port-num: Indicates the port number.                                                              |
| Command<br>Mode          | Global configuration mode                                                                         |
| Usage Guide              | A maximum of 10 different destination port numbers can be configured, including default ports 80. |

### **Configuration Example**

#### **Configuring the Redirection HTTP Port**

| Configurat ion Steps | ❖ Configure port 8080 as the redirection HTTP port. |
|----------------------|-----------------------------------------------------|
|                      | QTECH(config)#http redirect port 8080               |
| Verification         | Check whether the configuration is successful.      |
|                      | QTECH(config)#show web-auth rdport Rd-Port: 80 8080 |

### 5.4.8 Configuring Rate Limit Webauth Logging

### **Configuration Effect**

The Web authentication module sends syslog messages to the administrator to display the information and relevant events of users who perform login/logout. By default, syslog messages are shielded.

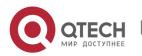

After syslog output rate limiting is configured, syslog messages are sent at a certain rate.

#### **Notes**

When the login/logout rate is high, syslog messages are output frequently, which affects device performance and results in spamming.

### **Configuration Steps**

- Optional.
- Configure syslog output rate limiting when you need to view the syslog messages about user login/logout.

#### Verification

- Configure logging rate limiting.
- Check whether users log in and out at a certain rate.
- Check that syslog messages are printed out at the limit rate.

#### **Related Commands**

#### **Configuring Rate Limit Webauth Logging**

| Command                  | web-auth logging enable <i>num</i>                                                                                                    |
|--------------------------|----------------------------------------------------------------------------------------------------|
| Parameter<br>Description | num: Indicates the syslog output rate (entry/second).                                                                                                    |
| Command<br>Mode          | Global configuration mode                                                                                                    |
| Usage Guide              | When the syslog output rate is set to <b>0</b> , syslog messages are output without limit. The output of syslog messages of the critical level and syslog messages indicating errors is not limited. |

### **Configuration Example**

### **Configuring Rate Limit Webauth Logging**

| Configuratio n Steps | ❖ Disable rate limit Webauth Logging.          |
|----------------------|------------------------------------------------|
|                      | QTECH(config)#web-auth logging enable 0        |
| Verification         | Check whether the configuration is successful. |

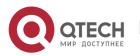

```
QTECH(config)#show running-config
...
web-auth logging enable 0
...
```

## 5.4.9 Configuring the Maximum Number of HTTP Sessions for Unauthenticated Clients

### **Configuration Effect**

- ❖ When an unauthenticated user accesses network resources, the user's PC sends requests for HTTP session connection. The NAS or convergence device intercepts the HTTP packets and redirects the user to a Web authentication page. To prevent an unauthenticated user from initiating too many HTTP connection requests and save resources on the NAS, it is necessary to limit the maximum number of HTTP sessions that the unauthenticated user can initiate on the NAS.
- ❖ A user occupies an HTTP session when performing authentication, and the other application programs of the user may also occupy HTTP sessions. For this reason, it is recommended that the maximum number of HTTP sessions for an unauthenticated user be not set to 1. By default, each unauthenticated user can initiate 255 HTTP sessions globally, and each port supports up to 300 HTTP sessions initiated by unauthenticated clients.

#### **Notes**

If the authentication page fails to be displayed during Web authentication, the maximum number of HTTP sessions may be reached. When this happens, the user can close the application programs that may occupy HTTP sessions and then perform Web authentication again.

### **Configuration Steps**

- Optional.
- ❖ Perform this configuration when you need to change the maximum number of HTTP sessions that each unauthenticated user can initiate and the maximum number of HTTP sessions that unauthenticated clients can initiate on each port.
- ❖ Perform this configuration when you configure automatic SU client acquisition.

#### Verification

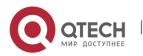

- Modify the maximum number of HTTP sessions that an unauthenticated user can initiate.
- Simulate the scenario where an unauthenticated user constructs identical sessions to connect to the NAS continuously.
- Simulate the scenario where the unauthenticated user accesses the Internet using a browser. Check whether the access requests are redirected and the NAS notifies the user that the maximum number of sessions is reached.

#### **Related Commands**

### **Configuring the Maximum Number of HTTP Sessions for Unauthenticated Clients**

| Command                  | http redirect session-limit { session-num }[ port { port-session-num }]                                                                                                    |
|--------------------------|----------------------------------------------------------------------------------------------------|
| Parameter<br>Description | session-num: Indicates the maximum number of HTTP sessions for unauthenticated clients. The value range is 1 to 255. The default value is 255. port-session-num: Indicates the maximum number of HTTP sessions on each port for authenticated clients. The value range is 1 to 65,535. The default value is 300. |
| Command<br>Mode          | Global configuration mode                                                                                                    |
| Usage Guide              | N/A                                                                                                    |

### **Configuration Example**

### **Configuring the Maximum Number of HTTP Sessions for Unauthenticated Clients**

| Configuratio n Steps | Set the maximum number of HTTP sessions for unauthenticated clients to 3.                                   |
|----------------------|----------------------------------------------------------------------------------------------------|
|                      | QTECH(config)#http redirect session-limit 3                                                                 |
| Verification         | Check whether the configuration is successful.                                                              |
|                      | QTECH(config)#show web-auth parameter  HTTP redirection setting: session-limit: 3 timeout: 3 QTECH(config)# |

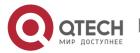

#### 5.4.10 Configuring the HTTP Redirection Timeout

### **Configuration Effect**

Configure the HTTP redirection timeout to maintain redirection connections. When an unauthenticated user tries to access network resources through HTTP, the TCP connection requests sent by the user will be intercepted and re-established with the NAS or convergence device. Then, the NAS or convergence device waits for the HTTP GET/HEAD packets from the user and responds with HTTP redirection packets to close the connection. The redirection timeout is intended to prevent the user from occupying the TCP connection for a long time without sending GET/HEAD packets. By default, the timeout for maintaining a redirection connection is 3s.

#### **Notes**

N/A

### **Configuration Steps**

- Optional.
- Perform this configuration to change the timeout for maintaining redirection connections.

#### Verification

- Change the timeout period.
- ❖ Use a network packet delivery tool to set up a TCP connection.
- View the status of the TCP connection on the NAS. Check whether the TCP connection is closed when the timeout is reached.

#### **Related Commands**

### **Configuring the HTTP Redirection Timeout**

| Command                  | http redirect timeout { seconds }                                                                                                    |
|--------------------------|----------------------------------------------------------------------------------------------------|
| Parameter<br>Description | Seconds: Indicates the timeout for maintaining redirection connections, in the unit of seconds. The value ranges from 1 to 10. The default value is 3s. |
| Command<br>Mode          | Global configuration mode                                                                                                    |
| Usage Guide              | N/A                                                                                                    |

### **Configuration Example**

### **Configuring the HTTP Redirection Timeout**

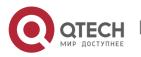

| Configurati on Steps | ❖ Set the HTTP redirection timeout to 5s.                                                     |
|----------------------|-----------------------------------------------------------------------------------------------|
|                      | QTECH(config)#http redirect timeout 5                                                         |
| Verification         | Check whether the configuration is successful.                                                |
|                      | QTECH(config)#show web-auth parameter HTTP redirection setting: session-limit: 255 timeout: 5 |

#### 5.4.11 Configuring the Straight-Through Network Resources

#### **Configuration Effect**

- ❖ After Web authentication or 802.1Xauthentication is enabled on a port, the users connecting to the port need to pass Web authentication or 802.1Xauthentication before accessing network resources.
- Perform this configuration to exempt users from authentication when accessing some network resources.
- If a website is configured as a network resource of authentication exemption, all users, including unauthenticated clients, can access the website. By default, authentication exemption is not configured, and unauthenticated clients are not allowed to access network resources.

#### Notes

- ❖ The maximum number of free resources and the maximum number of unauthenticated clients cannot exceed 50respectively. The actual number of available resources may be reduced because of other security modules. Therefore, it is recommended that network segments be configured if many addresses need to be set.
- http redirect direct-site is used to configure the straight-through URL address for users, and http redirect is used to configure the straight-through IP address of the Web authentication server. The addresses configured using the two commands can be accessed without authentication, but they have different usages. It is recommended not to configure the IP address of the Web authentication server by using http redirect direct-site.

### **Configuration Steps**

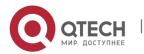

- Optional.
- Run the http redirect direct-site command to enable unauthenticated clients to access network resources.

### Verification

- Configure the straight-through network resources.
- Check whether unauthenticated clients can access the configured network resources using PCs.

### **Related Commands**

### **Configuring the Straight-Through Network Resources**

| Command                  | http redirect direct-site { ip-address [ ip-mask ] [ arp ] }                                                 |
|--------------------------|----------------------------------------------------------------------------------------------------|
| Parameter<br>Description | ip address: Indicates the IP address of the network exempt from authentication.                              |
|                          | <i>ip-mask</i> : Indicates the mask of the network exempt from authentication.                               |
| Command<br>Mode          | Global configuration mode                                                                                    |
| Usage Guide              | To set authentication-exempted ARP resource, use the <b>http redirect direct-arp</b> command preferentially. |

### **Configuration Example**

### **Configuring the Straight-Through Network Resources**

| Configurati on Steps | ❖ Configure the straight-through network resources as 192.168.0.0/16.            | S |
|----------------------|----------------------------------------------------------------------------------|---|
|                      | QTECH(config)#http redirect direct-site 192.168.0.0 255.255.0.0                  |   |
| Verification         | Check whether the configuration is successful.                                   |   |
|                      | QTECH(config)#show web-auth direct-site  Direct sites:  Address Mask ARP Binding |   |

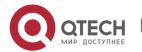

#### 5.4.12 Configuring the Straight-Through ARP Resource Range

#### Configuration Effect

When ARP check or similar functions are enabled, the ARP learning performed by clients is controlled. As a result, clients cannot learn the ARPs of the gateway and other devices, which affects user experience. You can configure the straight-through ARP resource range to permit the ARP learning packets destined for the specified address to pass.

#### **Notes**

When ARP check is enabled, you need to configure the gateway of the PCs connecting to the Layer-2 access device as a straight-through ARP resource. Note the following point when you perform the configuration:

When you configure straight-through websites and ARP resources in the same address or network segment, the **http redirect direct-arp** command automatically combines the websites and ARP resources. If no ARP option is specified for the configured websites, an ARP option will be automatically added after the combination.

### **Configuration Steps**

- Optional.
- If ARP check is enabled on the NAS, you must configure the free resources and gateway address as straight-through ARP resources.

#### Verification

- Configure straight-through ARP resources.
- Clear the ARP cache of the PC of an unauthenticated user. (Run the arp -d command in the Windows operating system.)
- ❖ Run the **ping** command on the PC to access the straight-through ARP resources.
- View the ARP cache on the PC (run the arp -a command in the Windows operating system) and check whether the PC learns the ARP address of the straight-through ARP resources.

#### **Related Commands**

### **Configuring the Straight-Through ARP Resource Range**

| Command                  | http redirect direct-arp {ip-address [ip-mask] }                                                       |
|--------------------------|----------------------------------------------------------------------------------------------------|
| Parameter<br>Description | ip-address: Indicates the IP address of free resources. ip-mask: Indicates the mask of free resources. |

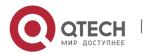

| Command<br>Mode | Global configuration mode |
|-----------------|---------------------------|
| Usage Guide     | N/A                       |

### **Configuration Example**

#### Configuring the Straight-Through ARP Resource

| Configurati on Steps | ❖ Configure the straight-through ARP resource as 192.168.0.0/16. |
|----------------------|------------------------------------------------------------------|
|                      | QTECH(config)#http redirect direct-arp 192.168.0.0 255.255.0.0   |
| Verification         | Check whether the configuration is successful.                   |
|                      | QTECH(config)#show web-auth direct-arp  Direct arps:  Address    |

### 5.4.13 Configuring an Authentication-Exempted IP Address Range

### **Configuration Effect**

Exempt users from Web authentication when accessing reachable network resources. By default, no authentication-exempted address range is configured. All users must pass Web authentication before accessing network resources.

#### **Notes**

N/A

### **Configuration Steps**

- Optional.
- Perform this configuration to allow unauthenticated clients to access network resources.

#### Verification

- Configure an authentication-exempted user.
- Check whether the user can access the Internet without authentication.

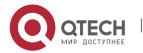

### **Related Commands**

### **Configuring an Authentication-Exempted Address Range**

| Command                  | web-auth direct-host { ip-address [ ip-mask ] [ arp ] } [ port interface-name ]                                                                                                    |
|--------------------------|----------------------------------------------------------------------------------------------------|
| Parameter<br>Description | ip-address: Indicates the IP address of the user exempt from authentication. ip-mask: Indicates the mask of the user exempt from authentication. interface-name: Indicates the name of the interface on which authentication exemption is enabled. |
| Command<br>Mode          | Global configuration mode                                                                                                    |
| Usage Guide              | The <b>arp</b> field is used to assign pass permissions to ARP packets. This field must be set when ARP check is enabled. After the <b>port</b> field is set, authentication exemption takes effect only on the configured interface.              |

### **Configuration Example**

### **Configuring an Authentication-Exempted Address Range**

| Configuratio n Steps | Configure an authentication-exempted address range.             |  |
|----------------------|-----------------------------------------------------------------|--|
|                      | QTECH (config)# web-auth direct-host 192.168.197.64             |  |
| Verification         | Check whether the configuration is successful.                  |  |
|                      | QTECH(config)#show web-auth direct-host  Direct hosts:  Address |  |

### **5.4.14 Configuring the Portal Communication Port**

### **Configuration Effect**

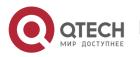

Configure the port (source port) used for the communication between the NAS and portal server.

#### **Notes**

Only one port can be configured for the communication between the NAS and portal server.

### **Configuration Steps**

Configure a port as the portal communication port.

#### Verification

After Web authentication is enabled, capture a packet on the portal server during the authentication process and check whether the source IP address of the packet is the IP address of the specified port.

#### **Related Commands**

#### **Configuring the Portal Communication Port**

| Command                  | ip portal source-interface interface-type interface-num |
|--------------------------|---------------------------------------------------------|
| Parameter<br>Description | N/A                                                     |
| Command<br>Mode          | Global configuration mode                               |
| Usage Guide              | N/A                                                     |

### **Configuration Example**

### **Configuring the Portal Communication Port**

| Configuratio n Steps | ❖ Configure an aggregate port as the portal communication port.              |
|----------------------|------------------------------------------------------------------------------|
|                      | QTECH(config)#ip portal source-interface Aggregateport 1                     |
| Verification         | Check whether the configuration is successful.                               |
|                      | QTECH(config)#show running-config ip portal source-interface Aggregateport 1 |

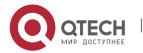

#### 5.4.15 Configuring the Interval for Updating Online User Information

### **Configuration Effect**

The NAS or convergence device maintains and periodically updates the information of online users, including users' online duration, to monitor the usage of network resources. When the online duration threshold is reached, users will be prevented from using network resources.

#### **Notes**

❖ The user information updating interval must be configured as 60 or multiple of 60; otherwise, the system will select the minimum multiple of 60 above and closest to the actual configuration as the interval.

### **Configuration Steps**

- Optional.
- Perform this configuration to allow unauthenticated clients to access network resources.

#### Verification

- Configure the interval for updating online user information.
- View the information of online users after the update interval has elapsed.

#### **Related Commands**

### **Configuring the Interval for Updating Online User Information**

| Command                  | web-auth update-interval { seconds }                                                                                                    |
|--------------------------|----------------------------------------------------------------------------------------------------|
| Parameter<br>Description | seconds: Indicates the interval for updating online user information, in the unit of seconds. The value ranges from 30 to 3,600. The default value is 180s. |
| Command<br>Mode          | Global configuration mode                                                                                                    |
| Usage Guide              | To restore the default updating interval, run the <b>no web-auth update-interval</b> command in global configuration mode.                                  |

### **Configuration Example**

### **Configuring the Interval for Updating Online User Information**

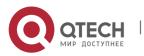

| Configurati on Steps | ❖ Set the interval for updating online user information to 60s.                       |
|----------------------|---------------------------------------------------------------------------------------|
|                      | QTECH (config)# web-auth update-interval 60                                           |
| Verification         | Check whether the configuration is successful.                                        |
|                      | QTECH(config)#show run   include web-auth update-interval web-auth update-interval 60 |

#### 5.4.16 Enabling DHCP Address Check

### **Configuration Effect**

Allow only the clients that are allocated with IP addresses through DHCP to perform authentication.

#### **Notes**

- ❖ To use the DHCP address check function, you must configure DHCP snooping.
- DHCP address check is supported only for IPv4.
- ❖ DHCP address check is applicable only to QTECH Second-Generation Web Authentication and iPortal Web Authentication.
- The requirement that users obtain IP addresses through DHCP must be specified during network deployment. Those users cannot also use static IP addresses; otherwise, the existing users that use static IP addresses will be affected.
- If a few users need to use static IP addresses, configure these IP addresses as straightthrough addresses, and these users are exempt from authentication.

### **Configuration Steps**

- Optional.
- Enable DHCP snooping.
- Enable DHCP address check.

#### Verification

- Enable DHCP address check.
- Configure a static IP address that is not allocated by the DHCP server on a client.

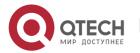

Connect the client to the Internet and check whether the STA cannot perform authentication.

#### **Related Commands**

### **Enabling DHCP Address Check**

| Command                  | web-auth dhcp-check                                                                                                    |
|--------------------------|----------------------------------------------------------------------------------------------------|
| Parameter<br>Description | N/A                                                                                                    |
| Command<br>Mode          | Global configuration mode                                                                                                    |
| Usage Guide              | Configure DHCP address check to allow only the users who obtain IP addresses through DHCP to access the Internet. This function helps prevent the users who configure IP addresses without authorization from performing authentication to access the Internet. |

### **Configuration Example**

#### **Enabling DHCP Address Check**

| Configuratio n Steps | ❖ Enable DHCP address check.                          |
|----------------------|-------------------------------------------------------|
|                      | QTECH(config)#web-auth dhcp-check                     |
| Verification         | Check whether the configuration is successful.        |
|                      | QTECH(config)#show running-config web-auth dhcp-check |

### 5.4.17 Upgrade Compatibility

### **Configuration Effect**

- ❖ Some configuration commands are optimized in the 11.X series software and the command formats are changed. For details, see the subsequent description.
- ❖ The 10.X series software supports smooth upgrade without function loss. However, some commands are displayed in new formats after upgrade.

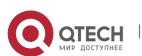

❖ When you run the commands in earlier formats in the **no** form in the 11.X series software, a message is displayed, indicating the **no** form is not supported. You need to perform the **no** operation in new command formats.

## **Configuration Steps**

It is recommended that you run commands in new formats.

#### Verification

- Check that function loss does not occur when the 10.X series software is upgraded to the 11.X series software, and commands are displayed and stored in new formats.
- The commands in new formats have the same functions as the commands in earlier formats.

#### **Related Commands**

# Configuring the Resource Address of the Portal Server in QTECH First-Generation Web Authentication

| Command                  | http redirect homepge url                                                                                                    |  |  |
|--------------------------|----------------------------------------------------------------------------------------------------|--|--|
| Parameter<br>Description | <i>url</i> : Indicates the resource address of the ePortal server in QTECH First-Generation Web Authentication.                                                                                               |  |  |
| Command<br>Mode          | Global configuration mode                                                                                                    |  |  |
| Usage Guide              | In the 11.X version, the command is converted into an eportalv1 template, and the <b>url</b> command in template configuration mode is executed to configure and display the IP address of the portal server. |  |  |

## **Configuring the Portal Server**

| Command                  | portal-server [eportal1   eportalv2]                                                                                                    |  |
|--------------------------|----------------------------------------------------------------------------------------------------|--|
| Parameter<br>Description | <b>eportav1</b> : Indicates the information of the portal server used in QTECH irst-Generation Web Authentication. <b>eportav2</b> : Indicates the information of the portal server used in QTECH Second-Generation Web Authentication. |  |
| Command<br>Mode          | Global configuration mode                                                                                                    |  |
| Usage Guide              | In the 11.X version, the command is converted into an eportalv1 or eportalv2 template, and relevant information is filled in. The main parameters of the portal server include the IP address and URL of the                            |  |

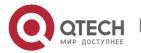

| server. The original command will be replaced by the ip command and |
|---------------------------------------------------------------------|
| url command in the template.                                        |

## **Configuring Web Authentication Control on a Port**

| Command                  | web-auth port-control                                                                                                    |  |  |
|--------------------------|----------------------------------------------------------------------------------------------------|--|--|
| Parameter<br>Description | N/A                                                                                                    |  |  |
| Command<br>Mode          | Interface configuration mode                                                                                                    |  |  |
| Usage Guide              | In the 11.X version, the command is converted into <b>web-auth enable <type></type></b> , in which <b>type</b> specifies the type (first or second generation) of Web authentication. The default type is QTECH First-Generation Web Authentication. |  |  |

#### **Configuring the IP-Only Binding Mode**

| Command                  | web-auth port-control ip-only-mode                                                                                                    |  |  |  |
|--------------------------|----------------------------------------------------------------------------------------------------|--|--|--|
| Parameter<br>Description | N/A                                                                                                    |  |  |  |
| Command<br>Mode          | Interface configuration mode                                                                                                    |  |  |  |
| Usage Guide              | In the 11.X version, the command is converted into an eportalv1 or eportalv2 template, depending on the actual configuration. The server binding mode is configured and displayed by using the <b>bindmode</b> command in template configuration mode. |  |  |  |

# Displaying the Configuration Information of QTECH First-Generation Web Authentication

| Command                  | show http redirect                                                                           |  |  |
|--------------------------|----------------------------------------------------------------------------------------------|--|--|
| Parameter<br>Description | N/A                                                                                          |  |  |
| Command<br>Mode          | Privileged mode                                                                              |  |  |
| Usage Guide              | In the 11.X version, the command is unavailable and changed to <b>sh web-auth template</b> . |  |  |

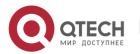

## **Displaying the Port Control Information**

| Command                  | show web-auth port-control                                                                   |  |  |
|--------------------------|----------------------------------------------------------------------------------------------|--|--|
| Parameter<br>Description | N/A                                                                                          |  |  |
| Command<br>Mode          | Privileged mode                                                                              |  |  |
| Usage Guide              | In the 11.X version, the command is unavailable and changed to <b>show</b> web-auth control. |  |  |

# **Configuration Example**

## **Configuring QTECH First-Generation Web Authentication**

| Configuration<br>Steps | Check that the NAS runs on the 10.X version and is configured<br>with the IP address of the portal server used by QTECH First-<br>Generation Web Authentication. |
|------------------------|----------------------------------------------------------------------------------------------------|
|                        | QTECH(config)# http redirect 192.168.197.64                                                                                                    |
|                        | Upgrade the NAS to 11.X.                                                                                                    |
| Verification           | Run the <b>show running-config</b> command after the upgrade and check whether the new command formats are used.                                                 |
|                        | QTECH#sh running-config web-auth template eportalv1 Ip 192.168.197.64 !                                                                                          |

# 5.5 Monitoring

# Clearing

| Description           | Command                                                                                           |
|-----------------------|---------------------------------------------------------------------------------------------------|
| Forces users offline. | clear web-auth user { all   ip ip-address   mac mac-address   name name-string   session-id num } |

# **Displaying**

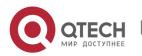

| Description                                                      | Command                                                                                         |
|------------------------------------------------------------------|-------------------------------------------------------------------------------------------------|
| Displays the basic parameters of Web authentication.             | show web-auth parameter                                                                         |
| Displays the Webauth template configuration.                     | show web-auth template                                                                          |
| Displays the authentication-exempted host range.                 | show web-auth direct-host                                                                       |
| Displays the straight-through address range.                     | show web-auth direct-site                                                                       |
| Displays the straight-through ARP range.                         | show web-auth direct-arp                                                                        |
| Displays the TCP interception port.                              | show web-auth rdport                                                                            |
| Displays the Webauth configuration on a port.                    | show web-auth control                                                                           |
| Displays the online information of all users or specified users. | show web-auth user{ all   ip ip-address   mac mac-address   name name-string   session-id num } |

# Debugging

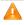

A System resources are occupied when debugging information is output. Disable the debugging switch immediately after use.

| Description               |    | Command            |
|---------------------------|----|--------------------|
| Debugs We authentication. | :b | debug web-auth all |

## **6 CONFIGURING SCC**

#### 6.1 Overview

The Security Control Center (SCC) provides common configuration methods and policy integration for various access control and network security services, so that these access control and network security services can coexist on one device to meet diversified access and security control requirements in various scenarios.

Typical access control services are dot1x, Web authentication, Address Resolution Protocol (ARP) check, and IP Source Guard. The network security services include Access Control List (ACL), Network Foundation Protection Policy (NFPP), and anti-ARP gateway spoofing. When two or more access control or network security services are simultaneously enabled on the device, or when both access control and network security services are simultaneously enabled on the device, the SCC coordinates the coexistence of these services according to relevant policies.

• For details about the access control and network security services, see the related configuration guide. This document describes the SCC only.

#### **Protocol and Standards**

N/A

## 6.2 Application

| Typical Application                                | Scenario                                                                                                    |
|----------------------------------------------------|----------------------------------------------------------------------------------------------------|
| Access Control of Extended Layer 2 Campus Networks | Students on a campus network can access the Internet based on dot1x client authentication or Web authentication. ARP spoofing between the students should be prevented. In addition, terminal devices in some departments (such as the headmaster's office) can access the Internet without authentication. |

#### 6.2.1 Access Control of Extended Layer 2 Campus Networks

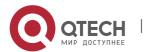

#### **Scenario**

Students on a campus network of a university usually need to be authenticated through the dot1x client or Web before accessing the Internet, so as to facilitate accounting and guarantee the benefits of the university.

- ❖ The students can access the Internet through dot1x client authentication or Web authentication.
- ARP spoofing between the students is prevented, so as to guarantee the stability of the network.
- ❖ Terminal devices in some departments (such as the headmaster's office) can access the Internet without authentication.

Figure 6-1

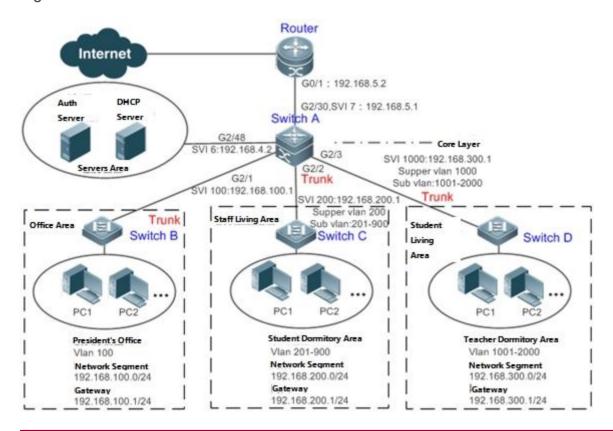

#### Remarks

A traditional campus network is hierarchically designed, which consists of an access layer, a convergence layer and a core layer, where the access layer performs user access control. On an extended Layer 2 campus network, however, user access control is performed by a core

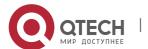

switch, below which access switches exist without involving any convergence device in between. The ports between the core switch and the access switches (such as switches B, C, and D in Figure 6-1) are all trunk ports.

The user access switches B, C, and D connect to PCs in various departments via access ports, and VLANs correspond to sub VLANs configured on the downlink ports of the core switch, so that access users are in different VLANs to prevent ARP spoofing.

The core switch A connects to various servers, such as the authentication server and the DHCP server. Super VLANs and sub VLANs are configured on the downlink ports. One super VLAN correspond to multiple sub VLANs, and each sub VLAN represents an access user.

#### **Deployment**

On the core switch, different access users are identified by VLAN and port numbers. Each access user (or a group of access users) corresponds to one VLAN. The ports on each access switch that connect to downstream users are configured as access ports, and one user VLAN is assigned to each access user according to VLAN planning. The core switch does not forward ARP requests. The core switch replies to the ARP requests from authenticated users only, so as to prevent ARP spoofing. On the core switch A, user VLANs are regarded as sub VLANs, super VLANs are configured, and SVIs corresponding to the super VLANs are configured as user gateways.

- On the downlink ports of the core switch (switch A in this example) that connect to the teachers' living area and the students' living area, both dot1x authentication and Web authentication are enabled, so that users can freely select either authentication mode for Internet access.
- Any special department (such as the headmaster's office in this example) can be allocated to a particular VLAN, and this VLAN can be configured as an authenticationexemption VLAN so that users in this department can access the Internet without authentication.

## **Basic Concepts**

#### Authentication-Exemption VLAN

Some special departments may be allocated to authentication-exemption VLANs to simplify network management, so that users in these departments can access network resources without authentication. For example, the headmaster's office can be divided into the

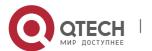

authentication-exemption VLANs on the campus network, so that users in the headmaster's office can access the Internet without authentication.

#### **IPv4 User Capacity**

The number of IPv4 access users can be restricted to protect the access stability of online users on the Internet and improve the operational stability of the device.

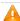

A The number of IPv4 access users is not restricted by default; that is, a large number of users can get online after being authenticated, till reaching the maximum hardware capacity of the device.

IPv4 access users include IP users (such as IP authenticated users) based on dot1x authentication, users based on Web authentication, and IP users manually bound (using IP source guard, ARP check, or other means).

#### **Authenticated-User Migration**

Online-user migration means that an online user can get authenticated again from different physical locations to access the network. On the campus network, however, for ease of management, students are usually requested to get authenticated from a specified location before accessing the Internet, but cannot get authenticated on other access ports. This means that the users cannot migrate. In another case, some users have the mobile office requirement and can get authenticated from different access locations. Then the users can migrate.

#### **User Online-Status Detection**

For a chargeable user, accounting starts immediately after the user passes the authentication and gets online. The accounting process does not end until the user actively gets offline. Some users, however, forget to get offline when leaving their PCs, or cannot get offline because of terminal problems. Then the users suffer certain economical losses as the accounting process continues. To more precisely determine whether a user is really online, we can preset a traffic value, so that the user is considered as not accessing the Internet and therefore directly brought offline when the user's traffic is lower than the preset value in a period of time or there is not traffic of the user at all in a period of time.

#### 6.3 Features

| Feature | Function |
|---------|----------|
|         |          |

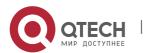

| Authentication-<br>Exemption<br>VLAN | Users in a specified VLAN can be configured as authentication-exemption users.                                                                                                 |
|--------------------------------------|----------------------------------------------------------------------------------------------------|
| IPv4 User Capacity                   | The IPv4 user capacity of a specified interface can be restricted to guarantee the access stability of users on the Internet.                                                  |
| Authenticated-<br>User Migration     | You can specify whether the authenticated can migrate.                                                                                                    |
| User Online-<br>Status<br>Detection  | You can specify whether to detect the traffic of online users, so that a user is forced offline when the traffic of the user is lower than a preset value in a period of time. |

#### 6.3.1 Authentication-Exemption VLAN

Authentication-exemption VLANs are used to accommodate departments with special access requirements, so that users in these departments can access the Internet without authentication such as dot1x or Web authentication.

## **Working Principle**

Suppose the authentication-exemption VLAN feature is enabled on a device. When the device detects that a packet comes from an authentication-exemption VLAN, access control is not performed. In this way, users in the authentication-exemption VLAN can access the Internet without authentication. The authentication-exemption VLAN feature can be regarded as a kind of applications of secure channels.

- Only the switches support the authentication-exemption VLAN feature.
- A maximum of 100 authentication-exemption VLANs can be configured.
- The authentication-exemption VLANs occupy hardware entries. When access control such as authentication is disabled, configuring authentication-exemption VLANs has the same effect as the case where no authentication-exemption VLANs are configured. Therefore, it is recommended that authentication-exemption VLANs be configured for users who need to access the Internet without authentication, only when the access control function has been enabled.
- Although packets from authentication-exemption VLANs are exempt from access control, they still need to be checked by a security ACL. If the packets of the users in an authentication-exemption VLAN are denied according to the security ACL, the users still cannot access the Internet.

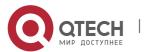

#### 6.3.2 IPv4 User Capacity

To improve the operational stability of the device and guard against brutal force impacts from unauthorized users, you can restrict the total number of IPv4 access users on a certain port of the device.

## **Working Principle**

If the total number of IPv4 access users is restricted, new users going beyond the total number cannot access the Internet.

- 1 Only the switches support the restriction on the number of IPv4 access users.
- The number of IPv4 access users is not restricted on the device by default, but depends on the hardware capacity of the device.
- The number of IPv4 access users includes the IPv4 authenticated users based on dot1x authentication, IPv4 users based on Web authentication, and IPv4 users based on various binding functions. Because the number of IPv4 access users is configured in interface configuration mode, the restriction includes both the number of IPv4 users generated on the port and IPv4 users globally generated. For example, you can set the maximum number of IPv4 access users on the Gi 0/1 port to 2, run commands to bind an IPv4 user to the port, and then run commands to bind a global IPv4 user to the port. Actually there are already two access users on the port. If you attempt to bind another IPv4 user or another global IPv4 user to the port, the binding operation fails.

#### 6.3.3 Authenticated-User Migration

On an actual network, users do not necessarily access the Internet from a fixed place. Instead, users may be transferred to another department or office after getting authenticated at one place. They do not actively get offline but remove network cables and carry their mobile terminals to the new office to access the network. Then this brings about an issue about authenticated-user migration. If authenticated-user migration is not configured, a user who gets online at one place cannot get online at another place without getting offline first.

## **Working Principle**

When authenticated-user migration is enabled, the dot1x or Web authentication module of the device detects that the port number or VLAN corresponding to a user's MAC address has changed. Then the user is forced offline and needs to be authenticated again before getting online.

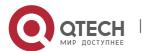

- Only the switches or wireless devices support authenticated-user migration. In addition, cross-switch migration is not supported. For example, authentication and migration are enabled on two switches, and a user gets online after being authenticated on one of the two switches. If the user attempts to migrate to the other switch, the migration fails.
- ⚠ The authenticated-user migration function requires a check of users' MAC addresses, and is invalid for users who have IP addresses only.
- ⚠ The authenticated-user migration function enables a user who gets online at one place to get online at another place without getting offline first. If the user gets online at one place and then gets offline at that place, or if the user does not get online before moving to another place, the situation is beyond the control range of authenticated-user migration.
- During migration, the system checks whether the VLAN ID or port number that corresponds to a user's MAC address has changed, so as to determine whether the user has migrated. If the VLAN ID or port number is the same, it indicates that the user does not migrate; otherwise, it indicates that the user has migrated. According to the preceding principle, if another user on the network uses the MAC address of an online user, the system will wrongly disconnect the online user unless extra judgment is made. To prevent such a problem, the dot1x or Web authentication will check whether a user has actually migrated. For a user who gets online through Web authentication or dot1x authentication with IP authorization, the dot1x or Web authentication sends an ARP request to the original place of the user if detecting that the same MAC address is online in another VLAN or on another port. If no response is received within the specified time, it indicates that the user's location has indeed changed and then the migration is allowed. If a response is received within the specified time, it indicates that the user actually does not migrate and a fraudulent user may exist on the network. In the latter case, the migration is not performed. The ARP request is sent once every second by default, and sent for a total of five times. This means that the migration cannot be confirmed until five seconds later. Timeout-related parameters, including the probe interval and probe times, can be changed using the arp retry times times and arp retry interval interval commands. It should be noted that the migration check requires the configuration of IP authorization for users based on dot1x authentication.

#### 6.3.4 User Online-Status Detection

After a user accesses the Internet, the user may forget to get offline or cannot actively get offline due to terminal faults. In this case, the user will keep being charged and therefore will

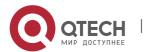

suffer a certain economical loss. To protect the benefits of users on the Internet, the device provides a function to detect whether the users are really online. If the device considers that a user is not online, the device actively disconnects the user.

## **Working Principle**

A specific detection interval is preset on the device. If a user's traffic is lower than a certain value in this interval, the device considers that the user is not using the network and therefore directly disconnects the user.

- Only the switches and wireless devices support the user online-status detection function.
- The user online-status detection function applies to only users who get online through dot1x or Web authentication.
- Currently, the switch supports zero-traffic detection only.
- Currently, due to hardware chip restrictions of the switch, the time to disconnect a user without any traffic relates to the configured MAC address aging time. If the traffic detection interval is set to m minutes and the MAC address aging time is set to n minutes, the interval from the moment when an authenticated user leaves the network without actively getting offline to the moment when the user is disconnected upon detection of zero traffic is about [m, m+n] minutes. In other words, if an online user does not incur any Internet access traffic, the user is disconnected about [m, m+n] minutes later.

# 6.4 Configuration

| Configuration Item                          | Suggestions and Related Comr                                                                                   | mands                                                                              |
|---------------------------------------------|----------------------------------------------------------------------------------------------------|------------------------------------------------------------------------------------|
| Configuring Authentication- Exemption VLANs | , <u> </u>                                                                                                    | is used to specify the users of Internet without authentication.                   |
|                                             | [no] direct-vlan                                                                                               | Configures authentication-<br>exemption VLANs.                                     |
| Configuring the IPv4 User Capacity          |                                                                                                    | is used to specify the maximum wed to access a certain interface.                  |
|                                             | [no] nac-author-user maximum                                                                                   | Configures the number of IPv4 users who are allowed to access a certain interface. |
| Configuring Authenticated-User Migration    | ⚠ Optional configuration, which is used to specify whether online users with static MAC addresses can migrate. |                                                                                    |
|                                             | [no] station-move permit                                                                                       | Configures whether authenticated users can migrate.                                |
| Configuring User Online-Status Detection    | ▲ Optional configuration, which enable the user online-status                                                  | is used to specify whether to detection function.                                  |
|                                             | offline-detect interval threshold                                                                              | Configures the parameters of the user online-status detection function.            |
|                                             | no offline-detect                                                                                              | Disables the user online-status detection function.                                |
|                                             | default offline-detect                                                                                         | Restores the default user online-status detection mode.                            |

# 6.4.1 Configuring Authentication-Exemption VLANs

# **Configuration Effect**

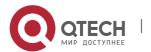

Configure authentication-exemption VLANs, so that users in these VLANs can access the Internet without experiencing dot1x or Web authentication.

#### **Notes**

Authentication-exemption VLANs only mean that users in these VLANs do not need to experience a check related to access authentication, but still need to experience a check based on a security ACL. If specified users or VLANs are denied according to the security ACL, corresponding users still cannot access the Internet. Therefore, during ACL configuration, you need to ensure that specified VLANs or specified users in the authentication-exemption VLANs are not blocked if you hope that users in the authentication-exemption VLANs can access the Internet without being authenticated.

#### **Related Commands**

#### **Configuring Authentication-Exemption VLANs**

- ❖ Optional configuration. To spare all users in certain VLANs from dot1x or Web authentication, configure these VLANS as authentication-exemption VLANs.
- Perform this configuration on access, convergence, or core switches depending on user distribution.

| Command                  | [no] direct-vlan <i>vlanlist</i>                                                                                                    |
|--------------------------|----------------------------------------------------------------------------------------------------|
| Parameter<br>Description | <b>no</b> : If the command carries this parameter, it indicates that the authentication-exemption VLAN configuration will be deleted. <i>vlanlist</i> : This parameter indicates the list of authentication-exemption VLANs to be configured or deleted. |
| Defaults                 | No authentication-exemption VLAN has been configured.                                                                                                    |
| Command<br>Mode          | Global configuration mode                                                                                                    |
| Usage Guide              | Use this command to configure or delete authentication-exemption VLANs.                                                                                                    |

#### Verification

Check the authentication-exemption VLAN configuration using the following method:

Enable dot1x authentication on downlink ports that connect to user terminals, add the downlink ports that connect to the user terminals to a specific VLAN, and configure the VLAN as an authentication-exemption VLAN. Then open the Internet Explorer, and enter a valid extranet address (such as www.baidu.com). If the users can open the

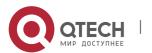

- corresponding webpage on the Internet, it indicates that the authentication-exemption VLAN is valid; otherwise, the authentication-exemption VLAN does not take effect.
- Use the **show direct-vlan** command to check the authentication-exemption VLAN configuration on the device.

| Command                  | show direct-vlan                                                                 |
|--------------------------|----------------------------------------------------------------------------------|
| Parameter<br>Description | -                                                                                |
| Command<br>Mode          | Privileged EXEC mode, global configuration mode, or interface configuration mode |
| Usage Guide              | Global configuration mode                                                        |
| Usage Example            | QTECH#show direct-vlan direct-vlan 100                                           |

## **Configuration Examples**

The following configuration example describes SCC-related configuration only.

Configuring Authentication-exemption VLANs so that Specific Users Can Access the Internet Without Being Authenticated

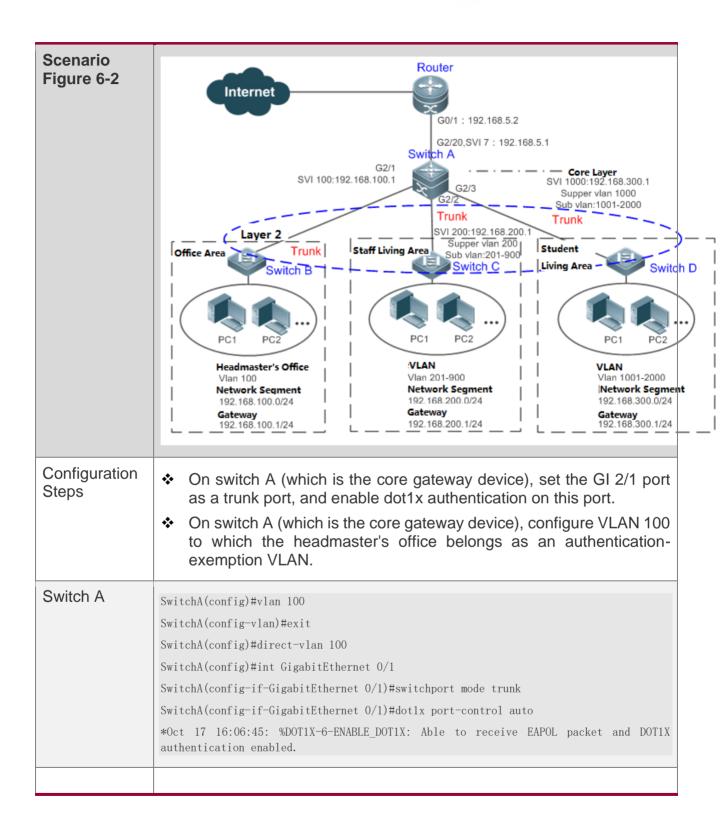

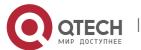

| Verification | <ul> <li>Open the Internet Explorer from any PC in the headmaster's office, enter a valid extranet address, and confirm that the corresponding webpage can be opened.</li> <li>Use the show direct-vlan command to check whether the authentication-exemption VLAN is valid.</li> </ul> |
|--------------|----------------------------------------------------------------------------------------------------|
| Switch A     | SwitchA(config)#show direct-vlan<br>direct-vlan 100                                                                                                    |

#### 6.4.2 Configuring the IPv4 User Capacity

## **Configuration Effect**

Configure the IPv4 user capacity, so as to restrict the number of users who are allowed to access an access port.

#### **Notes**

N/A

#### **Configuration Method**

## **Configuring the IPv4 User Capacity**

- Optional configuration. To limit the maximum of users who are allowed to access an access port, configure the IPv4 user capacity. The access user capacity is not limited on an access port by default. Suppose the user capacity limit is configured on a specific interface. When the number of authenticated users on the interface reaches the maximum, new users cannot be authenticated on this interface and cannot get online, until existing authenticated users get offline on the interface.
- Perform this configuration on access switches, which may be access switches on the network edge or core gateway devices.

| Command                  | nac-author-user maximum <i>max-user-num</i> no nac-author-user maximum                                                                                                    |
|--------------------------|----------------------------------------------------------------------------------------------------|
| Parameter<br>Description | <b>no</b> : If the command carries this parameter, it indicates that the limit on the IPv4 access user capacity will be removed from the port.<br><i>max-user-num</i> : This parameter indicates the maximum number of IPv4 users who allowed to access the port. The value range is from 1 to 1024. |
| Defaults                 | The number of IPv4 access users is not limited.                                                                                                    |

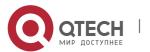

| Command<br>Mode | Interface configuration mode                                                         |
|-----------------|--------------------------------------------------------------------------------------|
| Usage Guide     | Use this command to limit the number of IPv4 access users on a specific access port. |

#### Verification

Check the IPv4 user capacity configuration on a port using the following method:

- dot1x authentication: When the number of users who get online based on 1x client authentication on the port reaches the specified user capacity, no any new user can get online from this port.
- ❖ Web authentication: When the number of users who get online based on Web authentication on the port reaches the specified user capacity, no any new user can get online from this port.
- ❖ Use the **show nac-author-user** [ **interface** *interface-name* ] command to check the IPv4 user capacity configured on the device.

| Command                  | show nac-author-user [ interface interface-name ]                                          |
|--------------------------|--------------------------------------------------------------------------------------------|
| Parameter<br>Description | interface-name: This parameter indicates the interface name.                               |
| Command<br>Mode          | Privileged EXEC mode, global configuration mode, or interface configuration mode           |
| Usage Guide              | Global configuration mode                                                                  |
| Usage<br>Example         | QTECH#show nac-author-user interface GigabitEthernet 0/1  Port Cur_num Max_num   Gi0/1 0 4 |

## **Configuration Examples**

The following configuration example describes SCC-related configuration only.

Restricting the Number of IP4 Users on a Port to Prevent Excessive Access Terminals from Impacting the Network

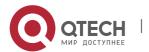

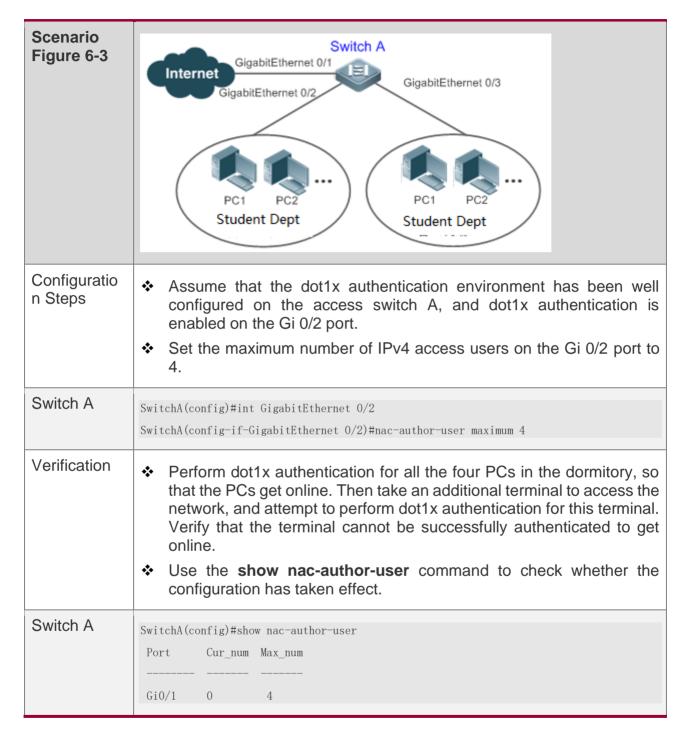

## 6.4.3 Configuring Authenticated-User Migration

## **Configuration Effect**

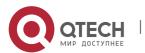

By default, when a user gets online after passing dot1x or Web authentication at a physical location (which is represented by a specific access port plus the VLAN number) and quickly moves to another physical location without getting offline, the user cannot get online through dot1x or Web authentication from the new physical location, unless the authenticated-user migration feature has been configured in advance.

#### **Notes**

- If the authenticated-user migration feature is not yet configured, an online user cannot get online from the new physical location after quickly moving from one physical location to another physical location without getting offline first. However, if the user gets offline before changing the physical location or gets offline during the location change (for example, the user online-status detection function disconnects the user), the user can still normally get online after being authenticated at the new physical location, even if the authenticated-user migration feature is not configured.
- ❖ After moving to the new physical location, the online user needs to perform dot1x or Web authentication so as to get online.

## **Configuration Method**

#### **Configuring Authenticated-User Migration**

- Optional configuration. To allow users to be authenticated and get online from different physical locations, enable the authenticated-user migration function.
- Perform this configuration on access, convergence, or core switches depending on user distribution.

| Command                  | [no] station-move permit                                                                                                    |
|--------------------------|----------------------------------------------------------------------------------------------------|
| Parameter<br>Description | no station-move permit: Indicates that authenticated-user migration is not permitted.  station-move permit: Indicates that authenticated-user migration is permitted.                                                                                                    |
| Defaults                 | Authenticated-user migration is not permitted; that is, when a user getting online from one physical location on the network moves to another physical location and attempts to get online from the new physical location without getting offline first, the authentication fails and the user cannot get online from the new physical location. |
| Command<br>Mode          | Global configuration mode                                                                                                    |

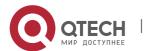

| Usage Guide | Use this command to configure authenticated-user migration. |
|-------------|-------------------------------------------------------------|
|-------------|-------------------------------------------------------------|

#### Verification

Check the authenticated-user migration configuration using the following method:

❖ A PC is authenticated and gets online from a dot1x-based port of the device using dot1x SU client, and does not actively get offline. Move the PC to another port of the device on which dot1x authentication is enabled, and perform dot1x authentication again. Check whether the PC can successfully get online.

## **Configuration Examples**

The following configuration example describes SCC-related configuration only.

# Configuring Online-User Migration so that an Online User Can Perform Authentication and Get Online from Different Ports Without Getting Offline First

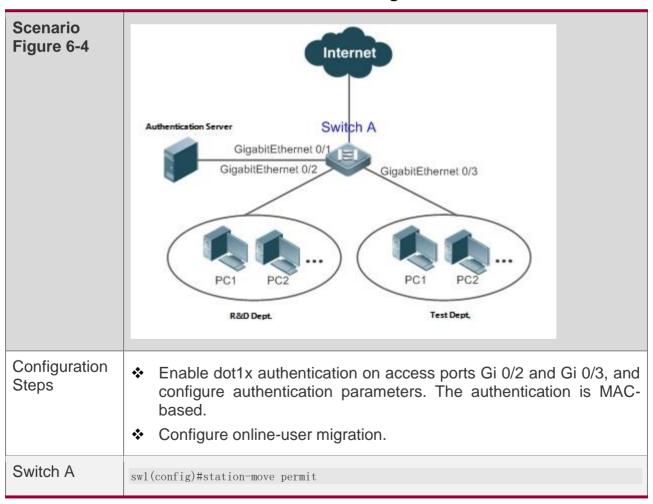

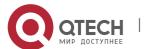

| Verification | ❖ A lap-top PC in the R&D department performs authentication using dot1x SU client, and gets online. Remove the network cable from the PC, connect the PC to the LAN where the test department resides, and perform dot1x authentication for the PC again using dot1x SU client. Confirm that the PC can successfully get online. |
|--------------|----------------------------------------------------------------------------------------------------|
| Switch A     | swl(config)#show running-config   include station<br>station-move permit                                                                                                    |

#### 6.4.4 Configuring User Online-Status Detection

## **Configuration Effect**

After the user online-status detection function is enabled, if a user's traffic is lower than a certain threshold within the specified period of time, the device automatically disconnects the user, so as to avoid the economical loss incurred by constant charging to the user.

#### **Notes**

It should be noted that if disconnecting zero-traffic users is configured, generally software such as 360 Security Guard will run on a user terminal by default. Then such software will send packets time and again, and the device will disconnect the user only when the user's terminal is powered off.

# **Configuration Method**

## **Configuring User Online-Status Detection**

- Optional configuration. A user is disconnected if the user does not involve any traffic within eight hours by default.
- Perform this configuration on access, convergence, or core switches depending on user distribution. The configuration acts on only the configured device instead of other devices on the network.
- ❖ If the traffic threshold parameter threshold is set to 0, it indicates that zero-traffic detection will be performed.

| Command | offline-detect interval interval threshold threshold no offline-detect default offline-detect |
|---------|-----------------------------------------------------------------------------------------------|
|---------|-----------------------------------------------------------------------------------------------|

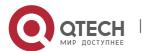

| Parameter<br>Description | interval: This parameter indicates the offline-detection interval. The value range is from 6 to 65535 in minutes on a switch or from 1 to 65535 in minutes on a non-switch device. The default value is 8 hours, that is, 480 minutes. threshold: This parameter indicates the traffic threshold. The value range is from 0 to 4294967294 in bytes. The default value is 0, indicating that the user is disconnected when no traffic of the user is detected. no offline-detect: Disables the user online-status detection function. default offline-detect: Restores the default value. In other words, an online user will be disconnected when the device detects that the user does not have any traffic within eight hours. |
|--------------------------|----------------------------------------------------------------------------------------------------|
| Defaults                 | 8 hours                                                                                                    |
| Command<br>Mode          | Global configuration mode                                                                                                    |
| Usage Guide              | Use this command to configure user online-status detection, so that a user is disconnected when its traffic is lower than a specific threshold within a specific period of time. Use the <b>no offline-detect</b> command to disable the user online-status detection function, or use the <b>default offline-detect</b> command to restore the default detection mode.                                                                                                    |

#### Verification

Check the user online-status detection configuration using the following method:

❖ After the user online-status detection function is enabled, power off the specified authenticated terminal after the corresponding user gets online. Then wait for the specified period of time, and run the online user query command associated with dot1x or Web authentication on the device to confirm that the user is already offline.

## **Configuration Examples**

The following configuration example describes SCC-related configuration only.

Configuring User Online-Status Detection so that a User Is Disconnected if the User Does Not Have Traffic Within Five Minutes

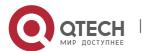

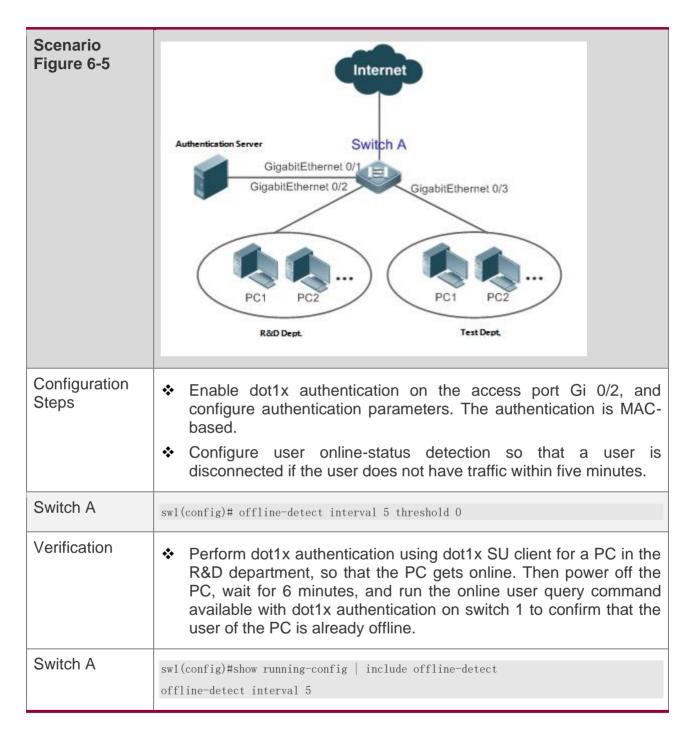

## 6.5 Monitoring

## **Displaying**

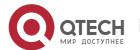

| Command                              |             | Function                                                              |
|--------------------------------------|-------------|-----------------------------------------------------------------------|
| show direct-vlan                     |             | Displays the authentication-exemption VLAN configuration.             |
| show nac-author-user interface-name] | [ interface | Displays information about IPv4 user entries on a specific interface. |

# Debugging

A System resources are occupied when debugging information is output. Therefore, close the debugging switch immediately after use.

| Command                               | Function                                                                 |
|---------------------------------------|--------------------------------------------------------------------------|
| debug scc event                       | Debugs the ACL running process.                                          |
| debug scc user [ mac   author   mac ] | Debugs SCC user entries.                                                 |
| debug scc acl-show summary            | Debugs ACLs stored in the current SCC and delivered by various services. |
| debug scc acl-show all                | Debugs all ALCs stored in the current SCC.                               |

## 7 CONFIGURING GLOBAL IP-MAC BINDING

#### 7.1 Overview

Enable the global IP-MAC binding function manually to verify the input packets. If a specified IP address is bound with a MAC address, the device receives only the IP packets containing matched IP address and MAC address. The other packets are discarded.

The address bounding feature is used to verify the input packets. Note that the address binding feature takes precedence over the 802.1X authentication, port security, and access control list (ACL).

## 7.2 Applications

| Application           | Description                                                                                                    |
|-----------------------|----------------------------------------------------------------------------------------------------|
| Global IP-MAC Binding | Only hosts with the specified IP addresses can access the network, and the hosts connected to a device can move freely. |

#### 7.2.1 Global IP-MAC Binding

#### Scenario

The administrator assigns a fixed IP address for each host to facilitate management.

- Only hosts with the specified IP addresses can access the external network, which prevents IP address embezzlement by unauthorized hosts.
- Hosts can move freely under the same device.

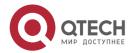

Figure 7-1

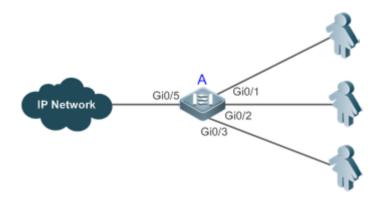

## **Deployment**

Manually configure the global IP-MAC binding. (Take three users as an example.)

| User   | MAC Address   | IP Address   |
|--------|---------------|--------------|
| User 1 | 08c6b332.0001 | 192.168.1.10 |
| User 2 | 08c6b332.0002 | 192.168.1.20 |
| User 3 | 08c6b332.0003 | 192.168.1.30 |

- Enable the IP-MAC binding function globally.
- ❖ Configure the uplink port (Gi0/5 port in this example) of the device as the exclude port.

#### 7.3 Features

## **Basic Concepts**

#### **IPv6 Address Binding Mode**

IPv6 address binding modes include Compatible, Loose, and Strict. The default mode is Strict. If IPv4-MAC binding is not configured, the IPv6 address binding mode does not take effect, and all IPv4 and IPv6 packets are allowed to pass through. If IPv4-MAC binding is

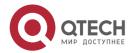

configured, the IPv6 address binding mode takes effect, and the device forwards IPv4 and IPv6 packets based on the forwarding rules described in the following table:

| Mode       | IPv4 Packet Forwarding Rule                                 | IPv6 Packet Forwarding Rule                                                                                                    |
|------------|-------------------------------------------------------------|----------------------------------------------------------------------------------------------------|
| Strict     | Packets matching the global IPv4-MAC binding are forwarded. | Packets matching the global IPv6-MAC binding are forwarded. (The binding is generated by other access security functions, such as port security and IPv6 Source Guard.)                                                                                                    |
| Loose      | Packets matching the global IPv4-MAC binding are forwarded. | If IPv6+MAC address binding is configured, packets matching the IPv6-MAC binding are forwarded. (The binding is generated by other access security functions, such as port security and IPv6 Source Guard.) If IPv6-MAC binding does not exist, all IPv6 packets are forwarded.                                |
| Compatible | Packets matching the global IPv4-MAC binding are forwarded. | If the IPv6 packets contain a MAC address matching the MAC address in the IPv4-MAC binding, the IPv6 packets are forwarded. Packets matching the global IPv6-MAC binding conditions are forwarded. (The binding is generated by other access security functions, such as port security and IPv6 Source Guard.) |

#### **Exclude Port**

By default, the IP-MAC binding function takes effect on all ports of the device. You can configure exclude ports so that the address binding function does not take effect on these ports. In practice, the IP-MAC bindings of the input packets on the uplink port are not fixed. Generally, the uplink port of the device is configured as the exclude port so that the packets on the uplink port are not checked for IP-MAC binding.

#### **Overview**

| Feature                           | Description                                 |  |
|-----------------------------------|---------------------------------------------|--|
| Configuring Global IP-MAC Binding | Control forwarding of IPv4 or IPv6 packets. |  |

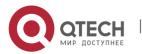

| Configuring the IPv6 Address Binding Mode | Change the IPv6 packet forwarding rules.                           |
|-------------------------------------------|--------------------------------------------------------------------|
| Configuring the Exclude Port              | Disable the global address binding function on the specified port. |

#### 7.3.1 Configuring Global IP-MAC Binding

#### **Working Principle**

Enable the global IP-MAC binding function manually to verify the input packets. If a specified IP address is bound with a MAC address, the device receives only the IP packets containing matched IP address and MAC address. The other packets are discarded.

## **Related Configuration**

#### **Configuring IP-MAC Binding**

Run the **address-bind** command in global configuration mode to add or delete an IPv4-MAC binding.

#### **Enabling the IP-MAC Binding Function**

Run the **address-bind install** command in global configuration mode to enable the IP-MAC binding function. By default, this function is disabled.

## 7.3.2 Configuring the IPv6 Address Binding Mode

## **Working Principle**

After the global IPv4-MAC binding is configured and enabled, IPv6 packets are forwarded based on the IPv6 address binding mode. IPv6 binding modes include Compatible, Loose, and Strict.

## **Related Configuration**

## **Configuring the IPv6 Address Binding Mode**

By default, the IPv6 address binding mode is Strict.

Run the address-bind ipv6-mode command to specify an IPv6 address binding mode.

## 7.3.3 Configuring the Exclude Port

## **Working Principle**

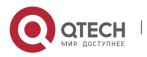

Configure an exclude port so that the address binding function does not take effect on this port.

## **Related Configuration**

## **Configuring the Exclude Port**

Run the **address-bind uplink** command to configure an exclude port. By default, no port is the exclude port.

## 7.4 Configuration

| Configuration                             | Description and Command                                                            |                                           |
|-------------------------------------------|------------------------------------------------------------------------------------|-------------------------------------------|
| Configuring Global IP-MAC Binding         | (Mandatory) It is used to configure and enable address binding.                    |                                           |
|                                           | address-bind                                                                       | Configures a global IPv4-MAC binding.     |
|                                           | address-bind install                                                               | Enables the address binding function.     |
| Configuring the IPv6 Address Binding Mode | (Optional) It is used to configure the IPv6 address binding mode.                  |                                           |
|                                           | address-bind ipv6-mode                                                             | Configures the IPv6 address binding mode. |
| Configuring the Exclude Port              | (Optional) It is used to disable the address binding function on a specified port. |                                           |
|                                           | address-bind uplink                                                                | Configures an exclude port.               |

## 7.4.1 Configuring Global IP-MAC Binding

## **Configuration Effect**

- Configure a global IPv4-MAC binding.
- Enable the address binding function to control forwarding of the IPv4 or IPv6 packets.

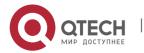

#### **Notes**

❖ If you run the address-bind install command without IP-MAC binding configured, IP-MAC binding does not take effect and all packets are allowed to pass through.

## **Configuration Steps**

## **Configuring Global IP-MAC Binding**

(Mandatory) Perform this configuration in global configuration mode.

#### **Enabling the Address Binding Function**

(Mandatory) Perform this configuration in global configuration mode.

#### Verification

Run the **show run** or **show address-bind** command to check whether the configuration takes effect.

#### **Related Commands**

#### **Configuring Global IP-MAC Binding**

| Command                  | address-bind { ip-address   ipv6-address } mac-address                                                                                      |
|--------------------------|----------------------------------------------------------------------------------------------------|
| Parameter<br>Description | ip-address: Indicates the bound IPv4 address. ipv6-address: Indicates the bound IPv6 address. mac-address: Indicates the bound MAC address. |
| Command<br>Mode          | Global configuration mode                                                                                                    |
| Configuratio n Usage     | Run this command to configure the binding relationship between an IPv4/IPv6 address and a MAC address.                                      |

# **Enabling the Address Binding Function**

| Command                  | address-bind install                                                                                                    |
|--------------------------|----------------------------------------------------------------------------------------------------|
| Parameter<br>Description | N/A                                                                                                    |
| Command<br>Mode          | Global configuration mode                                                                                                    |
| Configuratio n Usage     | Run this command to enable the global IP-MAC binding function. This function is used to control forwarding of IPv4 or IPv6 packets. |

## **Configuration Example**

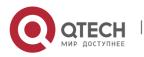

#### Configuring Global IP-MAC Binding and Enabling Address Binding

| Configuration Steps | <ul><li>Configure a global IPv4-MAC binding.</li><li>Enable the address binding function.</li></ul>                                                                                |  |
|---------------------|----------------------------------------------------------------------------------------------------|--|
|                     | QTECH# configure terminal Enter configuration commands, one per line. End with CNTL/Z.  QTECH(config)# address-bind 192.168.5.1 08c6b300.0001  QTECH(config)# address-bind install |  |
| Verification        | Display the global IP-MAC binding on the device.                                                                                                    |  |
|                     | QTECH#show address-bind Total Bind Addresses in System: 1 IP Address Binding MAC Addr                                                                                              |  |

#### 7.4.2 Configuring the IPv6 Address Binding Mode

# **Configuration Effect**

Change the IPv6 address binding mode so as to change the forwarding rules for IPv6 packets.

## **Configuration Steps**

## **Configuring the IPv6 Address Binding Mode**

(Optional) Perform this configuration when you want to change the forwarding rules for IPv6 packets.

#### Verification

\* Run the **show run** command to check whether the configuration takes effect.

#### **Related Commands**

#### Configuring a Secure Address on the Secure Port in the Global Mode

| Command                  | address-bind ipv6-mode { compatible   loose   strict }                                                         |  |
|--------------------------|----------------------------------------------------------------------------------------------------|--|
| Parameter<br>Description | compatible: Indicates the Compatible mode. loose: Indicates the Loose mode. strict: Indicates the strict mode. |  |

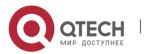

| Command<br>Mode     | Global configuration mode |
|---------------------|---------------------------|
| Configuration Usage | N/A                       |

## **Configuration Example**

#### **Configuring the IPv6 Address Binding Mode**

| Configuratio<br>n Steps | <ul> <li>Configure a global IP-MAC binding.</li> <li>Enable the address binding function.</li> <li>Set the IPv6 address binding mode to Compatible.</li> </ul>                                                                       |  |
|-------------------------|----------------------------------------------------------------------------------------------------|--|
|                         | QTECH# configure terminal Enter configuration commands, one per line. End with CNTL/Z.  QTECH(config)# address-bind 192.168.5.1 08c6b300.0001  QTECH(config)# address-bind install  QTECH(config)# address-bind ipv6-mode compatible |  |
| Verification            | Run the <b>show run</b> command to display the configuration on the device.                                                                                                    |  |

## 7.4.3 Configuring the Exclude Port

# **Configuration Effect**

The address binding function is disabled on the exclude port, and all IP packets can be forwarded.

#### **Notes**

❖ The configuration can be performed only on a switching port or an L2 aggregate port.

# **Configuration Steps**

## **Configuring the Exclude Port**

(Optional) Perform this configuration in global configuration mode when you want to disable the address binding function on a specified port.

#### Verification

Run the **show run** or **show address-bind uplink** command to check whether the configuration takes effect.

#### **Related Commands**

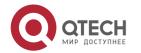

# **Configuring the Exclude Port**

| Command<br>Syntax        | address-bind uplink <i>interface-id</i>                                     |
|--------------------------|-----------------------------------------------------------------------------|
| Parameter<br>Description | interface-id: Indicates the ID of a switching port or an L2 aggregate port. |
| Command<br>Mode          | Global configuration mode                                                   |
| Configuration Usage      | N/A                                                                         |

# **Configuration Example**

# **Configuring the Exclude Port**

| Configuratio<br>n Steps | <ul> <li>Create a global IPv4-MAC binding.</li> <li>Enable the address binding function.</li> <li>Configure an exclude port.</li> </ul> |  |
|-------------------------|----------------------------------------------------------------------------------------------------|--|
|                         | QTECH# configure terminal                                                                                                    |  |
|                         | Enter configuration commands, one per line. End with CNTL/Z.                                                                            |  |
|                         | QTECH(config)# address-bind 192.168.5.1 08c6b300.0001 QTECH(config)# address-bind install                                               |  |
|                         | QTECH(config)# address-bind uplink GigabitEthernet 0/1                                                                                  |  |
| Verification            | Display the global IP-MAC binding on the device.                                                                                        |  |
|                         | QTECH#show address-bind                                                                                                    |  |
|                         | Total Bind Addresses in System : 1                                                                                                    |  |
|                         | IP Address Binding MAC Addr                                                                                                    |  |
|                         |                                                                                                    |  |
|                         | 192. 168. 5. 1 08c6b300. 0001                                                                                                    |  |
|                         | QTECH#show address-bind uplink                                                                                                    |  |
|                         | Port State                                                                                                    |  |
|                         | GiO/1 Enabled                                                                                                    |  |
|                         | Default Disabled                                                                                                    |  |

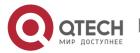

#### Руководство пользователя

7. Configuring Global IP-MAC Binding

# 7.5 Monitoring

# Displaying

| Description                                | Command                  |
|--------------------------------------------|--------------------------|
| Displays the IP-MAC binding on the device. | show address-bind        |
| Displays the exclude port.                 | show address-bind uplink |

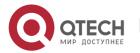

## **8 CONFIGURING PASSWORD POLICY**

#### 8.1 Overview

The Password Policy is a password security function provided for local authentication of the device. It is configured to control users' login passwords and login states.

The following sections introduce password policy only.

#### 8.1.1 Protocols and Standards

N/A

#### 8.2 Features

#### **Basic Concepts**

#### **Minimum Password Length**

Administrators can set a minimum length for user passwords according to system security requirements. If the password input by a user is shorter than the minimum password length, the system does not allow the user to set this password but displays a prompt, asking the user to specify another password of an appropriate length.

#### **Strong Password Detection**

The less complex a password is, the more likely it is to crack the password. For example, a password that is the same as the corresponding account or a simple password that contains only characters or digits may be easily cracked. For the sake of security, administrators can enable the strong password detection function to ensure that the passwords set by users are highly complex. After the strong password detection function is enabled, a prompt will be displayed for the following types of passwords:

- 1. Passwords that are the same as corresponding accounts;
- Simple passwords that contain characters or digits only.

## Password Life Cycle

The password life cycle defines the validity time of a user password. When the service time of a password exceeds the life cycle, the user needs to change the password.

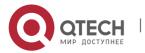

If the user inputs a password that has already expired during login, the system will give a prompt, indicating that the password has expired and the user needs to reset the password. If the new password input during password resetting does not meet system requirements or the new passwords consecutively input twice are not the same, the system will ask the user to input the new password once again.

#### **Guard Against Repeated Use of Passwords**

When changing the password, the user will set a new password while the old password will be recorded as the user's history records. If the new password input by the user has been used previously, the system gives an error prompt and asks the user to specify another password.

The maximum number of password history records per user can be configured. When the number of password history records of a user is greater than the maximum number configured for this user, the new password history record will overwrite the user's oldest password history record.

#### **Storage of Encrypted Passwords**

Administrators can enable the storage of encrypted passwords for security consideration. When administrators run the **show running-config** command to display configuration or run the **write** command to save configuration files, various user-set passwords are displayed in the cipher text format. If administrators disable the storage of encrypted passwords next time, the passwords already in cipher text format will not be restored to plaintext passwords.

## 8.3 Configuration

| Configuration                            | Description and Command                                                                                                    |                                                            |  |
|------------------------------------------|----------------------------------------------------------------------------------------------------|------------------------------------------------------------|--|
| Configuring the Password Security Policy | Optional configuration, which is used to configure a<br>combination of parameters related to the password security<br>policy. |                                                            |  |
|                                          | password policy life-cycle Configures the password cycle.                                                                     |                                                            |  |
|                                          | password policy min-size Configures the minimum leng of user passwords.                                                       |                                                            |  |
|                                          | password policy no-repeat-<br>times                                                                                           | Sets the no-repeat times of latest password configuration, |  |

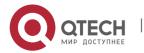

|                             | so that the passwords specified in these times of latest password configuration can no longer be used in future password configuration. |
|-----------------------------|----------------------------------------------------------------------------------------------------|
| password policy strong      | Enables the strong password detection function.                                                                                         |
| service password-encryption | Sets the storage of encrypted passwords.                                                                                                |

## 8.3.1 Configuring the Password Security Policy

## **Networking Requirements**

Provide a password security policy for local authentication of the device. Users can configure different password security policies to implement password security management.

#### **Notes**

The configured password security policy is valid for global passwords (configured using the commands enable password and enable secret) and local user passwords (configured using the username name password password command). It is invalid for passwords in Line mode.

## **Configuration Steps**

## **Configuring the Password Life Cycle**

- Optional
- Perform this configuration on each device that requires the configuration of a password life cycle unless otherwise stated.

## **Configuring the Minimum Length of User Passwords**

- Optional
- Perform this configuration on each device that requires a limit on the minimum length of user passwords unless otherwise stated.

## **Setting the No-Repeat Times of Latest Password Configuration**

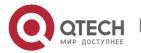

- Optional
- Perform this configuration on each device that requires a limit on the no-repeat times of latest password configuration unless otherwise stated.

#### **Enabling the Strong Password Detection Function**

- Optional
- Perform this configuration on each device that requires strong password detection unless otherwise stated.

#### **Setting the Storage of Encrypted Passwords**

- Optional
- Perform this configuration on each device that requires the storage of passwords in encrypted format unless otherwise stated.

#### Verification

Configure a local user on the device, and configure a valid password and an invalid password for the user.

- When you configure the valid password, the device correctly adds the password.
- When you configure the invalid password, the device displays a corresponding error log.

#### **Related Commands**

### **Configuring the Password Life Cycle**

| Command<br>Syntax        | password policy life-cycle days                                                                                                    |
|--------------------------|----------------------------------------------------------------------------------------------------|
| Parameter<br>Description | <b>life-cycle</b> days: Indicates the password life cycle in the unit of days. The value range is from 1 to 65535.                                                                                                    |
| Command<br>Mode          | Global configuration mode                                                                                                    |
| Usage Guide              | The password life cycle is used to define the validity period of user passwords. If the user logs in with a password whose service time already exceeds the life cycle, a prompt is given, asking the user to change the password. |

## **Configuring the Minimum Length of User Passwords**

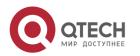

| Command<br>Syntax        | password policy min-size <i>length</i>                                                                                                    |
|--------------------------|----------------------------------------------------------------------------------------------------|
| Parameter<br>Description | min-size length: Indicates the minimum length of passwords. The value range is from 1 to 31.                                                                       |
| Command<br>Mode          | Global configuration mode                                                                                                    |
| Usage Guide              | This command is used to configure the minimum length of passwords. If the minimum length of passwords is not configured, users can input a password of any length. |

## **Setting the No-Repeat Times of Latest Password Configuration**

| Command<br>Syntax        | password policy no-repeat-times <i>times</i>                                                                                                    |  |
|--------------------------|----------------------------------------------------------------------------------------------------|--|
| Parameter<br>Description | <b>no-repeat-times</b> times: Indicates the no-repeat times of latest password configuration. The value range is from 1 to 31.                                                                                                    |  |
| Command<br>Mode          | Global configuration mode                                                                                                    |  |
| Usage Guide              | After this function is enabled, all old passwords used in the several times of latest password configuration will be recorded as the user's password history records. If the new password input by the user has been used previously, the system gives an error prompt and the password modification fails. You can configure the maximum number of password history records per user. When the number of password history records of a user is greater than the maximum number configured for the user, the new password history record will overwrite the user's oldest password history record. |  |

## **Enabling the Strong Password Detection Function**

| Command<br>Syntax        | password policy strong    |
|--------------------------|---------------------------|
| Parameter<br>Description | -                         |
| Command<br>Mode          | Global configuration mode |

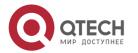

| Usage Guide | After the strong password detection function is enabled, a prompt is displayed for the following types of passwords: |
|-------------|----------------------------------------------------------------------------------------------------|
|             | 4. Passwords that are the same as corresponding accounts;                                                            |
|             | 5. Simple passwords that contain characters or digits only.                                                          |
|             |                                                                                                    |

## **Setting the Storage of Encrypted Passwords**

| Command<br>Syntax        | service password-encryption                                                                                                    |
|--------------------------|----------------------------------------------------------------------------------------------------|
| Parameter<br>Description | -                                                                                                    |
| Command<br>Mode          | Global configuration mode                                                                                                    |
| Usage Guide              | Before the storage of encrypted passwords is set, all passwords used in the configuration process will be displayed and stored in plaintext format, unless the passwords are configured in cipher text format. You can enable the storage of encrypted passwords for security consideration. When you run the <b>show running-config</b> command to display configuration or run the <b>write</b> command to save configuration files, various user-set passwords are displayed in the cipher text format. If you disable the storage of encrypted passwords next time, the passwords already in cipher text format will not be restored to plaintext passwords. |

## **Checking User-Configured Password Security Policy Information**

| Command<br>Syntax        | show password policy                                                               |  |
|--------------------------|------------------------------------------------------------------------------------|--|
| Parameter<br>Description | -                                                                                  |  |
| Command<br>Mode          | Privileged EXEC mode/ Global configuration mode/ Interface configuration mode      |  |
| Usage Guide              | Use this command to display the password security policy configured on the device. |  |

## **Configuration Examples**

The following configuration example describes configuration related to a password security policy.

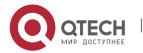

## **Configuring Password Security Check on the Device**

| 1. Assume that the following password security requirements arise in a network environment:                                                                                                 |
|----------------------------------------------------------------------------------------------------|
| 2. The minimum length of passwords is 8 characters;                                                                                                    |
| 3. The password life cycle is 90 days;                                                                                                    |
| 4. Passwords are stored and transmitted in cipher text format;                                                                                                    |
| 5. The number of no-repeat times of password history records is 3;                                                                                                    |
| 6. Passwords shall not be the same as user names, and shall not contain simple characters or digits only.                                                                                   |
| Set the minimum length of passwords to 8.                                                                                                    |
| Set the password life cycle to 90 days.                                                                                                    |
| Enable the storage of encrypted passwords.                                                                                                    |
| Set the no-repeat times of password history records to 3.                                                                                                    |
| Enable the strong password detection function.                                                                                                    |
| QTECH# configure terminal                                                                                                    |
| QTECH(config)# password policy min-size 8                                                                                                    |
| QTECH(config)# password policy life-cycle 90                                                                                                    |
| QTECH(config)# service password-encryption                                                                                                    |
| QTECH(config)# password policy no-repeat-times 3 QTECH(config)# password policy strong                                                                                                    |
| QTECH(comig)# password policy strong                                                                                                    |
| When you create a user and the corresponding password after configuring the password security policy, the system will perform relevant detection according to the password security policy. |
| Run the <b>show password policy</b> command to display user-configured password security policy information.                                                                                |
| QTECH# show password policy                                                                                                    |
| Global password policy configurations:                                                                                                    |
|                                                                                                    |

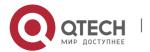

#### Руководство пользователя

8. Configuring Password Policy

Password encryption: Enabled
Password strong-check: Enabled
Password min-size: Enabled (8 characters)
Password life-cycle: Enabled (90 days)
Password no-repeat-times: Enabled (max history record: 3)

## **Common Errors**

❖ The time configured for giving a pre-warning notice about password expiry to the user is greater than the password life cycle.

## 8.4 Monitoring

## **Displaying the Running Status**

| Command              | Function             |                 |          |          |        |
|----------------------|----------------------|-----------------|----------|----------|--------|
| show password policy | Displays information | user-configured | password | security | policy |

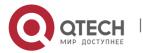

## 9 CONFIGURING PORT SECURITY

#### 9.1 Overview

Port security is used to restrict access to a port. Source MAC addresses of packets can be used to restrict the packets that enter the ports of a switch. You can set the number of static MAC addresses or the number of MAC addresses that are dynamically learned to restrict the packets that can enter the port. Ports enabled with port security are called secure ports.

## 9.2 Applications

| Application                                | Description                                                                          |  |
|--------------------------------------------|--------------------------------------------------------------------------------------|--|
| Allowing Only Specified Hosts to Use Ports | For network security, certain ports of a device can be used only by specified hosts. |  |

#### 9.2.1 Allowing Only Specified Hosts to Use Ports

#### **Scenario**

In a scenario that has requirements for the network security, devices cannot be completely isolated physically. In this case, the devices need to be configured to restrict the PCs that connected to the ports of the devices.

- Only specified PCs can connect to the ports and normally use the network.
- Other PCs cannot use the network even if connected to the ports.
- After the configuration is complete, the administrator does not need to perform regular maintenance.

Figure 9-1

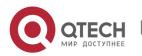

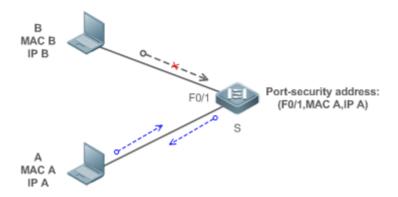

| Remarks | S is the access device. A is a PC that can use the port F0/1. B is an unknown PC. |
|---------|-----------------------------------------------------------------------------------|
|---------|-----------------------------------------------------------------------------------|

### **Deployment**

- Enable ARP Check for port F0/1 (omitted).
- Enable port security on access device S and set the violation handling mode to protect.
- ❖ Set the maximum number of secure addresses allowed by port F0/1 to 1.
- Configure a static port security address on the port F0/1.

#### 9.3 Features

## **Basic Concepts**

#### **Secure Port**

Ports configured with port security are called secure ports. At present, QTECH devices require that secure ports cannot be destination ports of mirroring.

#### Secure Addresses

Addresses bound to secure ports are called secure addresses. Secure addresses can be layer-2 addresses, namely MAC addresses, and can also be layer-3 addresses, namely, IP or IP+MAC addresses. When a secure address is bound to IP+MAC and a static secure MAC address is configured, the static secure MAC address must be the same as the MAC address bound to IP+MAC; otherwise, communication may fail due to inconsistency with the binding. Similarly, if only IP binding is set, only packets whose secure MAC addresses are statically configured or learned and whose source IP addresses are the bound IP address can enter the device.

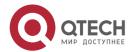

#### **Dynamic Binding**

A method for a device to automatically learn addresses and convert learned addresses into secure addresses.

#### **Static Binding**

A command for manually binding secure addresses.

#### **Aging of Secure Addresses**

Regularly delete secure address records. Secure addresses for port security support aging configuration. You can specify only dynamically learned addresses for aging or specify both statically configured and dynamically learned secure addresses for aging.

#### **Sticky MAC Address**

Convert dynamically learned secure addresses into statically configured addresses. Addresses will not age. After the configurations are saved, dynamic secure addresses will not be learned again upon restart. If this function is not enabled, the secure MAC addresses dynamically learned must be learned again after device restart.

#### **Security Violation Events**

When the number of learned MAC addresses learned by a port exceeds the maximum number of secure addresses, security violation events will be triggered. You can configure the following modes for handing security violation events:

- protect: When security violation occurs, a corresponding secure port will stop learning MAC addresses and discard all packets of newly accessed users. This is the default mode for handling violation.
- restrict: When violation occurs, a port violation trap notification will be sent in addition to the behavior in the protect mode.
- shutdown: When violation occurs, the port will be disabled in addition to the behaviors in the preceding two modes.

#### **Maximum Number of Secure Addresses**

The maximum number of secure addresses indicates the total number of secure addresses statically configured and dynamically learned. When the number of secure addresses under a secure port does not reach the maximum number of secure addresses, the secure port can dynamically learn new dynamic secure addresses. When the number of secure addresses reaches the maximum number, the secure port will not learn dynamic secure

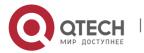

addresses any longer. If new users access the secure port in this case, security violation events will occur.

#### Overview

| Feature                     | Description                                                         |
|-----------------------------|---------------------------------------------------------------------|
| Enabling Port<br>Security   | Creates a secure address list for a port.                           |
| Filtering Layer-<br>2 Users | Processes the packets received by a port from non-secure addresses. |
| Filtering Layer-<br>3 Users | Checks the layer-2 and layer-3 addresses of packets passing a port. |
| Aging of Secure Addresses   | Regularly deletes secure addresses.                                 |

#### 9.3.1 Enabling Port Security

Enable port security for a port to restrict packets that access the network through the port.

## **Working Principle**

When port security is enabled, the device security module will check the sources of received packets. Only packets from addresses in the secure address list can be normally forwarded; otherwise, the packets will be discarded or the port performs other violation handling behaviors.

When the port security and 802.1x are configured at the same time, packets can enter a switch only when the MAC addresses of the packets meet the static MAC address configurations of 802.1x or port security. If a port is configured with a secure channel or is bound to global IP+MAC, packets in compliance with the secure channel or bound to global IP+MAC can avoid checking of port security.

## **Related Configuration**

## **Enabling Port Security for a Port**

By default, port security is disabled.

You can run the **switchport port-security** command to enable or disable the port security function for a port.

You cannot enable this function for a destination port of SPAN.

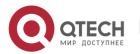

#### **Setting the Maximum Number of Secure Addresses for a Port**

By default, the maximum number of secure addresses for a port is 128.

You can run the **switchport port-security maximum** command to adjust the maximum number of secure addresses for the port.

A smaller number of secure addresses mean fewer users that access the network through this port.

#### **Setting the Mode for Handling Violation**

By default, when the number of secure addresses reaches the maximum number, the secure port will discard packets from unknown addresses (none of the secure addresses of the port).

You can run the **switchport port-security violation** command to modify the violation handling mode.

#### **Setting Secure Addresses That Can Be Dynamically Saved**

By default, no secure address dynamically learned will be saved.

You can run the **switchport port-security mac-address sticky** command to save dynamically learned addresses to the configuration file. As long as the configuration file is saved, the device does not need to re-learn the secure addresses after the device is restarted.

### 9.3.2 Filtering Layer-2 Users

Set the secure addresses on a port to ensure that only devices whose MAC addresses are the same as the secure addresses can access the network through this port.

## **Working Principle**

Add secure addresses for a secure port. When the number of secure addresses for a secure port does not reach the maximum number, the secure port can dynamically learn new dynamic secure addresses. When the number of secure addresses for the secure port reaches the maximum number, the secure port will not learn dynamic secure addresses any longer. The MAC addresses of users connecting to this port must be in the secure address list; otherwise, violation events will be triggered.

## **Related Configuration**

**Adding Secure Addresses for a Secure port** 

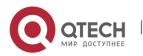

By default, a port dynamically learns secure addresses. If an administrator has special requirements, the administrator can manually configure secure addresses.

You can run the **switch portport-security interface** command to add or delete secure addresses for a device.

#### 9.3.3 Filtering Layer-3 Users

Add binding of secure addresses and check layer-2 and layer-3 addresses of packets passing a port.

## **Working Principle**

Layer-3 secure addresses support only IP binding and IP+MAC binding, and supports only static binding (not dynamic binding).

When a layer-3 secure port receives packets, layer-2 and layer-3 addresses need to be parsed. Only packets whose addresses are bound are valid packets. Other packets are considered as invalid packets and will be discarded, but no violation event will be triggered.

## **Related Configuration**

### **Configuring Binding of Secure Addresses on Secure Ports**

Binding of layer-3 secure addresses must be added manually.

You can run the **switchport port-security binding** command to add binding of secure addresses.

If only IP addresses are input, only IP addresses are bound. If IP addresses and MAC addresses are input, IP+MAC will be bound.

## 9.3.4 Aging of Secure Addresses

Regularly delete secure addresses. When this function is enabled, you need to set the maximum number of secure addresses. In this way, the device can automatically add and delete secure addresses on this port.

## **Working Principle**

Enable the aging timer to regularly query and delete secure addresses whose aging time expires.

## **Related Configuration**

**Configuring Aging Time of Secure Addresses** 

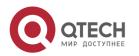

By default, no secure address of a port will be aged.

You can run the switchport port-security aging command to enable aging time.

The **static** parameter can be used to age static addresses.

## 9.4 Configuration

| Configuration                          | Description and Command                         |                                                                             |
|----------------------------------------|-------------------------------------------------|-----------------------------------------------------------------------------|
| Configuring Secure ports and Violation | (Mandatory) It is used to enab                  | ole the port security service.                                              |
| Handling Modes                         | switchport port-security                        | Enables port security.                                                      |
|                                        | switchport port-security maximum                | Sets the maximum number of secure addresses for a port.                     |
|                                        | switchport port-security violation              | Configures the violation handling mode for port security.                   |
|                                        | switchport port-security mac-<br>address sticky | Configures automatic saving of dynamic addresses.                           |
| Configuring Secure Addresses on        | (Optional) It is used to configu                | ure security filtering items.                                               |
| Secure Ports                           | switchport port-security mac-<br>address        | Configures the static secure addresses in the interface configuration mode. |
|                                        | switchport port-security interface mac-address  | Configures the static secure addresses in the global configuration mode.    |
|                                        | switchport port-security binding                | Configures binding of secure addresses in the interface configuration mode. |
|                                        | switchport port-security interface binding      | Configures binding of secure addresses in the global configuration mode.    |
|                                        | switchport port-security aging                  | Configures aging time for all secure addresses on a port.                   |

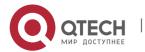

#### 9.4.1 Configuring Secure ports and Violation Handling Modes

## **Configuration Effect**

- Restrict the number of MAC addresses that can be learned from a port.
- Filter invalid packets based on MAC addresses, IP addresses or IP+MAC.

#### **Notes**

- ❖ A secure port cannot be the destination port of SPAN.
- ❖ The port security function cannot be configured for a DHCP Snooping trusted port.
- ❖ The port security function cannot be configured for excluded ports of global IP+MAC.
- ❖ The security function can be enabled only for wired switching ports and layer-2 AP ports in the interface configuration mode.
- The port security can work with other access control functions such as the 802.1x, global IP+MAC binding, and IP source guard. When these functions are used together, packets can enter a switch only when passing all security checks. If a security channel is configured for a port, packets in compliance with the security channel will avoid checking of the port security.

## **Configuration Steps**

## **Enabling the Port Security Service**

- Mandatory.
- If there is no special requirement, enable the port security service for a port on the access device.

## **Configuring the Maximum Number of Secure Addresses for a Port**

- Optional. To adjust the maximum number of secure addresses running on a secure port, you can configure this item.
- Configure this item on a port enabled with port security.

## **Configuring Violation Handling Modes**

- Optional. If you hope that other handling modes except discarding packets are implemented in case of violation, you can configure other handling modes.
- Configure this item on a port enabled with port security.

## **Saving Dynamically Learned Addresses**

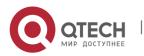

- Optional. If you hope that secure addresses are not re-learned after the device is restarted, you can configure this item.
- Configure this item on a port enabled with port security.

#### Verification

Run the command of the device for displaying the port security configurations to check whether the configurations take effect.

#### **Related Commands**

## **Setting Port Security**

| Command                  | switchport port-security                                                                                                    |
|--------------------------|----------------------------------------------------------------------------------------------------|
| Parameter<br>Description | -                                                                                                    |
| Command<br>Mode          | Interface configuration mode                                                                                                    |
| Usage Guide              | By using the port security feature, you can strictly control the input of a port of a device by restricting the MAC addresses and IP addresses (optional) that access the port. |

### **Setting the Maximum Number of Secure Addresses for a Port**

| Command                  | switchport port-security maximum <i>value</i>                                                                                                    |
|--------------------------|----------------------------------------------------------------------------------------------------|
| Parameter<br>Description | value: Indicates the number of secure addresses, ranging from 1 to 128.                                                                                                    |
| Command<br>Mode          | Interface configuration mode                                                                                                    |
| Usage Guide              | If you set the maximum number to 1 and configure a secure address for this port, the workstation (whose address is the configured secure address) connected to this port will exclusively use all bandwidth of the port. |

## **Configuring the Violation Handling Mode for Port Security**

| Command                  | switchport port-security violation { protect   restrict   shutdown }                                                                                                    |
|--------------------------|----------------------------------------------------------------------------------------------------|
| Parameter<br>Description | <ul><li>protect: Discards violated packets.</li><li>restrict: Discards violated packets and send trap notifications.</li><li>shutdown: Discards packets and disables the port.</li></ul> |

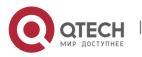

| Command<br>Mode | Interface configuration mode |
|-----------------|------------------------------|
| Usage Guide     | -                            |

## **Saving Dynamic Secure Addresses to a Configuration File**

| Command                  | switchport port-security mac-address sticky <i>mac-address</i> [ vlan vlan-id ]               |
|--------------------------|-----------------------------------------------------------------------------------------------|
| Parameter<br>Description | mac-address: Indicates a static secure address.  vlan-id: Indicates the VID of a MAC address. |
| Command<br>Mode          | Interface configuration mode                                                                  |
| Usage Guide              | -                                                                                             |

## **Configuration Example**

Enabling Port Security for the Port gigabitethernet 0/3, Setting the Maximum Number of Addresses to 8, and Setting the Violation Handing Mode to protect

| Configuratio<br>n Steps | <ul> <li>Enable port security.</li> <li>Set the maximum number of secure addresses.</li> <li>Modify the violation handling mode.</li> </ul> |
|-------------------------|----------------------------------------------------------------------------------------------------|
|                         | QTECH# configure terminal                                                                                                    |
|                         | Enter configuration commands, one per line. End with CNTL/Z.                                                                                |
|                         | QTECH(config)# interface gigabitethernet 0/3                                                                                                |
|                         | QTECH(config-if-GigabitEthernet 0/3)# switchport mode access                                                                                |
|                         | QTECH(config-if-GigabitEthernet 0/3)# switchport port-security                                                                              |
|                         | QTECH(config-if-GigabitEthernet 0/3)# switchport port-security maximum 8                                                                    |
|                         | QTECH(config-if-GigabitEthernet 0/3)# switchport port-security violation protect                                                            |
|                         | QTECH(config-if-GigabitEthernet 0/3)# switchport port-security mac-address sticky                                                           |
|                         | QTECH(config-if-GigabitEthernet 0/3)# end                                                                                                   |
| Verification            | Check the port security configuration on the device.                                                                                        |

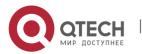

QTECH# show port-security interface gigabitethernet 0/3

Interface: Gi0/3

Port Security: Enabled

Port status: down

Violation mode: Protect

Maximum MAC Addresses:8

Total MAC Addresses:0

Configured MAC Addresses:0

Aging time: 0 mins

SecureStatic address aging: Disabled

#### Common Errors

- Port security is enabled on a SPAN port.
- Port security is enabled on a DHCP trusted port.
- The configured maximum number of secure addresses is smaller than the number of existing secure addresses.

#### 9.4.2 Configuring Secure Addresses on Secure Ports

## **Configuration Effect**

- Allow specified users to use ports.
- Regularly update secure addresses of users.

#### **Notes**

Sticky MAC addresses are special MAC addresses not affected by the aging mechanism. No matter dynamic or static aging is configured, sticky MAC addresses will not be aged.

## **Configuration Steps**

### **Configuring Secure Addresses**

- Optional. You need to manually add secure addresses for configuration.
- Configure this item on a port enabled with port security.

#### **Configuring Binding of Secure Addresses**

❖ Optional. You need to add layer-3 secure addresses for configuration.

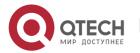

Configure this item on a port enabled with port security.

## **Configuring Aging Time**

- Optional.
- Configure this item on a port enabled with port security.

#### Verification

Run the command of the device for displaying the port security configurations to check whether the configurations take effect.

#### **Related Commands**

## Adding Secure Addresses for Secure Ports in the Global Configuration Mode

| Command                  | switchport port-security interface interface-id mac-address mac-address [ vlan vlan-id ]                                               |
|--------------------------|----------------------------------------------------------------------------------------------------|
| Parameter<br>Description | interface-id: Indicates the interface ID. mac-address: Indicates a static secure address. vlan-id: Indicates the VID of a MAC address. |
| Command<br>Mode          | Global configuration mode                                                                                                    |
| Usage Guide              | -                                                                                                    |

## Adding Secure Addresses for Secure Ports in the Interface Configuration Mode

| Command                  | switchportport-security mac-address mac-address [ vlan vlan_id ]                              |
|--------------------------|-----------------------------------------------------------------------------------------------|
| Parameter<br>Description | mac-address: Indicates a static secure address.  vlan-id: Indicates the VID of a MAC address. |
| Command<br>Mode          | Interface configuration mode                                                                  |
| Usage Guide              | -                                                                                             |

# Adding Binding of Secure Addresses for Secure Ports in the Global Configuration Mode

| Command                  | switchport port-security interface <i>interface-id</i> binding [ <i>mac-address</i> vlan <i>vlan_id</i> ] { <i>ipv4-address</i>   <i>ipv6-address</i> } |
|--------------------------|----------------------------------------------------------------------------------------------------|
| Parameter<br>Description | interface-id: Indicates the interface ID. mac-address: Indicates a bound source MAC address.                                                            |

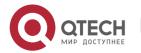

|                 | vlan_id: Indicates the VID of a bound source MAC address. ipv4-address: Indicates a bound IPv4 address. ipv6-address: Indicates a bound IPv6 address. |
|-----------------|----------------------------------------------------------------------------------------------------|
| Command<br>Mode | Global configuration mode                                                                                                    |
| Usage Guide     | -                                                                                                    |

# Adding Binding of Secure Addresses for Secure Ports in the Interface Configuration Mode

| Command                  | switchport port-security binding [ mac-address vlan vlan_id ] { ipv4-address   ipv6-address }                                                                                                    |  |
|--------------------------|----------------------------------------------------------------------------------------------------|--|
| Parameter<br>Description | mac-address: Indicates a bound source MAC address.  vlan_id: Indicates the VID of a bound source MAC address.  ipv4-address: Indicates a bound IPv4 address.  ipv6-address: Indicates a bound IPv6 address. |  |
| Command<br>Mode          | Interface configuration mode                                                                                                    |  |
| Usage Guide              | -                                                                                                    |  |

## **Configuring Aging Time for All Secure Addresses on a Port**

| Command                  | switchport port-security aging { static   time time }                                                                                                    |
|--------------------------|----------------------------------------------------------------------------------------------------|
| Parameter<br>Description | <b>static</b> : Indicates that the aging time will be applied to manually configured secure addresses and automatically learned addresses; otherwise, the aging time will be applied to only automatically learned addresses. <b>time</b> : Indicates the aging time of the secure addresses on this port, ranging from 0 to 1440 minutes. If it is set to 0, it indicates that the aging function is disabled actually. |
| Command<br>Mode          | Interface configuration mode                                                                                                    |
| Usage Guide              | -                                                                                                    |

## **Configuration Example**

Configuring a Secure MAC Address 08c6b300.073c for the Port gigabitethernet 0/3

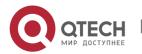

| Configurati<br>on Steps | <ul><li>Enable port security.</li><li>Add a secure address.</li></ul>                                                                                                    |
|-------------------------|----------------------------------------------------------------------------------------------------|
|                         | QTECH# configure terminal Enter configuration commands, one per line. End with CNTL/Z. QTECH(config)# interface gigabitethernet 0/3 QTECH(config-if-GigabitEthernet 0/3)# switchport mode access QTECH(config-if-GigabitEthernet 0/3)# switchport port-security QTECH(config-if-GigabitEthernet 0/3)# switchport port-security mac- address 08c6b300.073c vlan 1 QTECH(config-if-GigabitEthernet 0/3)# end |
| Verification            | Check the port security configuration on the device.                                                                                                    |
|                         | QTECH# show port-security address  Vlan Mac Address IP Address Type Port Remaining Age(mins)   1 08c6b300.073c 192.168.12.202 Configured Gi0/3 8  1 08c6b300.3cc9 192.168.12.5 Configured Gi0/1 7                                                                                                    |

# Configuring a Security Binding of the IP Address 192.168.12.202 for the Port gigabitethernet 0/3

| Configuratio n Steps | <ul><li>Enable port security.</li><li>Add a binding of the secure address.</li></ul>  |
|----------------------|---------------------------------------------------------------------------------------|
|                      | QTECH# configure terminal                                                             |
|                      | Enter configuration commands, one per line. End with CNTL/Z.                          |
|                      | QTECH(config)# interface gigabitethernet 0/3                                          |
|                      | QTECH(config-if-GigabitEthernet 0/3)# switchport mode access                          |
|                      | QTECH(config-if-GigabitEthernet 0/3)# switchport port-security                        |
|                      | QTECH(config-if-GigabitEthernet 0/3)# switchport port-security binding 192.168.12.202 |
|                      | QTECH(config-if-GigabitEthernet 0/3)# end                                             |
| Verification         | Check the port security configuration on the device.                                  |

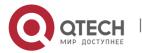

| QTECH# show port-security address Vlan Mac Address IP Address Type Port Remaining Age(mins)          |
|----------------------------------------------------------------------------------------------------|
| 1 08c6b300.073c 192.168.12.202 Configured Gi0/3 8<br>1 08c6b300.3cc9 192.168.12.5 Configured Gi0/1 7 |

# Configuring a Secure MAC Address 08c6b300.073c and a Security Binding of the IP Address 0000::313b:2413:955a:38f4 for the Port gigabitethernet 0/3

| Configuratio n Steps | <ul> <li>Enable port security.</li> <li>Add a binding of the secure address.</li> </ul>                                                                                                    |
|----------------------|----------------------------------------------------------------------------------------------------|
|                      | QTECH# configure terminal Enter configuration commands, one per line. End with CNTL/Z. QTECH(config)# interface gigabitethernet 0/3 QTECH(config-if-GigabitEthernet 0/3)# switchport mode access QTECH(config-if-GigabitEthernet 0/3)# switchport port-security QTECH(config-if-GigabitEthernet 0/3)# switchport port-security binding 08c6b300.073c vlan 1 0000::313b:2413:955a:38f4 |
| Verification         | QTECH(config-if)# end  Check the port security configuration on the device.                                                                                                    |
|                      | QTECH# show port-security address  Vlan Mac Address IP Address Type Port Remaining Age(mins)  1 08c6b300.073c 192.168.12.202 Configured Gi0/3 8  1 08c6b300.3cc9 192.168.12.5 Configured Gi0/1 7                                                                                                    |

# Configuring the Aging Time of the Port gigabitethernet 0/3 to 8 Minutes, Which Is Also Applied to Statically Configured Secure Addresses

| Configurati<br>on Steps | <ul><li>Enable port security.</li><li>Configure aging time.</li></ul> |
|-------------------------|-----------------------------------------------------------------------|
|                         | QTECH# configure terminal                                             |

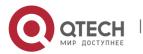

|              | Enter configuration commands, one per line. End with CNTL/Z.  QTECH(config)# interface gigabitthernet 0/3  QTECH(config-if-GigabitEthernet 0/3)# switchport port-security aging time 8  QTECH(config-if-GigabitEthernet 0/3)# switchport port-security aging static  QTECH(config-if-GigabitEthernet 0/3)# end |
|--------------|----------------------------------------------------------------------------------------------------|
|              | QTECH(Comig-ii-OlgabitEthernet 0/3)# end                                                                                                    |
| Verification | Check the port security configuration on the device.                                                                                                    |

# 9.5 Monitoring

# Displaying

| Description                                                                                 | Command                                               |
|---------------------------------------------------------------------------------------------|-------------------------------------------------------|
| Displays all secure addresses or all secure addresses of a specified port.                  | show port-security address [ interface interface-id ] |
| Displays all bindings or all bindings of a specified port.                                  | show port-security binding [ interface interface-id ] |
| Displays all valid secure addresses of ports and the security binding records of the ports. | show port-security all                                |
| Displays the port security configurations of an interface.                                  | show port-security interface interface-id             |
| Displays the statistics about port security.                                                | show port-security                                    |

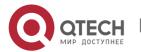

## 10 CONFIGURING STORM CONTROL

#### 10.1 Overview

When a local area network (LAN) has excess broadcast data flows, multicast data flows, or unknown unicast data flows, the network speed will slow down and packet transmission will have an increased timeout probability. This situation is called a LAN storm. A storm may occur when topology protocol execution or network configuration is incorrect.

Storm control can be implemented to limit broadcast data flows, multicast data flows, or unknown unicast data flows. If the rate of data flows received by a device port is within the configured bandwidth threshold, packets-per-second threshold, or kilobits-per-second threshold, the data flows are permitted to pass through. If the rate exceeds the thresholds, excess data flows are discarded until the rate falls within the thresholds. This prevents flood data from entering the LAN causing a storm.

## 10.2 Applications

| Application               | Description                               |
|---------------------------|-------------------------------------------|
| Network Attack Prevention | Enable storm control to prevent flooding. |

#### 10.2.1 Network Attack Prevention

#### **Scenario**

The application requirements of network attack prevention are described as follows:

Protect devices from flooding of broadcast packets, multicast packets, or unknown unicast packets.

Figure 10-1

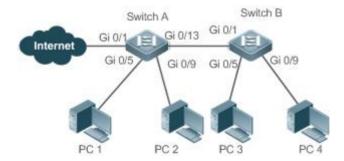

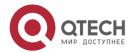

| Remarks | Switch A and Switch B are access devices. PC 1, PC 2, PC 3, and PC 4 are desktop computers. |
|---------|---------------------------------------------------------------------------------------------|
|---------|---------------------------------------------------------------------------------------------|

### **Deployment**

❖ Enable storm control on the ports of all access devices (Switch A and Switch B).

#### 10.3 Features

### **Basic Concepts**

#### **Storm Control**

If the rate of data flows (broadcast packets, multicast packets, or unknown unicast packets) received by a device port is within the configured bandwidth threshold, packets-per-second threshold, or kilobits-per-second threshold, the data flows are permitted to pass through. If the rate exceeds the thresholds, excess data flows are discarded until the rate falls within the thresholds.

#### Storm Control Based on the Bandwidth Threshold

If the rate of data flows received by a device port is within the configured bandwidth threshold, the data flows are permitted to pass through. If the rate exceeds the threshold, excess data flows are discarded until the rate falls within the threshold.

#### Storm Control Based on the Packets-per-Second Threshold

If the rate of data flows received by a device port is within the configured packets-per-second threshold, the data flows are permitted to pass through. If the rate exceeds the threshold, excess data flows are discarded until the rate falls within the threshold.

### Storm Control Based on the Kilobits-per-Second Threshold

If the rate of data flows received by a device port is within the configured kilobits-per-second threshold, the data flows are permitted to pass through. If the rate exceeds the threshold, excess data flows are discarded until the rate falls within the threshold.

#### Overview

| Feature                         | Description                                         |
|---------------------------------|-----------------------------------------------------|
| Unicast Packet<br>Storm Control | Limits unknown unicast packets to prevent flooding. |

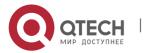

| Multicast<br>Packet Storm<br>Control | Limits multicast packets to prevent flooding. |
|--------------------------------------|-----------------------------------------------|
| Broadcast Packet Storm Control       | Limits broadcast packets to prevent flooding. |

#### 10.3.1 Unicast Packet Storm Control

The unicast packet storm control feature monitors the rate of unknown unicast data flows received by a device port to limit LAN traffic and prevent flooding caused by excess data flows.

## **Working Principle**

If the rate of unknown unicast data flows received by a device port is within the configured bandwidth threshold, packets-per-second threshold, or kilobits-per-second threshold, the data flows are permitted to pass through. If the rate exceeds the thresholds, excess data flows are discarded until the rate falls within the thresholds.

### **Related Configuration**

## **Enabling Unicast Packet Storm Control on Ports**

By default, unicast packet storm control is disabled on ports.

Run the **storm-control unicast** [ { **level** *percent* | **pps** *packets* | *rate-bps* } ] command to enable unicast packet storm control on ports.

Run the **no storm-control unicast** or **default storm-control unicast** command to disable unicast packet storm control on ports.

The default command parameters are determined by related products.

#### 10.3.2 Multicast Packet Storm Control

The multicast packet storm control feature monitors the rate of multicast data flows received by a device port to limit LAN traffic and prevent flooding caused by excess data flows.

## **Working Principle**

If the rate of multicast data flows received by a device port is within the configured bandwidth threshold, packets-per-second threshold, or kilobits-per-second threshold, the data flows

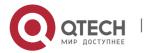

are permitted to pass through. If the rate exceeds the thresholds, excess data flows are discarded until the rate falls within the thresholds.

## **Related Configuration**

#### **Enabling Multicast Packet Storm Control on Ports**

By default, multicast packet storm control is disabled on ports.

Run the **storm-control multicast** [ { **level** *percent* | **pps** *packets* | *rate-bps* } ] command to enable multicast packet storm control on ports.

Run the **no storm-control multicast** or **default storm-control multicast** command to disable multicast packet storm control on ports.

The default command parameters are determined by related products.

#### 10.3.3 Broadcast Packet Storm Control

The broadcast packet storm control feature monitors the rate of broadcast data flows received by a device port to limit LAN traffic and prevent flooding caused by excess data flows.

## **Working Principle**

If the rate of broadcast data flows received by a device port is within the configured bandwidth threshold, packets-per-second threshold, or kilobits-per-second threshold, the data flows are permitted to pass through. If the rate exceeds the thresholds, excess data flows are discarded until the rate falls within the thresholds.

## **Related Configuration**

## **Enabling Broadcast Packet Storm Control on Ports**

By default, broadcast packet storm control is disabled on ports.

Run the **storm-control broadcast** [ { **level** *percent* | **pps** *packets* | *rate-bps* } ] command to enable broadcast packet storm control on ports.

Run the **no storm-control broadcast** or **default storm-control broadcast** command to disable broadcast packet storm control on ports.

The default command parameters are determined by related products.

## 10.4 Configuration

| Configuration | Description and Command |
|---------------|-------------------------|
|---------------|-------------------------|

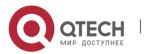

| Configuring Basic Functions of Storm Control | (Mandatory) It is used to enab                                                                 | le storm control.      |
|----------------------------------------------|------------------------------------------------------------------------------------------------|------------------------|
|                                              | storm-control { broadcast   multicast   unicast} [ { level percent   pps packets   rate-bps} ] | Enables storm control. |

#### 10.4.1 Configuring Basic Functions of Storm Control

## **Configuration Effect**

Prevent flooding caused by excess broadcast packets, multicast packets, and unknown unicast packets.

#### **Notes**

When you run a command (for example, storm-control unicast) to enable storm control, if you do not set the parameters, the default values are used.

## **Configuration Steps**

#### **Enabling Unicast Packet Storm Control**

- Mandatory.
- ❖ Enable unicast packet storm control on every device unless otherwise specified.

## **Enabling Multicast Packet Storm Control**

- Mandatory.
- Enable multicast packet storm control on every device unless otherwise specified.

## **Enabling Broadcast Packet Storm Control**

- Mandatory.
- ❖ Enable broadcast packet storm control on every device unless otherwise specified.

#### Verification

Run the show storm-control command to check whether the configuration is successful.

#### **Related Commands**

## **Enabling Unicast Packet Storm Control**

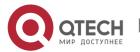

| Parameter<br>Description | level percent. Indicates the bandwidth percentage.  pps packets: Indicates the number of packets per second.  rate-bps: Indicates the packet rate. |
|--------------------------|----------------------------------------------------------------------------------------------------|
| Command<br>Mode          | Interface configuration mode                                                                                                    |
| Usage Guide              | Storm control can be enabled only on switch ports.                                                                                                 |

## **Enabling Multicast Packet Storm Control**

| Command                  | storm-control multicast [ { level percent   pps packets   rate-bps } ]                                                                             |
|--------------------------|----------------------------------------------------------------------------------------------------|
| Parameter<br>Description | level percent: Indicates the bandwidth percentage.  pps packets: Indicates the number of packets per second.  rate-bps: Indicates the packet rate. |
| Command<br>Mode          | Interface configuration mode                                                                                                    |
| Usage Guide              | Storm control can be enabled only on switch ports.                                                                                                 |

## **Enabling Broadcast Packet Storm Control**

| Command                  | storm-control broadcast [ { level percent   pps packets   rate-bps } ]                                                                             |
|--------------------------|----------------------------------------------------------------------------------------------------|
| Parameter<br>Description | level percent: Indicates the bandwidth percentage.  pps packets: Indicates the number of packets per second.  rate-bps: Indicates the packet rate. |
| Command<br>Mode          | Interface configuration mode                                                                                                    |
| Usage Guide              | Storm control can be enabled only on switch ports.                                                                                                 |

## **Configuration Example**

## **Enabling Storm Control on Devices**

| Figure 10-2           | Internet GI 0/13                                                                                                    | Switch B<br>1 0/1<br>1 0/5 Gi 0/9<br>PC 3 PC | 4                             |                               |              |
|-----------------------|----------------------------------------------------------------------------------------------------|----------------------------------------------|-------------------------------|-------------------------------|--------------|
| Configuration<br>Step | <ul> <li>Enable storm control on</li> </ul>                                                                                                    | Switch A and                                 | Switch B.                     |                               |              |
| Switch A              | QTECH(config)#interface ran<br>QTECH(config-if-range)#stor<br>QTECH(config-if-range)#stor<br>QTECH(config-if-range)#stor                                                                             | rm-control bro                               | adcast<br>Iticast             | 9,0/13                        |              |
| Switch B              | QTECH(config)#interface range gigabitEthernet 0/1,0/5,0/9 QTECH(config-if-range)#storm-control broadcast QTECH(config-if-range)#storm-control multicast QTECH(config-if-range)#storm-control unicast |                                              |                               |                               |              |
| Verification          | Check whether storm control                                                                                                    | l is enabled or                              | n Switch A a                  | nd Switch                     | В.           |
| Switch A              | QTECH# sho storm-control Interface Broadca Action                                                                                                    | st Control Mu                                | Iticast Contro                | ol Unicast                    | Control      |
|                       | GigabitEthernet 0/1                                                                                                    | Disabled                                     | Disable                       | ed D                          | isabled      |
|                       | GigabitEthernet 0/5 GigabitEthernet 0/9 GigabitEthernet 0/13                                                                                                    | default<br>default<br>default                | default<br>default<br>default | default<br>default<br>default | none<br>none |
| Switch B              | QTECH#sho storm-control Interface Broadca Action                                                                                                    | st Control Mu                                | Iticast Contro                | ol Unicast                    | Control      |

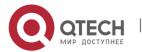

## 10. Configuring Storm Control

| GigabitEthernet 0/1 | default | default | default | none |
|---------------------|---------|---------|---------|------|
| GigabitEthernet 0/5 | default | default | default | none |
| GigabitEthernet 0/9 | default | default | default | none |

# 10.5 Monitoring

# Displaying

| Description                         | Command                                                |
|-------------------------------------|--------------------------------------------------------|
| Displays storm control information. | show storm-control [ interface-type interface-number ] |

## 11 CONFIGURING SSH

#### 11.1 Overview

Secure Shell (SSH) connection is similar to a Telnet connection except that all data transmitted over SSH is encrypted. When a user in an insecure network environment logs into a device remotely, SSH helps ensure information security and powerful authentication, protecting the device against attacks such as IP address spoofing and plain-text password interception.

An SSH-capable device can be connected to multiple SSH clients. In addition, the device can also function as an SSH client, and allows users to set up an SSH connection with a SSH-server device. In this way, the local device can safely log in to a remote device through SSH to implement management.

- ① Currently, a device can work as either the SSH server or an SSH client, supportingSSHv1 and SSHv2 versions. QTECH SSH service supports both IPv4 and IPv6.
- 1 Unless otherwise specified, SSH in this document refers to SSHv2.

#### **Protocols and Standards**

- ❖ RFC 4251: The Secure Shell (SSH) Protocol Architecture
- ❖ RFC 4252: The Secure Shell (SSH) Authentication Protocol
- ❖ RFC 4253: The Secure Shell (SSH) Transport Layer Protocol
- ❖ RFC 4254: The Secure Shell (SSH) Connection Protocol
- RFC 4419: Diffie-Hellman Group Exchange for the Secure Shell (SSH) Transport Layer Protocol
- RFC 4716: The Secure Shell (SSH) Public Key File Format
- ❖ RFC 4819: Secure Shell Public Key Subsystem
- RFC 3526: More Modular Exponential (MODP) Diffie-Hellman groups for Internet Key Exchange (IKE)
- ❖ RFC 2409: The Internet Key Exchange (IKE)
- RFC 1950: ZLIB Compressed Data Format Specification version 3.3
- draft-jetf-secsh-filexfer-05: SSH File Transfer Protocol.

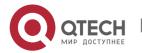

draft-ylonen-ssh-protocol-00: The version of the SSH Remote Login Protocol is 1.5. Comware implements the SSH server functions, but not the SSH client functions.

## 11.2 Applications

| Application                      | Description                                                                                  |
|----------------------------------|----------------------------------------------------------------------------------------------|
| SSH Device Management            | Use SSH to manage devices.                                                                   |
| SSH Local Line<br>Authentication | Use the local line password authentication for SSH user authentication.                      |
| SSH AAA Authentication           | Use the authentication, authorization and accounting (AAA) mode for SSH user authentication. |
| SSH Public Key Authentication    | Use the public key authentication for SSH user authentication.                               |
| SSH File Transfer                | Use the Secure Copy (SCP) commands on the client to exchange data with the SSH server.       |

#### 11.2.1 SSH Device Management

#### **Scenario**

You can use SSH to manage devices on the precondition that the SSH server function is enabled. By default, this function is disabled. The Telnet component that comes with the Windows system does not support SSH. Therefore, a third-party client software must be used. Currently, well-compatible software includes PuTTY, Linux, and SecureCRT. The following takes the PuTTY as an example to introduce the configurations of the SSH client. Figure 11-1 shows the network topology.

Figure 11-1 Networking Topology of SSH Device Management

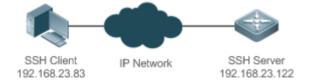

## **Deployment**

Configure the SSH client as follows:

- Start the PuTTY software.
- On the Session option tab of PuTTY, type in the host IP address of the SSH server and SSH port number 22, and select the connection type SSH.

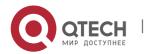

- On the SSH option tab of PuTTY, select the preferred SSH protocol version 2.
- On the SSH authentication option tab of PuTTY, select the authentication method Attempt "keyboard-interactive" auth.
- Click Open to connect to the SSH server.
- Type in the correct user name and password to enter the terminal login interface.

#### 11.2.2 SSH Local Line Authentication

#### Scenario

SSH clients can use the local line password authentication mode, as shown in Figure 11-2.To ensure security of data exchange, PC 1 and PC 2 function as the SSH clients, and use the SSH protocol to log in to the network device where the SSH server function is enabled. The requirements are as follows:

- SSH users use the local line password authentication mode.
- Five lines, including Line 0 to Line 4, are activated concurrently. The login password is "passzero" for Line 0 and "pass" for the remaining lines. Any user name can be used.

Figure 11-2 Networking Topology of SSH Local Line Password Authentication

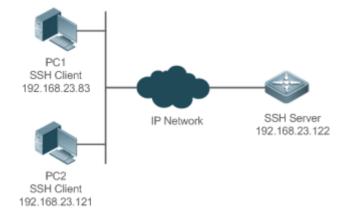

## Deployment

- Configure the SSH server as follows:
- 1. Enable the SSH server function globally. By default, the SSH server supports two SSH versions: SSHv1 and SSHv2.
- 2. Configure the key. With this key, the SSH server decrypts the encrypted password received from the SSH clients, compares the decrypted plain text with the password

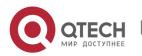

- stored on the server, and returns a message indicating the successful or unsuccessful authentication. SSHv1 uses an RSA key, whereas SSHv2 adopts an RSA or DSA key.
- Configure the IP address of the FastEthernet 0/1 interface on the SSH server. The SSH
  client is connected to the SSH server using this IP address. The routes from the SSH
  clients to the SSH server are reachable.
- Configure the SSH client as follows:

Diversified SSH client software is available, including PuTTY,Linux, and OpenSSH. This document takes PuTTY as an example to explain the method for configuring the SSH clients.

- 1. Open the PuTTY connection tab, and select SSHv1 for authenticated login. (The method is similar if SSHv2 is selected.)
- Set the IP address and connected port ID of the SSH server. As shown in the network topology, the IP address of the server is 192.168.23.122, and the port ID is 22. Click Open to start the connection. As the current authentication mode does not require a user name, you can type in any user name, but cannot be null. (In this example, the user name is "anyname".)

#### 11.2.3 SSH AAA Authentication

#### Scenario

SSH users can use the AAA authentication mode for user authentication, as shown in Figure 11-3. To ensure security of data exchange, the PCs function as the SSH clients, and uses the SSH protocol to log in to the network device where the SSH server is enabled. To better perform security management, the AAA authentication mode is used for user login on the SSH clients. Two authentication methods, including Radius server authentication and local authentication, are provided in the AAA authentication method list to ensure reliability. The Radius server authentication method is preferred. If the Radius server does not respond, it turns to the local authentication.

Figure 11-3 Networking Topology of SSH AAA Authentication

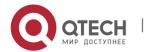

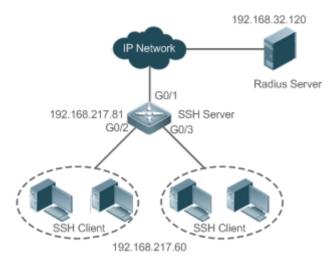

## **Deployment**

- ❖ The routes from the SSH clients to the SSH server are reachable, and the route from the SSH server to the Radius server is also reachable.
- Configure the SSH server on the network device that functions as an SSH client.
- Configure the AAA parameters on the network device. When the AAA authentication mode is used, method lists are created to define the identity authentication and types, and applied to a specified service or interface.

### 11.2.4 SSH Public Key Authentication

#### **Scenario**

SSH clients can use the public keys for authentication, and the public key algorithm can be RSA or DSA, as shown in Figure 11-4.SSH is configured on the client so that a secure connection is set up between the SSH client and the SSH server.

Figure 11-4 Network Topology for Public Key Authentication of SSH Users

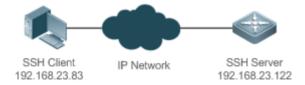

## **Deployment**

- ❖ To implement public key authentication for the client, generate a key pair (RSA or DSA) on the client, configure the public key on the SSH server, and select the public key authentication mode.
- After the key is generated on the client, the SSH server will copy the file of the public key from the client to the flash and associates the file with the SSH user name. Each user can be associated with one RSA public key and one DSA public key.

#### 11.2.5 SSH File Transfer

#### Scenario

The SCP service is enabled on the server, and SCP commands are used on the client to transfer data to the server, as shown in Figure 11-5.

Figure 11-5 Networking Topology of SSH File Transfer

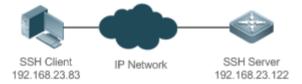

### **Deployment**

- Enable the SCP service on the server.
- On the client, use SCP commands to upload files to the server, or download files from the server.

### 11.3 Features

# **Basic Concepts**

#### **User Authentication Mechanism**

Password authentication

During the password authentication, a client sends a user authentication request and encrypted user name and password to the server. The server decrypts the received information, compares the decrypted information with those stored on the server, and then returns a message indicating the successful or unsuccessful authentication.

Public key authentication

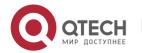

During the public key authentication, digital signature algorithms, such as RSA and DSA, are used to authenticate a client. The client sends a public key authentication request to the server. This request contains information including the user name, public key, and public key algorithm. On receiving the request, the server checks whether the public key is correct. If wrong, the server directly sends an authentication failure message. If right, the server performs digital signature authentication on the client, and returns a message indicating the successful or unsuccessful authentication.

Public key authentication is applicable only to the SSHv2 clients.

### **SSH Communication**

To ensure secure communication, interaction between an SSH server and an SSH client undergoes the following seven stages:

### Connection setup

The server listens on Port 22 to the connection request from the client. After originating a socket initial connection request, the client sets up a TCP socket connection with the server.

### Version negotiation

If the connection is set up successfully, the server sends a version negotiation packet to the client. On receiving the packet, the client analyzes the packet and returns a selected protocol version to the server. The server analyzes the received information to determine whether version negotiation is successful.

### Key exchange and algorithm negotiation

If version negotiation is successful, key exchange and the algorithm negotiation are performed. The server and the client exchange the algorithm negotiation packet with each other, and determine the final algorithm based on their capacity. In addition, the server and the client work together to generate a session key and a session ID according to the key exchange algorithm and host key, which will be applied to subsequent user authentication, data encryption, and data decryption.

#### User authentication

After the encrypted channel is set up, the client sends an authentication request to the server. The server repeatedly conducts authentication for the client until the authentication succeeds or the server shuts down the connection because the maximum number of authentication attempts is reached.

### Session request

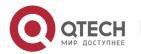

After the successful authentication, the client sends a session request to the server. The server waits and processes the client request. After the session request is successfully processed, SSH enters the session interaction stage.

#### Session interaction

After the session request is successfully processed, SSH enters the session interaction stage. Encrypted data can be transmitted and processed in both directions. The client sends a command to be executed to the client. The server decrypts, analyzes, and processes the received command, and then sends the encrypted execution result to the client. The client decrypts the execution result.

### Session ending

When the interaction between the server and the client is terminated, the socket connection disconnects, and the session ends.

#### Overview

| Feature     | Description                                                                                                    |
|-------------|----------------------------------------------------------------------------------------------------|
| SSH Server  | Enable the SSH server function on a network device, and you can set up a secure connection with the network device through the SSH client.                                                                                     |
| SCP Service | After the SCP service is enabled, you can directly download files from the network device and upload local files to the network device. In addition, all interactive data is encrypted, featuring authentication and security. |
| SSH Client  | You can use the SSH client on the device to set up a secure connection with the SSH server on a network device.                                                                                                    |

#### 11.3.1 SSH Server

Enable the SSH server function on a network device, and you can set up a secure connection with the network device through the SSH client. You can also shut down the SSH server function to disconnect from all SSH clients.

### **Working Principle**

For details about the working principle of the SSH server, see the "SSH Communication" in "Basic Concepts." In practice, after enabling the SSH server function, you can configure the following parameters according to the application requirements:

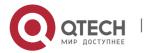

- Version: Configure the SSH version as SSHv1 orSSHv2 to connect SSH clients.
- Authentication timeout: The SSH server starts the timer after receiving a user connection request. The SSH server is disconnected from the client either when the authentication succeeds or when the authentication timeout is reached.
- Maximum number of authentication retries: The SSH server starts authenticating the client after receiving its connection request. If authentication does not succeed when the maximum number of user authentication retries is reached, a message is sent, indicating the authentication failure.
- Public key authentication: The public key algorithm can be RSA or DSA. It provides a secure connection between the client and the server. The public key file on the client is associated with the user name. In addition, the public key authentication mode is configured on the client, and the corresponding private key file is specified. In this way, when the client attempts to log in to the server, public key authentication can be implemented to set up a secure connection.

### **Related Configuration**

### **Enabling the SSH Server**

By default, the SSH server is disabled.

In global configuration mode, run the [no] enable service ssh-server command to enable or disable the SSH server.

To generate the SSH key, you also need to enable the SSH server.

# **Specifying the SSH Version**

By default, the SSH server supports both SSHv1 and SSHv2, connecting either SSHv1 clients or SSHv2 clients.

Run the **ip ssh version** command to configure the SSH version supported by the SSH server.

If only SSHv1 or SSHv2 is configured, only the SSH client of the configured version can be connected to the SSH server.

# **Configuring the SSH Authentication Timeout**

By default, the user authentication timeout is 120s.

Run the **ip ssh time-out** command to configure the user authentication timeout of the SSH server. Use the **no** form of the command to restore the default timeout. The SSH server

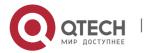

starts the timer after receiving a user connection request. If authentication does not succeed before the timeout is reached, authentication times out and fails.

### **Configuring the Maximum Number of SSH Authentication Retries**

By default, the maximum number of user authentication retries is 3.

Run the **ip ssh authentication-retries** command to configure the maximum number of user authentication retries on the SSH server. Use the **no** form of the command to restore the default number of user authentication retries. If authentication still does not succeed when the maximum number of user authentication retries is reached, user authentication fails.

### **Specifying the SSH Encryption Mode**

By default, the encryption mode supported by the SSH server is Compatible, that is, supporting cipher block chaining (CBC), counter (CTR) and other encryption modes.

Run the **ip ssh cipher-mode** command to configure the encryption mode supported by the SSH server. Use the **no** form of the command to restore the default encryption mode supported by the SSH server.

### **Specifying the SSH Message Authentication Algorithm**

By default, the message authentication algorithms supported by the SSH server are as follows: (1) For the SSHv1, no algorithm is supported; (2) For the SSHv2, four algorithms, including MD5,SHA1,SHA1-96, and MD5-96, are supported.

Run the **ip ssh hmac-algorithm** command to configure the message authentication algorithm supported by the SSH server. Use the **no** form of the command to restore the default message authentication algorithm supported by the SSH server.

# **Enabling the Public Key Authentication on the SSH Server**

Run the **ip ssh peer** command to associate the public key file on the client with the user name. When the client is authenticated upon login, a public key file is specified based on the user name.

#### 11.3.2 SCP Service

The SSH server provides the SCP service to implement secure file transfer between the server and the client.

# **Working Principle**

SCP is a protocol that supports online file transfer. It runs on Port 22 based on the BSC RCP protocol, whereas RCP provides the encryption and authentication functions based

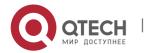

- on the SSH protocol. RCP implements file transfer, and SSH implements authentication and encryption.
- ❖ Assume that the SCP service is enabled on the server. When you use an SCP client to upload or download files, the SCP client first analyzes the command parameters, sets up a connection with a remote server, and starts another SCP process based on this connection. This process may run in source or sink mode. (The process running in source mode is the data provider. The process running in sink mode is the destination of data.) The process running in source mode reads and sends files to the peer end through the SSH connection. The process running in sink mode receives files through the SSH connection.

### **Related Configuration**

### **Enabling the SCP Server**

By default, the SCP server function is disabled.

Run the **ip scp server enable** command to enable SCP server function on a network device.

### 11.4 Configuration

| Configuration                 | Description and Command                            |                                                              |
|-------------------------------|----------------------------------------------------|--------------------------------------------------------------|
| Configuring the SSH<br>Server | A It is mandatory to enable the S                  | SSH server.                                                  |
|                               | enable service ssh-server                          | Enables the SSH server.                                      |
|                               | disconnect ssh[vty] session-id                     | Disconnects an established SSH session.                      |
|                               | crypto key generate {rsa dsa}                      | Generates an SSH key.                                        |
|                               | ip ssh version {1 2}                               | Specifies the SSH version.                                   |
|                               | ip ssh time-out time                               | Configures the SSH authentication timeout.                   |
|                               | ip ssh authentication-retries retry times          | Configures the maximum number of SSH authentication retries. |
|                               | <pre>lp ssh cipher-mode{cbc   ctr   others }</pre> | Specifies the SSH encryption mode.                           |

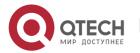

|                             | Ip ssh hmac-algorithm{md5   md5-96   sha1   sha1-96} | Specifies the SSH message authentication algorithm. |
|-----------------------------|------------------------------------------------------|-----------------------------------------------------|
|                             | ip ssh peer test public-key rsa flash :rsa.pub       | Associates an RSA public key file with a user.      |
|                             | ip ssh peer test public-key dsa flash:dsa.pub        | Associates a DSA public key file with a user.       |
| Configuring the SCP Service | A Mandatory.                                         |                                                     |
|                             | ip scp server enable                                 | Enables the SCP server.                             |

### 11.4.1 Configuring the SSH Server

## **Configuration Effect**

- Enable the SSH server function on a network device so that you can set up a secure connection with a remote network device through the SSH client. All interactive data is encrypted before transmitted, featuring authentication and security.
- You can use diversified SSH user authentications modes, including local line password authentication, AAA authentication, and public key authentication.
- ❖ You can generate or delete an SSH key.
- You can specify the SSH version.
- You can configure the SSH authentication timeout.
- You can configure the maximum number of SSH authentication retries.
- You can specify the SSH encryption mode.
- ❖ You can specify the SSH message authentication algorithm.

#### **Notes**

- The precondition of configuring a device as the SSH server is that communication is smooth on the network that the device resides, and the administrator can access the device management interface to configure related parameters.
- The no crypto key generate command does not exist. You need to run the crypto key zeroize command to delete a key.

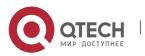

The SSH module does not support hot standby. Therefore, for products that supports hot standby on the supervisor modules, if no SSH key file exist on the new active module after failover, you must run the **crypto key generate** command to re-generate a key before using SSH.

### **Configuration Steps**

### **Enabling the SSH Server**

- Mandatory.
- ❖ By default, the SSH server is disabled. In global configuration mode, enable the SSH server and generate an SSH key so that the SSH server state changes to ENABLE.

### Specifying the SSH Version

- Optional.
- ❖ By default, the SSH server supports SSHv1 and SSHv2, connecting either SSHv1 or SSHv2clients. If only SSHv1 or SSHv2 is configured, only the SSH client of the configured version can be connected to the SSH server.

### **Configuring the SSH Authentication Timeout**

- Optional.
- ❖ By default, the SSH authentication timeout is 120s. You can configure the user authentication timeout as required. The value ranges from 1 to 120. The unit is second.

# **Configuring the Maximum Number of SSH Authentication Retries**

- Optional.
- ❖ Configure the maximum number of SSH authentication retries to prevent illegal behaviors such as malicious guessing. By default, the maximum number of SSH authentication retries is 3, that is, a user is allowed to enter the user name and password three times for authentication. You can configure the maximum number of retries as required. The value ranges from 0 to 5.

### **Specifying the SSH Encryption Mode**

- Optional.
- Specify the encryption mode supported by the SSH server. By default, the encryption mode supported by the SSH server is Compatible, that is, supporting CBC, CTR and other encryption modes.

# **Specifying the SSH Message Authentication Algorithm**

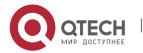

- Optional.
- Specify the message authentication algorithm supported by the SSH server. By default, the message authentication algorithms supported by the SSH server are as follows: (1) For the SSHv1, no algorithm is supported; (2) For the SSHv2, four algorithms, including MD5, SHA1, SHA1-96, and MD5-96, are supported.

### **Enabling the Public Key Authentication for SSH Users**

- Optional.
- Only SSHv2 supports authentication based on the public key. This configuration associates a public key file on the client with a user name. When a client is authenticated upon login, a public key file is specified based on the user name.

#### Verification

- Run the show ip ssh command to display the current SSH version, authentication timeout, and maximum number of authentication retries of the SSH server.
- Run the show crypto key mypubkey command to display the public information of the public key to verify whether the key has been generated.
- Configure the public key authentication login mode on the SSH client and specify the private key file. Check whether you can successfully log in to the SSH server from the SSH client. If yes, the public key file on the client is successfully associated with the user name, and public key authentication succeeds.

### **Related Commands**

### **Enabling the SSH Server**

| Command                  | enable service ssh-server                                                                                                    |
|--------------------------|----------------------------------------------------------------------------------------------------|
| Parameter<br>Description | N/A                                                                                                    |
| Command<br>Mode          | Global configuration mode                                                                                                    |
| Usage Guide              | To disable the SSH server, run the <b>no enable service ssh-server</b> command in global configuration mode. After this command is executed, the SSH server state changes to DISABLE. |

# Disconnecting an Established SSH Session

| Command | disconnect ssh[vty] session-id |
|---------|--------------------------------|
|---------|--------------------------------|

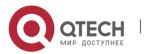

| Parameter<br>Description | vty: Indicates an established virtual teletype terminal (VTY) session. session-id: Indicates the ID of the established SSH session. The value ranges from 0 to 35.                           |
|--------------------------|----------------------------------------------------------------------------------------------------|
| Command<br>Mode          | Privileged EXEC mode                                                                                                    |
| Usage Guide              | Specify an SSH session ID to disconnect the established SSH session. Alternatively, specify a VTY session ID to disconnect a specified SSH session. Only an SSH session can be disconnected. |

# **Generating an SSH Key**

| Command                  | crypto key generate {rsa dsa}                                                                                                    |
|--------------------------|----------------------------------------------------------------------------------------------------|
| Parameter<br>Description | rsa: Generates an RSA key. dsa: Generates a DSA key.                                                                                                    |
| Command<br>Mode          | Global configuration mode                                                                                                    |
| Usage Guide              | The <b>no crypto key generate</b> command does not exist. You need to run the <b>crypto key zeroize</b> command to delete a key. SSHv1 uses an RSA key, whereas SSHv2 uses an RSA or DSA key. If an RSA key is generated, both SSHv1 and SSHv2 are supported. If only a DSA key is generated, only SSHv2 can use the key. |

# **Specifying the SSH Version**

| Command                  | ip ssh version {1 2}                                                                                                    |
|--------------------------|----------------------------------------------------------------------------------------------------|
| Parameter<br>Description | <ul><li>1: Indicates that the SSH server only receives the connection requests sent by SSHv1 clients.</li><li>2: Indicates that the SSH server only receives the connection requests sent by SSHv2 clients.</li></ul> |
| Command<br>Mode          | Global configuration mode                                                                                                    |
| Usage Guide              | Run the <b>no ip ssh version</b> command to restore the default settings. By default, the SSH server supports both SSHv1 and SSHv2.                                                                                   |

# **Configuring the SSH Authentication Timeout**

| Command |
|---------|
|---------|

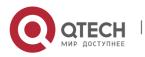

| Parameter<br>Description | <i>time</i> : Indicates the SSH authentication timeout. The value ranges from 1 to 120. The unit is second. |
|--------------------------|----------------------------------------------------------------------------------------------------|
| Command<br>Mode          | Global configuration mode                                                                                   |
| Usage Guide              | Run the <b>no ip ssh time-out</b> command to restore the default SSH authentication timeout, which is 120s. |

# **Configuring the Maximum Number of SSH Authentication Retries**

| Command                  | ip ssh authentication-retries retry times                                                                                         |
|--------------------------|----------------------------------------------------------------------------------------------------|
| Parameter<br>Description | retry times: Indicates the maximum number of user authentication retries. The value ranges from 0 to 5.                           |
| Command<br>Mode          | Global configuration mode                                                                                                    |
| Usage Guide              | Run the <b>no ip ssh authentication-retries</b> command to restore the default number of user authentication retries, which is 3. |

# **Specifying the SSH Encryption Mode**

| Command                  | ip ssh cipher-mode{cbc   ctr   others }                                                                                                    |
|--------------------------|----------------------------------------------------------------------------------------------------|
| Parameter<br>Description | <b>cbc:</b> Sets the encryption mode supported by the SSH server to the CBC mode. Corresponding algorithms include DES-CBC,3DES-CBC,AES-128-CBC,AES-192-CBC,AES-256-CBC, and Blowfish-CBC. <b>ctr:</b> Sets the encryption mode supported by the SSH server to the CTR mode. Corresponding algorithms include AES128-CTR, AES192-CTR, and AES256-CTR. <b>others:</b> Sets the encryption mode supported by the SSH server to others. The corresponding algorithm is RC4. |
| Command<br>Mode          | Global configuration mode                                                                                                    |
| Usage Guide              | This command is used to configure the encryption mode supported by the SSH server.  On QTECH devices, the SSHv1 server supports the DES-CBC, 3DES-CBC, and Blowfish-CBC encryption algorithms; the SSHv2 server supports the AES128-CTR, AES192-CTR, AES256-CTR, DES-CBC, 3DES-CBC, AES-128-CBC, AES-192-CBC, AES-256-CBC, Blowfish-CBC, and RC4 encryption algorithms. These algorithms can be grouped into three encryption modes: CBC, CTR, and others.               |

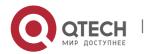

| As the cryptography continuously develops, it is approved that encryption |
|---------------------------------------------------------------------------|
| algorithms in the CBC and others modes can be decrypted in a limited      |
| period of time. Therefore, organizations or companies that have high      |
| security requirements can set the encryption mode supported by the SSH    |
| server to CTR to increase the security level of the SSH server.           |

# **Specifying the SSH Message Authentication Algorithm**

| Command                  | ip ssh hmac-algorithm{md5   md5-96   sha1   sha1-96}                                                                                                    |
|--------------------------|----------------------------------------------------------------------------------------------------|
| Parameter<br>Description | md5: Indicates that the message authentication algorithm supported by the SSH server is MD5. md5-96: Indicates that the message authentication algorithm supported by the SSH server is MD5-96. sha1: Indicates that the message authentication algorithm supported by the SSH server is SHA1. sha1-96: Indicates that the message authentication algorithm supported by the SSH server is SHA1-96. |
| Command<br>Mode          | Global configuration mode                                                                                                    |
| Usage Guide              | This command is used to configure the message authentication algorithm supported by the SSH server.  On QTECH devices, the SSHv1 server does support any message authentication algorithm; the SSHv2 server supports the MD5, SHA1, SHA1-96, and MD5-96 message authentication algorithms. You can select message authentication algorithms supported by the SSH server as required.                |

# **Configuring RSA Public Key Authentication**

| Command                  | ip ssh peer test public-key rsaflash:rsa.pub                                                                                                    |
|--------------------------|----------------------------------------------------------------------------------------------------|
| Parameter<br>Description | test: Indicates the user name. rsa: Indicates that the public key type is RSA. rsa.pub: Indicates the name of a public key file.                                                                                                |
| Command<br>Mode          | Global configuration mode                                                                                                    |
| Usage Guide              | This command is used to configure the RSA public key file associated with user test.  Only SSHv2 supports authentication based on the public key. This command associates the public key file on the client with the user name. |

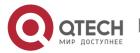

| When the client is authenticated upon login, a public key file is specified |
|-----------------------------------------------------------------------------|
| based on the user name.                                                     |

## **Configuring DSA Public Key Authentication**

| Command                  | ip ssh peer test public-key dsaflash:dsa.pub                                                                                                    |
|--------------------------|----------------------------------------------------------------------------------------------------|
| Parameter<br>Description | test: Indicates the user name. dsa: Indicates that the public key type is DSA. dsa.pub: Indicates the name of a public key file.                                                                                                    |
| Command<br>Mode          | Global configuration mode                                                                                                    |
| Usage Guide              | This command is used to configure the DSA key file associated with user <b>test</b> .  Only SSHv2 supports authentication based on the public key. This command associates the public key file on the client with the user name. When the client is authenticated upon login, a public key file is specified based on the user name. |

# **Configuration Example**

1 The following configuration examples describe only configurations related to SSH.

# Generating a Public Key on the SSH Server

| Configuratio n Steps | Run the crypto key generate { rsa   dsa } command to generate a RSA public key for the server.                                                           |
|----------------------|----------------------------------------------------------------------------------------------------|
| SSH Server           | QTECH#configure terminal  QTECH(config)# crypto key generate rsa  Choose the size of the rsa key modulus in the range of 512 to 2048                     |
|                      | and the size of the dsa key modulus in the range of 360 to 2048 for your Signature Keys. Choosing a key modulus greater than 512 may take a few minutes. |
|                      | How many bits in the modulus [512]:  If the generation of the RSA key is successful, the following information is displayed:                             |
|                      | % Generating 512 bit RSA1 keys[ok] % Generating 512 bit RSA keys[ok]                                                                                     |

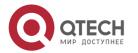

|              | If the generation of the RSA key fails, the following information is displayed:                                                                                                    |
|--------------|----------------------------------------------------------------------------------------------------|
|              | % Generating 512 bit RSA1 keys[fail]                                                                                                    |
|              | % Generating 512 bit RSA keys[fail]                                                                                                    |
| Verification | Run the <b>show crypto key mypubkey rsa</b> command to display the public information about the RSA key. If the public information about the RSA key exists, the RSA key has been generated. |
| SSH Server   | QTECH(config)#show crypto key mypubkey rsa                                                                                                    |
|              | % Key pair was generated at: 1:49:47 UTC Jan 4 2013                                                                                                    |
|              | Key name: RSA1 private                                                                                                    |
|              | Usage: SSH Purpose Key                                                                                                    |
|              | Key is not exportable.                                                                                                    |
|              | Key Data:                                                                                                    |
|              | AAAAAwEA AQAAAHJM 6izXt1pp rUSOEGZ/ UhFpRRrW nngP4BU7 mG836apf jajSYwcU                                                                                                    |
|              | 803LojHL ayJ8G4pG 7j4T4ZSf FKg09kfr 92JpRNHQ gbwaPc5/ 9UnTtX9t qFIKDj1j                                                                                                    |
|              | OdKBcCfN trOr/CT+ cs5t1GKV SOICGifz oB+pYaE=                                                                                                    |
|              |                                                                                                    |
|              | % Key pair was generated at: 1:49:47 UTC Jan 4 2013                                                                                                    |
|              | Key name: RSA private                                                                                                    |
|              | Usage: SSH Purpose Key                                                                                                    |
|              | Key is not exportable.                                                                                                    |
|              | Key Data:                                                                                                    |
|              | AAAAAwEAAQAAAHJfLwKnzOgO F3R1KhTN /7PmQYoE vOa2VXTX 8ZCa7S11 EghLDLJc                                                                                                    |
|              | w3T5JQXk Rr3iBD5s b1EeOL4b 21ykZt/u UetQOQ80 sISgIfZ9 8o5No3Zz MPMOLnQR                                                                                                    |
|              | G4c7/28+ GOHzYkTk 4IiQuTIL HRgtbyEYXCFaaxU=                                                                                                    |
|              |                                                                                                    |

# Specifying the SSH Version

| Configuratio n Steps | Run the ip ssh version { 1   2 } command to set the version supported by the SSH server to SSHv2.    |
|----------------------|----------------------------------------------------------------------------------------------------|
| SSH Server           | QTECH#configure terminal QTECH(config)#ip ssh version 2                                              |
| Verification         | Run the <b>show ip ssh</b> command to display the SSH version currently supported by the SSH server. |

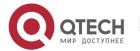

| SSH Server | QTECH(config)#show ip ssh        |
|------------|----------------------------------|
|            | SSH Enable - version 2.0         |
|            | Authentication timeout: 120 secs |
|            | Authentication retries: 3        |
|            | SSH SCP Server: disabled         |
|            |                                  |

# **Configuring the SSH Authentication Timeout**

| Configuratio n Steps | Run the ip ssh time-out time command to set the SSH authentication timeout to 100s.                                                        |
|----------------------|----------------------------------------------------------------------------------------------------|
| SSH Server           | QTECH#configure terminal QTECH(config)#ip sshtime-out100                                                                                   |
| Verification         | Run the <b>show ip ssh</b> command to display the configured SSH authentication timeout.                                                   |
| SSH Server           | QTECH(config)#show ip ssh  SSH Enable - version 2.0  Authentication timeout: 100 secs  Authentication retries: 3  SSH SCP Server: disabled |

# **Configuring the Maximum Number of SSH Authentication Retries**

| Configuratio<br>n Steps | Run the ip ssh authentication-retries retry times command to set<br>the maximum number of user authentication retries on the SSH<br>server to 2. |
|-------------------------|----------------------------------------------------------------------------------------------------|
| SSH Server              | QTECH#configure terminal QTECH(config)#ip ssh authentication-retries 2                                                                           |
| Verification            | Run the <b>show ip ssh</b> command to display the configured maximum number of authentication retries.                                           |
| SSH Server              | QTECH(config)#show ip ssh  SSH Enable - version 2.0  Authentication timeout: 100 secs  Authentication retries: 3  SSH SCP Server: disabled       |

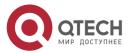

# **Specifying the SSH Encryption Mode**

| Configuratio n Steps | Run the ip ssh cipher-mode {cbc   ctr   others }command to set the encryption mode supported by the SSH server to CTR.                  |
|----------------------|----------------------------------------------------------------------------------------------------|
| SSH Server           | QTECH#configure terminal QTECH(config)# ip ssh cipher-mode ctr                                                                          |
| Verification         | Select the CTR encryption mode on the SSH client, and verify whether you can successfully log in to the SSH server from the SSH client. |

# **Specifying the SSH Message Authentication Algorithm**

| Configuratio<br>n Steps | Run the ip ssh hmac-algorithm {md5   md5-96   sha1   sha1-96 } command to set the message authentication algorithm supported by the SSH server to SHA1.   |
|-------------------------|----------------------------------------------------------------------------------------------------|
| SSH Server              | QTECH#configure terminal QTECH(config)# ip ssh hmac-algorithmshal                                                                                         |
| Verification            | Select the SHA1 message authentication algorithm on the SSH client, and verify whether you can successfully log in to the SSH server from the SSH client. |

# **Configuring the Public Key Authentication**

| Configuratio<br>n Steps | ❖ Run the ip ssh peer username public-key { rsa   dsa}filename command to associate a public key file of the client with a user name. When the client is authenticated upon login, a public key file (for example, RSA)is specified based on the user name.                                                                          |
|-------------------------|----------------------------------------------------------------------------------------------------|
| SSH Server              | QTECH#configure terminal QTECH(config)# ip ssh peer test public-key rsaflash:rsa.pub                                                                                                    |
| Verification            | Configure the public key authentication login mode on the SSH client<br>and specify the private key file. Check whether you can successfully<br>log in to the SSH server from the SSH client. If yes, the public key<br>file on the client is successfully associated with the user name, and<br>public key authentication succeeds. |

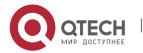

# **Configuring SSH Device Management**

| Scenario<br>Figure 11-6 | SSH Client 192.168.23.83  You can use SSH to manage devices on the precondition that the SSH server function is enabled. By default, this function is disabled. The Telnet component that comes with the Windows does not support SSH. Therefore, a third-party client software must be used. Currently, well-compatible client software includes PuTTY, Linux, and SecureCRT. The following takes the PuTTY as an example to introduce the configurations of the SSH client.                                                                                      |
|-------------------------|----------------------------------------------------------------------------------------------------|
| Configuration<br>Steps  | <ul> <li>Start the PuTTY software.</li> <li>On the Session option tab of PuTTY, type in the host IP address 192.168.23.122 and SSH port number 22, and select the connection type SSH.</li> <li>On the SSH option tab of PuTTY, select the preferred SSH protocol version 2.</li> <li>On the SSH authentication option tab of PuTTY, select the authentication method Attempt "keyboard-interactive" auth.</li> <li>Click Open to connect to the SSH server.</li> <li>Type in the correct user name and password to enter the terminal login interface.</li> </ul> |
| SSH Client              | Figure 11-7                                                                                                    |

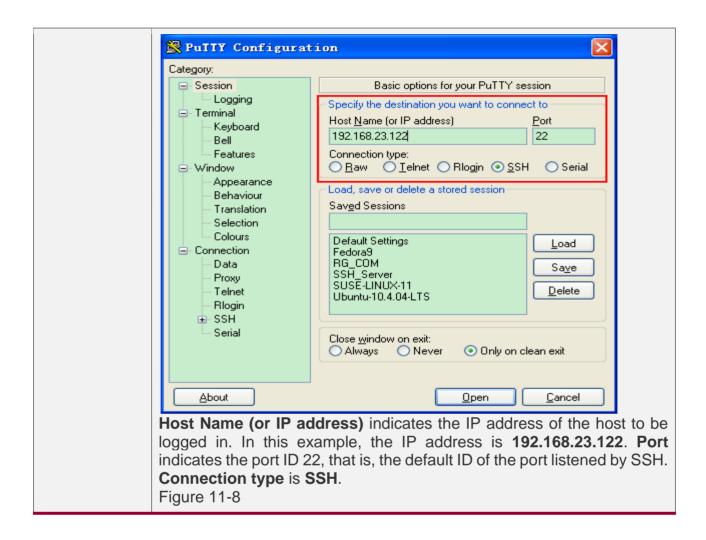

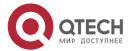

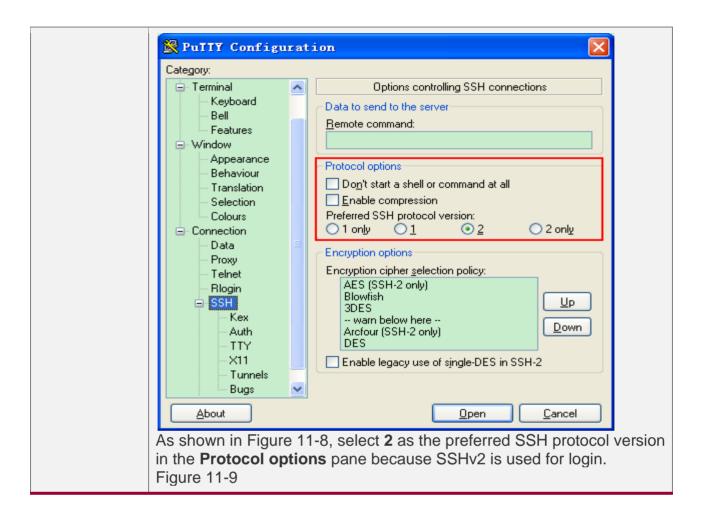

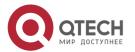

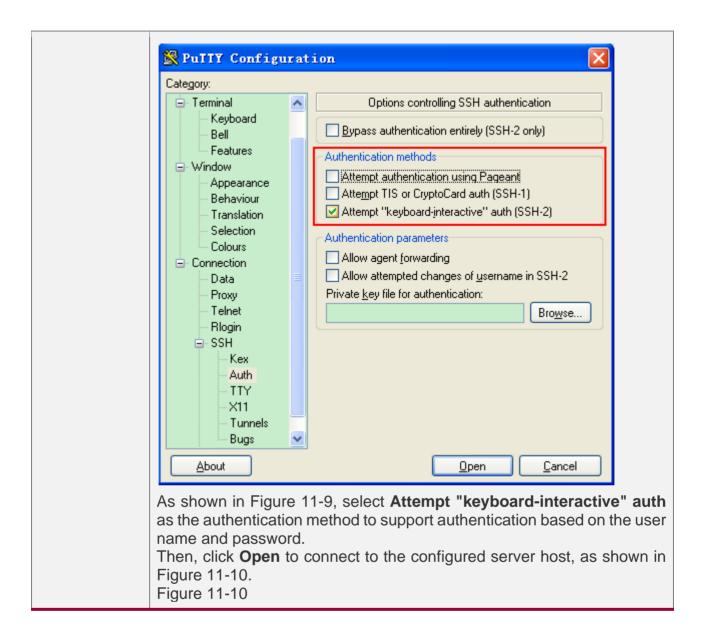

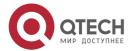

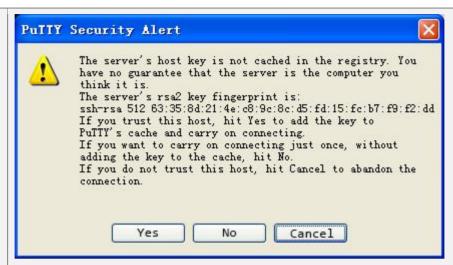

The **PuTTY Security Alert** box indicates that you are logging in to the client of the server 192.168.23.122, and asks you whether to receive the key sent from the server.

If you select **Yes**, a login dialog box is displayed, as shown in Figure 11-11.

### Figure 11-11

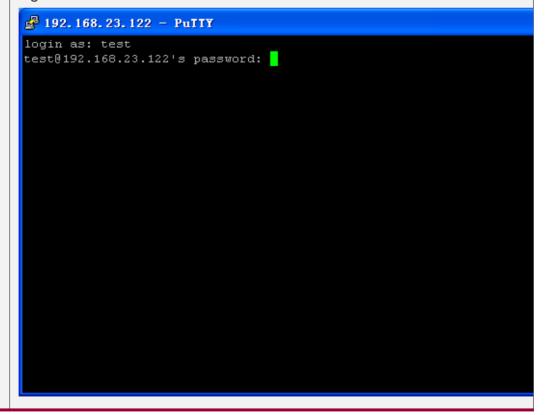

Type in the correct user name and password, and you can log in to the SSH terminal interface, as shown in Figure 11-12. Figure 11-12 🗗 192. 168. 23. 122 - Pully login as: test test@192.168.23.122's password: QTECH# Verification Run the **show ip ssh** command to display the configurations that are currently effective on the SSH server. Run the show ssh command to display information about every SSH connection that has been established. QTECH#show ip ssh SSH Enable - version 1.99 Authentication timeout: 120 secs Authentication retries: 3 QTECH#show ssh Connection Version Encryption Hmac State Username 0 2.0 aes256-cbc hmac-shal Session started test

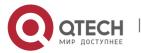

### **Configuring SSH Local Line Authentication**

### Scenario Figure 11-13

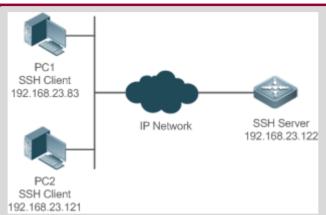

SSH users can use the local line password for user authentication, as shown in Figure 11-13.To ensure security of data exchange, PC 1 and PC 2 function as the SSH clients, and use the SSH protocol to log in to the network device where the SSH server is enabled. The requirements are as follows:

- **SSH** users use the local line password authentication mode.
- ❖ Five lines, including Line 0 to Line 4, are activated concurrently. The login password is "passzero" for Line 0 and "pass" for the remaining lines. Any user name can be used.

# Configuration Steps

Configure the SSH server as follows:

- Enable the SSH server function globally. By default, the SSH server supports two SSH versions: SSHv1 and SSHv2.
- ❖ Configure the key. With this key, the SSH server decrypts the encrypted password received from the SSH client, compares the decrypted plain text with the password stored on the server, and returns a message indicating the successful or unsuccessful authentication. SSHv1 uses the RSA key, whereas SSHv2 uses the RSA or DSA key.
- Configure the IP address of the FastEthernet 0/1 interface on the SSH server. The SSH client is connected to the SSH server based on this IP address. The route from the SSH client to the SSH server is reachable.

Configure the SSH client as follows:

Diversified SSH client software is available, including PuTTY, Linux, and SecureCRT. This document takes PuTTY as an example to explain the method for configuring the SSH client. For details about the configuration method, see "Configuration Steps."

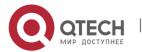

| SSH Server                 | Before configuring SSH-related function, ensure that the route from the SSH user to the network segment of the SSH server is reachable. The interface IP address configurations are shown in Figure 11-14. The detailed procedures for configuring IP addresses and routes are omitted. |
|----------------------------|----------------------------------------------------------------------------------------------------|
|                            | QTECH(config)# enable service ssh-server                                                                                                    |
|                            | QTECH(config)#crypto key generate rsa                                                                                                    |
|                            | % You already have RSA keys.                                                                                                    |
|                            | % Do you really want to replace them? [yes/no]:                                                                                                    |
|                            | Choose the size of the key modulus in the range of 360 to 2048 for your                                                                                                    |
|                            | Signature Keys. Choosing a key modulus greater than 512 may take                                                                                                    |
|                            | a few minutes.                                                                                                    |
|                            | How many bits in the modulus [512]:                                                                                                    |
|                            | % Generating 512 bit RSA1 keys[ok]                                                                                                    |
|                            | % Generating 512 bit RSA keys[ok]                                                                                                    |
|                            | QTECH(config)#interface fastEthernet0/1                                                                                                    |
|                            | QTECH(config-if-fastEthernet0/1)#ip address 192.168.23.122 255.255.255.0                                                                                                    |
|                            | QTECH(config-if-fastEthernet0/1)#exit                                                                                                    |
|                            | QTECH(config)#line vty 0                                                                                                    |
|                            | QTECH(config-line)#password passzero                                                                                                    |
|                            | QTECH(config-line)#privilege level 15                                                                                                    |
|                            | QTECH(config-line)#login                                                                                                    |
|                            | QTECH(config-line)#exit                                                                                                    |
|                            | QTECH(config)#line vty1 4                                                                                                    |
|                            | QTECH(config-line)#password pass                                                                                                    |
|                            | QTECH(config-line)#privilege level 15                                                                                                    |
|                            | QTECH(config-line)#login                                                                                                    |
|                            | QTECH(config-line)#exit                                                                                                    |
|                            |                                                                                                    |
| SSH<br>Client(PC1/<br>PC2) | Figure 11-14                                                                                                    |

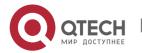

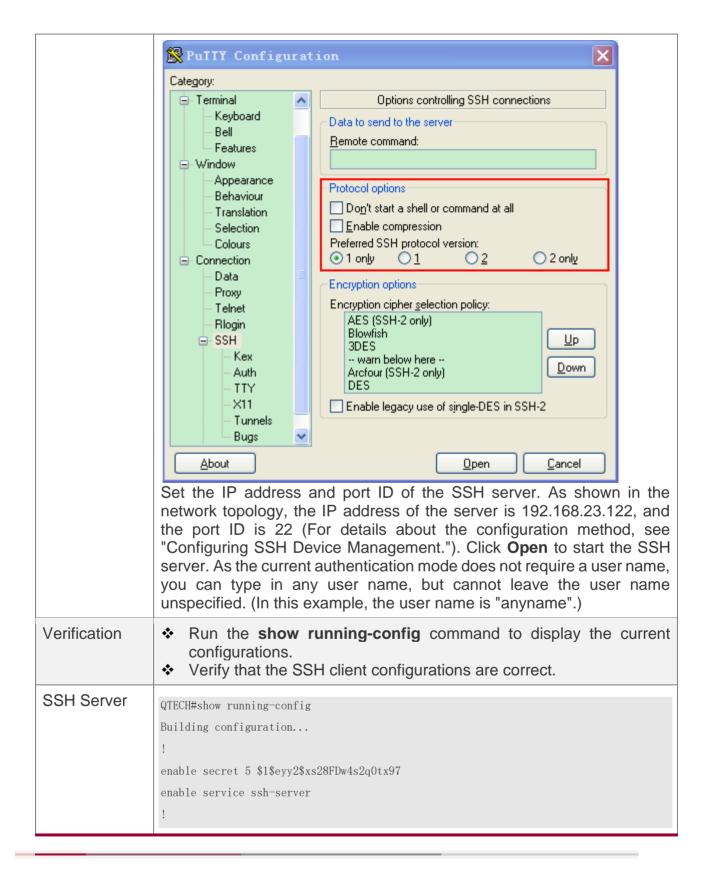

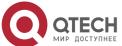

```
interface fastEthernet0/1
                  ip address 192.168.23.122 255.255.255.0
                  line vty 0
                  privilege level 15
                  login
                   password passzero
                  line vty 1 4
                  privilege level 15
                   login
                   password pass
                  end
SSH Client
                  Set up a connection, and enter the correct password. The login password
                  is "passzero" for Line 0 and "pass" for the remaining lines. Then, the SSH
                  server operation interface is displayed, as shown in Figure 11-15.
                  Figure 11-15
                   192.168.23.122 - PuTIY
                  login as: anyname
                   Sent username "anyname"
                   anyname@192.168.23.122's password:
                   QTECH#
                  QTECH#show users
                                 User
                                              Host(s)
                                                                 Idle
                                                                            Location
```

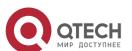

|   |         | <br>     |          |                   |
|---|---------|----------|----------|-------------------|
| * | 0 con 0 | <br>idle | 00:00:00 |                   |
|   | 1 vty 0 | <br>idle | 00:08:02 | 192. 168. 23. 83  |
|   | 2 vty 1 | <br>idle | 00:00:58 | 192. 168. 23. 121 |
|   |         |          |          |                   |

### **Configuring AAA Authentication of SSH Users**

### Scenario Figure 11-16

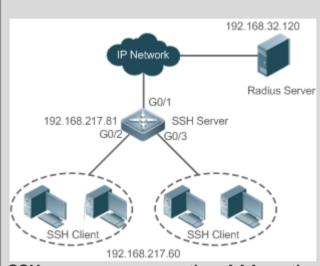

SSH users can use the AAA authentication mode for user authentication, as shown in Figure 11-16.To ensure security of data exchange, the PC functions as the SSH client, and uses the SSH protocol to log in to the network device where the SSH server is enabled. To better perform security management, the AAA authentication mode is used on the user login interface of the SSH client. Two authentication methods, including Radius server authentication and local authentication, are provided in the AAA authentication method list to ensure reliability. The Radius server authentication method is preferred. If the Radius server does not respond, select the local authentication method.

# Configuration Steps

- The route from the SSH client to the SSH server is reachable, and the route from the SSH server to the Radius server is also reachable.
- Configure the SSH server on the network device. The configuration method is already described in the previous example, and therefore omitted here.
- Configure the AAA parameters on the network device. When the AAA authentication mode is used, method lists are created to define the identity authentication and types, and applied to a specified service or interface.

| SSH Server   | QTECH(config)# enable service ssh-server                                                                                                    |
|--------------|----------------------------------------------------------------------------------------------------|
|              | QTECH(config)#crypto key generate rsa                                                                                                    |
|              | % You already have RSA keys.                                                                                                    |
|              | % Do you really want to replace them? [yes/no]:                                                                                                    |
|              | Choose the size of the key modulus in the range of 360 to 2048 for your                                                                                                    |
|              | Signature Keys. Choosing a key modulus greater than 512 may take                                                                                                    |
|              | a few minutes.                                                                                                    |
|              | How many bits in the modulus [512]:                                                                                                    |
|              | % Generating 512 bit RSA1 keys[ok]                                                                                                    |
|              | % Generating 512 bit RSA keys[ok]                                                                                                    |
|              | QTECH(config)#crypto key generate dsa                                                                                                    |
|              | Choose the size of the key modulus in the range of 360 to 2048 for your                                                                                                    |
|              | Signature Keys. Choosing a key modulus greater than 512 may take                                                                                                    |
|              | a few minutes.                                                                                                    |
|              | How many bits in the modulus [512]:                                                                                                    |
|              | % Generating 512 bit DSA keys[ok]                                                                                                    |
|              | QTECH(config)#interface gigabitEthernet1/1                                                                                                    |
|              | QTECH(config-if-gigabitEthernet1/1)#ip address 192.168.217.81 255.255.255.0                                                                                                    |
|              | QTECH(config-if-gigabitEthernet1/1)#exit                                                                                                    |
|              | QTECH#configure terminal                                                                                                    |
|              | QTECH(config)#aaa new-model                                                                                                    |
|              | QTECH(config) #radius-server host 192.168.32.120                                                                                                    |
|              | QTECH(config)#radius-server key aaaradius                                                                                                    |
|              | QTECH(config)#aaa authentication login methodgroup radius local                                                                                                    |
|              | QTECH(config)#line vty 0 4                                                                                                    |
|              | QTECH(config-line)#login authentication method                                                                                                    |
|              | QTECH(config-line)#exit                                                                                                    |
|              | QTECH(config)#username user1 privilege 1 password 111                                                                                                    |
|              | QTECH(config)#username user2 privilege 10 password 222                                                                                                    |
|              | QTECH(config)#username user3 privilege 15 password 333                                                                                                    |
|              | QTECH(config)#enable secret w                                                                                                    |
| Verification | <ul> <li>Run the show running-config command to display the current configurations.</li> <li>This example assumes that the SAM server is used.</li> <li>Set up a remote SSH connection on the PC.</li> <li>Check the login user.</li> </ul> |

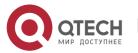

```
QTECH#show run
aaa new-model
aaa authentication login method group radius local
username user1 password 111
username user2 password 222
username user2 privilege 10
username user3 password 333
username user3 privilege 15
no service password-encryption
radius-server host 192.168.32.120
radius-server key aaaradius
enable secret 5 $1$hbgz$ArCsyqty6yyzzp03
enable service ssh-server
interface gigabitEthernet1/1
no ip proxy-arp
ip address 192.168.217.81 255.255.255.0
ip route 0.0.0.0 0.0.0 192.168.217.1
line con 0
line vty 0 4
login authentication method
End
```

On the SSH client, choose **System Management>Device Management**, and add the device IP address **192.168.217.81** and the device key **aaaradius**.

Choose **Security Management>Device Management Rights**, and set the rights of the login user.

Choose **Security Management>Device Administrator**, and add the user name **user** and password **pass**.

Configure the SSH client and set up a connection to the SSH server. For details, see the previous example.

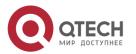

Type in the user name **user** and password **pass**. Verify that you can log in to the SSH server successfully.

QTECH#show users

Line User Host(s) Idle Location

0 con 0 idle 00:00:31

\* 1 vty 0 user idle 00:00:33 192.168.217.60

# **Configuring Public Key Authentication of SSH Users**

| Scenario<br>Figure 11-17 | SSH Client 192.168.23.83  SSH Server 192.168.23.83  SSH users can use the public key for user authentication, and the public key algorithm is RSA or DSA, as shown in Figure 11-17.SSH is configured on the client so that a secure connection is set up between the SSH client and the SSH server. |
|--------------------------|----------------------------------------------------------------------------------------------------|
| Configuration<br>Steps   | To implement public key authentication on the client, generate a key<br>pair (for example, RSA key) on the client, place the public key on the<br>SSH server, and select the public key authentication mode.                                                                                        |
|                          | After the key pair is generated on the client, you must save and<br>upload the public key file to the server and complete the server-<br>related settings before you can continue to configure the client and<br>connect the client with the server.                                                |
|                          | After the key is generated on the client, copy the public key file from<br>the client to the flash of the SSH server, and associate the file with<br>an SSH user name. A user can be associated with one RSA public<br>key and one DSA public key.                                                  |
| SSH Client               | Run the <b>puttygen.exe</b> software on the client. Select <b>SSH-2 RSA</b> in the <b>Parameters</b> pane, and click <b>Generate</b> to generate a key, as shown in Figure 11-18.  Figure 11-18                                                                                                    |

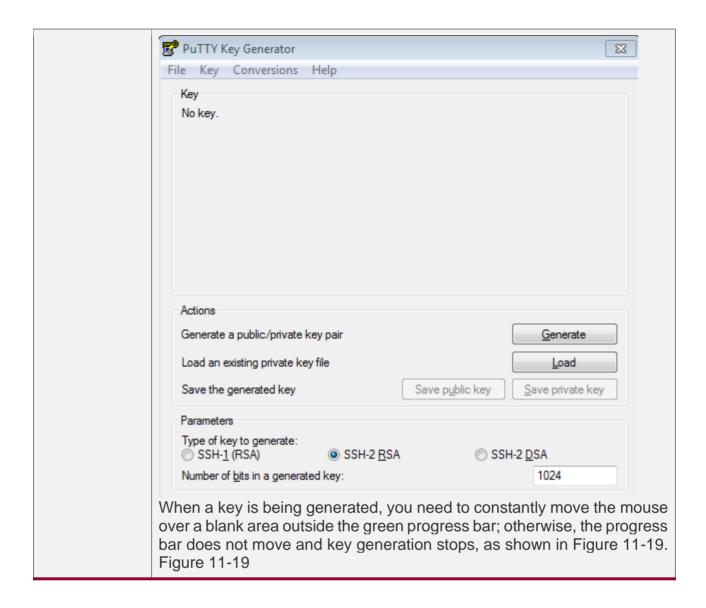

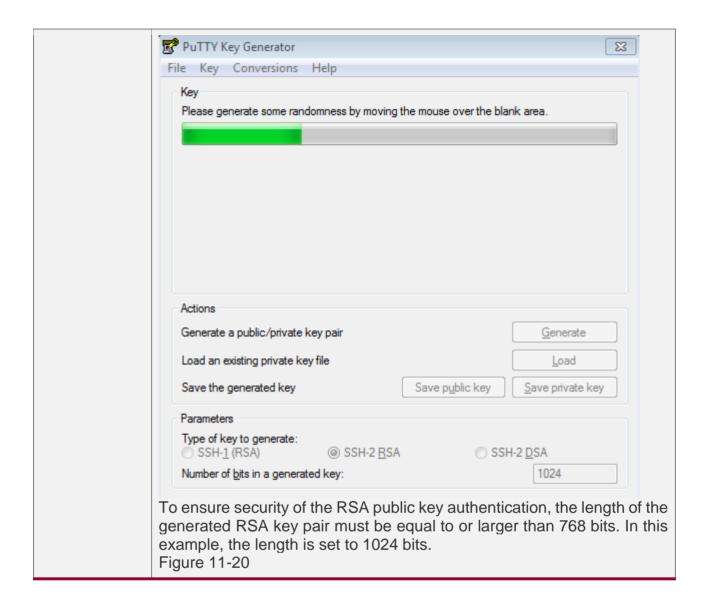

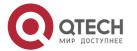

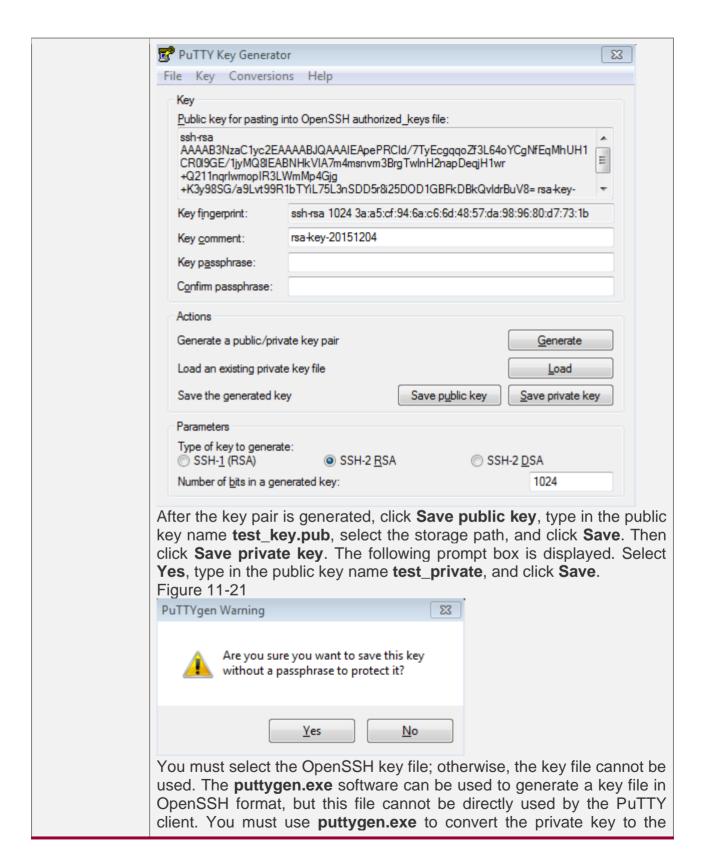

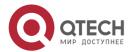

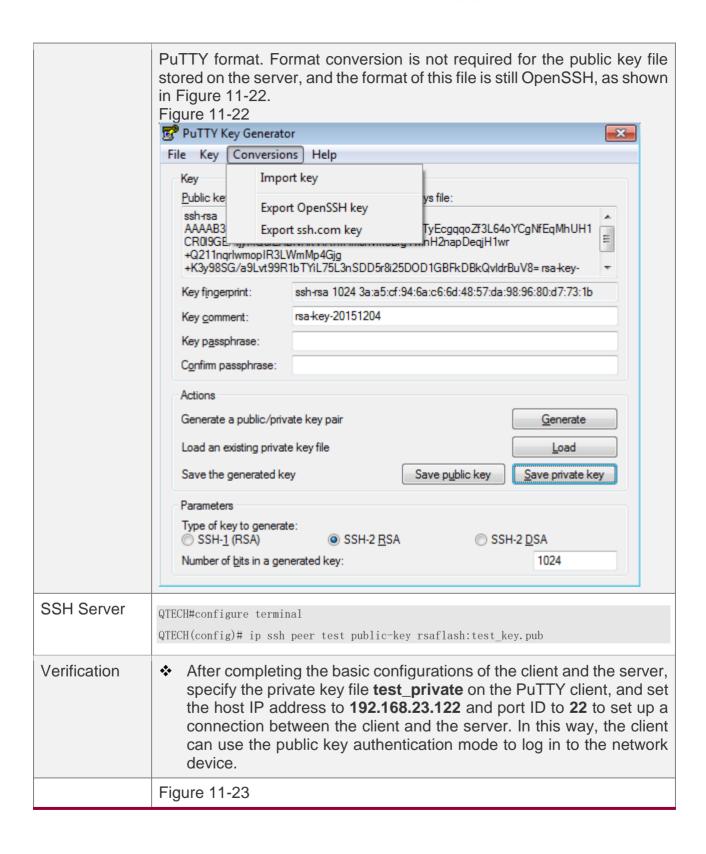

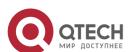

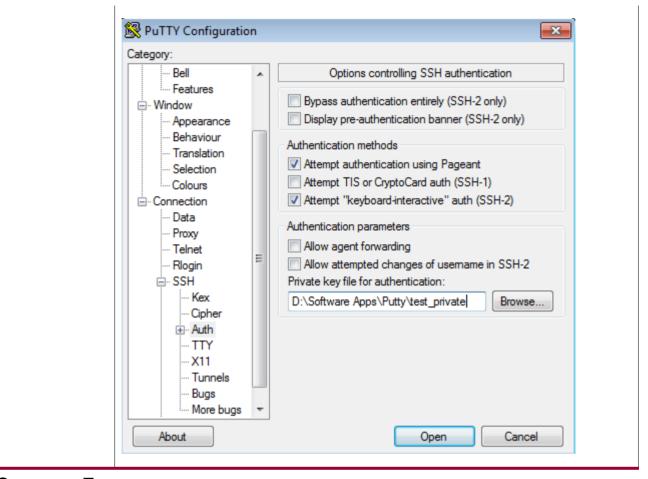

### **Common Errors**

The no crypto key generate command is used to delete a key.

### 11.4.2 Configuring the SCP Service

# **Configuration Effect**

After the SCP function is enabled on a network device, you can directly download files from the network device and upload local files to the network device. In addition, all interactive data is encrypted, featuring authentication and security.

#### **Notes**

The SSH server must be enabled in advance.

# **Configuration Steps**

# **Enabling the SCP Server**

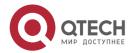

- Mandatory.
- ❖ By default, the SCP server function is disabled. Run the **ip scp server enable** command to enable the SCP server function in global configuration mode.

### Verification

Run the **show ip ssh** command to check whether the SCP server function is enabled.

### **Related Commands**

## **Enabling the SCP Server**

| Command                  | ip scp server enable                                                                                                    |
|--------------------------|----------------------------------------------------------------------------------------------------|
| Parameter<br>Description | N/A                                                                                                    |
| Command<br>Mode          | Global configuration mode                                                                                                |
| Usage Guide              | This command is used to enable the SCP server. Run the <b>no ip scp server enable</b> command to disable the SCP server. |

# **Configuration Example**

## **Enabling the SCP Server**

| Configuration<br>Steps | Run the ip scp server enable command to enable the SCP server.                                                                        |
|------------------------|----------------------------------------------------------------------------------------------------|
|                        | QTECH#configure terminal QTECH(config)#ip scp server enable                                                                           |
| Verification           | Run the <b>show ip ssh</b> command to check whether the SCP server function is enabled.                                               |
|                        | QTECH(config)#show ipssh SSH Enable - version 1.99 Authentication timeout: 120 secs Authentication retries: 3 SSH SCP Server: enabled |

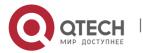

# **Configuring SSH File Transfer**

|                        | SSH Client 192.168.23.83  The SCP service is enabled on the server, and SCP commands are used on the client to transfer data to the server.                                                                                                    |
|------------------------|----------------------------------------------------------------------------------------------------|
| Configuration<br>Steps | <ul> <li>Enable the SCP service on the server.</li> <li>The SCP server uses SSH threading. When connecting to a network</li> </ul>                                                                                                    |
|                        | device for SCP transmission, the client occupies a VTY session (You can finds out that the user type is SSH by running the show user command).                                                                                                    |
|                        | On the client, use SCP commands to upload files to the server, or<br>download files from the server.                                                                                                    |
|                        | Syntax of the SCP command:  scp [-1246BCpqrv] [-c cipher] [-F ssh_config] [-iidentity_file]          [-I limit] [-o ssh_option] [-P port] [-S program]          [[user@]host1:]file1 [] [[user@]host2:]file2  Descriptions of some options:  -1: Uses SSHv1 (If not specified, SSHv2 is used by default);  -2: Uses SSHv2 (by default);  -C: Uses compressed transmission.  -c: Specifies the encryption algorithm to be used.  -r:Transmits the whole directory;  -i: Specifies the key file to be used. |
|                        | -I: Limits the transmission speed (unit: Kbit/s).  For other parameters, see the filescp.0.                                                                                                    |
| SSH Server             | QTECH#configure terminal QTECH(config)# ip scp server enable                                                                                                    |
| Verification           | ❖ File transmission example on the Ubuntu 7.10 system:                                                                                                    |

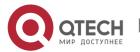

### 11. Configuring SSH

| Set the username of a client to <b>test</b> and copy the <b>config.text</b> file from the network device with the IP address of 192.168.195.188 to the <b>/root</b> directory on the local device.       |
|----------------------------------------------------------------------------------------------------|
| root@dhcpd:~#scp test@192.168.23.122:/config.text /root/config.text test@192.168.195.188's password: config.text 100% 1506 1.5KB/s 00:00 Read from remote host 192.168.195.188: Connection reset by peer |

# 11.5 Monitoring

# **Displaying**

| Description                                            | Command                  |
|--------------------------------------------------------|--------------------------|
| Displays the effective SSH server configurations.      | show ipssh               |
| Displays the established SSH connection.               | show ssh                 |
| Displays the public information of the SSH public key. | show crypto key mypubkey |

# Debugging

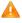

A System resources are occupied when debugging information is output. Therefore, disable debugging immediately after use.

| Description          | Command   |
|----------------------|-----------|
| Debugs SSH sessions. | debug ssh |

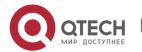

# 12 CONFIGURING URPF

### 12.1 Overview

Unicast Reverse Path Forwarding (URPF) is a method that protects the network against source address spoofing.

URPF obtains the source address and inbound interface of a received packet, and searches a forwarding entry in the forwarding table based on the source address. If the entry does not exist, the packet is dropped. If the outbound interface of the forwarding entry does not match the inbound interface of the packet, the packet is also dropped. Otherwise, the packet is forwarded.

URPF is implemented in two modes:

- Strict mode: It is often deployed on a point-to-point (P2P) interface, and inbound and outbound data streams must go through the network of the P2P interface.
- Loose mode: It is applicable to the asymmetric routes or multihomed network that have the problem of asymmetric traffic.

### **Protocols and Standards**

- RFC 2827: Network Ingress Filtering: DDOS Attacks which employ IP Source Address Spoofing
- RFC 3704: Ingress Filtering for Multi-homed Networks

# 12.2 Applications

| Application | Description                                                                                                    |
|-------------|----------------------------------------------------------------------------------------------------|
| Strict Mode | Block the packets with spoofed sourced addresses at the access layer or aggregation layer to prevent sending these packets from PCs to the core network.                                                                                                    |
| Loose Mode  | On a multihomed network, the user network is connected to multiple Internet service providers (ISPs), and the inbound and outbound traffic is not symmetric. Deploy the URPF loose mode on the outbound interface connected to ISPs to prevent invalid packets from attacking the user network. |

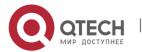

### 12.2.1 Strict Mode

### Scenario

An attacker initiates an attack by sending packets with the spoofed source address 11.0.0.1. As a result, the server sends a lot of SYN or ACK packets to the hosts that do not initiate the attack, and the host with the real source address 11.0.0.1 is also affected. Even worse, if the network administrator determines that this address initiates an attack to the network, and therefore blocks all data streams coming from this source address, the denial of service (DoS) of this source address occurs.

Figure 12-1

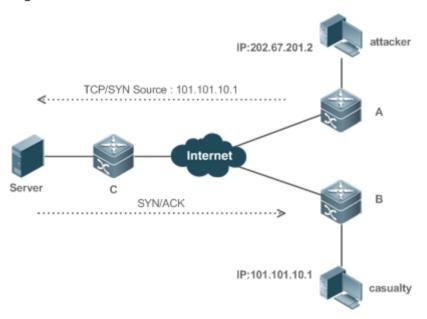

| Remarks | The attacker sends spoofing packets using a spoofed address of the casualty. |
|---------|------------------------------------------------------------------------------|
|         | casualty.                                                                    |

# **Deployment**

Deploy the URPF strict mode on device A to protect the device against source address spoofing.

#### 12.2.2 Loose Mode

### **Scenario**

The asymmetric route is a common network application used to control the network traffic or to meet the routing policy requirements.

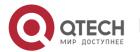

As shown in Figure 12-2, if the URPF strict mode is enabled on the G1/1 interface of R 1, R1 receives a packet from the network segment 192.168.20.0/24 on the G1/1 interface, but the interface obtained through the URPF check is G1/2. Therefore, this packet fails in the URPF check and is dropped.

Figure 12-2

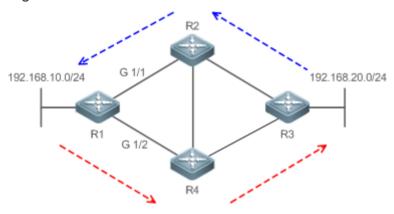

# **Deployment**

- Reversely search a route based on the source IP address of a received packet. The purpose is to find a route, and it is not required that the outbound interface of the next hop on the route must be the inbound interface of the received packet.
- ❖ The URPF loose mode can resolve the asymmetric traffic problem of the asymmetric route and prevents access of invalid data streams.

### 12.3 Features

# **Basic Concepts**

#### **URPF Strict Mode**

Obtain the source address and inbound interface of a received packet, and search a forwarding entry in the forwarding table based on the source address. If the entry does not exist, the packet is dropped. If the outbound interface of the forwarding entry does not match the inbound interface of the packet, the packet is also dropped. The strict mode requires that the inbound interface of a received packet must be the outbound interface of the route entry to the source address of the packet.

#### **URPF Loose Mode**

Reversely search a route based on the source IP address of a received packet. The purpose is to find a route, and it is not required that the outbound interface of the next hop on the

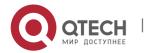

route must be the inbound interface of the received packet. However, the route cannot be a route of a host on the local network.

#### **URPF Packet Loss Rate**

The URPF packet loss rate is equal to the number of packets dropped due to the URPF check per second. The unit is packets/second, that is, pps.

#### Calculation Interval of the URPF Packet Loss Rate

It is the interval from the previous time the packet loss rate is calculated to the current time the packet loss rate is calculated.

### Sampling Interval of the URPF Packet Loss Rate

It the interval at which the number of lost packets is collected for calculating the packet loss rate. This interval must be equal to or longer than the calculation interval of the packet loss rate.

#### Threshold of the URPF Packet Loss Rate

It refers to the maximum packet loss rate that is acceptable. When the packet loss rate exceeds the threshold, alarms can be sent to users through syslogs or trap messages. You can adjust the threshold of the packet loss rate based on the actual conditions of the network.

#### Alarm Interval of the URPF Packet Loss Rate

It is the interval at which alarms are sent to users. You can adjust the alarm based on the actual conditions of the network to prevent frequently output of logs or trap messages.

### Calculation of the URPS Packet Loss Rate

Between the period of time from enabling of URPF to the time that the sampling interval arrives, the packet loss rate is equal to the number of lost packets measured within the sampling interval divided by the URPF enabling duration. After that, the packet loss rate is calculated as follows: Current packet loss rate = (Current number of lost packets measured at the calculation interval – Number of lost packets measured before the sampling interval)/Sampling interval

### Overview

| Feature          | Description                                                                                      |
|------------------|--------------------------------------------------------------------------------------------------|
| Enabling<br>URPF | Enable URPF to perform a URPF check, thus protecting the device against source address spoofing. |

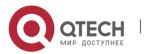

Notifying the URPF Packet Loss Rate

To facilitate monitoring of information about lost packets after URPF is enabled, QTECH devices support the use of syslogs and trap messages to proactively notify users of the packet loss information detected in the URPF check.

### 12.3.1 Enabling URPF

Enable URPF to perform a URPF check on IPv4 or IPv6 packets, thus protecting the device against source address spoofing.

# **Working Principle**

URPF can be applied to IPv4/IPv6 packets based on configurations, but the following packets are not checked by URPF:

- 1. After URPF is enabled, the source address of a packet is checked only if the destination address of the packet is an IPv4/IPv6 unicast address, and is not checked if the packet is a multicast packet or an IPv4 broadcast packet.
- 2. If the source IP address of a DHCP/BOOTP packet is 0.0.0.0 and the destination IP address is 255.255.255.255, the packet is not checked by URPF.
- 3. If the source IP address of an IPv6 packet is a link local address, the packet is not checked by URPF.
- 4. A loopback packet sent by the local device to itself is not checked by URPF.

# **URPF Configured in Interface configuration mode**

URPF, including IPv4 URPF and IPv6 URPF, is performed on packets received on the configured interface.

- By default, the default route is not used for the URPF check. You can configure data to use the default route for the URPF check if necessary.
- ❖ By default, packets that fail in the URPF check will be dropped. If the ACL (*acl-name*) is configured, the packet is matched against the ACL after it fails in the URPF check. If no ACL exists, or a packet matches a deny ACL entry (ACE), the packet will be dropped. If the packet matches a permit ACE, the packet will be forwarded.
- ❖ After the URPF IPv4 command is configured to enable URPF, a switch will perform a URPF check on both IPv4 and IPv6 packets, and a router will perform a URPF check on IPv4 packets. Currently, a switch does not support the URPF IPv6 command. On a router, however, you can run the URPF IPv6 command to enable a URPF check on IPv6 packets.

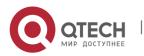

- The IPv4/IPv6 strict mode of a router supports matching of equal-cost routes.
- A switch supports configuration of URPF only on a routed port of L3 aggregate port (AP). The following constraints exists:
- ❖ URPF does not support association with the ACL option.
- URPF does not support the use of IPv6 routes with a 65-bit to 127-bit prefix for a URPF check.
- After URPF is enabled on interfaces, a URPF check is performed on all packets received on physical ports corresponding to these interfaces, which increase the scope of packets checked by URPF. If a packet received on a tunnel port is also received on the preceding physical ports, the packet is also checked by URPF. In such as scenario, be cautious in enabling URPF.
- After URPF is enabled, the route forwarding capacity of the device will be reduced by half.
- ❖ After the URPF strict mode is enabled, if a packet received on an interface matches an equal-cost route during the URPF check, the packet will be processed according to the URPF loose mode.

# **Related Configuration**

# **Enabling URPF for a Specified Interface**

By default, URPF is disabled for a specified interface.

Run the **ip verify unicast source reachable-via** {**rx** | **any** }[ **allow-default** ][ *acl-name* ] command to enable or disable the IPv4 or IPv6 URPF function for a specified interface.

By default, the default route is not used for the URPF check. You can use the **allow-default** keyword to use the default route for the URPF check if necessary.

By default, packets that fail in the URPF check will be dropped. If the ACL (*acl-name*) is configured, the packet is matched against the ACL after it fails in routing. If no ACL exists, or a packet matches a deny ACE, the packet will be dropped. If the packet matches a permit ACE, the packet will be forwarded.

# 12.3.2 Notifying the URPF Packet Loss Rate

To facilitate monitoring of information about lost packets after URPF is enabled, QTECH devices support the use of syslogs and trap messages to proactively notify users of the packet loss information detected in the URPF check.

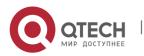

# **Working Principle**

Between the period of time from enabling of URPF to the time that the sampling interval arrives, the packet loss rate is equal to the number of lost packets measured within the sampling interval divided by the URPF enabling duration. After that, the packet loss rate is calculated as follows: Current packet loss rate = (Current number of lost packets measured at the calculation interval – Number of lost packets measured before the sampling interval)/Sampling interval

After the function of monitoring the URPF packet loss information is enabled, the device can proactively send syslogs or trap messages to notify users of the packet loss information detected in the URPF check so that users can monitor the network status conveniently.

# **Related Configuration**

### Configuring the Calculation Interval of the URPF Packet Loss Rate

By default, the calculation interval of the URPF packet loss rate is 30s. If the calculation interval is found too short, run the **ip verify urpf drop-rate compute interval** seconds command to modify the calculation interval.

The calculation interval of the URPF packet loss rate ranges from 30 to 300.

# Configuring the Alarm Interval of the URPF Packet Loss Rate

By default, the alarm interval of the URPF packet loss rate is 300s. If the alarm interval is found inappropriate, run the **ip verify urpf drop-rate notify hold-down** seconds command to modify the alarm interval of the URPF packet loss rate.

The unit of the alarm interval is second. The value ranges from 30 to 300.

# **Configuring the Function of Monitoring the URPF Packet Loss Information**

By default, the function of monitoringthe URPF packet loss information is disabled.

Run the **ip verify urpf drop-rate notify** command to enable or disable the function of monitoringthe URPF packet loss information.

# Configuring the Threshold of the URPF Packet Loss Rate

By default, the threshold of the URPF packet loss rate is 1000 pps. If the threshold is fond inappropriate, run the **ip verify urpf notification threshold** *rate-value* command to modify the threshold of the URPF packet loss rate.

The unit of the threshold is pps. The value ranges from 0 to 4,294,967,295.

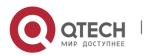

# 12.4 Configuration

| Configuration Item                    | Description and Command                                                                              |                                                                    |
|---------------------------------------|----------------------------------------------------------------------------------------------------|--------------------------------------------------------------------|
| Enabling URPF                         | (Mandatory) It is used to enable URPF.                                                               |                                                                    |
|                                       | ip verify unicast source reachable-via { rx   any } [ allow-default ] (Interface configuration mode) | Enables URPF for a specified interface.                            |
| ConfiguringtheFunctionofMonitoringthe | URPF packet loss information.                                                                        |                                                                    |
| URPF Packet Loss Information          | ip verify urpf drop-rate compute interval seconds                                                    | Configures the calculation interval of the URPF packet loss rate.  |
|                                       | ip verify urpf drop-rate notify                                                                      | Configures thefunction of monitoring URPF packet loss information. |
|                                       | ip verify urpf drop-rate notify hold-down seconds                                                    | Configures the alarm interval of the URPF packet loss rate.        |
|                                       | Ip erify urpf notification threshold rate-value                                                      | Configures the threshold of the URPF packet loss rate.             |

### 12.4.1 Enabling URPF

# **Configuration Effect**

- Enable URPF to perform a URPF check on IPv4 or IPv6 packets, thus protecting the device against source address spoofing.
- ❖ URPF can be enabled in interface configuration mode.
- URPF is enabled in interface configuration mode supports both the strict and loose modes.

### **Notes**

❖ URPF is implemented with the help of the existing unicast routes on the network. Therefore, IPv4/IPv6 unicast routes must be configured on the network.

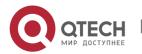

# **Configuration Steps**

### **Enabling IPv4 URPF for a Specified Interface**

- Mandatory.
- Switches supports configuration of IPv4 URPF on a routed port or L3 AP port, other products supports configuration of IPv4 URPF on a routed port.

### **Enabling IPv6 URPF for a Specified Interface**

- Mandatory.
- Switches supports configuration of IPv4 URPF on a routed port or L3 AP port, other products supports configuration of IPv4 URPF on a routed port.

### Verification

Enable URPF and check the source address as follows:

- If the strict mode is used, check whether a packet is forwarded only when the forwarding table contains the source address of the received IPv4 or IPv6 packet and the outbound interface of the searched forwarding entry matches the inbound interface of the packet; otherwise, the packet is dropped.
- If the loose mode is used, check whether a packet is forwarded when a forwarding entry can be found in the forwarding table for the source address of the received IPv4 or IPv6 packet; otherwise, the packet is dropped.

### **Related Commands**

### **Enabling IPv4 URPF for a Specified Interface**

| Command                  | ip verify unicast source reachable-via { rx   any } [ allow-default ] [ acl-id ]                                                                                                    |
|--------------------------|----------------------------------------------------------------------------------------------------|
| Parameter<br>Description | rx: Indicates that the URPF check is implemented in strict mode. The strict mode requires that the outbound interface of the forwarding entry found in the forwarding table based on the source address of a received IP packet must match the inbound interface of the packet.  any: Indicates that the URPF check is implemented in loose mode. The loose mode only requires that a forwarding entry can be found in the forwarding table based on the source address of a received IP packet.  allow-default: (Optional) Indicates that the default route can be used for the URPF check.  acl-id: (Optional) Indicates the ID of the ACL. Values include 1 to 99 (IP standard access list),100 to 199 (IP extended access list),1300 to 1999 |

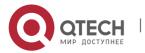

|                 | (IP standard access list, expanded range), and 2000 to 2699 (IP extended access list, expanded range).                                                                                                    |
|-----------------|----------------------------------------------------------------------------------------------------|
| Command<br>Mode | Interface configuration mode                                                                                                    |
| Usage Guide     | Based on the source address of a received IP packet, URPF checks whether any route to the source address exists in the forwarding table and accordingly determines whether the packet is valid. If no forwarding entry is matched, the packet is determined as invalid. You can enable URPF in interface configuration mode to perform a URPF check on packets received on the interface. By default, the default route is not used for the URPF check. You can use the <b>allow-default</b> keyword to use the default route for the URPF check if necessary. By default, packets that fail in the URPF check will be dropped. If the ACL ( <i>acl-name</i> ) is configured, the packet is matched against the ACL after it fails in the URPF check. If no ACL exists, or a packet matches a deny ACE, the packet will be dropped. If the packet matches a permit ACE, the packet will be forwarded. |
|                 | After the command is configured to enable IPv4 URPF, a switch will<br>perform a URPF check on both IPv4 and IPv6 packets, and a router<br>will perform a URPF check on IPv4 packets.                                                                                                    |
|                 | A switch supports configuration of URPF on a routed port or L3 AP port. In addition, the following constraints exists:                                                                                                    |
|                 | URPF does not support association with the ACL option.                                                                                                    |
|                 | URPF does not support the use of IPv6 routes with a 65-bit to 127-bit prefix for a URPF check.                                                                                                    |
|                 | After URPF is enabled on interfaces, a URPF check is performed on<br>all packets received on physical ports corresponding to these<br>interfaces, which increase the scope of packets checked by URPF.<br>If a packet received on a tunnel port is also received on the preceding<br>physical ports, the packet is also checked by URPF. In such as<br>scenario, be cautious in enabling URPF.                                                                                                    |
|                 | After URPF is enabled, the route forwarding capacity of the device<br>will be reduced by half.                                                                                                    |
|                 | After the URPF strict mode is enabled, if a packet received on an interface matches an equal-cost route during the URPF check, the packet will be processed according to the URPF loose mode.                                                                                                    |

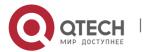

# **Configuration Example**

# **Configuring the Strict Mode**

|                         | Block the packets with spoofed sourced addresses at the access layer or aggregation layer to prevent sending these packets from PCs to the core network.  To meet the preceding requirement, enable URPF in strict mode on the interface between the aggregation device and the access device.                                                                                                    |
|-------------------------|----------------------------------------------------------------------------------------------------|
| Scenario<br>Figure 12-3 | QTECH B G0/1 G0/2  G0/1 G0/2                                                                                                    |
| Verification            | As shown in Figure 12-3, enable URPF in strict mode on the aggregation devices, including QTECH A and QTECH B. The configurations are as follows:                                                                                                    |
| QTECH-A                 | QTECH-A# configure terminal Enter configuration commands, one per line. End with CNTL/Z.  QTECH-A (config)# interface gigabitEthernet0/1  QTECH-A (config-if-GigabitEthernet 0/1)#ip address 195.52.1.1 255.255.255.0  QTECH-A (config-if-GigabitEthernet 0/1)#ip verify unicast source reachable-via rx  QTECH-A (config-if-GigabitEthernet 0/1)# ip verify urpf drop-rate notify  QTECH-A (config-if-GigabitEthernet 0/1)#exit  QTECH-A (config)# interface gigabitEthernet0/2  QTECH-A (config-if-GigabitEthernet 0/2)#ip address 195.52.2.1 255.255.255.0  QTECH-A (config-if-GigabitEthernet 0/2)#ip verify unicast source reachable-via rx  QTECH-A (config-if-GigabitEthernet 0/2)# ip verify urpf drop-rate notify  QTECH-A (config-if-GigabitEthernet 0/2)# ip verify urpf drop-rate notify |

### 12. Configuring URPF

| QTECH-B      | QTECH-B# configure terminal                                                                                                    |
|--------------|----------------------------------------------------------------------------------------------------|
|              | Enter configuration commands, one per line. End with CNTL/Z.                                                                                     |
|              | QTECH-B (config)# interface gigabitEthernet0/1                                                                                                   |
|              | QTECH-B (config-if-GigabitEthernet 0/1)#ip address 195.52.3.1 255.255.255.0                                                                      |
|              | QTECH-B (config-if-GigabitEthernet 0/1)#ip verify unicast source reachable-via rx                                                                |
|              | QTECH-B (config-if-GigabitEthernet 0/1)# ip verify urpf drop-rate notify                                                                         |
|              | QTECH-B (config-if-GigabitEthernet 0/1)#exit                                                                                                    |
|              | QTECH-B (config)# interface gigabitEthernet0/2                                                                                                   |
|              | QTECH-B (config-if-GigabitEthernet 0/2)#ip address 195.52.4.1 255.255.255.0                                                                      |
|              | QTECH-B (config-if-GigabitEthernet 0/2)#ip verify unicast source reachable-via rx                                                                |
|              | QTECH-B (config-if-GigabitEthernet 0/2)# ip verify urpf drop-rate notify                                                                         |
|              | QTECH-B (config-if-GigabitEthernet 0/2)#exit                                                                                                    |
| Verification | If source address spoofing exists on the network, run the <b>show ip urpf</b> command to display the number of spoofing packets dropped by URPF. |
| А            | QTECH-A#show ip urpf interface gigabitEthernet 0/1                                                                                               |
|              | IP verify source reachable-via RX                                                                                                    |
|              | IP verify URPF drop-rate notify enabled                                                                                                    |
|              | IP verify URPF notification threshold is 1000pps                                                                                                 |
|              | Number of drop packets in this interface is 124                                                                                                  |
|              | Number of drop-rate notification counts in this interface is 0                                                                                   |
|              | QTECH-A#show ip urpf interface gigabitEthernet 0/2                                                                                               |
|              | IP verify source reachable-via RX                                                                                                    |
|              | IP verify URPF drop-rate notify enabled                                                                                                    |
|              | IP verify URPF notification threshold is 1000pps                                                                                                 |
|              | Number of drop packets in this interface is 133                                                                                                  |
|              | Number of drop-rate notification counts in this interface is 0                                                                                   |
|              |                                                                                                    |
| В            | QTECH-B#show ip urpf interface gigabitEthernet 0/1                                                                                               |
|              | IP verify source reachable-via RX                                                                                                    |
|              | IP verify URPF drop-rate notify enabled                                                                                                    |
|              | IP verify URPF notification threshold is 1000pps                                                                                                 |
|              | Number of drop packets in this interface is 124                                                                                                  |
|              |                                                                                                    |

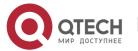

### 12. Configuring URPF

Number of drop-rate notification counts in this interface is 0

QTECH-B#show ip urpf interface gigabitEthernet 0/2

IP verify source reachable-via RX

IP verify URPF drop-rate notify enabled

IP verify URPF notification threshold is 1000pps

Number of drop packets in this interface is 250

Number of drop-rate notification counts in this interface is 0

# **Configuring the Loose Mode**

|                         | On the egress device QTECH A of user network A, to prevent invalid packets from attacking the user network, enable URPF in loose mode on the outbound interfaces G3/1 and G3/2 that connect to two ISPs.                                                                                                    |
|-------------------------|----------------------------------------------------------------------------------------------------|
| Scenario<br>Figure 12-4 | User Network B Internet Isp G3/1 QTECH-A                                                                                                    |
| QTECH-A                 | QTECH-A# configure terminal Enter configuration commands, one per line. End with CNTL/Z.  QTECH-A (config)# interface gigabitEthernet3/1  QTECH-A (config-if-GigabitEthernet 3/1)# ip address 195.52.1.2 255.255.252.252  QTECH-A (config-if-GigabitEthernet 3/1)# ip verify unicast source reachable-via any  QTECH-A (config-if-GigabitEthernet 3/1)# ip verify urpf drop-rate notify  QTECH-A (config-if-GigabitEthernet 3/1)# exit  QTECH-A (config)# interface gigabitEthernet3/2  QTECH-A (config-if-GigabitEthernet 3/2)# ip address 152.95.1.2 255.255.252.252  QTECH-A (config-if-GigabitEthernet 3/2)# ip verify unicast source reachable-via any  QTECH-A (config-if-GigabitEthernet 3/2)# ip verify urpf drop-rate notify  QTECH-A (config-if-GigabitEthernet 3/2)# end |
| Verification            | If source address spoofing exists on the network, run the <b>show ip urpf</b> command to display the number of spoofing packets dropped by URPF.                                                                                                    |

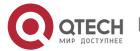

Α QTECH #show ip urpf IP verify URPF drop-rate compute interval is 300s IP verify URPF drop-rate notify hold-down is 300s Interface gigabitEthernet3/1 IP verify source reachable-via ANY IP verify URPF drop-rate notify enabled IP verify URPF notification threshold is 1000pps Number of drop packets in this interface is 4121 Number of drop-rate notification counts in this interface is 2 Interface gigabitEthernet3/2 IP verify source reachable-via ANY IP verify URPF drop-rate notify enabled IP verify URPF notification threshold is 1000pps Number of drop packets in this interface is 352 Number of drop-rate notification counts in this interface is 0

### 12.4.2 Configuring the Function of Monitoring the URPF Packet Loss Information

# **Configuration Effect**

After the function of monitoring the URPF packet loss information is enabled, the device can proactively send syslogs or trap messages to notify users of the packet loss information detected in the URPF check so that users can monitor the network status conveniently.

#### **Notes**

URPF must be enabled.

# **Configuration Steps**

# Configuring the Calculation Interval of the URPF Packet Loss Rate

- Optional.
- The configuration takes effect on both IPv4 URPF and IPv6 URPF.
- Global configuration mode

# Configuring the Alarm Interval of the URPF Packet Loss Rate

- Optional.
- The configuration takes effect on both IPv4 URPF and IPv6 URPF.

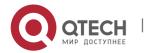

Global configuration mode

### **Configuring the Function of Monitoring the URPF Packet Loss Information**

- Optional.
- Interface configuration mode

### Configuring the Threshold of the URPF Packet Loss Rate

- Optional.
- Interface configuration mode

### Verification

Simulate a source address spoofing attack, enable URPF, and check as follows:

❖ Enable the alarm function. After the packet loss rate exceeds the threshold, check whether an alarm can be generated normally.

### **Related Commands**

### Configuring the Calculation Interval of the URPF Packet Loss Rate

| Command                  | ip verify urpf drop-rate compute interval seconds                                                                                                    |
|--------------------------|----------------------------------------------------------------------------------------------------|
| Parameter<br>Description | interval seconds: Indicates the calculation interval of the URPF packet loss rate. The unit is second. The value ranges from 30 to 300. The default value is 30s.                                                                                            |
| Command<br>Mode          | Global configuration mode                                                                                                    |
| Usage Guide              | The calculation interval of the URPF packet loss rate is configured in global configuration mode. The configuration is applied to the global and interface-based calculation of the URPF packet loss rate, and takes effect on both IPv4 URPF and IPv6 URPF. |

# Configuring the Alarm Interval of the URPF Packet Loss Rate

| Command                  | ip verify urpf drop-rate notify hold-down seconds                                                                                                    |
|--------------------------|----------------------------------------------------------------------------------------------------|
| Parameter<br>Description | <b>hold-down seconds</b> : Indicates the alarm interval of the URPF packet loss rate. The unit is second. The value ranges from 30 to 300. The default value is 30s. |
| Command<br>Mode          | Global configuration mode                                                                                                    |

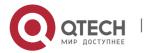

| Usage Guide | The alarm interval of the URPF packet loss rate is configured in global configuration mode. The configuration is applied to the global and |
|-------------|----------------------------------------------------------------------------------------------------|
|             | interface-based alarms of the URPF packet loss rate, and takes effect on both IPv4 URPF and IPv6 URPF.                                     |

# Configuring the Function of Monitoring the IPv4 URPF Packet Loss Information

| Command                  | ip verify urpf drop-rate notify                                                                                                    |
|--------------------------|----------------------------------------------------------------------------------------------------|
| Parameter<br>Description | N/A                                                                                                    |
| Command<br>Mode          | Interface configuration mode                                                                                                    |
| Usage Guide              | After the function of monitoring the URPF packet loss information is enabled, the device can proactively send syslogs or trap messages to notify users of the packet loss information detected in the URPF check so that users can monitor the network status conveniently. |

# Configuring the Threshold of the IPv4 URPF Packet Loss Rate

| Command                  | ip verify urpf notification threshold <i>rate-value</i>                                                                                                    |
|--------------------------|----------------------------------------------------------------------------------------------------|
| Parameter<br>Description | threshold <i>rate-value</i> : Indicates the threshold of the URPF packet loss rate. The unit is pps. The value ranges from 0 to 4,294,967,295. The default value is 1,000 pps.                |
| Command<br>Mode          | Interface configuration mode                                                                                                    |
| Usage Guide              | If the threshold is 0, a notification is sent for every packet that is dropped because it fails in the URPF check. You can adjust the threshold based on the actual situation of the network. |

# **Configuration Example**

# **Setting the Calculation Interval of the URPF Packet Loss Rate to 120s**

| Configuratio<br>n Steps | Set the calculation interval of the URPF packet loss rate to 120s in global configuration mode. The configuration takes effect on both IPv4 URPF and IPv6 URPF. |
|-------------------------|----------------------------------------------------------------------------------------------------|
|                         | QTECH#configure terminal QTECH(config)# ip verify urpf drop-rate compute interval 120                                                                           |

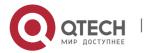

|              | QTECH(config)# end                                                                   |
|--------------|--------------------------------------------------------------------------------------|
| Verification | Run the <b>show ip urpf</b> command to check whether the configuration takes effect. |
|              | QTECH# show ip urpf  IP verify URPF drop-rate compute interval is 120s               |

### Setting the Alarm Interval of the URPF Packet Loss Rate to 120s

| Configuratio<br>n Steps | Set the alarm interval of the URPF packet loss rate to 120s in global configuration mode. The configuration takes effect on both IPv4 URPF and IPv6 URPF. |
|-------------------------|----------------------------------------------------------------------------------------------------|
|                         | QTECH#configure terminal QTECH(config)# ip verify urpf drop-rate notify hold-down 120 QTECH(config)# end                                                  |
| Verification            | Run the show ip urpf command to check whether the configuration takes effect.                                                                             |
|                         | QTECH# show ip urpf IP verify URPF drop-rate compute interval is 120s IP verify URPF drop-rate notify hold-down is 120s                                   |

# Enabling the Function of Monitoring the IPv4 and IPv6 URPF Packet Loss Information on the Interface GigabitEthernet 0/1

| Configuratio n | Enable the function of monitoring the IPv4 and IPv6 URPF packet loss information on the interface GigabitEthernet 0/1.                                                                                                    |
|----------------|----------------------------------------------------------------------------------------------------|
|                | QTECH#configure terminal  QTECH(config)# interface gigabitEthernet0/1  QTECH(config-if-GigabitEthernet 0/1)# ip verify unicast source reachable-via rx  QTECH(config-if-GigabitEthernet 0/1)# ip verify urpf drop-rate notify |
| Verification   | Run the <b>show ip urpf</b> and <b>show ipv6 urpf</b> commands to check whether the function of monitoring the IPv4 and IPv6 URPF packet loss information is enabled on the interface GigabitEthernet 0/1.                    |
|                | QTECH# show ip urpf interface gigabitEthernet 0/1                                                                                                    |

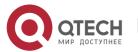

| IP verify source reachable-via RX                              |
|----------------------------------------------------------------|
| IP verify URPF drop-rate notify is enabled                     |
| IP verify URPF notification threshold is 1000pps               |
| Number of drop packets in this interface is 0                  |
| Number of drop-rate notification counts in this interface is 0 |
|                                                                |
| Number of drop-rate notification counts in this interface is 0 |
|                                                                |

Setting the Threshold of the IPv4 URPF Packet Loss Rate to 2000 pps and the Threshold of the IPv6 URPF Packet Loss Rate to 3000 pps on the Interface GigabitEthernet 0/1

| Configuratio<br>n | Set the threshold of the IPv4 URPF packet loss rate to 2000 pps and the threshold of the IPv6 URPF packet loss rate to 3000 pps on the interface GigabitEthernet 0/1.                                                                                                    |
|-------------------|----------------------------------------------------------------------------------------------------|
|                   | QTECH#configure terminal QTECH(config)# interface gigabitEthernet0/1 QTECH(config-if-GigabitEthernet 0/1)# ip verify unicast source reachable-via rx QTECH(config-if-GigabitEthernet 0/1)#ip verify urpf notification threshold 2000                                                              |
| Verification      | Run the <b>show ip urpf</b> and <b>show ipv6 urpf</b> commands to check the threshold of the IPv4 URPF packet loss rate and the threshold of the IPv6 URPF packet loss rate.                                                                                                    |
|                   | QTECH# show ip urpf interface gigabitEthernet 0/1  IP verify source reachable-via RX  IP verify URPF drop-rate notify is enabled  IP verify URPF notification threshold is 2000pps  Number of drop packets in this interface is 0  Number of drop-rate notification counts in this interface is 0 |

# 12.5 Monitoring

# Clearing

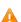

A Running the **clear** commands may lose vital information and thus interrupt services.

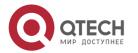

| Description                                                                    | Command                                  |
|--------------------------------------------------------------------------------|------------------------------------------|
| Clears statistics of the number of packets dropped during the IPv4 URPF check. | clear ip urpf [interface interface-name] |

# Displaying

| Description                                          | Command                                 |
|------------------------------------------------------|-----------------------------------------|
| Displays the IPv4 URPF configuration and statistics. | show ip urpf [interface interface-name] |

# Debugging

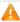

A System resources are occupied when debugging information is output. Therefore, disable debugging immediately after use.

| Description             | Command          |
|-------------------------|------------------|
| Debugs the URPF events. | debug urpf event |
| Debugs the URPF timers. | debug urpf timer |

# 13 CONFIGURING CPP

### 13.1 Overview

The CPU Protect Policy (CPP) provides policies for protecting the CPU of a switch.

In network environments, various attack packets spread, which may cause high CPU usages of the switches, affect protocol running and even difficulty in switch management. To this end, switch CPUs must be protected, that is, traffic control and priority-based processing must be performed for various incoming packets to ensure the processing capabilities of the switch CPUs.

CPP can effectively prevent malicious attacks in the network and provide a clean environment for legitimate protocol packets.

CPP is enabled by default. It provides protection during the entire operation of switches.

# 13.2 Applications

| Application                           | Description                                                                                                    |
|---------------------------------------|----------------------------------------------------------------------------------------------------|
| Preventing Malicious Attacks          | When various malicious attacks such as ARP attacks intrude in a network, CPP divides attack packets into queues of different priorities so that the attack packets will not affect other packets.    |
| Preventing CPU Processing Bottlenecks | Even when no attacks exist, it would become a bottleneck for CPU to handle excessive normal traffic. CPP can limit the rate of packets being sent to the CPU to ensure normal operation of switches. |

### 13.2.1 Preventing Malicious Attacks

### Scenario

Network switches at all levels may be attacked by malicious packets, typically ARP attacks.

As shown in Figure 13-1, switch CPUs process three types of packets: forwarding-plane, control-plane and protocol-plane. Forwarding-plane packets are used for routing, including ARP packets and IP route disconnection packets. Control-plane packets are used to manage services on switches, including Telnet packets and HTTP packets. Protocol-plane packets serve for running protocols, including BPDU packets and OSPF packets.

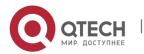

When an attacker initiates attacks by using ARP packets, the ARP packets will be sent to the CPU for processing. Since the CPU has limited processing capabilities, the ARP packets may force out other packets (which may be discarded) and consume many CPU resources (for processing ARP attack packets). Consequently, the CPU fails to work normally. In the scenario as shown in Figure 13-1, possible consequences include: common users fail to access the network; administrators fail to manage switches; the OSPF link between switch A and the neighbor B is disconnected and route learning fails.

Figure 13-1 Networking Topology of Switch Services and Attacks

Switch CPU will complete the forwarding, control and protocol functions by processing various types of packets.

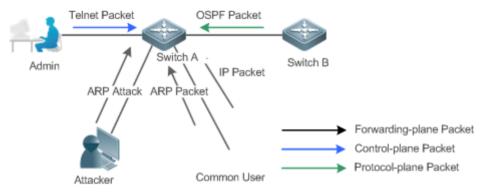

# **Deployment**

- By default, CPP classifies ARP packets, Telnet packets, IP route disconnection packets, and OSFP packets into queues of different priorities. In this way, ARP packets will not affect other packets.
- By default, CPP limits the rates of ARP packets and the rates of the priority queue where the ARP packets reside to ensure that the attack packets do not occupy too many CPU resources.
- ❖ Packets in the same priority queue with ARP packets may be affected by ARP attack packets. You can divide the packets and the ARP packets into different priority queues by means of configuration.
- When ARP attack packets exist, CPP cannot prevent normal ARP packets from being affected. CPP can only differentiate the packet type but cannot distinguish attack packets from normal packets of the same type. In this case, the Network Foundation Protection Policy (NFPP) function can be used to provide higher-granularity attack prevention.
- For description of NFPP configurations, see the Configuring NFPP.

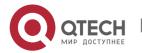

### 13.2.2 Preventing CPU Processing Bottlenecks

### Scenario

Even though no attacks exist, many packets may need to be sent to the CPU for processing at an instant.

For example, the accesses to the core device of a campus network are counted in ten thousands. The traffic of normal ARP packets may reach dozens of thousands packets per second (PPS). If all packets are sent to the CPU for processing, the CPU resources cannot support the processing, which may cause protocol flapping and abnormal CPU running.

### **Deployment**

- ❖ By default, the CPP function limits the rates of ARP packets and the rates of the priority queue where the APR packets reside to control the rate of ARP packets sent to the CPU and ensure that the CPU resource consumption is within a specified range and that the CPU can normally process other protocols.
- ❖ By default, the CPP function also limits the rates of other packets at the user level, such as Web authentication and 802.1X authentication packets.

### 13.3 Features

# **Basic Concepts**

#### QOS, DiffServ

Quality of Service (QoS) is a network security mechanism, a technology used to solve the problems of network delay and congestion.

DiffServ refers to the differentiated service model, which is a typical model implemented by QoS for classifying service streams to provide differentiated services.

### Bandwidth, Rate

Bandwidth refers to the maximum allowable data rate, which refers to the rate threshold in this document. Packets whose rates exceed the threshold will be discarded.

The rate indicates an actual data rate. When the rate of packets exceeds the bandwidth, packets out of the limit will be discarded. The rate must be equal to or smaller than the bandwidth.

The bandwidth and rate units in this document are packets per second (pps).

### L2, L3, L4

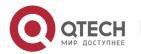

The structure of packets is hierarchical based on the TCP/IP model.

L2 refers to layer-2 headers, namely, the Ethernet encapsulation part; L3 refers to layer-3 headers, namely, the IP encapsulation part; L4 refers to layer-4 headers, usually, the TCP/UDP encapsulation part.

### **Priority Queue, SP**

Packets are cached inside a switch and packets in the output direction are cached in queues. Priority queues are mapped to Strict Priorities (SPs). Queues are not equal but have different priorities.

The SP is a kind of QoS scheduling algorithm. When a higher priority queue has packets, the packets in this queue are scheduled first. Scheduling refers to selecting packets from queues for output and refers to selecting and sending the packets to the CPU in this document.

#### **CPU** interface

Before sending packets to the CPU, a switch will cache the packets. The process of sending packets to the CPU is similar to the process of packet output. The CPU interface is a virtual interface. When packets are sent to the CPU, the packets will be output from this virtual interface. The priority queue and SP mentioned above are based on the CPU interface.

#### Overview

CPP protects the CPU by using the standard QoS DiffServ model.

Figure 13-2 CPP Implementation Model

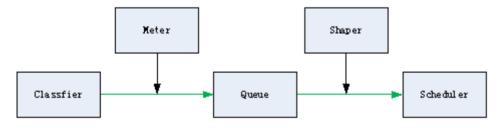

| Feature   | Description                                                                                       |
|-----------|---------------------------------------------------------------------------------------------------|
| Classfier | Classifies packet types and provides assurance for the subsequent implementation of QoS policies. |
| Meter     | Limits rates based on packet types and controls the bandwidth for a specific packet type.         |

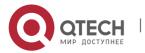

| <u>Queue</u> | Queue packets to be sent to the CPU and select different queues based on packet types. |
|--------------|----------------------------------------------------------------------------------------|
| Scheduler    | Selects and schedules queues to be sent to the CPU.                                    |
| Shaper       | Performs rate limit and bandwidth control on priority queues and the CPU interface.    |

#### 13.3.1 Classifier

# **Working Principle**

The Classifier classifies all packets to be sent to the CPU based on the L2, L3 and L4 information of the packets. Classifying packets is the basis for implementing QoS policies. In subsequent actions, different policies are implemented based on the classification to provide differentiated services. A switch provides fixed classification. The management function classifies packet types based on the protocols supported by the switch, for example, STP BPDU packets and ICMP packets. Packet types cannot be customized.

#### 13.3.2 Meter

# **Working Principle**

The Meter limits the rates of different packets based on the preset rate thresholds. You can set different rate thresholds for different packet types. When the rate of a packet type exceeds the corresponding threshold, the packets out of the limit will be discarded.

By using the Meter, you can control the rate of a packet type sent to the CPU within a threshold to prevent specific attack packets from exerting large impacts on the CPU resources. This is the level-1 protection of the CPP.

# **Related Configuration**

- ❖ By default, each packet type corresponds to a rate threshold (bandwidth) and Meter policies are implemented based on the rate threshold.
- In application, you can run the cpu-protect type packet-type bandwidth bandwidthvalue command to set Meter policies for specified packet types.

### 13.3.3 Queue

# **Working Principle**

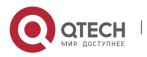

Queues are used to classify packets at level 2. You can select the same queue for different packet types; meanwhile, queues cache packets inside switches and provide services for the Scheduler and Shaper.

CPP gueues are SP gueues. The SPs of the packets are determined based on the time when they are added to a queue. Packets with a larger queue number have a higher priority.

# **Related Configuration**

- By default, each packet type is mapped to an SP queue.
- ❖ In application, you can run the cpu-protect type packet-type traffic-class traffic-classnum command to select SP queues for specific packet types.

#### 13.3.4 Scheduler

# Working Principle

The Scheduler schedules packets based on SPs of queues. That is, packets in a queue with a higher priority are scheduled first.

Before being scheduled, packets to be sent to the CPU are cached in queues. When being scheduled, the packets are sent to the CPU for processing.

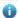

Only the SP scheduling policy is supported and cannot be modified.

# 13.3.5 Shaper

# **Working Principle**

The Shaper is used to shape packets to be sent to the CPU, that is, when the actual rate of packets is greater than the shaping threshold, the packets must stay in the queue and cannot be scheduled. When packet rates fluctuate, the Shaper ensures that the rates of packets sent to the CPU are smooth (no more than the shaping threshold).

When the Shaper is available, packets in a queue with a lower priority may be scheduled before all packets in a queue with a higher priority are scheduled. If the rate of packets in a queue with certain priority exceeds the shaping threshold, scheduling of the packets in this queue may be stopped temporarily. Therefore, the Shaper can prevent packets in queues with lower priorities from starvation (which means that only packets in queues with higher priorities are scheduled and packets in queues with higher priorities are not scheduled).

Since the Shaper limits the scheduling rates of packets, it actually plays the rate limit function. The Shaper provides level-2 rate limit for priority queues and all packets sent to

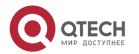

the CPU (CPU interface). The Shaper and Meter functions provide 3-level rate limit together and provide level-3 protection for the CPU.

Figure 13-3 3-Level Rate Limit of the CPP

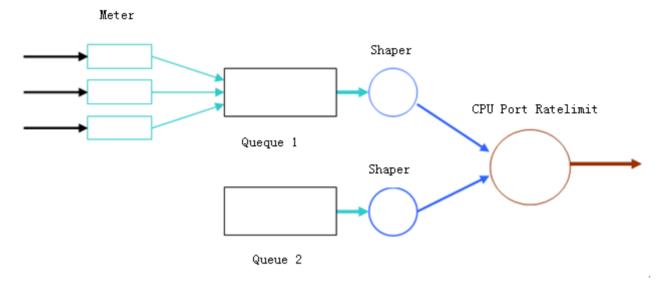

# **Related Configuration**

### Configuring the Shaper for priority queues

- By default, each priority queue determines a shaping threshold (bandwidth).
- ❖ In application, you can run the cpu-protect traffic-class traffic-class-num bandwidth bandwidth\_value command to perform Shaper configuration for a specific priority queue.

# Configuring the Shaper for the CPU Interface

- By default, the CPU interface determines a shaping threshold (bandwidth).
- Run the cpu-protect cpu bandwidth bandwidth\_value command to perform Shaper configuration for the CPU interface.

# 13.4 Configuration

| Configuration   | Description and Command                                                                       |     |
|-----------------|-----------------------------------------------------------------------------------------------|-----|
| Configuring CPP | (Optional and configured by default) It is used to adjust<br>configuration parameters of CPP. | the |
|                 | <b>cpu-protect type</b> packet-type Configures the Meter for packet type.                     | r a |

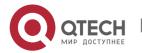

| cpu-protect type packet-type traffic-class            | Configures the priority queue for a packet type. |
|-------------------------------------------------------|--------------------------------------------------|
| cpu-protect traffic-class traffic-class-num bandwidth | Configures the Shaper for a priority queue.      |
| cpu-protect cpu bandwidth                             | Configures the Shaper for the CPU interface.     |

### 13.4.1 Configuring CPP

# **Configuration Effect**

- ❖ By configuring the Meter function, you can set the bandwidth and rate limit for a packet type. Packets out of the limit will be directly discarded.
- ❖ By configuring the Queue function, you can select a priority queue for a packet type. Packets in a queue with a higher priority will be scheduled first.
- By configuring the Shaper function, you can set the bandwidth and rate limit for a CPU interface and a priority queue. Packets out of the limit will be directly discarded.

### **Notes**

- Pay special attention when the bandwidth of a packet type is set to a smaller value, which may affect the normal traffic of the same type. To provide per-user CPP, combine the NFPP function.
- ❖ When the Meter and Shaper functions are combined, 3-level protection will be provided. Any level protection fights alone may bring negative effects. For example, if you want to increase the Meter of a packet type, you also need to adjust the Shaper of the corresponding priority queue. Otherwise, the packets of this type may affect other types of packets in the same priority queue.

# **Configuration Steps**

# Configuring the Meter for a packet type

- You can use or modify the default value but cannot disable it.
- ❖ You need to modify the configuration in the following cases: when packets of a type are not attackers but are discarded, you need to increase the Meter of this packet type. If attacks of a packet type cause abnormal CPU running, you need to decrease the Meter of this packet type.

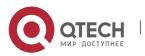

This configuration is available on all switches in a network environment.

### Configuring the priority queue for a packet type

- You can use or modify the default value but cannot disable it.
- ❖ You need to modify the configuration in the following cases: When attacks of a packet type cause abnormality of other packets in the same queue, you can put the packet type in an unused queue. If a packet type cannot be discarded but the packet type is in the same queue with other packet types in use, you can put this packet type in a queue with a higher priority.
- This configuration is available on all switches in a network environment.

### Configuring the Shaper for a priority queue

- ❖ You can use or modify the default value and cannot disable it.
- ❖ You need to modify the configuration in the following cases: If the Meter value of a packet type is greater which causes that other packets in the corresponding priority queue do not have sufficient bandwidth, you need to increase the Shaper for this priority queue. If attack packets are put in a priority queue and no other packets are in use, you need to increase the Shaper of this priority queue.
- ❖ This configuration is available on all switches in a network environment.

### Configuring the Shaper for the CPU interface

- ❖ You can use or modify the default value and cannot disable it.
- ❖ You are not advised to change the Shaper of the CPU interface.
- ❖ This configuration is available on all switches in a network environment.

### Verification

- ❖ Modify the configurations when the system runs abnormally, and view the system running after the modification to check whether the configurations take effect.
- Check whether the configurations take effect by viewing corresponding configurations and statistic values. For details, see the following commands.

### **Related Commands**

### Configuring the Meter for a packet type

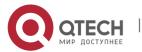

| Parameter<br>Description | packet-type: Specifies a packet type. Packet types are defined. bandwidth_value: Sets the bandwidth, in the unit of packets per second (pps). |
|--------------------------|----------------------------------------------------------------------------------------------------|
| Command<br>Mode          | Global configuration mode                                                                                                    |
| Usage Guide              | N/A                                                                                                    |

# Configuring the priority queue for a packet type

| Command                  | cpu-protect type packet-type traffic-class traffic-class-num                                                   |
|--------------------------|----------------------------------------------------------------------------------------------------|
| Parameter<br>Description | packet-type: Specifies a packet type. Packet types are defined. traffic-class-num: Specifies a priority queue. |
| Command<br>Mode          | Global configuration mode                                                                                      |
| Usage Guide              | N/A                                                                                                    |

# Configuring the Shaper for a priority queue

| Command               | cpu-protect traffic-class <i>traffic-class-num</i> bandwidth bandwidth_value                            |  |
|-----------------------|----------------------------------------------------------------------------------------------------|--|
| Parameter Description | traffic-class-num: Specifies a priority queue. bandwidth_value: Sets the bandwidth, in the unit of pps. |  |
| Command<br>Mode       | Global configuration mode                                                                               |  |
| Usage Guide           | N/A                                                                                                    |  |

# Configuring the Shaper for a CPU interface

| Command                  | cpu-protect cpu bandwidth bandwidth_value                |
|--------------------------|----------------------------------------------------------|
| Parameter<br>Description | bandwidth_value: Sets the bandwidth, in the unit of pps. |
| Command<br>Mode          | Global configuration mode                                |
| Usage Guide              | N/A                                                      |

# **Configuration Example**

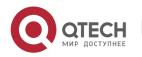

# Preventing packet attacks and network flapping by using CPP

| Scenario               | <ul> <li>ARP, IP, OSPF, dot1x, VRRP, Telnet and ICMP streams are available in the system. In the current configurations, ARP and 802.1X are in priority queue 2; IP, ICMP and Telnet streams are in priority queue 4; OSPF streams are in priority queue 3; VRRP streams are in priority queue 6. The Meter for each packet type is 10,000 pps; the shaper for each priority queue is 20,000 pps; the Shaper for the CPU interface is 100,000 pps.</li> <li>ARP attacks and IP scanning attacks exist in the system, which causes abnormal running of the system, authentication failure, Ping failure, management failure, and OSPF flapping.</li> </ul> |                                                  |  |                       |  |
|------------------------|----------------------------------------------------------------------------------------------------|--------------------------------------------------|--|-----------------------|--|
| Configuration<br>Steps | <ul> <li>Put ARP attack packets in priority queue 1 and limit the bandwidth for ARP packets or the corresponding priority queue.</li> <li>Put OSPF packets in priority queue 5.</li> <li>Put IP Ping failure attack packets in priority queue 3 and limit the bandwidth for IP packets or the corresponding priority queue.</li> </ul>                                                                                                    |                                                  |  |                       |  |
|                        | QTECH# configure terminal  QTECH(config)# cpu-protect type arp traffic-class 1  QTECH(config)# cpu-protect type arp bandwidth 5000  QTECH(config)# cpu-protect type ospf traffic-class 5  QTECH(config)# cpu-protect type v4uc-route traffic-class 3  QTECH(config)# cpu-protect type traffic-class 3 bandwidth 5000  QTECH(config)# end                                                                                                    |                                                  |  |                       |  |
| Verification           | Run the show cpu-protect command to view the configuration and statistics.                                                                                                    |                                                  |  |                       |  |
|                        |                                                                                                    | Bandwidth (pps) 8000 8000 8000 8000 8000 8000 80 |  | Drop(pps) 0 0 0 0 0 0 |  |

### 13. Configuring CPP

| 6              | 8000      | 0              | 0              |              |             |       |
|----------------|-----------|----------------|----------------|--------------|-------------|-------|
| 7              | 8000      | 0              | 0              |              |             |       |
| Packet<br>Drop | Type Traf | fic-class Band | width(pps) Rat | te(pps) Drop | (pps) Total | Total |
|                |           |                |                |              |             |       |
| bpdu           | 6         | 128            | 3 0            | 0            | 0           | 0     |
| arp            | 3         | 100            | 000 0          | 0            | 0           | 0     |
| arp-da         | i 3       | 10             | 000            | 0            | 0           | 0     |
| arp-pro        | оху 3     | 10             | 000            | 0            | 0           | 0     |
| tpp            | 7         | 128            | 3 0            | 0            | 0           | 0     |
| dot1x          | 4         | 128            | 3 0            | 0            | 0           | 0     |
| gvrp           | 5         | 128            | 3 0            | 0            | 0           | 0     |
| rldp           | 6         | 128            | 3 0            | 0            | 0           | 0     |
| lacp           | 6         | 128            | 3 0            | 0            | 0           | 0     |
| rerp           | 6         | 128            | 3 0            | 0            | 0           | 0     |
| reup           | 6         | 128            | 3 0            | 0            | 0           | 0     |
| 11dp           | 5         | 128            | 3 0            | 0            | 0           | 0     |
| cdp            | 5         | 128            | 3 0            | 0            | 0           | 0     |
| dhcps          | 4         | 128            | 3 0            | 0            | 0           | 0     |
| dhcps6         | 4         | 128            | 3 0            | 0            | 0           | 0     |
| dhcp6-         | client 4  | 128            | 3 0            | 0            | 0           | 0     |
| dhcp6-         | server 4  | 128            | 3 0            | 0            | 0           | 0     |
| dhcp-re        | elay-c 4  | 128            | 3 0            | 0            | 0           | 0     |
| dhcp-re        | elay-s 4  | 128            | 3 0            | 0            | 0           | 0     |
| option         | 82 4      | 128            | 3 0            | 0            | 0           | 0     |
| tunnel         | -bpdu 5   | 128            | 3 0            | 0            | 0           | 0     |
| tunnel         | -gvrp 5   | 128            | 3 0            | 0            | 0           | 0     |
| unknow         | n-v6mc 3  | 128            | 3 0            | 0            | 0           | 0     |
| known-         | v6mc 3    | 128            | 3 0            | 0            | 0           | 0     |
| xgv6-i         | pmc 3     | 128            | 3 0            | 0            | 0           | 0     |
| stargy         | 6-ipmc 3  | 128            | 3 0            | 0            | 0           | 0     |
| unknow         | n-v4mc 3  | 128            | 3 0            | 0            | 0           | 0     |
| known-         | v4mc 3    | 128            | 3 0            | 0            | 0           | 0     |
| xgv-ip         | mc 3      | 128            | 3 0            | 0            | 0           | 0     |
| sgv-ip         | mc 3      | 128            | 3 0            | 0            | 0           | 0     |

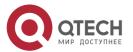

### 13. Configuring CPP

| udp-helper         | 4 | 128  | 0 | 0 | 0 | 0 |
|--------------------|---|------|---|---|---|---|
| dvmrp              | 5 | 128  | 0 | 0 | 0 | 0 |
| igmp               | 4 | 128  | 0 | 0 | 0 | 0 |
| icmp               | 4 | 128  | 0 | 0 | 0 | 0 |
| ospf               | 5 | 128  | 0 | 0 | 0 | 0 |
| ospf3              | 5 | 128  | 0 | 0 | 0 | 0 |
| pim                | 6 | 128  | 0 | 0 | 0 | 0 |
| pimv6              | 6 | 128  | 0 | 0 | 0 | 0 |
| rip                | 6 | 128  | 0 | 0 | 0 | 0 |
| ripng              | 6 | 128  | 0 | 0 | 0 | 0 |
| vrrp               | 6 | 128  | 0 | 0 | 0 | 0 |
| vrrp6              | 6 | 128  | 0 | 0 | 0 | 0 |
| tt10               | 6 | 128  | 0 | 0 | 0 | 0 |
| ttl1               | 6 | 128  | 0 | 0 | 0 | 0 |
| err_hop_limit      | 1 | 800  | 0 | 0 | 0 | 0 |
| local-ipv4         | 6 | 128  | 0 | 0 | 0 | 0 |
| local-ipv6         | 6 | 128  | 0 | 0 | 0 | 0 |
| route-host-v4      | 0 | 4096 | 0 | 0 | 0 | 0 |
| route-host-v6      | 0 | 4096 | 0 | 0 | 0 | 0 |
| mld                | 0 | 1000 | 0 | 0 | 0 | 0 |
| nd-snp-ns-na       | 6 | 128  | 0 | 0 | 0 | 0 |
| nd-snp-rs          | 6 | 128  | 0 | 0 | 0 | 0 |
| nd-snp-ra-redirect | 6 | 128  | 0 | 0 | 0 | 0 |
| nd-non-snp         | 6 | 128  | 0 | 0 | 0 | 0 |
| erps               | 4 | 128  | 0 | 0 | 0 | 0 |
| mpls-ttl0          | 6 | 128  | 0 | 0 | 0 | 0 |
| mpls-ttll          | 6 | 128  | 0 | 0 | 0 | 0 |
| mpls-ctrl          | 6 | 128  | 0 | 0 | 0 | 0 |
| isis               | 5 | 2000 | 0 | 0 | 0 | 0 |
| bgp                | 1 | 128  | 0 | 0 | 0 | 0 |
| cfm                | 0 | 128  | 0 | 0 | 0 | 0 |
| fcoe-fip           | 6 | 128  | 0 | 0 | 0 | 0 |
| fcoe-local         | 6 | 128  | 0 | 0 | 0 | 0 |
| bfd-echo           | 6 | 5120 | 0 | 0 | 0 | 0 |
| bfd-ctrl           | 6 | 5120 | 0 | 0 | 0 | 0 |
| madp               | 7 | 1000 | 0 | 0 | 0 | 0 |
|                    |   |      |   |   |   |   |

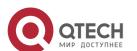

| ip4-other | 6 | 128   | 0 | 0 | 0 |
|-----------|---|-------|---|---|---|
| ip6-other | 6 | 128   | 0 | 0 | 0 |
| -ip-other | 6 | 20000 | 0 | 0 | 0 |
| ·ill      | 2 | 1000  | 0 | 0 | 0 |
| rill-oam  | 2 | 1000  | 0 | 0 | 0 |
| efm       | 2 | 1000  | 0 | 0 | 0 |
|           |   |       |   |   |   |

# 13.5 Monitoring

# Clearing

| Description                                     | Command                                                        |
|-------------------------------------------------|----------------------------------------------------------------|
| Clears the CPP statistics.                      | clear cpu-protect counters [device device_num] [slot slot_num] |
| Clears the CPP statistics on the master device. | clear cpu-protect counters mboard                              |

# Displaying

| Description                                                      | Command                                                                              |  |  |  |
|------------------------------------------------------------------|--------------------------------------------------------------------------------------|--|--|--|
| Displays the configuration and statistics of a packet type.      | <pre>show cpu-protect type packet-type [device device_num] [slot slot_num]</pre>     |  |  |  |
| Displays the configuration and statistics of a priority queue.   | show cpu-protect traffic-class traffic-class-num [device device_num] [slot slot_num] |  |  |  |
| Displays the configuration on a CPU interface.                   | show cpu-protect cpu                                                                 |  |  |  |
| Displays all configurations and statistics on the master device. | show cpu-protect {mboard   summary }                                                 |  |  |  |
| Displays all configurations and statistics of CPP.               | show cpu-protect [device device_num] [slot slot_num]                                 |  |  |  |

# Debugging

N/A

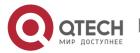

#### 13. Configuring CPP

- The preceding monitoring commands are available on both chassis and cassette devices in either the standalone mode or the VSU mode.
- If the device and slot values are not specified, the clear command is used to clear the statistics of all nodes in the system and the show command is used to display the configurations on the master device.
- In the standalone mode, the parameter device is unavailable. For chassis devices, the parameter slot is used to specify a line card; for cassette devices, slot is unavailable.
- In the VSU mode, the parameter device indicates a chassis or cassette device. If the device value is not specified, it indicates the master chassis or the master device. For chassis devices, if the device value is specified the slot value must also be specified to identify a line card in a chassis; for cassette devices, slot is unavailable.

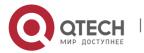

### 14 CONFIGURING DHCP SNOOPING

#### 14.1 Overview

DHCP Snooping: DHCP Snooping snoops DHCP interactive packets between clients and servers to record and monitor users' IP addresses and filter out illegal DHCP packets, including client request packets and server response packets. The legal user database generated from DHCP Snooping records may serve security applications like IP Source Guard.

#### **Protocols and Standards**

- ❖ RFC 2131: Dynamic Host Configuration Protocol
- ❖ RFC 2132: DHCP Options and BOOTP Vendor Extensions

### 14.2 Applications

| Application                            | Description                                                                                                    |
|----------------------------------------|----------------------------------------------------------------------------------------------------|
| Guarding against DHCP service spoofing | In a network with multiple DHCP servers, DHCP clients are allowed to obtain network configurations only from legal DHCP servers. |
| Guarding against DHCP packet flooding  | Malicious network users may frequently send DHCP request packets.                                                                |
| Guarding against forged DHCP packets   | Malicious network users may send forged DHCP request packets, for example, DHCP-RELEASE packets.                                 |
| Guarding against IP/MAC spoofing       | Malicious network users may send forged IP packets, for example, tampered source address fields of packets.                      |
| Preventing Lease of IP Addresses       | Network users may lease IP addresses rather than obtaining them from a DHCP server.                                              |
| Detecting ARP attack                   | Malicious users forge ARP response packets to intercept packets during normal users' communication.                              |

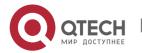

### 14.2.1 Guarding Against DHCP Service Spoofing

#### Scenario

Multiple DHCP servers may exist in a network. It is essential to ensure that user PCs obtain network configurations only from the DHCP servers within a controlled area.

Take the following figure as an example. The DHCP client can only communicate with trusted DHCP servers.

- Request packets from the DHCP client can be transmitted only to trusted DHCP servers.
- Only the response packets from trusted DHCP servers can be transmitted to the client.

Figure 14-1

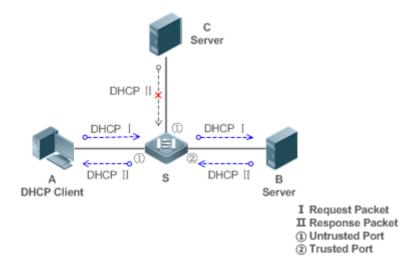

Remarks: S is an access device.

A is a user PC.

B is a DHCP server within the controlled area. C is a DHCP server out of the controlled area.

### **Deployment**

- Enable DHCP Snooping on S to realize DHCP packet monitoring.
- Set the port on S connecting to B as trusted to transfer response packets.
- Set the rest of ports on S as untrusted to filter response packets.

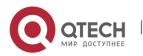

### 14.2.2 Guarding Against DHCP Packet Flooding

#### Scenario

Potential malicious DHCP clients in a network may send high-rate DHCP packets. As a result, legitimate users cannot obtain IP addresses, and access devices are highly loaded or even break down. It is necessary to take actions to ensure network stability.

With the DHCP Snooping rate limit function for DHCP packets, a DHCP client can only send DHCP request packets at a rate below the limit.

- ❖ The request packets from a DHCP client are sent at a rate below the limit.
- Packets sent at rates beyond the limit will be discarded.

### **Deployment**

- ❖ Enable DHCP Snooping on S to realize DHCP monitoring.
- Limit the rates of DHCP packets from the untrusted ports.

#### 14.2.3 Guarding Against Forged DHCP Packets

#### **Scenario**

Potential malicious clients in a network may forge DHCP request packets, consuming applicable IP addresses from the servers and probably preempting legal users' IP addresses. Therefore, it is necessary to filter out illegal DHCP packets.

For example, as shown in the figure below, the DHCP request packets sent from DHCP clients will be checked.

- The source MAC address fields of the request packets from DHCP clients must match the chaddr fields of DHCP packets.
- The Release packets and Decline packets from clients must match the entries in the DHCP Snooping binding database.

Figure 14-2

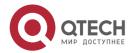

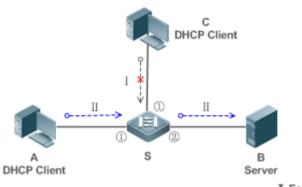

I Forged DHCP Request Packet
II DHCP Request Packet
①Untrusted Port
②Trusted Port

Remarks: S is an access device.

A and C are user PCs.

B is a DHCP server within the controlled area.

### **Deployment**

- Enable DHCP Snooping on S to realize DHCP monitoring.
- Set the port on S connecting to B as trusted to transfer response packets.
- Set the rest of ports on S as untrusted to filter response packets.
- ❖ Enable DHCP Snooping Source MAC Verification on untrusted ports of S to filter out illegal packets.

### 14.2.4 Guarding Against IP/MAC Spoofing

#### **Scenario**

Check IP packets from untrusted ports to filter out forged IP packets based on IP or IP-MAC fields.

For example, in the following figure, the IP packets sent by DHCP clients are validated.

- The source IP address fields of IP packets must match the IP addresses assigned by DHCP.
- ❖ The source MAC address fields of layer-2 packets must match the chaddr fields in DHCP request packets from clients.

Figure 14-3

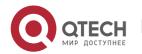

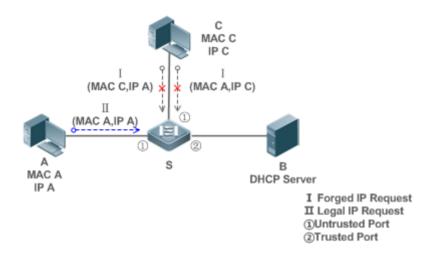

Remarks: S is an access device.
A and C are user PCs.

B is a DHCP server within the controlled area.

### **Deployment**

- Enable DHCP Snooping on S to realize DHCP monitoring.
- Set all downlink ports on the S as DHCP Snooping untrusted.
- Enable IP Source Guard on S to filter IP packets.
- Enable IP Source Guard in IP-MAC based mode to check the source MAC and IP address fields of IP packets.

### 14.2.5 Preventing Lease of IP Addresses

#### Scenario

Validate the source addresses of IP packets from untrusted ports compared with DHCP-assigned addresses.

If the source addresses, connected ports, and layer-2 source MAC addresses of ports in IP packets do not match the assignments of the DHCP server, such packets will be discarded.

The networking topology scenario is the same as that shown in the previous figure.

### **Deployment**

The same as that in the section "Guarding Against IP/MAC Spoofing".

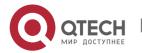

### 14.2.6 Detecting ARP Attacks

#### Scenario

Check the ARP packets from untrusted ports and filter out the ARP packets unmatched with the assignments of the DHCP server.

For example, in the following figure, the ARP packets sent from DHCP clients will be checked.

The ports receiving ARP packets, the layer-2 MAC addresses, and the source MAC addresses of ARP packets senders shall be consistent with the DHCP Snooping histories.

Figure 14-4

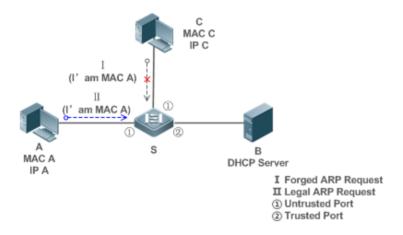

Remarks: S is an access device.
A and C are user PCs.
B is a DHCP server within the controlled area.

# **Deployment**

- ❖ Enable DHCP Snooping on S to realize DHCP monitoring.
- Set all downlink ports on the S as untrusted.
- Enable IP Source Guard and ARP Check on all the untrusted ports on S to realize ARP packet filtering.
- All the above security control functions are only effective to DHCP Snooping untrusted ports.

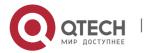

#### 14.3 Features

### **Basic Concepts**

#### **DHCP Request Packets**

Request packets are sent from a DHCP client to a DHCP server, including DHCP-DISCOVER packets, DHCP-REQUEST packets, DHCP-DECLINE packets, DHCP-RELEASE packets and DHCP-INFORM packets.

#### **DHCP Response Packets**

Response packets are sent from a DHCP server to a DHCP client, including DHCP-OFFER packets, DHCP-ACK packets and DHCP-NAK packets.

#### **DHCP Snooping Trusted Ports**

IP address request interaction is complete via broadcast. Therefore, illegal DHCP services will influence normal clients' acquisition of IP addresses and lead to service spoofing and stealing. To prevent illegal DHCP services, DHCP Snooping ports are divided into two types: trusted ports and untrusted ports. The access devices only transmit DHCP response packets received on trusted ports, while such packets from untrusted ports are discarded. In this way, we may configure the ports connected to a legal DHCP Server as trusted and the other ports as untrusted to shield illegal DHCP Servers.

On switches, all switching ports or layer-2 aggregate ports are defaulted as untrusted, while trusted ports can be specified.

### **DHCP Snooping Packet Suppression**

To shield all the DHCP packets on a specific client, we can enable DHCP Snooping packet suppression on its untrusted ports.

### **VLAN-based DHCP Snooping**

DHCP Snooping can work on a VLAN basis. By default, when DHCP Snooping is enabled, it is effective to all the VLANs of the current client. Specify VLANs help control the effective range of DHCP Snooping flexibly.

### **DHCP Snooping Binding Database**

In a DHCP network, clients may set static IP addresses randomly. This increases not only the difficulty of network maintenance but also the possibility that legal clients with IP addresses assigned by the DHCP server may fail to use the network normally due to address conflict. Through snooping packets between clients and servers, DHCP Snooping summarizes the user entries including IP addresses, MAC address, VLAN ID (VID), ports

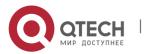

and lease time to build the DHCP Snooping binding database. Combined with ARP detection and ARP check, DHCP Snooping controls the reliable assignment of IP addresses for legal clients.

#### **DHCP Snooping Rate Limit**

DHCP Snooping rate limit function can be configured through the rate limit command of Network Foundation Protection Policy (NFPP). For NFPP configuration, see the *Configuring NFPP*.

#### **DHCP Option82**

DHCP Option82, an option for DHCP packets, is also called DHCP Relay Agent Information Option. As the option number is 82, it is known as Option82. Option82 is developed to enhance the security of DHCP servers and improve the strategies of IP address assignment. The option is often configured for the DHCP relay services of a network access device like DHCP Relay and DHCP Snooping. This option is transparent to DHCP clients, and DHCP relay components realize the addition and deduction of the option.

#### **Illegal DHCP Packets**

Through DHCP Snooping, validation is performed on the DHCP packets passing through a client. Illegal DHCP packets are discarded, user information is recorded into the DHCP Snooping binding database for further applications (for example, ARP detection). The following types of packets are considered illegal DHCP packets.

- The DHCP response packets received on untrusted ports, including DHCP-ACK, DHCP-NACK and DHCP-OFFER packets
- The DHCP request packets carrying gateway information giaddr, which are received on untrusted ports
- When MAC verification is enabled, packets with source MAC addresses different with the value of the **chaddr** field in DHCP packets
- DHCP-RELEASE packets with the entry in the DHCP Snooping binding database Snooping while with untrusted ports inconsistent with settings in this binding database
- ❖ DHCP packets in wrong formats, or incomplete

#### Overview

| Feature Description |
|---------------------|
|---------------------|

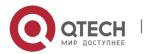

| Filtering DHCP packets                      | Perform legality check on DHCP packets and discard illegal packets (see the previous section for the introduction of illegal packets). Transfer requests packets received on trusted ports only. |
|---------------------------------------------|----------------------------------------------------------------------------------------------------|
| Building the DHCP Snooping binding database | Snoop the interaction between DHCP clients and the server, and generate the DHCP Snooping binding database to provide basis for other filtering modules.                                         |

#### 14.3.1 Filtering DHCP Packets

Perform validation on DHCP packets from untrusted ports. Filter out the illegal packets as introduced in the previous section "Basic Concepts".

### Working Principle

During snooping, check the receiving ports and the packet fields of packets to realize packet filtering, and modify the destination ports of packets to realize control of transmit range of the packets.

### **Checking Ports**

In receipt of DHCP packets, a client first judges whether the packet receiving ports are DHCP Snooping trusted ports. If yes, legality check and binding entry addition are skipped, and packets are transferred directly. For not, both the check and addition are needed.

### **Checking Packet Encapsulation and Length**

A client checks whether packets are UDP packets and whether the destination port is 67 or 68. Check whether the packet length match the length field defined in protocols.

### **Checking Packet Fields and Types**

According to the types of illegal packet introduced in the section "Basic Concepts", check the fields **giaddr** and **chaddr** in packets and then check whether the restrictive conditions for the type of the packet are met.

### **Related Configuration**

### **Enabling Global DHCP Snooping**

By default, DHCP Snooping is disabled.

It can be enabled on a device using the ip dhcp snooping command.

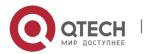

Global DHCP Snooping must be enabled before VLAN-based DHCP Snooping is applied.

#### **Configuring VLAN-based DHCP Snooping**

By default, when global DHCP Snooping is effective, DHCP Snooping is effective to all VLANs.

Use the [ no ] ip dhcp snooping vlan command to enable DHCP Snooping on specified VLANs or delete VLANs from the specified VLANs. The value range of the command parameter is the actual range of VLAN numbers.

#### **Configuring DHCP Snooping Source MAC Verification**

By default, the layer-2 MAC addresses of packets and the **chaddr** fields of DHCP packets are not verified.

When the **ip dhcp snooping verify mac-address** command is used, the source MAC addresses and the **chaddr** fields of the DHCP request packets sent from untrusted ports are verified. The DHCP request packets with different MAC addresses will be discarded.

#### 14.3.2 Building the Binding Database

DHCP Snooping detects the interactive packets between DHCP clients and the DHCP server, and generate entries of the DHCP Snooping binding database according to the information of legal DHCP packets. All these legal entries are provided to other security modules of a client as the basis of filtering packets from network.

### **Working Principle**

During snooping, the binding database is updated timely based on the types of DHCP packets.

### **Generating Binding Entries**

When a DHCP-ACK packet on a trusted port is snooped, the client's IP address, MAC address, and lease time field are extracted together with the port ID (a wired interface index) and VLAN ID. Then, a binding entry of it is generated.

When the recorded lease time of a binding entry is due, it will be deleted if a legal DHCP-RELEASE/DHCP-DECLINE packet sent by the client or a DHCP-NCK packet received on a trusted port is snooped, or the **clear** command is used.

### **Related Configuration**

No configuration is needed except enabling DHCP Snooping.

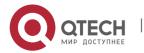

# 14.4 Configuration

| Configuration                       | Description and Command                                                  |                                                                                     |  |  |
|-------------------------------------|--------------------------------------------------------------------------|-------------------------------------------------------------------------------------|--|--|
| Configuring basic functions of DHCP | (Mandatory) It is used to enable DHCP Snooping.                          |                                                                                     |  |  |
| Snooping                            | ip dhcp snooping                                                         | Enables DHCP Snooping.                                                              |  |  |
|                                     | ip dhcp snooping suppression                                             | Enables DHCP Snooping packet suppression.                                           |  |  |
|                                     | ip dhcp snooping vlan                                                    | Enables VLAN-based DHCP Snooping.                                                   |  |  |
|                                     | ip dhcp snooping verify macaddress                                       | Configures DHCP Snooping source MAC verification.                                   |  |  |
|                                     | ip dhcp snooping database write-delay                                    | Writes the DHCP Snooping binding database to Flash periodically.                    |  |  |
|                                     | ip dhcp snooping database write-to-flash                                 | Writes the DHCP Snooping binding database to Flash manually.                        |  |  |
|                                     | renew ip dhcp snooping database                                          | Imports Flash storage to the DHCP Snooping Binding database.                        |  |  |
|                                     | ip dhcp snooping trust                                                   | Configures DHCP Snooping trusted ports.                                             |  |  |
|                                     | ip dhcp snooping bootp                                                   | Enables BOOTP support.                                                              |  |  |
| Configuring Option82                | (Optional)It is used to optimize the address assignment by DHCP servers. |                                                                                     |  |  |
|                                     | ip dhcp snooping Information option                                      | Adds Option82 functions to DHCP request packets.                                    |  |  |
|                                     | ip dhcp snooping information option format remote-id                     | Configures the sub-potion remote-id of Option82 as a user-defined character string. |  |  |

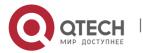

| ip dhcp                | snooping   |              | Configures    |              | sub-option |
|------------------------|------------|--------------|---------------|--------------|------------|
| information            | option for | ormat-       | circuit-id of | Optio        | on82 as a  |
| type circuit-id string |            | user-defined | charac        | cter string. |            |

#### 14.4.1 Configuring Basic Features

### Configuration Effect

- Enable DHCP Snooping.
- Generate the DHCP Snooping binding database.
- Control the transmit range of DHCP packets.
- Filter out illegal DHCP packets.

#### **Notes**

- ❖ The ports on clients connecting a trusted DHCP server must be configured as trusted.
- DHCP Snooping is effective on the wired switching ports, layer-2 aggregate ports, and layer-2 encapsulation sub-interfaces, as well as WLAN interfaces. The configuration is implemented in interface configuration mode.
- ❖ DHCP Snooping and DHCP Relay are mutually exclusive in VRF scenarios.

### **Configuration Steps**

### **Enabling Global DHCP Snooping**

- Mandatory.
- Unless otherwise noted, the feature should be configured on access devices.

### **Enabling or Disabling VLAN-based DHCP Snooping**

- ❖ DHCP Snooping can be disabled if not necessary for some VLANs.
- Unless otherwise noted, the feature should be configured on access devices.

### **Configuring DHCP Snooping Trusted Ports**

- Mandatory.
- Configure the ports connecting a trusted DHCP server as trusted.

### **Enabling DHCP Snooping Source MAC Validation**

This configuration is required if the chaddr fields of DHCP request packets match the layer-2 source MAC addresses of data packets.

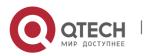

Unless otherwise noted, the feature should be enabled on all the untrusted ports of access devices.

#### Writing the DHCP Snooping Binding Database to Flash Periodically

- Enable this feature to timely save the DHCP Snooping binding database information in case that client reboot.
- Unless otherwise noted, the feature should be configured on access devices.

#### **Enabling BOOTP Support**

- Optional
- Unless otherwise noted, the feature should be configured on access devices.

#### Verification

Configure a client to obtain network configurations through the DHCP protocol.

Check whether the DHCP Snooping Binding database is generated with entries on the client.

#### **Related Commands**

### **Enabling or Disabling DHCP Snooping**

| Command                  | [ no ] ip dhcp snooping                                                                                            |
|--------------------------|----------------------------------------------------------------------------------------------------|
| Parameter<br>Description | N/A                                                                                                    |
| Command<br>Mode          | Global configuration mode                                                                                          |
| Usage Guide              | After global DHCP Snooping is enabled, you can check DHCP Snooping using the <b>show ip dhcp snooping</b> command. |

### **Configuring VLAN-based DHCP Snooping**

| Command                  | [ no ] ip dhcp snooping vlan { vlan-rng   {vlan-min [ vlan-max ] } }                               |
|--------------------------|----------------------------------------------------------------------------------------------------|
| Parameter<br>Description | vlan-rng: Indicates the range of VLANs vlan-min: The minimum VLAN ID vlan-max: The maximum VLAN ID |
| Command<br>Mode          | Global configuration mode                                                                          |

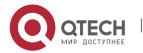

| Usage Guide | Use this command to enable or disable DHCP Snooping on specified VLANs. This feature is available only after global DHCP Snooping is enabled. |
|-------------|----------------------------------------------------------------------------------------------------|
|-------------|----------------------------------------------------------------------------------------------------|

# **Configuring DHCP Snooping Packet Suppression**

| Command                  | [ no ] ip dhcp snooping suppression                                                                                                    |
|--------------------------|----------------------------------------------------------------------------------------------------|
| Parameter<br>Description | N/A                                                                                                    |
| Command<br>Mode          | Interface configuration mode                                                                                                    |
| Usage Guide              | Use this command to reject all DHCP request packets at the port, that is, to forbid all users under the port to apply for addresses via DHCP. |

# **Configuring DHCP Snooping Source MAC Verification**

| Command                  | [ no ] ip dhcp snooping verify mac-address                                                                                                    |
|--------------------------|----------------------------------------------------------------------------------------------------|
| Parameter<br>Description | N/A                                                                                                    |
| Command<br>Mode          | Global configuration mode                                                                                                    |
| Usage Guide              | Through the source MAC address verification, the MAC addresses in link headers and the CLIENT MAC fields in the request packets sent by a DHCP CLIENT are checked for consistence. When the source MAC address verification fails, packets will be discarded. |

# Writing DHCP Snooping Database to Flash Periodically

| Command                  | [ no ] ip dhcp snooping database write-delay [ time ]                                                                                                    |
|--------------------------|----------------------------------------------------------------------------------------------------|
| Parameter<br>Description | time: Indicates the interval between two times of writing the DHCP Snooping database to the Flash.                                                                                                    |
| Command<br>Mode          | Global configuration mode                                                                                                    |
| Usage Guide              | Use this command to write the DHCP Snooping database to FLASH document. This can avoid binding information loss which requires reobtaining IP addresses to resume communication after the device restarts. |

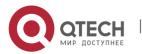

### Writing the DHCP Snooping Database to Flash Manually

| Command                  | ip dhcp snooping database write-to-flash                                                                                                    |
|--------------------------|----------------------------------------------------------------------------------------------------|
| Parameter<br>Description | N/A                                                                                                    |
| Command<br>Mode          | Global configuration mode                                                                                                    |
| Usage Guide              | Use this command to write the dynamic user information in the DHCP Snooping database in FLASH documents in real time.  If a device is upgraded from a non-QinQ version to a QinQ version (or vice versa), binding entries cannot be restored from FLASH documents because of version differences between FLASH documents. |

### Importing Flash Storage to the DHCP Snooping Binding Database

| Command                  | renew ip dhcp snooping database                                                                        |  |  |
|--------------------------|----------------------------------------------------------------------------------------------------|--|--|
| Parameter<br>Description | N/A                                                                                                    |  |  |
| Command<br>Mode          | Privileged configuration mode                                                                          |  |  |
| Usage Guide              | Use this command to import the information from Flash documents to the DHCP Snooping binding database. |  |  |

### **Configuring DHCP Snooping Trusted Ports**

| Command                  | [ no ] ip dhcp snooping trust                                                                                                    |  |
|--------------------------|----------------------------------------------------------------------------------------------------|--|
| Parameter<br>Description | N/A                                                                                                    |  |
| Command<br>Mode          | Interface configuration mode                                                                                                    |  |
| Usage Guide              | Use this command to configure a port connected to a legal DHCP server as a trusted port. The DHCP response packets received by trusted ports are transferred, while those received by untrusted ports are discarded. |  |

# **Enabling or Disabling BOOTP Support**

| [ no ] ip dhcp snooping bootp |
|-------------------------------|
|                               |

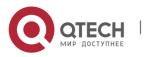

| Parameter<br>Description | N/A                                             |
|--------------------------|-------------------------------------------------|
| Command<br>Mode          | Global configuration mode                       |
| Usage Guide              | Use this command to support the BOOPT protocol. |

# **Configuration Example**

# DHCP Client Obtaining IP addresses Dynamically from a Legal DHCP Server

| Scenario<br>Figure 14-5 | Switch A  DHCP Server  Gi 0/1  Switch B  DHCP Client                                                                                                    |
|-------------------------|----------------------------------------------------------------------------------------------------|
| Configuration<br>Steps  | <ul> <li>Enable DHCP Snooping on an access device (Switch B in this case).</li> <li>Configure the uplink port (port Gi 0/1 in this case) as a trusted port.</li> </ul>                                                                                                    |
| В                       | B#configure terminal Enter configuration commands, one per line. End with CNTL/Z.  B(config)#ip dhcp snooping B(config)#interface gigabitEthernet 0/1 B(config-if-GigabitEthernet 0/1)#ip dhcp snooping trust B(config-if-GigabitEthernet 0/1)#end                                             |
| Verification            | <ul> <li>Check the configuration on Switch B.</li> <li>❖ Check whether DHCP Snooping is enabled, and whether the configured DHCP Snooping trusted port is uplink.</li> <li>❖ Check the DHCP Snooping configuration on Switch B, and especially whether the trusted port is correct.</li> </ul> |
| В                       | B#show running-config                                                                                                    |

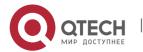

| ip dhcp snooping                |                |             |       |              |      |                 |
|---------------------------------|----------------|-------------|-------|--------------|------|-----------------|
| !                               |                |             |       |              |      |                 |
| interface GigabitEt             | hernet 0/1     |             |       |              |      |                 |
| B#show ip dhcp snoo             | ping           |             |       |              |      |                 |
| Switch DHCP Snoopin             | g status       |             | :     | ENABLE       |      |                 |
| DHCP Snooping Verif             | ication of hwa | ddr status  | :     | DISABLE      |      |                 |
| DHCP Snooping datab             | ase write-dela | y time      | :     | 0 seconds    |      |                 |
| DHCP Snooping optio             | n 82 status    |             | :     | DISABLE      |      |                 |
| DHCP Snooping Suppo             | ort BOOTP bind | status      | :     | DISABLE      |      |                 |
| Interface                       | Tr             | usted       | Rate  | limit (pps)  |      |                 |
|                                 |                |             |       |              |      |                 |
| GigabitEthernet 0/1             | YE             | S           | unlin | nited        |      |                 |
| B#show ip dhcp snooping binding |                |             |       |              |      |                 |
| Total number of bin             | dings: 1       |             |       |              |      |                 |
| MacAddress                      | IpAddress      | Lease (sec) | ) Ty  | тре          | VLAN | Interface       |
|                                 |                |             |       |              |      |                 |
|                                 |                |             |       |              |      |                 |
| 0013. 2049. 9014<br>0/11        | 172. 16. 1. 2  | 86207       | d     | hcp-snooping | 1    | GigabitEthernet |
| 0/11                            |                |             |       |              |      |                 |

#### **Common Errors**

- ❖ The uplink port is not configured as a DHCP trusted port.
- Another access security option is already configured for the uplink port, so that a DHCP trusted port cannot be configured.

### 14.4.2 Configuring Option82

### **Configuration Effect**

- Enable a DHCP server to obtain more information and assign addresses better.
- The Option82 function is client-oblivious.

#### **Notes**

❖ The Opion82 functions for DHCP Snooping and DHCP Relay are mutually exclusive.

### **Configuration Steps**

❖ To realize optimization of address allocation, implement the configuration.

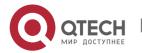

Unless otherwise noted, enable this function on access devices with DHCP Snooping enabled.

#### Verification

Check whether the DHCP Snooping configuration options are configured successfully.

#### **Related Commands**

### **Adding Option82 to DHCP Request Packets**

| Command                  | [ no ] ip dhcp snooping Information option [ standard-format ]                                                                  |
|--------------------------|----------------------------------------------------------------------------------------------------|
| Parameter<br>Description | standard-format: Indicates a standard format of the Option82 options                                                            |
| Command<br>Mode          | Global configuration mode                                                                                                    |
| Usage Guide              | Use this command to add Option82 to DHCP request packets so that a DHCP server assigns addresses according to such information. |

### Configuring Sub-option remote-id of Option82 as User-defined Character String

| Command                  | [ no ] ip dhcp snooping information option format remote-id { string ASCII-string   hostname }                                                                                                    |
|--------------------------|----------------------------------------------------------------------------------------------------|
| Parameter<br>Description | <b>string</b> <i>ASCII-string</i> : Indicates the content of the extensible format, the Option82 option <b>remote-id</b> , is a user-defined character string <b>hostname</b> : Indicates the content of the extensible format, the Option82 option <b>remote-id</b> , is a host name. |
| Configuration mode       | Global configuration mode                                                                                                    |
| Usage Guide              | Use this command to configure the sub-option <b>remote-id</b> of the Option82 as user-defined content, which is added to DHCP request packets. A DHCP server assigns addresses according to Option82 information.                                                                      |

### Configuring Sub-Option circuit -id of Option82 as User-defined Character String

| Command                  | [ no ] ip dhcp snooping vlan <i>vlan-id</i> information option format-type circuit-id string <i>ascii-string</i> |  |
|--------------------------|----------------------------------------------------------------------------------------------------|--|
| Parameter<br>Description | vlan-id: Indicates the VLAN where a DHCP request packet is ascii-string: Indicates the user-defined string       |  |

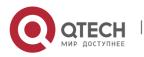

| Configuration mode | Interface configuration mode                                                                                                    |
|--------------------|----------------------------------------------------------------------------------------------------|
| Usage Guide        | Use this command to configure the sub-option <b>circuit-id</b> of the Option82 as user-defined content, which is added to DHCP request packets. A DHCP server assigns addresses according to Option82 information. |

# **Configuration Example**

# **Configuring Option82 to DHCP Request Packets**

| Configuratio n Steps | <ul><li>Configuring basic functions of DHCP Snooping.</li><li>Configuring Option82.</li></ul> |  |  |  |
|----------------------|-----------------------------------------------------------------------------------------------|--|--|--|
| В                    | QTECH# configure terminal                                                                     |  |  |  |
|                      | QTECH(config)# ip dhcp snooping information option                                            |  |  |  |
|                      | QTECH(config)# end                                                                            |  |  |  |
| Verification         | Check the DHCP Snooping configuration.                                                        |  |  |  |
| В                    | B#show ip dhcp snooping                                                                       |  |  |  |
|                      | Switch DHCP Snooping status : ENABLE                                                          |  |  |  |
|                      | DHCP Snooping Verification of hwaddr status : DISABLE                                         |  |  |  |
|                      | DHCP Snooping database write-delay time : 0 seconds                                           |  |  |  |
|                      | DHCP Snooping option 82 status : ENABLE                                                       |  |  |  |
|                      | DHCP Snooping Support bootp bind status : DISABLE                                             |  |  |  |
|                      | Interface Trusted Rate limit (pps)                                                            |  |  |  |
|                      |                                                                                               |  |  |  |
|                      | GigabitEthernet 0/1 YES unlimited                                                             |  |  |  |

### **Common Errors**

❖ N/A

# **14.5 Monitoring**

# Clearing

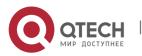

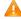

Running the clear commands may lose vital information and thus interrupt services.

| Description                                | Command                                                                                   |
|--------------------------------------------|-------------------------------------------------------------------------------------------|
| Clears the DHCP Snooping binding database. | clear ip dhcp snooping binding [ ip ] [ mac ] [ vlan vlan-id ] [ interface interface-id ] |

# **Displaying**

| Description                                  | Command                       |
|----------------------------------------------|-------------------------------|
| Displays DHCP Snooping configuration.        | show ip dhcp snooping         |
| Displays the DHCP Snooping binding database. | show ip dhcp snooping binding |

# **Debugging**

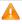

A System resources are occupied when debugging information is output. Disable the debugging switch immediately after use.

| Description                               | Command                       |
|-------------------------------------------|-------------------------------|
| Debugs DHCP Snooping events.              | debug snooping ipv4 event     |
| Disables debugging DHCP Snooping events.  | no debug snooping ipv4 event  |
| Debugs DHCP Snooping packets.             | debug snooping ipv4 packet    |
| Disables debugging DHCP Snooping packets. | no debug snooping ipv4 packet |

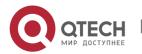

### **15 CONFIGURING ARP CHECK**

#### 15.1 Overview

The Address Resolution Protocol (ARP) packet check filters all ARP packets under ports (including wired layer-2 switching ports, layer-2 aggregate ports (APs), and layer-2 encapsulation sub-interfaces) and discards illegal ARP packets, so as to effectively prevent ARP deception via networks and to promote network stability. On devices supporting ARP check, illegal ARP packets in networks will be ignored according to the legal user information (IP-based or IP-MAC based) generated by security application modules such as IP Source Guard, global IP+MAC binding, 802.1X authentication, GSN binding, Web authentication and port security.

Figure 15-1

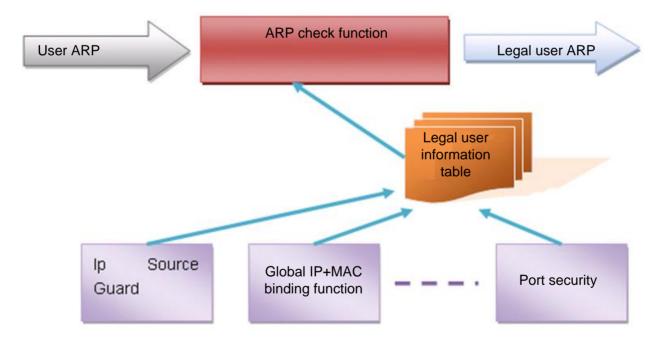

The above figure shows that security modules generate legal user information (IP-based or IP-MAC based). ARP Check uses the information to detect whether the Sender IP fields or the <Sender IP, Sender MAC>fields in all ARP packets at ports matches those in the list of legal user information. If not, all unlisted ARP packets will be discarded.

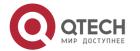

#### **Protocols and Standards**

RFC826: An Ethernet Address Resolution Protocol or Converting Network Protocol Addresses

### 15.2 Applications

| Application                       | Description                                                        |
|-----------------------------------|--------------------------------------------------------------------|
| Filtering ARP packets in Networks | Illegal users in networks launch attacks using forged ARP packets. |

#### 15.2.1 Filtering ARP Packets in Networks

#### Scenario

Check ARP packets from distrusted ports and filter out ARP packets with addresses not matching the results assigned by the DHCP server.

For example, in the following figure, the ARP packets sent by DHCP clients are checked.

The ports receiving ARP packets, the source MAC addresses of ARP packets, and the source IP addresses of ARP packets shall be consistent with the snooped DHCPassigned records.

Figure 15-2

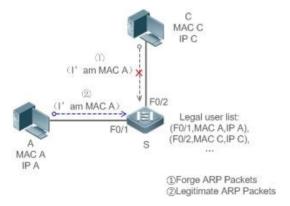

| Remarks: | S is an access device. |
|----------|------------------------|
|          | A and C are user PCs.  |

### **Deployment**

Enable DHCP Snooping on S to realize DHCP monitoring.

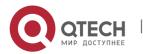

- Set all the downlink ports on S as DHCP distrusted ports.
- Enable IP Source Guard and ARP Check on all distrusted ports on S to realize ARP packet filtration.

#### 15.3 Features

### **Basic Concepts**

### **Compatible Security Modules**

Presently, the ARP Check supports the following security modules.

- ❖ IP-based: IP-based mode: port security, and static configuration of IP Source Guard.
- ❖ IP-MAC based: IP-MAC based mode: port security, global IP+MAC binding, 802.1X authorization, IP Source Guard, GSN binding, and Web authentication.

#### Two Modes of APR Check

The ARP Check has two modes: Enabled and Disabled. The default is Enabled.

1. Enabled Mode

Through ARP Check, ARP packets are detected based on the IP/IP-MAC based binding information provided by the following modules.

- Global IP-MAC binding
- 802.1X authorization
- IP Source Guard
- GSN binding
- Port security
- Web authentication
- Port security IP+MAC binding or IP binding
- When only ARP Check is enabled on a port but the above-mentioned modules are not enabled, legal user information cannot be generated, and thereby all ARP packets from this port will be discarded.
- Mhen the ARP Check and VRRP functions are enabled on an interface, if the physical IP address and virtual IP address of the interface can be used as the gateway address, the physical IP address and VRRP IP address need to be permitted to pass. Otherwise, ARP packets sent to the gateway will be filtered out.

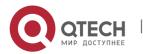

#### 2. Disabled Mode

ARP packets on a port are not checked.

#### Overview

| Feature               | Description                                                                                    |
|-----------------------|------------------------------------------------------------------------------------------------|
| Filtering ARP Packets | Check the source IP and source MAC addresses of ARP packets to filter out illegal ARP packets. |

#### 15.3.1 Filtering ARP Packets

Enable ARP Check on specified ports to realize filtration of illegal ARP packets.

### **Working Principle**

A device matches the source IP and source MAC addresses of the ARP packets received at its ports with the legal user information of the device. With successful matching, packets will be transferred, or otherwise they will be discarded.

### **Related Configuration**

### **Enabling ARP Check on Ports**

By default, the ARP Check is disabled on ports.

Use the arp-check command to enable ARP Check.

Unless otherwise noted, this function is usually configured on the ports of access devices.

### 15.4 Configuration

| Configuration            | Description and Command                     |                    |
|--------------------------|---------------------------------------------|--------------------|
| Configuring ARP<br>Check | (Mandatory) It is used to enable APR Check. |                    |
|                          | arp-check                                   | Enables ARP Check. |

### 15.4.1 Configuring ARP Check

### **Configuration Effect**

Illegal ARP packets are filtered out.

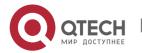

#### **Notes**

- When ARP Check is enabled, the number of policies or users of related security applications may decrease.
- ❖ ARP Check cannot be configured on mirrored destination ports.
- ❖ ARP Check cannot be configured on the trusted ports of DHCP Snooping.
- ❖ ARP Check cannot be configured on global IP+MAC exclude ports.
- ARP Check can be enabled only on wired switching ports, layer-2 APs, as well as layer-2 encapsulation sub-interfaces. Enable ARP check for the wired in interface configuration mode.

### **Configuration Steps**

#### **Enabling ARP Check**

(Mandatory) The function is disabled by default. To use the ARP Check function, an administrator needs to run a command to enable it.

#### Verification

- ❖ Use the **show run** command to display the system configuration.
- Use the show interface { interface-type interface-number } arp-check list command to display filtering entries.

#### **Related Commands**

#### **Enabling ARP Check**

| Command                  | arp-check                                                                                                    |
|--------------------------|----------------------------------------------------------------------------------------------------|
| Parameter<br>Description | N/A                                                                                                    |
| Command                  | Interface configuration mode                                                                                                    |
| Usage Guide              | Generate ARP filtration information according to the legal user information of security application modules to filter out illegal ARP packets in networks. |

### **Configuration Example**

The following configuration example introduces only ARP Check related configurations.

#### **Enabling ARP Check on ports**

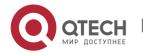

| Configuratio<br>n Steps |                                                   |                    | -                     | must conform to or global IP+MAC |
|-------------------------|---------------------------------------------------|--------------------|-----------------------|----------------------------------|
|                         | QTECH# configure termin                           |                    |                       |                                  |
|                         | QTECH(config)#address-b                           |                    | c6b300.0003           |                                  |
|                         | QTECH(config)#address-b                           |                    |                       |                                  |
|                         | QTECH(config)#ip source gigabitEthernet 0/1       | ce binding 08c6k   | 300.0002 vlan 1       | 192.168.1.4 interface            |
|                         | QTECH(config)# interfac                           | e GigabitEthernet  | 0/1                   |                                  |
|                         | QTECH(config-if-Gigabit                           | Ethernet 0/1)#arp- | check                 |                                  |
|                         | QTECH(config-if-Gigabit                           | Ethernet 0/1)#ip v | erify source port-sec | curity                           |
|                         | QTECH(config-if-Gigabit                           | Ethernet 0/1)#swit | chport port-security  |                                  |
|                         | QTECH(config-if-Gigabit<br>vlan 1 192.168.1.1     | Ethernet 0/1)#swit | chport port-security  | binding 08c6b300.0001            |
|                         | QTECH(config-if-Gigabit                           | Ethernet 0/1)#exit |                       |                                  |
|                         | QTECH(config)#interface                           | gigabitEthernet 0  | /4                    |                                  |
|                         | QTECH(config-if-Gigabit                           | Ethernet 0/4)#swit | chport port-security  |                                  |
|                         | QTECH(config-if-Gigabit                           | Ethernet 0/4)#swit | chport port-security  | binding 192.168.1.5              |
|                         | QTECH(config-if-Gigabit                           | Ethernet 0/4)#arp- | check                 |                                  |
|                         | QTECH(config-if-Gigabit                           | Ethernet 0/4)#exit |                       |                                  |
|                         | QTECH(config)#interface                           | gigabitEthernet O  | /5                    |                                  |
|                         | QTECH(config-if-Gigabit                           | Ethernet 0/5)#arp- | check                 |                                  |
|                         | QTECH(config-if-Gigabit                           | Ethernet 0/5)#end  |                       |                                  |
| Verification            | Use the <b>show inter</b><br>ARP Check list for i | •                  | list command to       | display the effective            |
|                         | QTECH# show interface a                           | rp-check list      |                       |                                  |
|                         | INTERFACE                                         | SENDER MAC         | SENDER IP             | POLICY SOURCE                    |
|                         |                                                   |                    |                       |                                  |
|                         | GigabitEthernet O/1                               | 08c6b300.0003      | 192. 168. 1. 3        | address-bind                     |
|                         | GigabitEthernet 0/1                               | 08c6b300.0001      | 192. 168. 1. 1        | port-security                    |
|                         | GigabitEthernet O/1                               | 08c6b300.0002      | 192. 168. 1. 4        | DHCP snooping                    |
|                         | GigabitEthernet 0/4                               | 08c6b300.0003      | 192. 168. 1. 3        | address-bind                     |
|                         | GigabitEthernet 0/4                               |                    | 192. 168. 1. 5        | port-security                    |

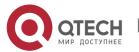

| GigabitEthernet 0/5 08c6b300.0003 192.168.1.3 address-bir |
|-----------------------------------------------------------|
|-----------------------------------------------------------|

### **Common Errors**

If ARP packets at a port need to be checked but APR-Check is disabled, then APR-Check will not be effective.

# 15.5 Monitoring

# **Displaying**

| Description                                           | Command                                                          |
|-------------------------------------------------------|------------------------------------------------------------------|
| Displays the effective ARP Check list based on ports. | show interface [ interface-type interface-number ] arp-checklist |

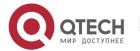

### **16 CONFIGURING DYNAMIC ARP INSPECTION**

#### 16.1 Overview

Dynamic Address Resolution Protocol (ARP) inspection (DAI) checks the validity of received ARP packets. Invalid ARP packets will be discarded.

DAI ensures that only valid ARP packets can be forwarded by devices. DAI mainly performs the following steps:

- Intercepts all ARP request packets and ARP reply packets on untrusted ports in the virtual local area networks (VLANs) where the DAI function is enabled.
- Checks the validity of intercepted ARP packets according to user records stored in a security database.
- Discards the ARP packets that do not pass the validity check.
- ❖ Sends the ARP packets that pass the validity check to the destination.
- The DAI validity criteria are the same as those of ARP Check. For details, see the Configuring ARP Check.

DAI and ARP Check have same functions. The only difference is that DAI takes effect by VLAN whereas ARP Check takes effect by port.

#### **Protocols and Standards**

RFC826: An Ethernet Address Resolution Protocol or Converting Network Protocol Addresses

### 16.2 Applications

| Application             | Description                                                              |
|-------------------------|--------------------------------------------------------------------------|
| ARP Spoofing Prevention | Prevent ARP spoofing that is mounted by taking advantage of ARP defects. |

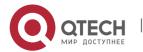

#### 16.2.1 ARP Spoofing Prevention

#### Scenario

Due to inherent defects, ARP does not check the validity of received ARP packets. Attackers can take advantage of the defects to mount ARP spoofing. A typical example is man-in-the-middle (MITM) attack. See Figure 16-1.

Figure 16-1

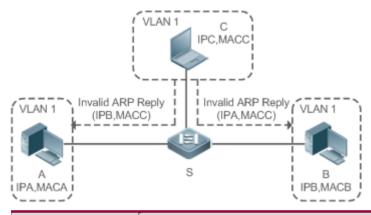

|  | Remarks | Device S is a QTECH access switch enabled with DAI. User A and User B are connected to Device S, and they are in the same subnet. User C is a malicious user connected to Device S. IP A and MAC A are the IP address and MAC address of User A. IP B and MAC B are the IP address and MAC address of User B. IP C and MAC C are the IP address and MAC address of User C. |
|--|---------|----------------------------------------------------------------------------------------------------|
|--|---------|----------------------------------------------------------------------------------------------------|

When User A needs to initiate network layer communication with User B, User A broadcasts an ARP request in the subnet to query the MAC address of User B. Upon receiving the ARP request packet, User B updates its ARP cache with IP A and MAC A, and sends an ARP reply. Upon receiving the ARP reply packet, User A updates its ARP cache with IP B and MAC B.

In this model, User C can make the ARP entry mapping between User A and User B incorrect by continuously broadcasting ARP reply packets to the network. The reply packets contain IP A, IP B, and MAC C, After receiving these reply packets, User A stores the ARP entry (IP B, MAC C), and User B stores the ARP entry (IP A, MAC C). As a result, the communication between User A and User B is directed to User C, without the knowledge of User A and User B. Here User C acts as the man in the middle by modifying received packets and forwarding them to User A or User B.

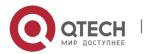

If Device S is enabled with DAI, it will filter out forged ARP packets to prevent ARP spoofing as long as the IP and MAC addresses of User A and User B meet the validity criteria described in section 16.1 Overview. Figure 16-2 shows the working process of DAI.

Figure 16-2

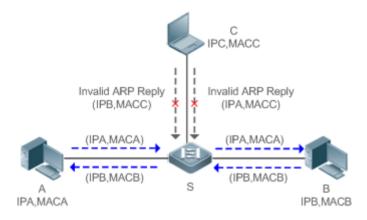

| Remarks | Device S is a QTECH access switch enabled with DAI. User A and User B are connected to Device S, and they are in the same subnet. User C is a malicious user connected to Device S. IP A and MAC A are the IP address and MAC address of User A. IP B and MAC B are the IP address and MAC address of User B. |
|---------|----------------------------------------------------------------------------------------------------|
|         | IP C and MAC C are the IP address and MAC address of User C.                                                                                                    |

The ARP packets of User A and User B are forwarded normally by Device S. The forged ARP packets of User C are discarded because the packets do not match the records in the security database of Device S.

### **Deployment**

- Enable DHCP Snooping on Device S.
- Enable DAI and IP Source Guard on Device S.

#### 16.3 Features

### **Basic Concepts**

### Trust Status of Ports and Network Security

ARP packet check is performed according to the trust status of ports. DAI considers packets received from trusted ports as valid without checking their validity, but it checks the validity of packets received from untrusted ports.

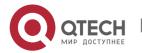

For a typical network configuration, you should configure Layer-2 ports connected to network devices as trusted ports, and configure Layer-2 ports connected to hosts as untrusted ports.

A Network communication may be affected if a Layer-2 port connected to a network device is configured as an untrusted port.

#### Overview

| Feature                   | Description                                                                                           |
|---------------------------|----------------------------------------------------------------------------------------------------|
| Invalid ARP Packet Filter | Checks the source IP addresses and MAC addresses of ARP packets to filter out invalid packets.        |
| DAI Trusted Port          | Permits the ARP packets received from specific ports to pass through without checking their validity. |

#### 16.3.1 Invalid ARP Packet Filter

Enable DAI in a specific VLAN to filter out invalid ARP packets. The DAI validity criteria are the same as those of ARP Check.

### **Working Principle**

Upon receiving an ARP packet, the device matches the IP address and MAC address of the packet with the valid user records in its security database. If the packet matches a record, it will be forwarded normally. If it does not match any record, it will be discarded.

DAI and ARP Check use the same set of valid user records. For details, see the packet validity check description in the *Configuring ARP Check*.

### Related Configuration

### **Enabling DAI in a VLAN**

By default, DAI is disabled in VLANs.

Run the ip arp inspection vlan vlan-id command to enable DAI in a specific VLAN.

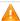

After DAI is enabled in a VLAN, DAI may not take effect on all ports in the VLAN. A DHCP Snooping trusted port does not perform DAI check.

### Disabling DAI in a VLAN

By default, DAI is disabled in VLANs.

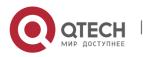

After DAI is enabled in a VLAN, you can run the **no ip arp inspection vlan** vlan-id command to disable DAI

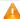

Disabling DAI in a VLAN does not mean disabling packet validity check on all ports in the VLAN. The ports with ARP Check effective still check the validity of received ARP packets.

#### 16.3.2 DAI Trusted Port

Configure specific device ports as DAI trusted ports.

### Working Principle

The validity of ARP packets received from trusted ports is not checked. The ARP packets received from untrusted ports are checked against the user records in a security database.

### **Related Configuration**

### **Configuring DAI Trusted Ports**

By default, all ports are untrusted ports.

Run the **ip arp inspection trust** command to set ports to trusted state.

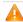

A port already enabled with access security control cannot be set to DAI trusted state. To set the port to DAI trusted state, first disable access security control.

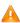

A In normal cases, uplink ports (ports connected to network devices) can be configured as DAI trusted ports.

### 16.4 Configuration

| Configuration   | Description and Command                                    |                               |
|-----------------|------------------------------------------------------------|-------------------------------|
| Configuring DAI | (Optional) It is used to enable ARP packet validity check. |                               |
|                 | ip arp inspection vlan                                     | Enables DAI.                  |
|                 | ip arp inspection trust                                    | Configures DAI trusted ports. |

### 16.4.1 Configuring DAI

### **Configuration Effect**

Check the validity of incoming ARP packets in a specific VLAN.

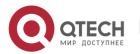

#### **Notes**

DAI cannot be enabled on DHCP Snooping trusted ports.

### **Configuration Steps**

#### **Enabling ARP Packet Validity Check in a Specific VLAN**

- Optional.
- Perform this configuration when you need to enable ARP packet validity check on all ports in a VLAN.
- Perform this configuration on QTECH access devices unless otherwise specified.

#### **Configuring DAI Trusted Ports**

- Optional.
- It is recommended to configure uplink ports as DAI trusted ports after DAI is enabled. Otherwise, the uplink ports enabled with other security features and set to trusted state accordingly may filter out valid ARP packets due to the absence of DAI user entries.
- Perform this configuration on QTECH access devices unless otherwise specified.

#### **Configuring the ARP Packet Reception Rate**

For details, see the rate limit command description in the Configuring the NFPP.

#### Verification

- Construct invalid ARP packets by using a packet transfer tool and check whether the packets are filtered out on DAI-enabled devices.
- Run the **show** command to check the device configuration.

#### **Related Commands**

#### **Enabling DAI**

| Command                  | ip arp inspection vlan { vlan-id   word }                                                         |
|--------------------------|---------------------------------------------------------------------------------------------------|
| Parameter<br>Description | vlan-id: Indicates a VLAN ID. word: Indicates the VLAN range string, such as 1, 3–5, 7, and 9–11. |
| Command<br>Mode          | Global configuration mode                                                                         |
| Usage Guide              | N/A                                                                                               |

### **Configuring DAI Trusted Ports**

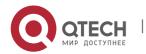

| Command                  | ip arp inspection trust                                                                                                    |
|--------------------------|----------------------------------------------------------------------------------------------------|
| Parameter<br>Description | N/A                                                                                                    |
| Command<br>Mode          | Interface configuration mode                                                                                                    |
| Usage Guide              | Use this command to configure a DAI trusted port so that the ARP packets received by the port can pass through without validity check. |

# **Configuration Example**

# Allowing Users' PCs to Use only Addresses Allocated by a DHCP Server to Prevent ARP Spoofing

| Scenario<br>Figure 16-3 | DHCP Server Gi 0/3 Swich A Gi 0/1 DHCP Client VLAN 2                                                                                                    |
|-------------------------|----------------------------------------------------------------------------------------------------|
| Configuration<br>Steps  | <ul> <li>Enable DHCP Snooping on the access switch (Switch A) and configure its uplink port (GigabitEthernet 0/3) connected to the valid DHCP server as a trusted port.</li> <li>Enable IP Source Guard on Switch A.</li> <li>Enable DAI.</li> </ul>                                 |
| Switch A                | A#configure terminal Enter configuration commands, one per line. End with CNTL/Z.  A(config)#vlan 2  A(config-vlan)#exit  A(config)#interface range gigabitEthernet 0/1-2  A(config-if-range)#switchport access vlan 2  A(config-if-range)#ip verify source  A(config-if-range)#exit |

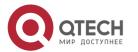

|              | A(config)#ip dhcp snooping A(config)#ip arp inspection vlan 2 A(config)#interface gigabitEthernet 0/3 A(config-if-GigabitEthernet 0/3)#switchport access vlan 2 A(config-if-GigabitEthernet 0/3)#ip dhcp snooping trust A(config-if-GigabitEthernet 0/3)#ip arp inspection trust                                                         |
|--------------|----------------------------------------------------------------------------------------------------|
| Verification | <ul> <li>Check whether DHCP Snooping, IP Source Guard, and DAI are enabled and whether trusted ports are configured correctly.</li> <li>Check whether the uplink port on Switch A is a DHCP Snooping trusted port.</li> <li>Check whether DAI is enabled successfully in the VLAN and the uplink ports are DAI trusted ports.</li> </ul> |
| Switch A     | A#show running-config A#show ip dhcp snooping A#show ip arp inspection vlan                                                                                                    |

### **Common Errors**

❖ A port with security control enabled is configured as a DAI trusted port.

# **16.5 Monitoring**

# **Displaying**

| Description                                                | Command                                        |
|------------------------------------------------------------|------------------------------------------------|
| Displays the DAI state of a specific VLAN.                 | show ip arp inspection vlan [ vlan-id   word ] |
| Displays the DAI configuration state of each Layer-2 port. | show ip arp inspection interface               |

### 17 CONFIGURING IP SOURCE GUARD

#### 17.1 Overview

The IP Source Guard function realizes hardware-based IP packet filtering to ensure that only the users having their information in the binding database can access networks normally, preventing users from forging IP packets.

### 17.2 Applications

| Application                                | Description                                                                                                    |
|--------------------------------------------|----------------------------------------------------------------------------------------------------|
| Guarding Against IP/MAC<br>Spoofing Attack | In network environments, users are not allowed to launch attacks by privately setting IP addresses or forging IP packets. |

### 17.2.1 Guarding Against IP/MAC Spoofing Attack

#### **Scenario**

Check the IP packets from DHCP untrusted ports. Forged IP packets will be filtered out based on the IP or IP-MAC field.

For example, in the following figure, the IP packets sent by DHCP clients are checked.

- The Source IP Address fields of IP packets should match DHCP-assigned IP addresses.
- The Source MAC Address fields of layer-2 packets should match the MAC addresses in DHCP request packets from clients.

Figure 17-1

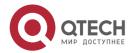

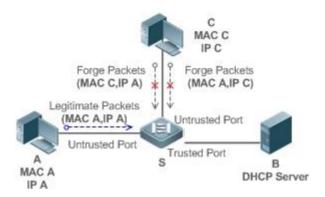

Remarks: S is a network access server (NAS).

A and C are user PCs.

B is a DHCP server within the control area.

#### **Deployment**

❖ Enable DHCP Snooping on S to realize DHCP monitoring.

- ❖ Set all downlink ports on S as DHCP untrusted ports.
- Enable IP Source Guard on S to realize IP packet filtering.
- Enable IP-MAC match mode for IP Source Guard on S, filtering IP packets based on IP and MAC addresses.

#### 17.3 Features

### **Basic Concepts**

#### **Source IP Address**

Indicate the source IP address field of an IP packet.

#### Source MAC Address

Indicate the source MAC address field of an IP packet.

#### **IP-based Filtering**

Indicate a policy of IP packet filtering, where only the source IP addresses of all IP packets (except DHCP packets) passing through a port are checked. It is the default filtering policy of IP Source Guard.

#### **IP-MAC** based Filtering

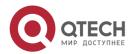

A policy of IP packet filtering, where both the source IP addresses and source MAC addresses of all IP packets are checked, and only those user packets with these IP addresses and MAC addresses existing in the binding database are permitted.

#### **Address Binding Database**

As the basis of security control of the IP Source Guard function, the data in the address binding database comes from two ways: the DHCP Snooping binding database and static configuration. When IP Source Guard is enabled, the data of the DHCP Snooping binding database is synchronized to the address binding database of IP Source Guard, so that IP packets can be filtered strictly through IP Source Guard on a device with DHCP Snooping enabled.

#### **Excluded VLAN**

By default, when IP Source Guard is enabled on a port, it is effective to all the VLANs under the port. Users may specify excluded VLANs, within which IP packets are not checked and filtered, which means that such IP packets are not controlled by IP Source Guard. At most 32 excluded VLANs can be specified for a port.

#### Overview

| Feature                                   | Description                                                                        |
|-------------------------------------------|------------------------------------------------------------------------------------|
| Checking Source Address Fields of Packets | Filter the IP packets passing through ports by IP-based or IP-MAC based filtering. |

#### 17.3.1 Checking Source Address Fields of Packets

Filter the IP packets passing through ports based on source IP addresses or on both source IP addresses and source MAC addresses to prevent malicious attack by forging packets. When there is no need to check and filter IP packets within a VLAN, an excluded VLAN can be specified to release such packets.

### **Working Principle**

When IP Source Guard is enabled, the source addresses of packets passing through a port will be checked. The port can be a wired switching port, a layer-2 aggregate port (AP), or a layer-2 encapsulation sub-interface. Such packets will pass the port only when the source address fields of the packets match the set of the address binding records generated by DHCP Snooping, or the static configuration set by the administrator. There are two matching modes as below.

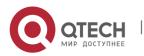

#### **IP-based Filtering**

Packets are allowed to pass a port only if the source IP address fields of them belong to the address binding database.

#### **IP-MAC Based Filtering**

Packets are allowed to pass a port only when both the layer-2 source MAC addresses and layer-3 source IP addresses of them match an entry in the address binding database.

#### Specifying Excluded VLAN

Packets within such a VLAN are allowed to pass a port without check or filtering.

#### **Related Configuration**

#### **Enabling IP Source Guard on a Port**

By default, the IP Source Guard is disabled on ports.

It can be enabled using the **ip verify source** command.

Usually IP Source Guard needs to work with DHCP Snooping. Therefore, DHCP Snooping should also be enabled. DHCP Snooping can be enabled at any time on QTECH devices, either before or after IP Source Guard is enabled.

#### **Configuring a Static Binding**

By default, legal users passing IP Source Guard check are all from the binding database of DHCP Snooping.

Bound users can be added using the **ip source binding** command.

### Specifying an Excluded VLAN

By default, IP Source Guard is effective to all the VLANs under a port.

Excluded VLANs may be specified which are exempted from IP Source Guard using the **ip verify source exclude-vlan** command.

- Excluded VLANs can be specified only after IP Source Guard is enabled on a port. Specified excluded VLANs will be deleted automatically when IP Source Guard is disabled on a port.
- The above-mentioned port can be a wired switching port, a layer-2 AP port or a layer-2 encapsulation sub-interface.

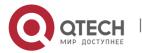

### 17.4 Configuration

| Configuration                  | Description and Command                           |                                                 |
|--------------------------------|---------------------------------------------------|-------------------------------------------------|
| Configuring IP<br>Source Guard | (Mandatory) It is used to enable IP Source Guard. |                                                 |
|                                | ip verify source                                  | Enables IP Source Guard on a port.              |
|                                | ip source binding                                 | Configures a static binding.                    |
|                                | Ip verify source exclude-vlan                     | Specifies an excluded VLAN for IP Source Guard. |

#### 17.4.1 Configuring IP Source Guard

### **Configuration Effect**

Check input IP packets to filter out invalid IP packets.

#### **Notes**

- ❖ The enabling of IP Source Guard may affect forwarding of IP packets. In general, this function needs to be used in combination with DHCP Snooping.
- ❖ IP Source Guard cannot be configured on DHCP Snooping trusted ports.
- IP Source Guard cannot be configured on global IP+MAC exclude ports.
- ❖ IP Source Guard can be configured only on wired exchange ports, Layer-2 AP ports and Layer-2 encapsulation subinterfaces. The function is configured in interface configuration mode in the case of wired access.

### **Configuration Steps**

- Enable DHCP Snooping.
- Enable IP Source Guard.

#### Verification

Use the monitoring commands to display the address binding database of IP Source Guard.

#### **Related Commands**

#### **Enabling IP Source Guard on a Port**

| Command | ip verify source [port-security] |
|---------|----------------------------------|
|---------|----------------------------------|

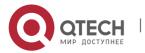

| Parameter<br>Description | port-security: Enable IP-MAC based filtering.                                                                               |
|--------------------------|----------------------------------------------------------------------------------------------------|
| Command                  | Interface configuration mode                                                                                                |
| Usage Guide              | Detection of users based on IP address or both IP and MAC addresses can be realized by enabling IP Source Guard for a port. |

# **Configuring a Static Binding**

| Command                  | ip source binding <i>mac-address</i> vlan <i>vlan-id ip-address</i> { interface <i>interface-id</i>   ip-mac   ip-only }                                                                                                    |
|--------------------------|----------------------------------------------------------------------------------------------------|
| Parameter<br>Description | mac-address: The MAC address of a static binding Vlan-id: The VLAN ID of a static binding. ip-address: The IP address of a static binding interface-id: The Port ID (PID) of a static binding ip-mac: IP-MAC based mode ip-only: IP-based mode |
| Configuration<br>Mode    | Global configuration mode                                                                                                    |
| Usage Guide              | Through this command, legitimate users can pass IP Source Guard detection instead of being controlled by DHCP.                                                                                                    |

### Specifying an Exception VLAN for IP Source Guard

| Command                  | ip verify source exclude-vlan <i>vlan-id</i>                                                                                                |
|--------------------------|----------------------------------------------------------------------------------------------------|
| Parameter<br>Description | vlan-id: A VLAN ID exempted from IP Source Guard on a port                                                                                  |
| Command                  | Interface configuration mode                                                                                                    |
| Usage Guide              | By using this command, the specified VLANs under a port where IP Source Guard function is enabled can be exempted from check and filtering. |

# **Configuration Example**

### **Enabling IP Source Guard on Port 1**

| Configuratio n Steps | <ul><li>Enable DHCP Snooping.</li><li>Enable IP Source Guard.</li></ul> |
|----------------------|-------------------------------------------------------------------------|
| n Steps              | * Enable IP Source Guard.                                               |

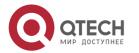

### 17. Configuring IP Source Guard

|              | QTECH(config)# interface GigabitEthernet 0/1 QTECH(config-if-GigabitEthernet 0/1)# ip verify source QTECH(config-if-GigabitEthernet 0/1)# end |
|--------------|----------------------------------------------------------------------------------------------------|
| Verification | Displays the address filtering table of IP Source Guard.                                                                                      |
|              | QTECH# show ip verify source                                                                                                    |

# **Configuring a Static Binding**

| Configuratio<br>n Steps | <ul> <li>Enable DHCP Snooping.</li> <li>Enable IP Source Guard.</li> <li>Configure a static binding.</li> </ul>                                  |
|-------------------------|----------------------------------------------------------------------------------------------------|
|                         | QTECH# configure terminal  QTECH(config)# ip source binding 08c6b301.0101 vlan 1 192.168.4.243 interface GigabitEthernet 0/3  QTECH(config)# end |
| Verification            | Display the address filtering table of IP Source Guard.                                                                                          |
|                         | QTECH# show ip verify source  NO. INTERFACE FilterType FilterStatus IPADDRESS  MACADDRESS VLAN TYPE                                              |
|                         | 1 GigabitEthernet 0/3 UNSET Inactive-restrict-off 192.168.4.243 08c6b301.0101 1 Static 2 GigabitEthernet 0/1 IP-ONLY Active Deny-All             |

# Specifying an Excluded VLAN

| Configuratio n Steps | <ul><li>Enable DHCP Snooping.</li><li>Enable IP Source Guard.</li></ul>                                                                                                    |
|----------------------|----------------------------------------------------------------------------------------------------|
|                      | QTECH(config)# interface GigabitEthernet 0/1  QTECH(config-if-GigabitEthernet 0/1)# ip verify source  QTECH(config-if-GigabitEthernet 0/1)# ip verify exclude-vlan 1  QTECH(config-if)# end |
| Verification         | Display the configuration of excluded VLANs specified on a port.                                                                                                    |

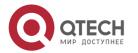

QTECH# show run

### **Common Errors**

- ❖ Enable IP Source Guard on a trusted port under DHCP Snooping.
- Specify an excluded VLAN before IP Source Guard is enabled.

# 17.5 Monitoring

# **Displaying**

| Description                                               | Command                                                       |
|-----------------------------------------------------------|---------------------------------------------------------------|
| Displays the address filtering table of IP Source Guard.  | show ip verify source [interface interface-id   wlan wlan-id] |
| Displays the address binding database of IP Source Guard. | show ip source binding                                        |

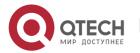

### **18 CONFIGURING NFPP**

#### 18.1 Overview

Network Foundation Protection Policy (NFPP) provides guards for switches.

Malicious attacks are always found in the network environment. These attacks bring heavy burdens to switches, resulting in high CPU usage and operational troubles. These attacks are as follows:

Denial of Service (DoS) attacks may consume lots of memory, entries, or other resources of a switch, which will cause system service termination.

Massive attack traffic is directed to the CPU, occupying the entire bandwidth of the CPU. In this case, normal protocol traffic and management traffic cannot be processed by the CPU, causing protocol flapping or management failure. The forwarding in the data plane will also be affected and the entire network will become abnormal.

A great number of attack packets directed to the CPU consume massive CPU resources, making the CPU highly loaded and thereby influencing device management and performance.

NFPP can effectively protect the system from these attacks. Facing attacks, NFPP maintains the proper running of various system services with a low CPU load, thereby ensuring the stability of the entire network.

### 18.2 Applications

| Application                        | Description                                                                                                    |
|------------------------------------|----------------------------------------------------------------------------------------------------|
| Attack Rate Limiting               | Due to various malicious attacks such as ARP attacks and IP scanning attacks in the network, the CPU cannot process normal protocol and management traffics, causing protocol flapping or management failure. The NFPP attack rate limiting function is used to limit the rate of attack traffic or isolate attack traffic to recover the network. |
| CentralizedBandwidth<br>Allocation | If normal service traffics are too large, you need to classify<br>and prioritize the traffics. When a large number of packets<br>are directed to the CPU, the CPU will be highly loaded,<br>thereby causing device management or device running                                                                                                    |

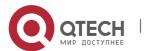

| failure. The centralized bandwidth distribution function is     |
|-----------------------------------------------------------------|
| used to increase the priority of such traffics so that switches |
| can run stably.                                                 |

#### 18.2.1 Attack Rate Limiting

#### Scenario

NFPP supports attack detection and rate limiting for various types of packets, including Address Resolution Protocol (ARP), Internet Control Message Protocol (ICMP), and Dynamic Host Configuration Protocol (DHCP) packets. It also allows users to define packet matching characteristics and corresponding attack detection and rate limiting policies. The attack rate limiting function takes effect based on types of packets. This section uses ARP packets as an example scenario to describe the application.

If an attacker floods ARP attack packets while CPU capability is insufficient, most of the CPU resources will be consumed for processing these ARP packets. If the rate of attacker's ARP packet rates exceeds the maximum ARP bandwidth specified in the CPU Protect Policy (CPP) of the switch, normal ARP packets may be dropped. As shown in Figure 18-1, normal hosts will fail to access the network, and the switch will fail to send ARP replies to other devices.

Figure 18-1

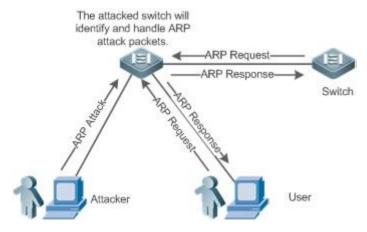

# Deployment

By default, the ARP attack detection and rate limiting function is enabled with corresponding policies configured. If the rate of an attacker's ARP packets exceeds the rate limit, the packets are discarded. If it exceeds the attack threshold, a monitoring user is generated and prompt information is exported.

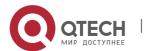

- If the rate of an attacker's ARP packets exceeds the rate limit defined in CPP and affects normal ARP replies, you can enable attack isolation to discard ARP attack packets based on the hardware and recover the network.
- For details about CPP-related configurations, see the Configuring CPU Protection.
- To maximize the use of NFPP guard functions, modify the rate limits of various services in CPP based on the application environment or use the configurations recommended by the system. You can run the **show cpu-protect summary** command to display the configurations.

#### 18.2.2 Centralized Bandwidth Allocation

#### Scenario

A switch classifies services defined in CPP into three types: Manage, Route, and Protocol. Each type of services has an independent bandwidth. Different types of services cannot share their bandwidths. Traffics with bandwidths exceeding the thresholds will be discarded. By such service classification, service packets are processed by orders of precedence.

As shown in Figure 18-2, the switch receives a large number of Telnet packets, OSPF packets, and ARP packets, causing CPU overload. In this case, the CPU cannot process all packets, and a large quantity of packets are backlogged in the queue, causing various problems such as frequent Telnet disconnection, OSPF protocol flapping, and ARP access failure on hosts.

Figure 18-2

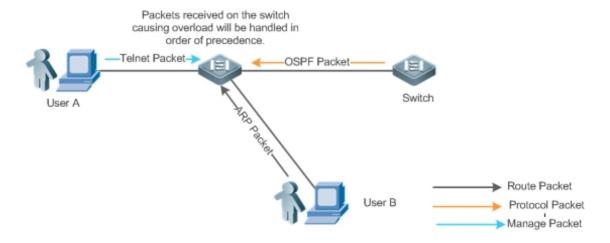

### **Deployment**

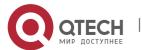

- By default, CPU centralized bandwidth allocation is enabled to assign an independent bandwidth and bandwidth ratio to each type of services. At the time, the CPU first processes Telnet packets to ensure uninterrupted connection of Telnet service, and then processes OSPF packets to maintain OSPF protocol stability, and finally processes ARP packets.
- If the preceding problems still occur in default configurations, you can accordingly adjust the bandwidths and bandwidth ratios of various types of services.

#### 18.3 Features

#### **Basic Concepts**

#### **ARP Guard**

In local area networks (LANs), IP addresses are mapped to MAC addresses through ARP, which has a significant role in safeguarding network security. ARP-based DoS attacks mean that a large number of unauthorized ARP packets are sent to the gateway through the network, causing the failure of the gateway to provide services for normal hosts. To prevent such attacks, limit the rate of ARP packets and identify and isolate the attack source.

#### **IP Guard**

Many hacker attacks and network virus intrusions start from scanning active hosts in the network. Therefore, many scanning packets rapidly occupy the network bandwidth, causing network communication failure.

To solve this problem, QTECH Layer-3 switches provide IP guard function to prevent hacker scanning and Blaster Worm viruses and reduce the CPU load. Currently, there are mainly two types of IP attacks:

Scanning destination IP address changes: As the greatest threat to the network, this type of attacks not only consumes network bandwidth and increases device load but also is a prelude of most hacker attacks.

Sending IP packets to non-existing destination IP addresses at high rates: This type of attacks is mainly designed for consuming the CPU load. For a Layer-3 device, if the destination IP address exists, packets are directly forwarded by the switching chip without occupying CPU resources. If the destination IP address does not exist, IP packets are sent to the CPU, which then sends ARP requests to query the MAC address corresponding to the destination IP address. If too many packets are sent to the CPU, CPU resources will be consumed. This type of attack is less destructive than the former one.

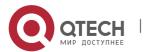

To prevent the latter type of attack, limit the rate of IP packets and find and isolate the attack source.

#### **ICMP Guard**

ICMP is a common approach to diagnose network failures. After receiving an ICMP echo request from a host, the router or switch returns an ICMP echo reply. The preceding process requires the CPU to process the packets, thereby definitely consuming part of CPU resources. If an attacker sends a large number of ICMP echo requests to the destination device, massive CPU resources on the device will be consumed heavily, and the device may even fail to work properly. This type of attacks is called ICMP flood. To prevent this type of attacks, limit the rate of ICMP packets and find and isolate the attack source.

#### **DHCP Guard**

DHCP is widely used in LANs to dynamically assign IP addresses. It is significant to network security. Currently, the most common DHCP attack, also called DHCP exhaustion attack, uses faked MAC addresses to broadcast DHCP requests. Various attack tools on the Internet can easily complete this type of attack. A network attacker can send sufficient DHCP requests to use up the address space provided by the DHCP server within a period. In this case, authorized hosts will fail to request DHCP IP addresses and thereby fail to access the network. To prevent this type of attacks, limit the rate of DHCP packets and find and isolate the attack source.

#### **DHCPv6 Guard**

DHCP version 6 (DHCPv6) is widely used in LANs to dynamically assign IPv6 addresses. Both DHCP version 4 (DHCPv4) and DHCPv6 have security problems. Attacks to DHCPv4 apply also to DHCPv6. A network attacker can send a large number of DHCPv6 requests to use up the address space provided by the DHCPv6 server within a period. In this case, authorized hosts will fail to request IPv6 addresses and thereby fail to access the network. To prevent this type of attacks, limit the rate of DHCPv6 packets and find and isolate the attack source.

#### **ND** Guard

Neighbor Discovery (ND) is mainly used in IPv6 networks to perform address resolution, router discovery, prefix discovery, and redirection. ND uses five types of packets: Neighbor Solicitation (NS), Neighbor Advertisement (NA), Router Solicitation (RS), Router Advertisement (RA), and Redirect. These packets are called ND packets.

ND snooping listens to ND packets in the network to filter unauthorized ND packets. It also monitors IPv6 hosts in the network and bind monitored ones to ports to prevent IPv6 address

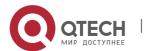

stealing. ND snooping requires ND packets to be sent to the CPU. If ND packets are sent at a very high rate, the CPU will be attacked. Therefore, ND guard must be provided to limit the rate of ND packets.

#### **Self-Defined Guard**

There are various types of network protocols, including routing protocols such as Open Shortest Path First (OSPF), Border Gateway Protocol (BGP), and Routing Information Protocol (RIP). Various devices need to exchange packets through different protocols. These packets must be sent to the CPU and processed by appropriate protocols. Once the network device runs a protocol, it is like opening a window for attackers. If an attacker sends a large number of protocol packets to a network device, massive CPU resources will be consumed on the device, and what's worse, the device may fail to work properly.

Since various protocols are being continuously developed, protocols in use vary with the user environments. QTECH devices hereby provide self-defined guard. Users can customize and flexibly configure guard types to meet guard requirements in different user environments.

#### **Overview**

| Feature                                            | Description                                                                                      |
|----------------------------------------------------|--------------------------------------------------------------------------------------------------|
| Host-based Rate Limiting and Attack Identification | Limits the rate according to the host-based rate limit and identify host attacks in the network. |
| Port-based Rate Limiting and Attack Identification | Limits the rate according to the port-based rate limit and identify port attacks.                |
| Monitoring Period                                  | Monitors host attackers in a specified period.                                                   |
| Isolation Period                                   | Uses hardware to isolate host attackers or port attackers in a specified period.                 |
| <u>Trusted Hosts</u>                               | Trusts a host by not monitoring it.                                                              |
| Centralized<br>BandwidthAllocation                 | Classifies and prioritizes packets.                                                              |

#### 18.3.1 Host-based Rate Limiting and Attack Identification

Limit the rate of attack packets of hosts and identify the attacks.

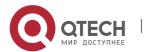

Identify ARP scanning.

Identify IP scanning.

#### **Working Principle**

Hosts can be identified in two ways: based on the source IP address, VLAN ID, and port and based on the link-layer source MAC address, VLAN ID, and port. Each host has a rate limit and an attack threshold (also called alarm threshold). The rate limit must be lower than the attack threshold. If the attack packet rate exceeds the rate limit of a host, the host discards the packets beyond the rate limit. If the attack packet rate exceeds the attack threshold of a host, the host identifies and logs the host attacks, and sends traps.

ARP scanning attack may have occurred if ARP packets beyond the scanning threshold received in the configured period meet either of the following conditions:

- ❖ The link-layer source MAC address is fixed but the source IP address changes.
- The link-layer source MAC address and source IP address are fixed but the destination IP address continuously changes.

Among IP packets beyond the scanning threshold received in the configured period, if the source IP address remains the same while the destination IP address continuously changes, IP scanning attack may have occurred.

- When NFPP detects a specific type of attack packets under a service, it sends a trap to the administrator. If the attack traffic persists, NFPP will not resend the alarm until 60 seconds later.
- To prevent CPU resource consumption caused by frequent log printing, NFPP writes attack detection logs to the buffer, obtains them from the buffer at a specified rate, and prints them. NFPP does not limit the rate of traps.

### **Related Configuration**

Use ARP guard as an example:

# Configuring the Global Host-based Rate Limit, Attack Threshold, and Scanning Threshold

In NFPP configuration mode:

Run the **arp-guard rate-limit** {**per-src-ip** | **per-src-mac**} *pps* command to configure rate limits of hosts identified based on the source IP address, VLAN ID, and port and hosts identified based on the link-layer source MAC address, VLAN ID, and port.

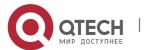

Run the arp-guard attack-threshold (per-src-ip | per-src-mac) pps command to configure attack thresholds of hosts identified based on the source IP address, VLAN ID, and port and hosts identified based on the link-layer source MAC address, VLAN ID, and port.

Run the arp-guard scan-threshold pkt-cnt command to configure the ARP scanning threshold.

### Configuring Host-based Rate Limit and Attack Threshold, and Scanning Threshold on an Interface

In interface configuration mode:

Run the **nfpp arp-guard policy** {per-src-ip | per-src-mac} rate-limit-pps attack-thresholdpps command to configure rate limits and attack thresholds of hosts identified based on the source IP address, VLAN ID, and port and hosts identified based on the link-layer source MAC address, VLAN ID, and port on an interface.

Run the **nfpp arp-guard scan-threshold** pkt-cnt command to configure the scanning threshold on an interface.

Only ARP guard and IP guard support anti-scanning at present.

### 18.3.2 Port-based Rate Limiting and Attack Identification

### **Working Principle**

Each port has a rate limit and an attack threshold. The rate limit must be lower than the attack threshold. If the packet rate exceeds the rate limit on a port, the port discards the packets. If the packet rate exceeds the attack threshold on a port, the port logs the attacks and sends traps.

### **Related Configuration**

Use ARP guard as an example:

### Configuring the Global Port-based Rate Limit and Attack Threshold

In NFPP configuration mode:

Run the **arp-guard rate-limit per-port** *pps* command to configure the rate limit of a port.

Run the arp-guard attack-threshold per-port pps command to configure the attack threshold of a port.

### Configuring Port-based Rate Limit and Attack Threshold on an Interface

In interface configuration mode:

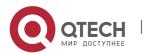

Run the **nfpp arp-guard policy per-port** *rate-limit-pps attack-threshold-pps* command to configure the rate limit and attack threshold of a port.

#### 18.3.3 Monitoring Period

#### **Working Principle**

The monitoring user provides information about attackers in the current system. If the isolation period is 0 (that is, not isolated), the guard module automatically performs software monitoring on attackers in the configured monitoring period. If the isolation period is set to a non-zero value, the guard module automatically isolates the hosts monitored by software and sets the timeout period as the isolation period. The monitoring period is valid only when the isolation period is 0.

### **Related Configuration**

Use ARP guard as an example:

#### **Configuring the Global Monitoring Period**

In NFPP configuration mode:

Run the **arp-guard monitor-period** seconds command to configure the monitoring period.

#### 18.3.4 Isolation Period

### **Working Principle**

Isolation is performed by the guard policies after attacks are detected. Isolation is implemented using the filter of the hardware to ensure that these attacks will not be sent to the CPU, thereby ensuring proper running of the device.

Hardware isolation supports two modes: host-based and port-based isolation. At present, only ARP guard supports port-based hardware isolation.

A policy is configured in the hardware to isolate attackers. However, hardware resources are limited. When hardware resources are used up, the system prints logs to notify the administrator.

### **Related Configuration**

Use ARP guard as an example:

**Configuring the Global Isolation Period** 

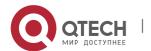

In NFPP configuration mode:

Run the **arp-guard isolate-period** [seconds | **permanent**] command to configure the isolation period. If the isolation period is set to 0, isolation is disabled. If it is set to a non-zero value, the value indicates the isolation period. If it is set to **permanent**, ARP attacks are permanently isolated.

#### Configuring the Isolation Period on an Interface

In interface configuration mode:

Run the **nfpp arp-guard isolate-period** [seconds | **permanent**] command to configure the isolation period. If the isolation period is set to 0, isolation is disabled. If it is set to a non-zero value, the value indicates the isolation period. If it is set to **permanent**, ARP attacks are permanently isolated.

#### **Enabling Isolate Forwarding**

In NFPP configuration mode:

Run the arp-guard isolate-forwarding enable command to enable isolate forwarding.

#### **Enabling Port-based Ratelimit Forwarding**

In NFPP configuration mode:

Run the **arp-guard ratelimit-forwarding enable** command to enable port-based ratelimit forwarding.

At present, only ARP guard supports the configuration of isolate forwarding and ratelimit forwarding.

#### 18.3.5 Trusted Hosts

### **Working Principle**

If you do not want to monitor a host, you can run related commands to trust the host. This trusted host will be allowed to send packets to the CPU.

### **Related Configuration**

Use IP anti-scanning as an example:

### **Configuring Trusted Hosts**

In NFPP configuration mode:

Run the **ip-guard trusted-host** *ip mask* command to trust a host.

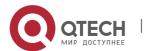

Run the **trusted-host** {*mac\_mask | ip mask | IPv6/prefixlen*} command to trust a host for a self-defined guard.

#### 18.3.6 Centralized Bandwidth Allocation

### **Working Principle**

Services defined in CPP are classified into three types: Manage, Route, and Protocol. (For details, see the following table.) Each type of service has an independent bandwidth. Different types of services cannot share their bandwidths. Traffics exceeding the bandwidth thresholds are discarded. By such service classification, service packets are processed by orders of precedence.

NFPP allows the administrator to flexibly assign bandwidth for three types of packets based on the actual network environment so that Protocol and Manage packets can be first processed. Prior processing of Protocol packets ensures proper running of protocols, and prior processing of Manage packets ensures proper management for the administrator, thereby ensuring proper running of important device functions and improving the guard capability of the device.

After classified rate limiting, all types of packets are centralized in a queue. When one type of service is processed inefficiently, packets of this service will be backlogged in the queue and may finally use up resources of the queue. NFPP allows the administrator to configure the percentages of these three types of packets in the queue. When the queue length occupied by one type of packets exceeds the value of the total queue length multiplied by the percentage of this packet type, the excessive packets will be discarded. This efficiently prevents one type of packets from exclusively occupying queue resources.

| Packet Type | Service Type Defined in CPP                                                                                                    |
|-------------|----------------------------------------------------------------------------------------------------|
| Protocol    | tp-guard, dot1x, rldp, rerp, slow-packet, bpdu, isis dhcps, gvrp, ripng, dvmrp, igmp, mpls, ospf, pim, pimv6, rip, vrrp, ospf3, dhcp-relay-s, dhcp-relay-c, option82, tunnel-bpdu, tunnel-gvrp |
| Route       | unknown-ipmc, unknown-ipmcv6, ttl1, ttl0, udp-helper, ip4-packet-other, ip6-packet-other, non-ip-packet-other, arp                                                                             |
| Manage      | ip4-packet-local, ip6-packet-local                                                                                                    |

For the definitions of service types, see the Configuring CPU Protection.

# **Related Configuration**

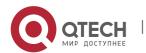

### **Configuring the Maximum Bandwidth of Specified Packets**

In global configuration mode:

Run the **cpu-protect sub-interface** { **manage** | **protocol**|**route**} **pps** *pps\_value* command to configure the maximum bandwidth of specified packets.

### Configuring the Maximum Percentage of Specified Packets in the Queue

In global configuration mode:

Run the **cpu-protect sub-interface** { **manage** | **protocol** | **route**} **percent** *percent\_value* command to configure the maximum percentage of specified packets in the queue.

### **18.4 Configuration**

| Configuration   | Description and Command                 |                                                             |
|-----------------|-----------------------------------------|-------------------------------------------------------------|
| Configuring ARP | arp-guard enable                        | Enables ARP guard globally.                                 |
| Guard           | arp-guard isolate-period                | Configures the global ARP-guard isolation period.           |
|                 | arp-guard isolate-<br>forwarding enable | Enables ARP-guard isolate forwarding.                       |
|                 |                                         | Enables APR-guard ratelimit forwarding.                     |
|                 | arp-guard monitor-period                | Configures the global ARP-guard monitoring period.          |
|                 | arp-guard monitored-host-limit          | Configures the maximum number of ARP-guard monitored hosts. |
|                 | arp-guard rate-limit                    | Configures the global ARP-guard rate limit.                 |
|                 | arp-guard attack-threshold              | Configures the global ARP-guard attack threshold.           |
|                 | arp-guard scan-threshold                | Configures the global ARP-guard scanning threshold.         |
|                 | nfpp arp-guard enable                   | Enables ARP guard on an interface.                          |

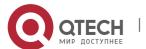

|                  | nfpp arp-guard policy             | Configures the APR-guard rate limit and attack threshold on an interface. |
|------------------|-----------------------------------|---------------------------------------------------------------------------|
|                  | nfpp arp-guard scan-<br>threshold | Configures the APR-guard scanning threshold on an interface.              |
|                  | nfpp arp-guard isolate-<br>period | Configures the APR-guard isolation period on an interface.                |
| Configuring IP   | ip-guard enable                   | Enables IP guard globally.                                                |
| Guard            | ip-guard isolate-period           | Configures the global IP-guard isolation period.                          |
|                  | ip-guard monitor-period           | Configures the global IP-guard monitoring period.                         |
|                  | ip-guard monitored-host-<br>limit | Configures the maximum number of IP-guard monitored hosts.                |
|                  | ip-guard rate-limit               | Configures the global IP-guard rate limit.                                |
|                  | ip-guard attack-threshold         | Configures the global IP-guard attack threshold.                          |
|                  | ip-guard scan-threshold           | Configures the global IP-guard scanning threshold.                        |
|                  | ip-guard trusted-host             | Configures IP-guard trusted hosts.                                        |
|                  | nfpp ip-guard enable              | Enables IP guard on an interface.                                         |
|                  | nfpp ip-guard policy              | Configures the IP-guard rate limit and attack threshold on an interface.  |
|                  | nfpp ip-guard scan-<br>threshold  | Configures the IP-guard scanning threshold on an interface.               |
|                  | nfpp ip-guard isolate-<br>period  | Configures the IP-guard isolation period on an interface.                 |
| Configuring ICMP | icmp-guard enable                 | Enables ICMP guard globally.                                              |
| Guard            | icmp-guard isolate-period         | Configures the global ICMP-guard isolation period.                        |

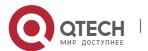

|                  | icmp-guard monitor-period           | Configures the global ICMP-guard                                           |
|------------------|-------------------------------------|----------------------------------------------------------------------------|
|                  |                                     | monitoring period.                                                         |
|                  | icmp-guard monitored-<br>host-limit | Configures the maximum number of ICMP-guard monitored hosts.               |
|                  | icmp-guard rate-limit               | Configures the global ICMP-guard rate limit.                               |
|                  | icmp-guard attack-<br>threshold     | Configures the global ICMP-guard attack threshold.                         |
|                  | icmp-guard trusted-host             | Configures ICMP-guard trusted hosts.                                       |
|                  | nfpp icmp-guard enable              | Enables ICMP guard on an interface.                                        |
|                  | nfpp icmp-guard policy              | Configures the ICMP-guard rate limit and attack threshold on an interface. |
|                  | nfpp icmp-guard isolate-<br>period  | Configures the ICMP-guard isolation period on an interface.                |
| Configuring DHCP | dhcp-guard enable                   | Enables DHCP guard globally.                                               |
| Guard            | dhcp-guard isolate-period           | Configures the global DHCP-guard isolation period.                         |
|                  | dhcp-guard monitor-period           | Configures the global DHCP-guard monitoring period.                        |
|                  | dhcp-guard monitored-<br>host-limit | Configures the maximum number of DHCP-guard monitored hosts.               |
|                  | dhcp-guard rate-limit               | Configures the global DHCP-guard rate limit.                               |
|                  | dhcp-guard attack-<br>threshold     | Configures the global DHCP-guard attack threshold.                         |
|                  | nfpp dhcp-guard enable              | Enables DHCP guard on an interface.                                        |
|                  | nfpp dhcp-guard policy              | Configures the DHCP-guard rate limit and attack threshold on an interface. |

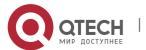

|                                      | nfpp dhcp-guard isolate-<br>period                                 | Configures the DHCP-guard isolation period on an interface.                  |
|--------------------------------------|--------------------------------------------------------------------|------------------------------------------------------------------------------|
| Configuring                          | dhcpv6-guard enable                                                | Enables DHCPv6 guard globally.                                               |
| DHCPv6 Guard                         | dhcpv6-guard monitor-<br>period                                    | Configures the global DHCPv6-guard monitoring period.                        |
|                                      | dhcpv6-guard monitored-<br>host-limit                              | Configures the maximum number of DHCPv6-guard monitored hosts.               |
|                                      | dhcpv6-guard rate-limit                                            | Configures the global DHCPv6-guard rate limit.                               |
|                                      | dhcpv6-guard attack-<br>threshold { per-src-mac  <br>per-port} pps | Configures the global DHCPv6-guard attack threshold.                         |
|                                      | nfpp dhcpv6-guard enable                                           | EnablesDHCPv6 guard on an interface.                                         |
|                                      | nfpp dhcpv6-guard policy                                           | Configures the DHCPv6-guard rate limit and attack threshold on an interface. |
| Configuring ND                       | nd-guard enable                                                    | Enables ND guard globally.                                                   |
| Guard                                | nd-guard ratelimit-<br>forwarding enable                           | Enables ND-guard ratelimit forwarding.                                       |
|                                      | nd-guard rate-limit per-port                                       | Configures the global ND-guard rate limit.                                   |
|                                      | nd-guard attack-threshold per-port                                 | Configures the global ND-guard attack threshold.                             |
|                                      | nfpp nd-guard enable                                               | Enables ND guard on an interface.                                            |
|                                      | nfpp nd-guard policy per-<br>port                                  | Configures the ND-guard rate limit and attack threshold on an interface.     |
| Configuring a Self-<br>Defined Guard | define                                                             | Configures the name of a self-defined guard.                                 |
|                                      | match                                                              | Configures <b>match</b> fields of a self-defined guard.                      |

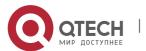

|                  | global-policy           | Configures the global rate limit and attack threshold of a self-defined guard.          |
|------------------|-------------------------|-----------------------------------------------------------------------------------------|
|                  | monitor-period          | Configures the global monitoring period of a self-defined guard.                        |
|                  | monitored-host-limit    | Configures the maximum number of monitored hosts of a self-defined guard.               |
|                  | trusted-host            | Configures trusted hosts of a self-defined guard.                                       |
|                  | define name enable      | Enables a self-defined guard globally.                                                  |
|                  | nfpp define name enable | Enables a self-defined guard on an interface.                                           |
|                  | nfpp define             | Configures the rate limit and attack threshold of a self-defined guard on an interface. |
| Configuring NFPP | log-buffer entries      | Configures the log buffer size.                                                         |
| Logging          | log-buffer logs         | Configures the log buffer rate.                                                         |
|                  | logging vlan            | Configures VLAN-based logging filtering.                                                |
|                  | logging interface       | Configures interface-based logging filtering.                                           |

#### 18.4.1 Configuring ARP Guard

### **Configuration Effect**

❖ ARP attacks are identified based on hosts or ports. Host-based ARP attack identification supports two modes: identification based on the source IP address, VLAN ID, and port and identification based on the link-layer source MAC address, VLAN ID, and port. Each type of attack identification has a rate limit and an attack threshold. If the ARP packet rate exceeds the rate limit, the packets beyond the rate limit are discarded. If the ARP packet rate exceeds the attack threshold, the system prints alarm information and sends traps. In host-based attack identification, the system also isolates the attack source.

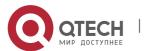

- ❖ ARP guard can also detect ARP scanning attacks. ARP scanning attacks indicate that the link-layer source MAC address is fixed but the source IP address changes, or that the link-layer source MAC address and source IP address are fixed but the destination IP address continuously changes. Due to the possibility of false positive, hosts possibly performing ARP scanning are not isolated and are provided for the administrator's reference only.
- Configure ARP-guard isolation to assign hardware-isolated entries against host attacks so that attack packets are neither sent to the CPU nor forwarded.

#### **Notes**

- ❖ For a command that is configured both in NFPP configuration mode and interface configuration mode, the configuration in interface configuration mode takes priority over that configured in NFPP configuration mode.
- Isolation is disabled by default. If isolation is enabled, attackers will occupy hardware entries of the security module.
- ARP guard prevents only ARP DoS attacks to the switch, but not ARP spoofing or ARP attacks in the network.
- ❖ For trusted ports configured for Dynamic ARP Inspection (DAI), ARP guard does not take effect, preventing false positive of ARP traffic over the trusted ports. For details about DAI trusted ports, see the Configuring Dynamic ARP Inspection.

### **Configuration Steps**

### **Enabling ARP Guard**

- (Mandatory) ARP guard is enabled by default.
- This function can be enabled in NFPP configuration mode or interface configuration mode.
- ❖ If ARP guard is disabled, the system automatically clears monitored hosts, scanned hosts, and isolated entries on ports.

### **Configuring the ARP-Guard Isolation Period**

- ❖ (Optional) ARP-guard isolation is disabled by default.
- If the packet traffic of attackers exceeds the rate limit defined in CPP, you can configure the isolation period to discard packets and therefore to save bandwidth resources.

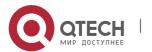

- The isolation period can be configured in NFPP configuration mode or interface configuration mode.
- If the isolation period is changed to 0, attackers under the corresponding port is deleted, instead of being monitored.

#### **Enabling ARP-Guard Isolate Forwarding**

- (Optional) ARP-guard isolate forwarding is enabled by default.
- ❖ To make isolation valid only at the management plane instead of the forwarding plane, you can enable this function.
- This function can be enabled in NFPP configuration mode.

#### **Enabling ARP-Guard Ratelimit Forwarding**

- (Optional) This function is enabled by default.
- If the port-based isolation entry takes effect, you can enable this function to pass some of the packets while not discarding all of them.
- This function can be enabled in NFPP configuration mode.

#### **Configuring the ARP-Guard Monitoring Period**

- (Mandatory) The default ARP-guard monitoring period is 600 seconds.
- ❖ If the ARP-guard isolation period is configured, it is directly used as the monitoring period, and the configured monitoring period will lose effect.
- ❖ The monitoring period can be configured in NFPP configuration mode.

### **Configuring the Maximum Number of ARP-Guard Monitored Hosts**

- (Mandatory) The maximum number of ARP-guard monitored hosts is 20,000 by default.
- Set the maximum number of ARP-guard monitored hosts reasonably. As the number of monitored hosts increases, more CPU resources are used.
- The maximum number of ARP-guard monitored hosts can be configured in NFPP configuration mode.
- ❖ If the number of monitored hosts reaches 20,000 (default value) and the administrator sets the maximum number lower than 20,000, the system does not delete monitored hosts but prints the log "%ERROR: The value that you configured is smaller than current monitored hosts 20000, please clear a part of monitored hosts." This information notifies the administrator that the configuration does not take effect and that some monitored hosts need to be deleted.

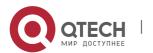

❖ If the table of monitored hosts is full, the system prints the log "% NFPP\_ARP\_GUARD-4-SESSION\_LIMIT: Attempt to exceed limit of 20000 monitored hosts." to notify the administrator.

#### **Configuring the ARP-Guard Attack Threshold**

- Mandatory.
- ❖ To achieve the best ARP-guard effect, you are advised to configure the host-based rate limit and attack threshold based on the following order: Source IP address-based rate limit < Source IP address-based attack threshold <Source MAC address-based rate limit <Source MAC address-based attack threshold.</p>
- ❖ The attack threshold can be configured in NFPP configuration mode or interface configuration mode.
- ❖ If the configured rate limit is greater than the attack threshold, the system prints the log "%ERROR: rate limit is higher than attack threshold 500pps." to notify the administrator.
- If the configured attack threshold is less than the rate limit, the system prints the log "%ERROR: attack threshold is smaller than rate limit 300pps." to notify the administrator.
- If the memory cannot be allocated to detected attackers, the system prints the log "%NFPP\_ARP\_GUARD-4-NO\_MEMORY: Failed to alloc memory." to notify the administrator.
- Source MAC address-based rate limiting takes priority over source IP address-based rate limiting while the latter takes priority over port-based rate limiting.

#### **Configuring the ARP-Guard Scanning Threshold**

- Mandatory.
- The scanning threshold can be configured in NFPP configuration mode or interface configuration mode.
- The ARP scanning table stores only the latest 256 records. When the ARP scanning table is full, the latest record will overwrite the earliest record.
- ARP scanning attack may have occurred if ARP packets received within 10 seconds meet either of the following conditions:
  - The link-layer source MAC address is fixed but the source IP address changes.
  - The link-layer source MAC address and source IP address are fixed but the destination IP address continuously changes, and the change times exceed the scanning threshold.

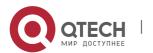

#### Verification

When a host in the network sends ARP attack packets to a switch configured with ARP guard, check whether these packets can be sent to the CPU.

- ❖ If the packets exceed the attack threshold or scanning threshold, an attack log is displayed.
- ❖ If an isolated entry is created for the attacker, an isolation log is displayed.

#### **Related Commands**

### **Enabling ARP Guard Globally**

| Command               | arp-guard enable        |
|-----------------------|-------------------------|
| Parameter Description | N/A                     |
| Command<br>Mode       | NFPP configuration mode |
| Usage Guide           | N/A                     |

### **Configuring the Global ARP-Guard Isolation Period**

| Command                  | arp-guard isolate-period [seconds   permanent]                                                                                                    |
|--------------------------|----------------------------------------------------------------------------------------------------|
| Parameter<br>Description | seconds: Indicates the isolation period in the unit of second. It can be set to 0 or any value from 30 to 86,400.  permanent: Indicates permanent isolation. |
| Command<br>Mode          | NFPP configuration mode                                                                                                    |
| Usage Guide              | N/A                                                                                                    |

### **Enabling ARP-Guard Isolate Forwarding**

| Command                  | arp-guard isolate-forwarding enable |
|--------------------------|-------------------------------------|
| Parameter<br>Description | N/A                                 |
| Command<br>Mode          | NFPP configuration mode             |

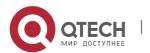

| Usage Guide | N/A |
|-------------|-----|
|-------------|-----|

### **Enabling ARP-Guard Ratelimit Forwarding**

| Command                  | arp-guard ratelimit-forwarding enable |
|--------------------------|---------------------------------------|
| Parameter<br>Description | N/A                                   |
| Command<br>Mode          | NFPP configuration mode               |
| Usage Guide              | N/A                                   |

### **Configuring the Global ARP-Guard Monitoring Period**

| Command                  | arp-guard monitor-period seconds                                                                             |
|--------------------------|----------------------------------------------------------------------------------------------------|
| Parameter<br>Description | <i>seconds</i> : Indicates the monitoring period in the unit of second. The value ranges from 180 to 86,400. |
| Command<br>Mode          | NFPP configuration mode                                                                                      |
| Usage Guide              | N/A                                                                                                    |

# **Configuring the Maximum Number of ARP-Guard Monitored Hosts**

| Command                  | arp-guard monitored-host-limit <i>number</i>                                                      |
|--------------------------|---------------------------------------------------------------------------------------------------|
| Parameter<br>Description | <i>number</i> : Indicates the maximum number of monitored hosts, ranging from 1 to 4,294,967,295. |
| Command<br>Mode          | NFPP configuration mode                                                                           |
| Usage Guide              | N/A                                                                                               |

# **Configuring the Global ARP-Guard Rate Limit**

| Command                  | arp-guard rate-limit {per-src-ip  per-src-mac   per-port} pps                                                                                                    |
|--------------------------|----------------------------------------------------------------------------------------------------|
| Parameter<br>Description | per-src-ip: Limits the rate of each source IP address. per-src-mac: Limits the rate of each source MAC address. per-port: Limits the rate of each port. pps: Indicates the rate limit, ranging from 1 to 19,999. |

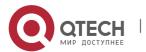

| Command<br>Mode | NFPP configuration mode |
|-----------------|-------------------------|
| Usage Guide     | N/A                     |

### **Configuring the Global ARP-Guard Attack Threshold**

| Command                  | arp-guard attack-threshold {per-src-ip   per-src-mac   per-port} pps                                                                                                    |
|--------------------------|----------------------------------------------------------------------------------------------------|
| Parameter<br>Description | <ul> <li>per-src-ip: Configures the attack threshold of each source IP address.</li> <li>per-src-mac: Configures the attack threshold of each source MAC address.</li> <li>per-port: Configures the attack threshold of each port.</li> <li>pps: Indicates the attack threshold, ranging from 1 to 19,999. The unit is packets per second (pps).</li> </ul> |
| Command<br>Mode          | NFPP configuration mode                                                                                                    |
| Usage Guide              | The attack threshold must be equal to or greater than the rate limit.                                                                                                    |

# **Configuring the Global ARP-Guard Scanning Threshold**

| Command                  | arp-guard scan-threshold <i>pkt-cnt</i>                              |
|--------------------------|----------------------------------------------------------------------|
| Parameter<br>Description | pkt-cnt: Indicates the scanning threshold, ranging from 1 to 19,999. |
| Command<br>Mode          | NFPP configuration mode                                              |
| Usage Guide              | N/A                                                                  |

# **Enabling ARP Guard on an Interface**

| Command                  | nfpp arp-guard enable                                                                                                |
|--------------------------|----------------------------------------------------------------------------------------------------|
| Parameter<br>Description | N/A                                                                                                    |
| Command<br>Mode          | Interface configuration mode                                                                                         |
| Usage Guide              | ARP guard configured in interface configuration mode takes priority over that configured in NFPP configuration mode. |

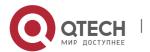

### Configuring the ARP-Guard Isolation Period on an Interface

| Command                  | nfpp arp-guard isolate-period [seconds   permanent]                                                                                                    |
|--------------------------|----------------------------------------------------------------------------------------------------|
| Parameter<br>Description | seconds: Indicates the isolation period in the unit of second. It can be set to 0 or any value from 30 to 86,400. The value 0 indicates no isolation. <b>permanent</b> : Indicates permanent isolation. |
| Command<br>Mode          | Interface configuration mode                                                                                                    |
| Usage Guide              | N/A                                                                                                    |

### Configuring the ARP-Guard Rate Limit and Attack Threshold on an Interface

| Command                  | nfpp arp-guard policy {per-src-ip   per-src-mac   per-port} rate-limit-pps attack-threshold-pps                                                                                                    |
|--------------------------|----------------------------------------------------------------------------------------------------|
| Parameter<br>Description | per-src-ip: Configures the rate limit and attack threshold of each source IP address. per-src-ip: Configures the rate limit and attack threshold of each source MAC address. per-port: Configures the rate limit and attack threshold of each port. rate-limit-pps: Indicates the rate limit, ranging from 1 to 19,999. attack-threshold-pps: Indicates the attack threshold, ranging from 1 to 19,999. |
| Command<br>Mode          | Interface configuration mode                                                                                                    |
| Usage Guide              | The attack threshold must be equal to or greater than the rate limit.                                                                                                    |

# **Configuring the ARP-Guard Scanning Threshold on an Interface**

| Command                  | nfpp arp-guard scan-threshold <i>pkt-cnt</i>                         |
|--------------------------|----------------------------------------------------------------------|
| Parameter<br>Description | pkt-cnt: Indicates the scanning threshold, ranging from 1 to 19,999. |
| Command<br>Mode          | Interface configuration mode                                         |
| Usage Guide              | N/A                                                                  |

# **Configuration Example**

#### **CPU Protection Based on ARP Guard**

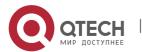

| Scenario                | <ul> <li>ARP host attacks exist in the system, and some hosts fail to properly establish ARP connection.</li> <li>ARP scanning exists in the system, causing a very high CPU utilization rate.</li> </ul>                                                                |
|-------------------------|----------------------------------------------------------------------------------------------------|
| Configuratio<br>n Steps | <ul> <li>Set the host-based attack threshold to 5 pps.</li> <li>Set the ARP scanning threshold to 10 pps.</li> <li>Set the isolation period to 180 pps.</li> </ul>                                                                                                    |
|                         | QTECH# configure terminal  QTECH(config)# nfpp  QTECH (config-nfpp)#arp-guard rate-limit per-src-mac 5  QTECH (config-nfpp)#arp-guard attack-threshold per-src-mac 10  QTECH (config-nfpp)#arp-guard isolate-period 180                                                  |
| Verification            | Run the show nfpp arp-guard summary command to display the configuration.                                                                                                    |
|                         | (Format of column Rate-limit and Attack-threshold is per-src-ip/per-src-mac/per-port.)  Interface Status Isolate-period Rate-limit Attack-threshold Scan-threshold  Global Disable 180 4/5/100 8/10/200 15  Maximum count of monitored hosts: 1000  Monitor period: 600s |
|                         | Run the show nfpp arp-guard hosts command to display the monitored hosts.                                                                                                    |
|                         | If col_filter 1 shows '*', it means "hardware do not isolate host".  VLAN interface IP address MAC address remain-time(s)                                                                                                    |
|                         | Run the show nfpp arp-guard scan command to display the scanned hosts.                                                                                                    |
|                         | VLAN interface IP address MAC address timestamp                                                                                                    |
|                         | 1 Gi0/5 - 08c6. b3c2. 4609 2013-4-30 23:50:32                                                                                                    |

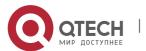

| 1 Gi0/5 192. 168. 206. 2 08c6. b3c2. 4609 2013-4-30 23:<br>1 Gi0/5 - 08c6. b3c2. 4609 2013-4-30 23: | 20.00.00 |
|----------------------------------------------------------------------------------------------------|----------|
| 1 Gi0/5 - 08c6. b3c2. 4609 2013-4-30 23:                                                            |          |
|                                                                                                    | 23:51:33 |
| 1 Gi0/5 192. 168. 206. 2 08c6. b3c2. 4609 2013-4-30 23:                                             | 23:51:34 |

#### **Common Errors**

N/A

#### 18.4.2 Configuring IP Guard

#### **Configuration Effect**

- ❖ IP attacks are identified based on hosts or physical interfaces. In host-based IP attack identification, IP attacks are identified based on the source IP address, VLAN ID, and port. Each type of attack identification has a rate limit and an attack threshold. If the IP packet rate exceeds the rate limit, the packets beyond the rate limit are discarded. If the IP packet rate exceeds the attack threshold, the system prints alarm information and sends traps. In host-based attack identification, the system also isolates the attack source.
- ❖ IP guard can also detect IP scanning attacks. IP anti-scanning applies to IP packet attacks as follows: the destination IP address continuously changes but the source IP address remains the same, and the destination IP address is not the IP address of the local device.
- Configure IP guard isolation to assign hardware-isolated entries against host attacks so that attack packets are neither sent to the CPU nor forwarded.
- ❖ IP anti-scanning applies to IP packet attacks where the destination IP address is not the local IP address. The CPP limits the rate of IP packets where the destination IP address is the local IP address.

#### **Notes**

- ❖ For a command that is configured both in NFPP configuration mode and interface configuration mode, the configuration in interface configuration mode takes priority over that configured in NFPP configuration mode.
- Isolation is disabled by default. If isolation is enabled, attackers will occupy hardware entries of the security module.

### **Configuration Steps**

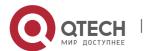

#### **Enabling IP Guard**

- (Mandatory) IP guard is enabled by default.
- This function can be enabled in NFPP configuration mode or interface configuration mode.
- ❖ If IP guard is disabled, the system automatically clears monitored hosts.

#### Configuring the IP-Guard Isolation Period

- (Optional) IP-guard isolation is disabled by default.
- If the packet traffic of attackers exceeds the rate limit defined in CPP, you can configure the isolation period to discard packets and therefore to save bandwidth resources.
- The isolation period can be configured in NFPP configuration mode or interface configuration mode.
- If the isolation period is changed to 0, attackers under the corresponding port is deleted, instead of being monitored.

#### **Configuring the IP-Guard Monitoring Period**

- (Mandatory) The default IP-guard monitoring period is 600 seconds.
- If the IP-guard isolation period is configured, it is directly used as the monitoring period, and the configured monitoring period will lose effect.
- ❖ The monitoring period can be configured in NFPP configuration mode.

### **Configuring the Maximum Number of IP-Guard Monitored Hosts**

- ❖ (Mandatory) The maximum number of IP-guard monitored hosts is 20,000 by default.
- Set the maximum number of IP-guard monitored hosts reasonably. As the number of monitored hosts increases, more CPU resources are used.
- The maximum number of IP-guard monitored hosts can be configured in NFPP configuration mode.
- ❖ If the number of monitored hosts reaches 20,000 (default value) and the administrator sets the maximum number lower than 20,000, the system does not delete monitored hosts but prints the log "%ERROR: The value that you configured is smaller than current monitored hosts 20,000, please clear a part of monitored hosts." This information notifies the administrator that the configuration does not take effect and that some monitored hosts need to be deleted.

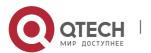

❖ If the table of monitored hosts is full, the system prints the log "% NFPP\_IP\_GUARD-4-SESSION\_LIMIT: Attempt to exceed limit of 20000 monitored hosts." to notify the administrator.

#### **Configuring the IP-Guard Attack Threshold**

- Mandatory.
- The attack threshold can be configured in NFPP configuration mode or interface configuration mode.
- ❖ If the configured rate limit is greater than the attack threshold, the system prints the log "%ERROR: rate limit is higher than attack threshold 500pps." to notify the administrator.
- ❖ If the configured attack threshold is less than the rate limit, the system prints the log "%ERROR: attack threshold is smaller than rate limit 300pps." to notify the administrator.
- If the memory cannot be allocated to detected attackers, the system prints the log "%NFPP\_IP\_GUARD-4-NO\_MEMORY: Failed to alloc memory." to notify the administrator.
- Source IP address-based rate limiting takes priority over port-based rate limiting.

### **Configuring the IP-Guard Scanning Threshold**

- Mandatory.
- The scanning threshold can be configured in NFPP configuration mode or interface configuration mode.
- ARP scanning attack may have occurred if ARP packets received within 10 seconds meet the following conditions:
  - The source IP address remains the same.
  - The destination IP address continuously changes and is not the local IP address, and the change times exceed the scanning threshold.

#### **Configuring IP-Guard Trusted Hosts**

- ❖ (Optional) No IP-guard trusted host is configured by default.
- ❖ For IP guard, you can only configure a maximum of 500 IP addresses not to be monitored.
- Trusted hosts can be configured in NFPP configuration mode.
- If any entry matching a trusted host (IP addresses are the same) exists in the table of monitored hosts, the system automatically deletes this entry.

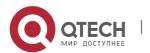

- ❖ If the table of trusted hosts is full, the system prints the log "%ERROR: Attempt to exceed limit of 500 trusted hosts." to notify the administrator.
- ❖ If a trusted host cannot be deleted, the system prints the log "%ERROR: Failed to delete trusted host 1.1.1.0 255.255.255.0." to notify the administrator.
- ❖ If a host cannot be trusted, the system prints the log "%ERROR: Failed to add trusted host 1.1.1.0 255.255.255.0." to notify the administrator.
- ❖ If the host to trust already exists, the system prints the log "%ERROR: Trusted host 1.1.1.0 255.255.255.0 has already been configured." to notify the administrator.
- ❖ If the host to delete from the trusted table does not exist, the system prints the log "%ERROR: Trusted host 1.1.1.0 255.255.255.0 is not found." to notify the administrator.
- ❖ If the memory cannot be allocated to a trusted host, the system prints the log "%ERROR: Failed to alloc memory." to notify the administrator.

#### Verification

When a host in the network sends IP attack packets to a switch configured with IP guard, check whether these packets can be sent to the CPU.

- If the rate of packets from untrusted hosts exceeds the attack threshold or scanning threshold, an attack log is displayed.
- ❖ If an isolated entry is created for the attacker, an isolation log is displayed.

### **Related Commands**

### **Enabling IP Guard Globally**

| Command                  | ip-guard enable         |
|--------------------------|-------------------------|
| Parameter<br>Description | N/A                     |
| Command<br>Mode          | NFPP configuration mode |
| Usage Guide              | N/A                     |

#### **Configuring the Global IP-Guard Isolation Period**

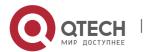

| Command                  | ip-guard isolate-period [seconds   permanent]                                                                                                    |
|--------------------------|----------------------------------------------------------------------------------------------------|
| Parameter<br>Description | seconds: Indicates the isolation period in the unit of second. It can be set to 0 or any value from 30 to 86,400.  permanent: Indicates permanent isolation. |
| Command<br>Mode          | NFPP configuration mode                                                                                                    |
| Usage Guide              | N/A                                                                                                    |

# **Configuring the Global IP-Guard Monitoring Period**

| Command                  | ip-guard monitor-period seconds                                                                                         |
|--------------------------|----------------------------------------------------------------------------------------------------|
| Parameter<br>Description | seconds: Indicates the monitoring period in the unit of second. The value ranges from 180 to 86,400.                    |
| Command<br>Mode          | NFPP configuration mode                                                                                                 |
| Usage Guide              | If the isolation period is changed to 0, attackers under the corresponding port is deleted, instead of being monitored. |

# **Configuring the Maximum Number of IP-Guard Monitored Hosts**

| Command                  | ip-guard monitored-host-limit <i>number</i>                                                       |
|--------------------------|---------------------------------------------------------------------------------------------------|
| Parameter<br>Description | <i>number</i> : Indicates the maximum number of monitored hosts, ranging from 1 to 4,294,967,295. |
| Command<br>Mode          | NFPP configuration mode                                                                           |
| Usage Guide              | N/A                                                                                               |

# **Configuring the Global IP-Guard Rate Limit**

| Command                  | ip-guard rate-limit {per-src-ip   per-port} pps                                                                                                    |
|--------------------------|----------------------------------------------------------------------------------------------------|
| Parameter<br>Description | per-src-ip: Limits the rate of each source IP address. per-port: Limits the rate of each port. pps: Indicates the rate limit, ranging from 1 to 19,999. |

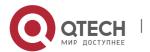

| Command<br>Mode | NFPP configuration mode |
|-----------------|-------------------------|
| Usage Guide     | N/A                     |

## **Configuring the Global IP-Guard Attack Threshold**

| Command                  | ip-guard attack-threshold {per-src-ip   per-port} pps                                                                                                    |  |  |  |
|--------------------------|----------------------------------------------------------------------------------------------------|--|--|--|
| Parameter<br>Description | <b>per-src-ip</b> : Configures the attack threshold of each source IP address. <b>per-port</b> : Configures the attack threshold of each port. <i>pps</i> : Indicates the attack threshold, ranging from 1 to 19,999. The unit is pps. |  |  |  |
| Command<br>Mode          | NFPP configuration mode                                                                                                    |  |  |  |
| Usage Guide              | The attack threshold must be equal to or greater than the rate limit.                                                                                                    |  |  |  |

## **Configuring the Global IP-Guard Scanning Threshold**

| Command                  | ip-guard scan-threshold <i>pkt-cnt</i>                               |  |  |  |
|--------------------------|----------------------------------------------------------------------|--|--|--|
| Parameter<br>Description | pkt-cnt: Indicates the scanning threshold, ranging from 1 to 19,999. |  |  |  |
| Command<br>Mode          | NFPP configuration mode                                              |  |  |  |
| Usage Guide              | N/A                                                                  |  |  |  |

## **Configuring IP-Guard Trusted Hosts**

| Command                  | ip-guard trusted-host <i>ip mask</i>                                                                                                    |
|--------------------------|----------------------------------------------------------------------------------------------------|
| Parameter<br>Description | <ul><li>ip: Indicates the IP address.</li><li>mask: Indicates the mask of an IP address.</li><li>all: Used with no to delete all trusted hosts.</li></ul>                         |
| Command<br>Mode          | NFPP configuration mode                                                                                                    |
| Usage Guide              | If you do not want to monitor a host, you can run this command to trust the host. This trusted host can send IP packets to the CPU, without any rate limiting or alarm reporting. |

## **Enabling IP Guard on an Interface**

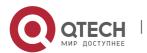

| Command                  | nfpp ip-guard enable                                                                                                |
|--------------------------|----------------------------------------------------------------------------------------------------|
| Parameter<br>Description | N/A                                                                                                    |
| Command<br>Mode          | Interface configuration mode                                                                                        |
| Usage Guide              | IP guard configured in interface configuration mode takes priority over that configured in NFPP configuration mode. |

## **Configuring the IP-Guard Isolation Period on an Interface**

| Command                  | nfpp ip-guard isolate-period [seconds   permanent]                                                                                                    |  |  |  |
|--------------------------|----------------------------------------------------------------------------------------------------|--|--|--|
| Parameter<br>Description | seconds: Indicates the isolation period in the unit of second. It can be set to 0 or any value from 30 to 86,400. The value 0 indicates no isolation. <b>permanent</b> : Indicates permanent isolation. |  |  |  |
| Command<br>Mode          | Interface configuration mode                                                                                                    |  |  |  |
| Usage Guide              | N/A                                                                                                    |  |  |  |

# Configuring the IP-Guard Rate Limit and Attack Threshold on an Interface

| Command                  | nfpp ip-guard policy {per-src-ip   per-port} rate-limit-pps attack-threshold-pps                                                                                                    |  |  |  |  |
|--------------------------|----------------------------------------------------------------------------------------------------|--|--|--|--|
| Parameter<br>Description | <b>per-src-ip</b> : Configures the attack threshold of each source IP address. <b>per-port</b> : Configures the attack threshold of each port. <i>rate-limit-pps</i> : Indicates the rate limit, ranging from 1 to 19,999. <i>attack-threshold-pps</i> : Indicates the attack threshold, ranging from 1 to 19,999. |  |  |  |  |
| Command<br>Mode          | Interface configuration mode                                                                                                    |  |  |  |  |
| Usage Guide              | The attack threshold must be equal to or greater than the rate limit.                                                                                                    |  |  |  |  |

# Configuring the IP-Guard Scanning Threshold on an Interface

| Command                  | nfpp ip-guard scan-threshold <i>pkt-cnt</i>                          |
|--------------------------|----------------------------------------------------------------------|
| Parameter<br>Description | pkt-cnt: Indicates the scanning threshold, ranging from 1 to 19,999. |

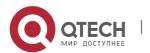

| Command<br>Mode | Interface configuration mode |
|-----------------|------------------------------|
| Usage Guide     | N/A                          |

# **Configuration Example**

## **CPU Protection Based on IP Guard**

| Scenario                | <ul> <li>IP host attacks exist in the system, and packets of some hosts cannot be properly routed and forwarded.</li> <li>IP scanning exists in the system, causing a very high CPU utilization rate.</li> <li>Packet traffic of some hosts is very large in the system, and these packets need to pass through.</li> </ul> |  |  |  |  |  |
|-------------------------|----------------------------------------------------------------------------------------------------|--|--|--|--|--|
| Configuratio<br>n Steps | <ul> <li>Configure the host-based attack threshold.</li> <li>Configure the IP scanning threshold.</li> <li>Set the isolation period to a non-zero value.</li> <li>Configure trusted hosts.</li> </ul>                                                                                                    |  |  |  |  |  |
|                         | QTECH# configure terminal  QTECH(config)# nfpp  QTECH (config-nfpp)#ip-guard rate-limit per-src-ip 20  QTECH (config-nfpp)#ip-guard attack-threshold per-src-ip 30  QTECH (config-nfpp)#ip-guard isolate-period 180  QTECH (config-nfpp)#ip-guard trusted-host 192.168.201.46 255.255.255.255                               |  |  |  |  |  |
| Verification            | Run the show nfpp ip-guard summary command to display the configuration.                                                                                                    |  |  |  |  |  |
|                         | (Format of column Rate-limit and Attack-threshold is per-src-ip/per-src-mac/per-port.)  Interface Status Isolate-period Rate-limit Attack-threshold Scan-threshold  Global Disable 180 20/-/100 30/-/200 100  Maximum count of monitored hosts: 1000  Monitor period: 600s                                                  |  |  |  |  |  |
|                         | Run the show nfpp ip-guard hosts command to display the monitored hosts.                                                                                                    |  |  |  |  |  |
|                         | If col_filter 1 shows '*', it means "hardware do not isolate host".                                                                                                    |  |  |  |  |  |

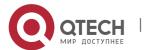

| VLAN      | interface                        | IP address         | Reason    | remain-time(s)                 |
|-----------|----------------------------------|--------------------|-----------|--------------------------------|
|           |                                  |                    |           |                                |
| 1         | GiO/5                            | 192. 168. 201. 47  | ATTACK    | 160                            |
| Total: 1  | l host                           |                    |           |                                |
|           | un the <b>sho</b><br>isted hosts |                    | ard trust | ed-host command to display the |
| IP addre  | ess                              | mask               |           |                                |
|           |                                  |                    |           |                                |
| 192. 168. | 201.46                           | 255. 255. 255. 255 |           |                                |
| Total: 1  | l record(s)                      |                    |           |                                |
| 1         |                                  |                    |           |                                |

#### **Common Errors**

N/A

#### 18.4.3 Configuring ICMP Guard

## **Configuration Effect**

- ICMP attacks are identified based on hosts or ports. In host-based attack identification, ICMP attacks are identified based on the source IP address, VLAN ID, and port. Each type of attack identification has a rate limit and an attack threshold. If the ICMP packet rate exceeds the rate limit, the packets beyond the rate limit are discarded. If the ICMP packet rate exceeds the attack threshold, the system prints alarm information and sends traps. In host-based attack identification, the system also isolates the attack source.
- Configure ICMP guard isolation to assign hardware-isolated entries against host attacks so that attack packets are neither sent to the CPU nor forwarded.

#### **Notes**

- ❖ For a command that is configured both in NFPP configuration mode and interface configuration mode, the configuration in interface configuration mode takes priority over that configured in NFPP configuration mode.
- Isolation is disabled by default. If isolation is enabled, attackers will occupy hardware entries of the security module.

## **Configuration Steps**

### **Enabling ICMP Guard**

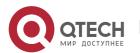

- (Mandatory) ICMP guard is enabled by default.
- This function can be enabled in NFPP configuration mode or interface configuration mode.
- If ICMP guard is disabled, the system automatically clears monitored hosts.

#### **Configuring the ICMP-Guard Isolation Period**

- (Optional) ICMP-guard isolation is disabled by default.
- If the packet traffic of attackers exceeds the rate limit defined in CPP, you can configure the isolation period to discard packets and therefore to save bandwidth resources.
- The isolation period can be configured in NFPP configuration mode or interface configuration mode.
- If the isolation period is changed to 0, attackers under the corresponding port is deleted, instead of being monitored.

#### **Configuring the ICMP-Guard Monitoring Period**

- (Mandatory) The default ICMP-guard monitoring period is 600 seconds.
- If the ICMP-guard isolation period is configured, it is directly used as the monitoring period, and the configured monitoring period will lose effect.
- ❖ The monitoring period can be configured in NFPP configuration mode.

## **Configuring the Maximum Number of ICMP-Guard Monitored Hosts**

- (Mandatory) The maximum number of ICMP-guard monitored hosts is 20,000 by default.
- Set the maximum number of ICMP-guard monitored hosts reasonably. As the number of actually monitored hosts increases, more CPU resources are used.
- The maximum number of ICMP-guard monitored hosts can be configured in NFPP configuration mode.
- ❖ If the number of monitored hosts reaches 20,000 (default value) and the administrator sets the maximum number lower than 20,000, the system does not delete monitored hosts but prints the log "%ERROR: The value that you configured is smaller than current monitored hosts 20000, please clear a part of monitored hosts." This information notifies the administrator that the configuration does not take effect and that some monitored hosts need to be deleted.

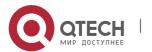

If the table of monitored hosts is full, the system prints the log "% NFPP\_ICMP\_GUARD-4-SESSION\_LIMIT: Attempt to exceed limit of 20000 monitored hosts." to notify the administrator.

#### **Configuring the ICMP-Guard Attack Threshold**

- Mandatory.
- The attack threshold can be configured in NFPP configuration mode or interface configuration mode.
- ❖ If the configured rate limit is greater than the attack threshold, the system prints the log "%ERROR: rate limit is higher than attack threshold 500pps." to notify the administrator.
- ❖ If the configured attack threshold is less than the rate limit, the system prints the log "%ERROR: attack threshold is smaller than rate limit 300pps." to notify the administrator.
- If the memory cannot be allocated to detected attackers, the system prints the log "%NFPP\_ ICMP\_GUARD-4-NO\_MEMORY: Failed to alloc memory." to notify the administrator.
- Source IP address-based rate limiting takes priority over port-based rate limiting.

### **Configuring ICMP-Guard Trusted Hosts**

- (Optional) No ICMP-guard trusted host is configured by default.
- ❖ For ICMP guard, you can only configure a maximum of 500 IP addresses not to be monitored.
- Trusted hosts can be configured in NFPP configuration mode.
- If any entry matching a trusted host (IP addresses are the same) exists in the table of monitored hosts, the system automatically deletes this entry.
- ❖ If the table of trusted hosts is full, the system prints the log "%ERROR: Attempt to exceed limit of 500 trusted hosts." to notify the administrator.
- ❖ If a trusted host cannot be deleted, the system prints the log "%ERROR: Failed to delete trusted host 1.1.1.0 255.255.255.0." to notify the administrator.
- ❖ If a host cannot be trusted, the system prints the log "%ERROR: Failed to add trusted host 1.1.1.0 255.255.255.0." to notify the administrator.
- ❖ If the host to trust already exists, the system prints the log "%ERROR: Trusted host 1.1.1.0 255.255.255.0 has already been configured." to notify the administrator.

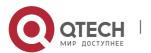

- ❖ If the host to delete from the trusted table does not exist, the system prints the log "%ERROR: Trusted host 1.1.1.0 255.255.255.0 is not found." to notify the administrator.
- ❖ If the memory cannot be allocated to a trusted host, the system prints the log "%ERROR: Failed to alloc memory." to notify the administrator.

#### Verification

When a host in the network sends ICMP attack packets to a switch configured with ICMP guard, check whether these packets can be sent to the CPU.

- If the rate of packets from an untrusted host exceeds the attack threshold, an attack log is displayed.
- If an isolated entry is created for the attacker, an isolation log is displayed.

#### **Related Commands**

#### **Enabling ICMP Guard Globally**

| Command                  | cmp-guard enable        |  |  |
|--------------------------|-------------------------|--|--|
| Parameter<br>Description | N/A                     |  |  |
| Command<br>Mode          | NFPP configuration mode |  |  |
| Usage Guide              | N/A                     |  |  |

## **Configuring the Global ICMP-Guard Isolation Period**

| Command                  | icmp-guard isolate-period [seconds   permanent]                                                                                                    |
|--------------------------|----------------------------------------------------------------------------------------------------|
| Parameter<br>Description | seconds: Indicates the isolation period in the unit of second. It can be set to 0 or any value from 30 to 86,400. The value 0 indicates no isolation. <b>permanent</b> : Indicates permanent isolation. |
| Command<br>Mode          | NFPP configuration mode                                                                                                    |
| Usage Guide              | The attacker isolation period falls into two types: global isolation period and port-based isolation period (local isolation period). For a port, if the                                                |

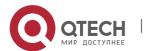

|  | port-based isolation period is not configured, the global isolation period is used; otherwise, the port-based isolation period is used. |
|--|----------------------------------------------------------------------------------------------------|
|--|----------------------------------------------------------------------------------------------------|

## **Configuring the Global ICMP-Guard Monitoring Period**

| Command                  | icmp-guard monitor-period seconds                                                                                                    |
|--------------------------|----------------------------------------------------------------------------------------------------|
| Parameter<br>Description | seconds: Indicates the monitoring period in the unit of second. The value ranges from 180 to 86,400.                                                                                                    |
| Command<br>Mode          | NFPP configuration mode                                                                                                    |
| Usage Guide              | If the isolation period is 0, the system performs software monitoring on detected attackers. The timeout period is the monitoring period. During software monitoring, if the isolation period is set to a non-zero value, the system automatically performs hardware isolation against monitored attackers and sets the timeout period as the monitoring period. The monitoring period is valid only when the isolation period is 0. If the isolation period is changed to 0, attackers under the corresponding port is deleted, instead of being monitored. |

## **Configuring the Maximum Number of ICMP-Guard Monitored Hosts**

| Command                  | icmp-guard monitored-host-limit <i>number</i>                                                                                                    |
|--------------------------|----------------------------------------------------------------------------------------------------|
| Parameter<br>Description | <i>number</i> : Indicates the maximum number of monitored hosts, ranging from 1 to 4,294,967,295.                                                                                                    |
| Command<br>Mode          | NFPP configuration mode                                                                                                    |
| Usage Guide              | If the number of monitored hosts reaches 20,000 (default value) and the administrator sets the maximum number lower than 20,000, the system does not delete monitored hosts but prints the log "%ERROR: The value that you configured is smaller than current monitored hosts 20000, please clear a part of monitored hosts." This information notifies the administrator that the configuration does not take effect and that some monitored hosts need to be deleted.  If the table of monitored hosts is full, the system prints the log "% NFPP_ICMP_GUARD-4-SESSION_LIMIT: Attempt to exceed limit of 20000 monitored hosts." to notify the administrator. |

## **Configuring the Global ICMP-Guard Rate Limit**

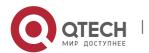

| Command                  | icmp-guard rate-limit {per-src-ip   per-port} pps                                                                                                    |
|--------------------------|----------------------------------------------------------------------------------------------------|
| Parameter<br>Description | per-src-ip: Limits the rate of each source IP address. per-port: Limits the rate of each port. pps: Indicates the rate limit, ranging from 1 to 19,999. |
| Command<br>Mode          | NFPP configuration mode                                                                                                    |
| Usage Guide              | N/A                                                                                                    |

# **Configuring the Global ICMP-Guard Attack Threshold**

| Command                  | icmp-guard attack-threshold {per-src-ip   per-port} pps                                                                                                    |
|--------------------------|----------------------------------------------------------------------------------------------------|
| Parameter<br>Description | <b>per-src-ip</b> : Configures the attack threshold of each source IP address. <b>per-port</b> : Configures the attack threshold of each port. <i>pps</i> : Indicates the attack threshold, ranging from 1 to 19,999. The unit is pps. |
| Command<br>Mode          | NFPP configuration mode                                                                                                    |
| Usage Guide              | N/A                                                                                                    |

## **Configuring ICMP-Guard Trusted Hosts**

| Command                  | icmp-guard trusted-host ip mask                                                                                                    |
|--------------------------|----------------------------------------------------------------------------------------------------|
| Parameter<br>Description | <ul><li>ip: Indicates the IP address.</li><li>mask: Indicates the mask of an IP address.</li><li>all: Used with no to delete all trusted hosts.</li></ul>                                                                                                    |
| Command<br>Mode          | NFPP configuration mode                                                                                                    |
| Usage Guide              | If you do not want to monitor a host, you can run this command to trust the host. This trusted host can send ICMP packets to the CPU, without any rate limiting or alarm reporting. You can configure the mask so that no host in one network segment is monitored. You can configure a maximum of 500 trusted hosts. |

## **Enabling ICMP Guard on an Interface**

| Command | nfpp icmp-guard enable |
|---------|------------------------|
|---------|------------------------|

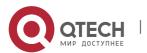

| Parameter<br>Description | N/A                                                                                                    |
|--------------------------|----------------------------------------------------------------------------------------------------|
| Command<br>Mode          | Interface configuration mode                                                                                          |
| Usage Guide              | ICMP guard configured in interface configuration mode takes priority over that configured in NFPP configuration mode. |

## Configuring the ICMP-Guard Isolation Period on an Interface

| Command                  | nfpp icmp-guard isolate-period [seconds   permanent]                                                                                                    |
|--------------------------|----------------------------------------------------------------------------------------------------|
| Parameter<br>Description | seconds: Indicates the isolation period in the unit of second. It can be set to 0 or any value from 30 to 86,400. The value 0 indicates no isolation. permanent: Indicates permanent isolation. |
| Command<br>Mode          | Interface configuration mode                                                                                                    |
| Usage Guide              | N/A                                                                                                    |

## Configuring the ICMP-Guard Rate Limit and Attack Threshold on an Interface

| Command                  | nfpp icmp-guard policy {per-src-ip   per-port} rate-limit-pps attack-threshold-pps                                                                                                    |
|--------------------------|----------------------------------------------------------------------------------------------------|
| Parameter<br>Description | <b>per-src-ip</b> : Configures the rate limit and attack threshold of each source IP address. <b>per-port</b> : Configures the rate limit and attack threshold of each port. <i>rate-limit-pps</i> : Indicates the rate limit, ranging from 1 to 19,999. <i>attack-threshold-pps</i> : Indicates the attack threshold, ranging from 1 to 19,999. |
| Command<br>Mode          | Interface configuration mode                                                                                                    |
| Usage Guide              | The attack threshold must be equal to or greater than the rate limit.                                                                                                    |

# **Configuration Example**

#### **CPU Protection Based on ICMP Guard**

| Scenario | ICMP host attacks exist in the system, and some hosts cannot successfully ping devices. |
|----------|-----------------------------------------------------------------------------------------|
|----------|-----------------------------------------------------------------------------------------|

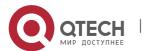

|                         | Packet traffic of some hosts is very large in the system, and these packets need to pass through.                                                                                                    |
|-------------------------|----------------------------------------------------------------------------------------------------|
| Configuratio<br>n Steps | <ul> <li>Configure the host-based attack threshold.</li> <li>Set the isolation period to a non-zero value.</li> <li>Configure trusted hosts.</li> </ul>                                                                                                    |
|                         | QTECH# configure terminal  QTECH(config)# nfpp  QTECH (config-nfpp)#icmp-guard rate-limit per-src-ip 20  QTECH (config-nfpp)#icmp-guard attack-threshold per-src-ip 30  QTECH (config-nfpp)#icmp-guard isolate-period 180  QTECH (config-nfpp)#icmp-guard trusted-host 192.168.201.46 255.255.255.255 |
| Verification            | Run the show nfpp icmp-guard summary command to display the configuration.                                                                                                    |
|                         | (Format of column Rate-limit and Attack-threshold is per-src-ip/per-src-mac/per-port.)  Interface Status Isolate-period Rate-limit Attack-threshold  Global Disable 180 20/-/400 30/-/400  Maximum count of monitored hosts: 1000  Monitor period: 600s                                               |
|                         | Run the show nfpp icmp-guard hosts command to display the monitored hosts.                                                                                                    |
|                         | If col_filter 1 shows '*', it means "hardware do not isolate host".  VLAN interface IP address remain-time(s)                                                                                                    |
|                         | Run the show nfpp icmp-guard trusted-host command to display<br>the trusted hosts.                                                                                                    |
|                         | IP address mask 192.168.201.46 255.255.255 Total: 1 record(s)                                                                                                    |

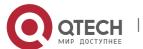

#### **Common Errors**

N/A

#### 18.4.4 Configuring DHCP Guard

## **Configuration Effect**

- DHCP attacks are identified based on hosts or ports. In host-based attack identification, DHCP attacks are identified based on the link-layer source IP address, VLAN ID, and port. Each type of attack identification has a rate limit and an attack threshold. If the DHCP packet rate exceeds the rate limit, the packets beyond the rate limit are discarded. If the DHCP packet rate exceeds the attack threshold, the system prints alarm information and sends traps. In host-based attack identification, the system also isolates the attack source.
- Configure DHCP guard isolation to assign hardware-isolated entries against host attacks so that attack packets are neither sent to the CPU nor forwarded.

#### **Notes**

- ❖ For a command that is configured both in NFPP configuration mode and interface configuration mode, the configuration in interface configuration mode takes priority over that configured in NFPP configuration mode.
- Isolation is disabled by default. If isolation is enabled, attackers will occupy hardware entries of the security module.
- For trusted ports configured for DHCP snooping, DHCP guard does not take effect, preventing false positive of DHCP traffic on the trusted ports. For details about trusted ports of DHCP snooping, see "Configuring Basic Functions of DHCP Snooping" in the Configuring DHCP Snooping.

## **Configuration Steps**

## **Enabling DHCP Guard**

- (Mandatory) DHCP guard is enabled by default.
- This function can be enabled in NFPP configuration mode or interface configuration mode.
- If DHCP guard is disabled, the system automatically clears monitored hosts.

## **Configuring the DHCP-Guard Isolation Period**

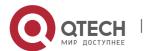

- (Optional) DHCP-guard isolation is disabled by default.
- If the packet traffic of attackers exceeds the rate limit defined in CPP, you can configure the isolation period to discard packets and therefore to save bandwidth resources.
- ❖ The isolation period can be configured in NFPP configuration mode or interface configuration mode.
- If the isolation period is changed to 0, attackers under the corresponding port is deleted, instead of being monitored.

#### **Configuring the DHCP-Guard Monitoring Period**

- ♦ (Mandatory) DHCP-guard monitoring is enabled by default.
- If the DHCP-guard isolation period is configured, it is directly used as the monitoring period, and the configured monitoring period will lose effect.
- ❖ The monitoring period can be configured in NFPP configuration mode.

#### **Configuring the Maximum Number of DHCP-Guard Monitored Hosts**

- (Mandatory) The maximum number of DHCP-guard monitored hosts is 20,000 by default.
- Set the maximum number of DHCP-guard monitored hosts reasonably. As the number of monitored hosts increases, more CPU resources are used.
- The maximum number of DHCP-guard monitored hosts can be configured in NFPP configuration mode.
- ❖ If the number of monitored hosts reaches 20,000 (default value) and the administrator sets the maximum number lower than 20,000, the system does not delete monitored hosts but prints the log "%ERROR: The value that you configured is smaller than current monitored hosts 20000, please clear a part of monitored hosts." This information notifies the administrator that the configuration does not take effect and that some monitored hosts need to be deleted.
- ❖ If the table of monitored hosts is full, the system prints the log "% NFPP\_DHCP\_GUARD-4-SESSION\_LIMIT: Attempt to exceed limit of 20000 monitored hosts." to notify the administrator.

## **Configuring the DHCP-Guard Attack Threshold**

- Mandatory.
- The attack threshold can be configured in NFPP configuration mode or interface configuration mode.

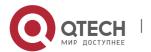

- ❖ If the configured rate limit is greater than the attack threshold, the system prints the log "%ERROR: rate limit is higher than attack threshold 500pps." to notify the administrator.
- ❖ If the configured attack threshold is less than the rate limit, the system prints the log "%ERROR: attack threshold is smaller than rate limit 300pps." to notify the administrator.
- If the memory cannot be allocated to detected attackers, the system prints the log "%NFPP\_DHCP\_GUARD-4-NO\_MEMORY: Failed to alloc memory." to notify the administrator.
- Source MAC address-based rate limiting takes priority over port-based rate limiting.

#### Verification

When a host in the network sends DHCP attack packets to a switch configured with DHCP quard, check whether these packets can be sent to the CPU.

- ❖ If the parameter of the packets exceeds the attack threshold, an attack log is displayed.
- ❖ If an isolated entry is created for the attacker, an isolation log is displayed.

#### **Related Commands**

### **Enabling DHCP Guard Globally**

| Command                  | dhcp-guard enable       |
|--------------------------|-------------------------|
| Parameter<br>Description | N/A                     |
| Command<br>Mode          | NFPP configuration mode |
| Usage Guide              | N/A                     |

## Configuring the Global DHCP-Guard Isolation Period

| Command                  | dhcp-guard isolate-period [seconds   permanent]                                                                                                    |
|--------------------------|----------------------------------------------------------------------------------------------------|
| Parameter<br>Description | seconds: Indicates the isolation period in the unit of second. It can be set to 0 or any value from 30 to 86,400. The value 0 indicates no isolation. <b>permanent</b> : Indicates permanent isolation. |
| Command<br>Mode          | NFPP configuration mode                                                                                                    |

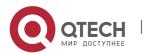

| Usage Guide | The attacker isolation period falls into two types: global isolation period  |
|-------------|------------------------------------------------------------------------------|
|             | and port-based isolation period (local isolation period). For a port, if the |
|             | port-based isolation period is not configured, the global isolation period   |
|             | is used; otherwise, the port-based isolation period is used.                 |

## **Configuring the Global DHCP-Guard Monitoring Period**

| Command                  | dhcp-guard monitor-period seconds                                                                                                    |
|--------------------------|----------------------------------------------------------------------------------------------------|
| Parameter<br>Description | seconds: Indicates the monitoring period in the unit of second. The value ranges from 180 to 86,400.                                                                                                    |
| Command<br>Mode          | NFPP configuration mode                                                                                                    |
| Usage Guide              | If the isolation period is 0, the system performs software monitoring on detected attackers. The timeout period is the monitoring period. During software monitoring, if the isolation period is set to a non-zero value, the system automatically performs hardware isolation against monitored attackers and sets the timeout period as the monitoring period. The monitoring period is valid only when the isolation period is 0. If the isolation period is changed to 0, attackers under the corresponding port is deleted, instead of being monitored. |

## **Configuring the Maximum Number of DHCP-Guard Monitored Hosts**

| Command                  | dhcp-guard monitored-host-limit <i>number</i>                                                                                                    |
|--------------------------|----------------------------------------------------------------------------------------------------|
| Parameter<br>Description | <i>number</i> : Indicates the maximum number of monitored hosts, ranging from 1 to 4,294,967,295.                                                                                                    |
| Command<br>Mode          | NFPP configuration mode                                                                                                    |
| Usage Guide              | If the number of monitored hosts reaches 20,000 (default value) and the administrator sets the maximum number lower than 20,000, the system does not delete monitored hosts but prints the log "%ERROR: The value that you configured is smaller than current monitored hosts 20000, please clear a part of monitored hosts." This information notifies the administrator that the configuration does not take effect and that some monitored hosts need to be deleted.  If the table of monitored hosts is full, the system prints the log "% NFPP_DHCP_GUARD-4-SESSION_LIMIT: Attempt to exceed limit of 20000 monitored hosts." to notify the administrator. |

## **Configuring the Global DHCP-Guard Rate Limit**

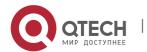

| Command                  | dhcp-guard rate-limit {per-src-mac   per-port} pps                                                                                                    |
|--------------------------|----------------------------------------------------------------------------------------------------|
| Parameter<br>Description | per-src-mac: Limits the rate of each source MAC address. per-port: Limits the rate of each port. pps: Indicates the rate limit, ranging from 1 to 19,999. |
| Command<br>Mode          | NFPP configuration mode                                                                                                    |
| Usage Guide              | N/A                                                                                                    |

## **Configuring the Global DHCP-Guard Attack Threshold**

| Command                  | dhcp-guard attack-threshold {per-src-mac   per-port} pps                                                                                                    |
|--------------------------|----------------------------------------------------------------------------------------------------|
| Parameter<br>Description | <ul> <li>per-src-mac: Configures the attack threshold of each source MAC address.</li> <li>per-port: Configures the attack threshold of each port.</li> <li>pps: Indicates the attack threshold, ranging from 1 to 19,999. The unit is pps.</li> </ul> |
| Command<br>Mode          | NFPP configuration mode                                                                                                    |
| Usage Guide              | N/A                                                                                                    |

# **Enabling DHCP Guard on an Interface**

| Command                  | nfpp dhcp-guard enable                                                                                                |
|--------------------------|----------------------------------------------------------------------------------------------------|
| Parameter<br>Description | N/A                                                                                                    |
| Command<br>Mode          | Interface configuration mode                                                                                          |
| Usage Guide              | DHCP guard configured in interface configuration mode takes priority over that configured in NFPP configuration mode. |

## Configuring the DHCP-Guard Isolation Period on an Interface

| Command                  | nfpp dhcp-guard isolate-period [seconds   permanent]                                                                                                    |
|--------------------------|----------------------------------------------------------------------------------------------------|
| Parameter<br>Description | seconds: Indicates the isolation period in the unit of second. It can be set to 0 or any value from 30 to 86,400. The value 0 indicates no isolation. <b>permanent</b> : Indicates permanent isolation. |

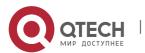

| Command<br>Mode | Interface configuration mode |
|-----------------|------------------------------|
| Usage Guide     | N/A                          |

## **Configuring the DHCP-Guard Rate Limit and Attack Threshold on an Interface**

| Command                  | nfpp dhcp-guard policy {per-src-mac   per-port} rate-limit-pps attack-threshold-pps                                                                                                    |
|--------------------------|----------------------------------------------------------------------------------------------------|
| Parameter<br>Description | per-src-ip: Configures the rate limit and attack threshold of each source IP address. per-port: Configures the rate limit and attack threshold of each port. rate-limit-pps: Indicates the rate limit, ranging from 1 to 19,999. attack-threshold-pps: Indicates the attack threshold, ranging from 1 to 19,999. |
| Command<br>Mode          | Interface configuration mode                                                                                                    |
| Usage Guide              | The attack threshold must be equal to or greater than the rate limit.                                                                                                    |

# **Configuration Example**

### **CPU Protection Based on DHCP Guard**

| Scenario               | DHCP host attacks exist in the system, and some hosts fail to request IP addresses.                                                                                                    |
|------------------------|----------------------------------------------------------------------------------------------------|
| Configuration<br>Steps | <ul> <li>Configure the host-based attack threshold.</li> <li>Set the isolation period to a non-zero value.</li> </ul>                                                                                                    |
|                        | QTECH# configure terminal  QTECH(config)# nfpp  QTECH (config-nfpp)#dhcp-guard rate-limit per-src-mac 8  QTECH (config-nfpp)#dhcp-guard attack-threshold per-src-mac 16  QTECH (config-nfpp)#dhcp-guard isolate-period 180 |
| Verification           | Run the show nfpp dhcp-guard summary command to display the configuration.                                                                                                    |
|                        | (Format of column Rate-limit and Attack-threshold is per-src-ip/per-src-mac/per-port.)  Interface Status Isolate-period Rate-limit Attack-threshold  Global Disable 180 -/8/150 -/16/300                                   |

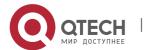

| Maximum count of monitored hosts: 1000<br>Monitor period: 600s                                                 |
|----------------------------------------------------------------------------------------------------|
| Run the show nfpp dhcp-guard hosts command to display the monitored hosts.                                     |
| If col_filter 1 shows '*', it means "hardware do not isolate host".  VLAN interface MAC address remain-time(s) |

#### **Common Errors**

N/A

#### 18.4.5 Configuring DHCPv6 Guard

## **Configuration Effect**

- ❖ DHCPv6 attacks are identified based on hosts or ports. In host-based attack identification, DHCPv6 attacks are identified based on the link-layer source IP address, VLAN ID, and port. Each type of attack identification has a rate limit and an attack threshold. If the DHCPv6 packet rate exceeds the rate limit, the packets beyond the rate limit are discarded. If the DHCPv6 packet rate exceeds the attack threshold, the system prints alarm information and sends traps.
- In host-based attack identification, the system also isolates the attack source.

#### **Notes**

- ❖ For a command that is configured both in NFPP configuration mode and interface configuration mode, the configuration in interface configuration mode takes priority over that configured in NFPP configuration mode.
- Isolation is disabled by default. If isolation is enabled, attackers will occupy hardware entries of the security module.
- For trusted ports configured for DHCPv6 snooping, DHCPv6 guard does not take effect, preventing false positive of DHCPv6 traffic on the trusted ports. For details about trusted ports of DHCPv6 snooping, see "Configuring Basic Functions of DHCPv6 Snooping" in the Configuring DHCPv6 Snooping.

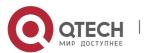

## **Configuration Steps**

### **Enabling DHCPv6 Guard**

- (Mandatory) DHCPv6 guard is enabled by default.
- DHCPv6 guard can be enabled in NFPP configuration mode or interface configuration mode.
- ❖ If DHCPv6 guard is disabled, the system automatically clears monitored hosts.

#### Configuring the DHCPv6-Guard Monitoring Period

- ♦ (Mandatory) The default DHCPv6-guard monitoring period is 600 seconds.
- If the DHCPv6-guard isolation period is configured, it is directly used as the monitoring period, and the configured monitoring period does not take effect.
- ❖ The DHCPv6-guard monitoring period can be configured in NFPP configuration mode.

#### Configuring the Maximum Number of DHCPv6-Guard Monitored Hosts

- (Mandatory) The maximum number of DHCPv6-guard monitored hosts is 20,000 by default.
- Set the maximum number of DHCPv6-guard monitored hosts reasonably. As the number of monitored hosts increases, more CPU resources are used.
- The maximum number of DHCPv6-guard monitored hosts can be configured in NFPP configuration mode.
- ❖ If the number of monitored hosts reaches 20,000 (default value) and the administrator sets the maximum number lower than 20,000, the system does not delete monitored hosts but prints the log "%ERROR: The value that you configured is smaller than current monitored hosts 20000, please clear a part of monitored hosts." This information notifies the administrator that the configuration does not take effect and that some monitored hosts need to be deleted.
- ❖ If the table of monitored hosts is full, the system prints the log "% NFPP\_DHCPV6\_GUARD-4-SESSION\_LIMIT: Attempt to exceed limit of 20000 monitored hosts." to notify the administrator.

## **Configuring the DHCPv6-Guard Attack Threshold**

- Mandatory.
- The DHCPv6-guard attack threshold can be configured in NFPP configuration mode or interface configuration mode.

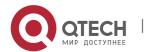

- ❖ If the configured rate limit is greater than the attack threshold, the system prints the log "%ERROR: rate limit is higher than attack threshold 500pps." to notify the administrator.
- If the configured attack threshold is less than the rate limit, the system prints the log "%ERROR: attack threshold is smaller than rate limit 300pps." to notify the administrator.
- If the memory cannot be allocated to detected attackers, the system prints the log "%NFPP\_DHCPV6\_GUARD-4-NO\_MEMORY: Failed to alloc memory." to notify the administrator.
- Source MAC address-based rate limiting takes priority over port-based rate limiting.

#### Verification

When a host in the network sends DHCPv6 attack packets to a switch configured with DHCPv6 guard, check whether these packets can be sent to the CPU.

- ❖ If the parameter of the packets exceeds the attack threshold, an attack log is displayed.
- ❖ If an isolated entry is created for the attacker, an isolation log is displayed.

#### **Related Commands**

### **Enabling DHCPv6 Guard Globally**

| Command                  | dhcpv6-guard enable     |
|--------------------------|-------------------------|
| Parameter<br>Description | N/A                     |
| Command<br>Mode          | NFPP configuration mode |
| Usage Guide              | N/A                     |

## **Configuring the Global DHCPv6-Guard Monitoring Period**

| Command                  | dhcpv6-guard monitor-period seconds                                                                                                    |
|--------------------------|----------------------------------------------------------------------------------------------------|
| Parameter<br>Description | seconds: Indicates the monitoring period in the unit of second. The value ranges from 180 to 86,400.                                             |
| Command<br>Mode          | NFPP configuration mode                                                                                                    |
| Usage Guide              | If the isolation period is 0, the system performs software monitoring on detected attackers. The timeout period is the monitoring period. During |

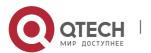

software monitoring, if the isolation period is set to a non-zero value, the system automatically performs hardware isolation against monitored attackers and sets the timeout period as the monitoring period. The monitoring period is valid only when the isolation period is 0. If the isolation period is changed to 0, attackers under the corresponding port is deleted, instead of being monitored.

### **Configuring the Maximum Number of DHCPv6-Guard Monitored Hosts**

| Command                  | dhcpv6-guard monitored-host-limit <i>number</i>                                                                                                    |
|--------------------------|----------------------------------------------------------------------------------------------------|
| Parameter<br>Description | number: Indicates the maximum number of monitored hosts, ranging from 1 to 4,294,967,295.                                                                                                    |
| Command<br>Mode          | NFPP configuration mode                                                                                                    |
| Usage Guide              | If the number of monitored hosts reaches 20,000 (default value) and the administrator sets the maximum number lower than 20,000, the system does not delete monitored hosts but prints the log "%ERROR: The value that you configured is smaller than current monitored hosts 20000, please clear a part of monitored hosts." This information notifies the administrator that the configuration does not take effect and that some monitored hosts need to be deleted.  If the table of monitored hosts is full, the system prints the log "% NFPP_DHCPV6_GUARD-4-SESSION_LIMIT: Attempt to exceed limit of 20000 monitored hosts." to notify the administrator. |

## **Configuring the Global DHCPv6-Guard Rate Limit**

| Command                  | dhcpv6-guardrate-limit { per-src-mac   per-port} pps                                                                                                    |
|--------------------------|----------------------------------------------------------------------------------------------------|
| Parameter<br>Description | per-src-mac: Limits the rate of each source MAC address. per-port: Limits the rate of each port. pps: Indicates the rate limit, ranging from 1 to 19,999. |
| Command<br>Mode          | NFPP configuration mode                                                                                                    |
| Usage Guide              | N/A                                                                                                    |

## **Configuring the Global DHCPv6-Guard Attack Threshold**

| Command | dhcpv6-guard attack-threshold { per-src-mac   per-port} pps |
|---------|-------------------------------------------------------------|
|---------|-------------------------------------------------------------|

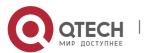

| Parameter<br>Description | <ul> <li>per-src-mac: Configures the attack threshold of each source MAC address.</li> <li>per-port: Configures the attack threshold of each port.</li> <li>pps: Indicates the attack threshold, ranging from 1 to 19,999. The unit is pps.</li> </ul> |
|--------------------------|----------------------------------------------------------------------------------------------------|
| Command<br>Mode          | NFPP configuration mode                                                                                                    |
| Usage Guide              | N/A                                                                                                    |

## **Enabling DHCPv6 Guard on an Interface**

| Command                  | nfpp dhcpv6-guard enable                                                                                                |
|--------------------------|----------------------------------------------------------------------------------------------------|
| Parameter<br>Description | N/A                                                                                                    |
| Command<br>Mode          | Interface configuration mode                                                                                            |
| Usage Guide              | DHCPv6 guard configured in interface configuration mode takes priority over that configured in NFPP configuration mode. |

## Configuring the DHCP-Guard Rate Limit and Attack Threshold on an Interface

| Command                  | nfpp dhcpv6-guard policy {per-src-mac   per-port} rate-limit-pps attack-threshold-pps                                                                                                    |
|--------------------------|----------------------------------------------------------------------------------------------------|
| Parameter<br>Description | per-src-ip: Configures the rate limit and attack threshold of each source IP address. per-port: Configures the rate limit and attack threshold of each port. rate-limit-pps: Indicates the rate limit, ranging from 1 to 19,999. attack-threshold-pps: Indicates the attack threshold, ranging from 1 to 19,999. |
| Command<br>Mode          | Interface configuration mode                                                                                                    |
| Usage Guide              | The attack threshold must be equal to or greater than the rate limit.                                                                                                    |

# **Configuration Example**

## **CPU Protection Based on DHCPv6 Guard**

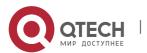

| Scenario               | DHCPv6 host attacks exist in the system, and DHCPv6 neighbor discovery fails on some hosts.                                                                                                    |
|------------------------|----------------------------------------------------------------------------------------------------|
| Configuration<br>Steps | Configure the host-based attack threshold.                                                                                                    |
|                        | QTECH# configure terminal  QTECH(config)# nfpp  QTECH (config-nfpp)#dhcpv6-guard rate-limit per-src-mac 8  QTECH (config-nfpp)#dhcpv6-guard attack-threshold per-src-mac 16                                                                            |
| Verification           | Run the show nfpp dhcpv6-guard summary command to display the configuration.                                                                                                    |
|                        | (Format of column Rate-limit and Attack-threshold is per-src-ip/per-src-mac/per-port.)  Interface Status Isolate-period Rate-limit Attack-threshold  Global Disable 180 -/8/150 -/16/300  Maximum count of monitored hosts: 1000  Monitor period: 600s |
|                        | Run the show nfpp dhcpv6-guard hosts command to display the monitored hosts.                                                                                                    |
|                        | If col_filter 1 shows '*', it means "hardware do not isolate host".  VLAN interface MAC address remain-time(s)                                                                                                    |

## **Common Errors**

N/A

## 18.4.6 Configuring ND Guard

# **Configuration Effect**

AR ND guard classifies ND packets into three types based on their purposes: 1. NS and NA; 2. RS; 3. RA and Redirect. Type 1 packets are used for address resolution. Type 2 packets are used by hosts to discover the gateway. Type 3 packets are related to

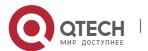

- routing: RAs are used to advertise the gateway and prefix while Redirect packets are used to advertise a better next hop.
- At present, only port-based ND packet attack identification is supported. You can configure the rate limits and attack thresholds for these three types of packets respectively. If the ND packet rate exceeds the rate limit, the packets beyond the rate limit are discarded. If the ND packet rate exceeds the attack threshold, the system prints logs and sends traps.

#### **Notes**

- ❖ For a command that is configured both in NFPP configuration mode and interface configuration mode, the configuration in interface configuration mode takes priority over that configured in NFPP configuration mode.
- Isolation is disabled by default. If isolation is enabled, attackers will occupy hardware entries of the security module.

### **Configuration Steps**

#### **Enabling ND Guard**

- (Mandatory) ND guard is enabled by default.
- This function can be enabled in NFPP configuration mode or interface configuration mode.

## **Enabling ND-Guard Ratelimit Forwarding**

- (Optional) This function is enabled by default.
- If the port-based isolation entry takes effect, you can enable this function to pass some of the packets while not discarding all of them.
- ❖ This function can be enabled in NFPP configuration mode.

## **Configuring the ND-Guard Attack Threshold**

- Mandatory.
- The ND-guard attack threshold can be enabled in NFPP configuration mode or interface configuration mode.
- ❖ If the configured rate limit is greater than the attack threshold, the system prints the log "%ERROR: rate limit is higher than attack threshold 500pps." to notify the administrator.

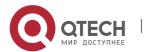

- If the configured attack threshold is less than the rate limit, the system prints the log "%ERROR: attack threshold is smaller than rate limit 300pps." to notify the administrator.
- If memories cannot assigned to detected attackers, the system prints the log "%NFPP\_ND\_GUARD-4-NO\_MEMORY: Failed to alloc memory." to notify the administrator.

#### Verification

When a host in the network sends ND attack packets to a switch configured with ND guard, check whether these packets can be sent to the CPU.

❖ If the parameter of the packets exceeds the attack threshold, an attack log is displayed.

#### **Related Commands**

#### **Enabling ND Guard Globally**

| Command                  | nd-guard enable         |
|--------------------------|-------------------------|
| Parameter<br>Description | N/A                     |
| Command<br>Mode          | NFPP configuration mode |
| Usage Guide              | N/A                     |

### **Enabling ND-Guard Ratelimit Forwarding**

| Command                  | nd-guard ratelimit-forwarding enable |
|--------------------------|--------------------------------------|
| Parameter<br>Description | N/A                                  |
| Command<br>Mode          | NFPP configuration mode              |
| Usage Guide              | N/A                                  |

#### **Configuring the Global ND-Guard Rate Limit**

| Command | nd-guard rate-limit per-port [ns-na   rs   ra-redirect] pps |
|---------|-------------------------------------------------------------|
|---------|-------------------------------------------------------------|

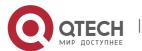

| Parameter<br>Description | ns-na: Indicates NSs and NAs. rs: Indicates RSs. ra-redirect: Indicates RAs and Redirect packets. pps: Indicates the rate limit, ranging from 1 to 19,999. |
|--------------------------|----------------------------------------------------------------------------------------------------|
| Command<br>Mode          | NFPP configuration mode                                                                                                    |
| Usage Guide              | N/A                                                                                                    |

## **Configuring the Global ND-Guard Attack Threshold**

| Command                  | nd-guard attack-threshold per-port[ns-na   rs   ra-redirect] pps                                                                                                    |
|--------------------------|----------------------------------------------------------------------------------------------------|
| Parameter<br>Description | ns-na: Indicates NSs and NAs. rs: Indicates RSs. ra-redirect: Indicates RAs and Redirect packets. pps: Indicates the attack threshold, ranging from 1 to 19,999. The unit is pps. |
| Command<br>Mode          | NFPP configuration mode                                                                                                    |
| Usage Guide              | The attack threshold must be equal to or greater than the rate limit.                                                                                                    |

## **Enabling ND Guard on an Interface**

| Command                  | nfpp nd-guard enable                                                                                                |  |
|--------------------------|----------------------------------------------------------------------------------------------------|--|
| Parameter<br>Description | N/A                                                                                                    |  |
| Command<br>Mode          | Interface configuration mode                                                                                        |  |
| Usage Guide              | ND guard configured in interface configuration mode takes priority over that configured in NFPP configuration mode. |  |

## Configuring the ND-Guard Rate Limit and Attack Threshold on an Interface

| Command                  | nfpp nd-guard policy per-port [ns-na   rs   ra-redirect] rate-limit-pps attack-threshold-pps      |
|--------------------------|---------------------------------------------------------------------------------------------------|
| Parameter<br>Description | ns-na: Indicates NSs and NAs. rs: Indicates RSs. ra-redirect: Indicates RAs and Redirect packets. |

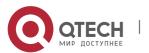

|                 | rate-limit-pps: Indicates the rate limit, ranging from 1 to 19,999. attack-threshold-pps: Indicates the attack threshold, ranging from 1 to 19,999.                                                                                                    |
|-----------------|----------------------------------------------------------------------------------------------------|
| Command<br>Mode | Interface configuration mode                                                                                                    |
| Usage Guide     | The attack threshold must be equal to or greater than the rate limit. ND snooping classifies ports into two types: untrusted ports (connecting the host) and trusted ports (connecting the gateway). As traffic on a trusted port is usually larger than that on an untrusted port, the rate limit for a trusted port should be higher than that for an untrusted port. If ND snooping is enabled on a trusted port, ND snooping sets the rate limit to 800 pps and the attack threshold to 900 pps for the three types of packets on the port.  ND guard treats the rate limit configured for ND snooping and that configured by the administrator equally. The value configured overwrites the previously configured and is stored in the configuration file. The attack threshold configured for ND snooping is treated in a similar way. |

# **Configuration Example**

## **CPU Protection Based on ND Guard**

| Scenario             | ND host attacks exist in the system, and neighbor discovery fails<br>on some hosts.                                                                                          |  |  |
|----------------------|----------------------------------------------------------------------------------------------------|--|--|
| Configuratio n Steps | Configure the host-based attack threshold.                                                                                                    |  |  |
|                      | QTECH# configure terminal  QTECH(config)# nfpp  QTECH (config-nfpp)# nd-guard rate-limit per-port ns-na 30  QTECH (config-nfpp)# nd-guard attack-threshold per-port ns-na 50 |  |  |
| Verification         | Run the show nfpp nd-guard summary command to display the configuration.                                                                                                    |  |  |
|                      | (Format of column Rate-limit and Attack-threshold is NS-NA/RS/RA-REDIRECT.)  Interface Status Rate-limit Attack-threshold  Global Disable 30/15/15                           |  |  |

# **Common Errors**

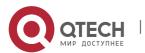

N/A

#### 18.4.7 Configuring a Self-Defined Guard

## **Configuration Effect**

Configure a self-defined guard to resolve network attack problems in special scenarios.

#### **Notes**

- For a command that is configured both in self-defined guard configuration mode and interface configuration mode, the configuration in interface configuration mode takes priority over that configured in self-defined guard configuration mode.
- Isolation is disabled by default. If isolation is enabled, attackers will occupy hardware entries of the security module.
- ❖ A self-defined guard takes priority over basic guards. When configuring the match fields of self-defined guards, see the Configuration Guide.

### **Configuration Steps**

#### **Configuring the Guard Name**

- (Mandatory) Configure the name of a self-defined guard to create the self-defined guard.
- ❖ The guard name must be unique, and the match fields and values c must be different from those of ARP, ICMP, DHCP, IP, and DHCPv6 guards. If the parameters you want to configure already exist, a message is displayed to indicate the configuration failure.

## **Configuring the Match Fields**

- Mandatory.
- Self-defined packets are classified based on the following fields: etype (Ethernet link-layer type), smac (source MAC address), dmac (destination MAC address), protocol (IPv4/IPv6 protocol number), sip (source IPv4/IPv6 address), dip (destination IPv4/IPv6 address), sport (source transport-layer port), and dport (destination transport-layer port).
- protocol is valid only when the value of etype is ipv4 or ipv6. src-ip and dst-ip are valid only when the value of etype is ipv4. src-ipv6 and dst-ipv6 are valid only when the value of etype is ipv6. src-port and dst-port are valid only when the value of protocol is tcp or udp.
- If the match fields and values of a self-defined guard are totally the same as those of an existing guard, the system prints the log "%ERROR: the match type and value are

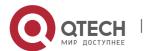

- the same with define name (name of an existing guard)." to notify the administrator of the configuration failure.
- If protocol is configured but etype is IPv4 or IPv6 in the match policy, the system prints the log "%ERROR: protocol is valid only when etype is IPv4(0x0800) or IPv6(0x86dd)."
- ❖ If src-ip and dst-ip are configured but etype is not IPv4 in the match policy, the system prints the log "%ERROR: IP address is valid only when etype is IPv4(0x0800)."
- ❖ If src-ipv6 and dst-ipv6 are configured but etype is not IPv6 in the match policy, the system prints the log "%ERROR: IPv6 address is valid only when etype is IPv6(0x86dd)."
- ❖ If src-port and dst-port are configured but protocol is not TCP or UDP in the match policy, the system prints the log "%ERROR: Port is valid only when protocol is TCP(6) or UDP(17)."
- ❖ The following table lists guard policies corresponding to some common network protocols. The rate limits and attack thresholds listed below can meet the requirements in most network scenarios and are for reference only. You can configure valid rate limits and attack thresholds based on actual scenarios.

| Protocol | match                                       | policy per-src-ip                            | policy per-src-<br>mac                   | policy per-port                              |
|----------|---------------------------------------------|----------------------------------------------|------------------------------------------|----------------------------------------------|
| RIP      | etype 0x0800<br>protocol 17<br>dst-port 520 | rate-limit 100<br>attatch-threshold<br>150   | Not applicable to this policy            | rate-limit 300<br>attatch-threshold<br>500   |
| RIPng    | etype 0x86dd<br>protocol 17<br>dst-port 521 | rate-limit 100<br>attatch-threshold<br>150   | Not applicable to this policy            | rate-limit 300<br>attatch-threshold<br>500   |
| BGP      | etype 0x0800<br>protocol 6<br>dst-port 179  | rate-limit 1000<br>attatch-threshold<br>1200 | Not applicable to this policy            | rate-limit 2000<br>attatch-threshold<br>3000 |
| BPDU     | dst-mac<br>0180.c200.0000                   | Not applicable to this policy                | rate-limit 20<br>attatch-threshold<br>40 | rate-limit 100<br>attatch-threshold<br>100   |
| RERP     | dst-mac<br>01d0.f800.0001                   | Not applicable to this policy                | rate-limit 20<br>attatch-threshold<br>40 | rate-limit 100<br>attatch-threshold<br>100   |
| REUP     | dst-mac<br>01d0.f800.0007                   | Not applicable to this policy                | rate-limit 20<br>attatch-threshold<br>40 | rate-limit 100<br>attatch-threshold<br>100   |

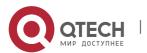

| Protocol              | match                                       | policy per-src-ip                            | policy per-src-<br>mac        | policy per-port                              |
|-----------------------|---------------------------------------------|----------------------------------------------|-------------------------------|----------------------------------------------|
| BGP                   | etype 0x0800<br>protocol 6<br>dst-port 179  | Not applicable to this policy                | Not applicable to this policy | Not applicable to this policy                |
| OSPFv2                | etype 0x0800<br>protocol 89                 | rate-limit 800<br>attatch-threshold<br>1200  | Not applicable to this policy | rate-limit 2000<br>attatch-threshold<br>3000 |
| OSPFv3                | etype 0x86dd<br>protocol 89                 | rate-limit 800<br>attatch-threshold<br>1200  | Not applicable to this policy | rate-limit 2000<br>attatch-threshold<br>3000 |
| VRRP                  | etype 0x0800<br>protocol 112                | rate-limit 64<br>attatch-threshold<br>100    | Not applicable to this policy | rate-limit 1024<br>attatch-threshold<br>1024 |
| IPv6<br>VRRP          | etype 0x86dd<br>protocol 112                | rate-limit 64<br>attatch-threshold<br>100    | Not applicable to this policy | rate-limit 1024<br>attatch-threshold<br>1024 |
| SNMP                  | etype 0x0800<br>protocol 17<br>dst-port 161 | rate-limit 1000<br>attatch-threshold<br>1200 | Not applicable to this policy | rate-limit 2000<br>attatch-threshold<br>3000 |
| RSVP                  | etype 0x0800<br>protocol 46                 | rate-limit 800<br>attatch-threshold<br>1200  | Not applicable to this policy | rate-limit 1200<br>attatch-threshold<br>1500 |
| LDP<br>(UDP<br>hello) | etype 0x0800<br>protocol 17<br>dst-port 646 | rate-limit 10<br>attatch-threshold<br>15     | Not applicable to this policy | rate-limit 100<br>attatch-threshold<br>150   |

❖ To contain as many existing protocol types as possible and facilitate expansion of new protocol types, self-defined guards allow hosts to freely combine type fields of packets. If the configuration is inappropriate, the network may become abnormal. Therefore, the network administrator needs to have a good knowledge of network protocols. As a reference, the following table lists valid configurations of currently known protocols for common self-defined guard policies. For other protocols not listed in the table, configure them with caution.

### **Configuring the Global Rate Limit and Attack Threshold**

- (Mandatory) If these parameters are not configured, the self-defined guard cannot be enabled.
- ❖ You must configure one of the per-src-ip, per-src-mac, and per-port fields. Otherwise, the policy cannot take effect.
- per-src-ip is valid only when etype is IPv4 or IPv6.

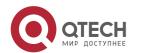

- ❖ The rate limit configured based on the source MAC address, VLAN ID, and port takes priority over that configured based on the source IP address, VLAN ID, and port.
- ❖ The port-based host identification policy of a self-defined guard must be consistent with the global port-based host identification policy.
- If the per-src-ip policy is not configured globally but configured for a port, the system prints the log "%ERROR: name (name of a self-defined guard) has not per-src-ip policy." to notify the administrator of the configuration failure.
- ❖ If the **per-src-mac** policy is not configured globally but configured for a port, the system prints the log "%ERROR: name (name of a self-defined guard) has not per-src-mac policy." to notify the administrator of the configuration failure.
- If the memory cannot be allocated to detected attackers, the system prints the log "%NFPP\_DEFINE\_GUARD-4-NO\_MEMORY: Failed to allocate memory." to notify the administrator.
- ❖ If the configured rate limit is greater than the attack threshold, the system prints the log "%ERROR: rate limit is higher than attack threshold 500pps." to notify the administrator.
- If the configured attack threshold is less than the rate limit, the system prints the log "%ERROR: attack threshold is smaller than rate limit 300pps." to notify the administrator.

#### **Configuring the Global Monitoring Period**

- (Mandatory) The default monitoring period is 600 seconds.
- If the isolation period is configured, it is directly used as the monitoring period, and the configured monitoring period will lose effect.
- ❖ The monitoring period can be configured in self-defined guard configuration mode.
- ❖ If the isolation period is 0, the system performs software monitoring on detected attackers. The timeout period is the monitoring period. During software monitoring, if the isolation period is set to a non-zero value, the system automatically performs hardware isolation against monitored attackers and sets the timeout period as the monitoring period. The monitoring period is valid only when the isolation period is 0.
- If the isolation period is changed to 0, attackers under the corresponding port is deleted, instead of being monitored.

## **Configuring the Maximum Number of Monitored Hosts**

❖ (Mandatory) The maximum number of monitored hosts is 20,000 by default.

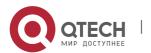

- Set the maximum number of monitored hosts reasonably. As the number of monitored hosts increases, more CPU resources are used.
- ❖ The maximum number of monitored hosts can be configured in self-defined guard configuration mode.
- ❖ If the number of monitored hosts reaches 20,000 (default value) and the administrator sets the maximum number lower than 20,000, the system does not delete monitored hosts but prints the log "%ERROR: The value that you configured is smaller than current monitored hosts 20000, please clear a part of monitored hosts." This information notifies the administrator that the configuration does not take effect and that some monitored hosts need to be deleted.
- If the table of monitored hosts is full, the system prints the log "% NFPP\_DEFINE-4-SESSION\_LIMIT: Attempt to exceed limit of name's 20000 monitored hosts." to notify the administrator.

#### **Configuring Trusted Hosts**

- (Optional) No trusted host is configured by default.
- You can configure a maximum of 500 trusted IP address or MAC address for a selfdefined guard.
- Trusted hosts can be configured in self-defined guard configuration mode.
- If you do not want to monitor a host, you can run the following commands to trust the host. This trusted host can send ICMP packets to the CPU, without any rate limiting or alarm reporting. You can configure the mask so that no host in one network segment is monitored.
- ❖ You must configure the **match** type before configuring trusted hosts. If the packet type is IPv4 in the **match** policy, you are not allowed to configure trusted IPv6 addresses. If the packet type is IPv6 in the match policy, you are not allowed to configure trusted IPv4 addresses.
- ❖ If the match type is not configured, the system prints the log "%ERROR: Please configure match rule first."
- ❖ If a trusted IPv4 host is added but **etype** is not IPv4 in the **match** policy, the system prints the log "%ERROR: Match type can't support IPv4 trusted host."
- ❖ If a trusted IPv6 host is added but etype is not IPv6 in the match policy, the system prints the log "%ERROR: Match type can't support IPv6 trusted host."

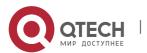

- ❖ If the table of trusted hosts is full, the system prints the log "%ERROR: Attempt to exceed limit of 500 trusted hosts." to notify the administrator.
- If any entry matching a trusted host (IP addresses are the same) exists in the table of monitored hosts, the system automatically deletes this entry.
- ❖ If a trusted host cannot be deleted, the system prints the log "%ERROR: Failed to delete trusted host 1.1.1.0 255.255.255.0." to notify the administrator.
- ❖ If a host cannot be trusted, the system prints the log "%ERROR: Failed to add trusted host 1.1.1.0 255.255.255.0." to notify the administrator.
- ❖ If the host to trust already exists, the system prints the log "%ERROR: Trusted host 1.1.1.0 255.255.255.0 has already been configured." to notify the administrator.
- ❖ If the host to delete from the trusted table does not exist, the system prints the log "%ERROR: Trusted host 1.1.1.0 255.255.255.0 is not found." to notify the administrator.
- ❖ If the memory cannot be allocated to a trusted host, the system prints the log "%ERROR: Failed to allocate memory." to notify the administrator.

#### **Enabling a Self-Defined Guard**

- Mandatory.
- ❖ You have to configure at least one policy between host-based self-defined guard policy and port-based self-defined guard policy. Otherwise, the self-defined guard cannot be enabled.
- ❖ If a self-defined guard is disabled, the system automatically clears monitored hosts.
- Self-defined guards can be configured in self-defined guard configuration mode or interface configuration mode.
- ❖ If a self-defined guard policy is not completely configured, the self-defined guard cannot be enabled and a prompt is displayed to notify hosts of the missing policy configurations.
- ❖ If the name of a self-defined guard does not exist, the system prints the log "%ERROR: The name is not exist."
- If the match type is not configured for a self-defined guard, the system prints the log "%ERROR: name (name of the self-defined guard) doesn't match any type."
- ❖ If no policy is configured for a self-defined guard, the system prints the log "%ERROR: name (name of the self-defined guard) doesn't specify any policy."

#### Verification

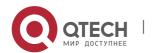

When a host in the network sends packets to a switch configured with a self-defined NFPP guard, check whether these packets can be sent to the CPU.

- If the rate of packets from an untrusted host exceeds the attack threshold, an attack log is displayed.
- ❖ If an isolated entry is created for the attacker, an isolation log is displayed.

#### **Related Commands**

### Configuring the Name of a Self-defined Guard

| Command                  | define name                                       |
|--------------------------|---------------------------------------------------|
| Parameter<br>Description | name: Indicates the name of a self-defined guard. |
| Command<br>Mode          | NFPP configuration mode                           |
| Usage Guide              | N/A                                               |

### **Configuring Match Fields of a Self-defined Guard**

| Command                  | match [etypetype] [src-macsmac [src-mac-masksmac_mask]] [dst-macdmac [dst-mac-maskdst_mask]] [protocolprotocol] [src-ipsip [src-ip-masksip-mask]] [src-ipv6sipv6 [src-ipv6-masklensipv6-masklen]] [dst-ipdip[dst-ip-maskdip-mask]] [dst-ipv6dipv6 [dst-ipv6-masklendipv6-masklen]][src-portsport] [dst-port dport]                                                                                                    |
|--------------------------|----------------------------------------------------------------------------------------------------|
| Parameter<br>Description | type: Indicates the type of Ethernet link-layer packets. smac: Indicates the source MAC address. smac_mask: Indicates the mask of the source MAC address. dmac: Indicates the destination MAC address. dst_mask: Indicates the mask of the destination MAC address. protocol: Indicates the protocol number of IPv4/IPv6 packets. sip: Indicates the source IPv4 address. sip-mask: Indicates the mask of the source IPv4 address. sipv6: Indicates the source IPv6 address. sipv6-masklen: Indicates the mask length of the source IPv6 address. dip: Indicates the destination IPv4 address. dip-mask: Indicates the mask of the destination IPv4 address. dipv6: Indicates the destination IPv6 address. dipv6-masklen: Indicates the mask length of the destination IPv6 address. sport: Indicates the ID of the source transport-layer port. |

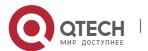

|                 | dsport: Indicates the ID of the destination transport-layer port.                    |
|-----------------|--------------------------------------------------------------------------------------|
| Command<br>Mode | Self-defined guard configuration mode                                                |
| Usage Guide     | Create a new self-defined guard and specify the packet fields matched by this guard. |

## Configuring the Global Rate Limit and Attack Threshold of a Self-defined Guard

| Command                  | global-policy {per-src-ip   per-src-mac   per-port} rate-limit-pps attack-threshold-pps                                                                                                    |
|--------------------------|----------------------------------------------------------------------------------------------------|
| Parameter<br>Description | per-src-ip: Collects rate statistics for host identification based on the source IP address, VLAN ID, and port. per-src-mac: Collects rate statistics for host identification based on the source MAC address, VLAN ID, and port. per-port: Collects rate statistics based on each packet receiving port. rate-limit-pps: Indicates the rate limit. attack-threshold-pps: Indicates the attack threshold. |
| Command<br>Mode          | Self-defined guard configuration mode                                                                                                    |
| Usage Guide              | Before creating a self-defined guard type, you must specify rate statistic classification rules for this type, namely, source IP address-based host identification, source MAC address-based host identification, host-based self-defined packet rate statistics, or port-based rate statistics, and specify the rate limits and attack thresholds for the specified rules.                               |

## Configuring the Global Monitoring Period of a Self-defined Guard

| Command                  | monitor-period seconds                                                                               |
|--------------------------|----------------------------------------------------------------------------------------------------|
| Parameter<br>Description | seconds: Indicates the monitoring period in the unit of second. The value ranges from 180 to 86,400. |
| Command<br>Mode          | Self-defined guard configuration mode                                                                |
| Usage Guide              | N/A                                                                                                  |

## Configuring the Maximum Number of Monitored Hosts of a Self-defined Guard

| Command | monitored-host-limit number |
|---------|-----------------------------|
|---------|-----------------------------|

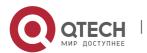

| Parameter<br>Description | <i>number</i> : Indicates the maximum number of monitored hosts, ranging from 1 to 4,294,967,295. |
|--------------------------|---------------------------------------------------------------------------------------------------|
| Command<br>Mode          | Self-defined guard configuration mode                                                             |
| Usage Guide              | N/A                                                                                               |

## **Configuring Trusted Hosts of a Self-defined Guard**

| Command                  | trusted-host {mac mac_mask   ip mask   IPv6/prefixlen}                                                                                                    |
|--------------------------|----------------------------------------------------------------------------------------------------|
| Parameter<br>Description | mac: Indicates the MAC address. mac_mask: Indicates the mask of an MAC address. ip: Indicates the IP address. mask: Indicates the mask of an IP address. IPv6/prefixlen: Indicates the IPv6 address and its mask length. all: Used with no to delete all trusted hosts. |
| Command<br>Mode          | Self-defined guard configuration mode                                                                                                    |
| Usage Guide              | N/A                                                                                                    |

# **Enabling a Self-Defined Guard Globally**

| Command                  | define <i>name</i> enable                                                                                                    |
|--------------------------|----------------------------------------------------------------------------------------------------|
| Parameter<br>Description | name: Indicates the name of a self-defined guard.                                                                                                    |
| Command<br>Mode          | NFPP configuration mode                                                                                                    |
| Usage Guide              | The configuration takes effect only after you have configured <b>match</b> , <b>rate-count</b> , <b>rate-limit</b> , and <b>attack-threshold</b> . Otherwise, the configuration fails. |

## **Enabling a Self-defined Guard on an Interface**

| Command                  | nfpp define <i>name</i> enable                    |
|--------------------------|---------------------------------------------------|
| Parameter<br>Description | name: Indicates the name of a self-defined guard. |
| Command<br>Mode          | Interface configuration mode                      |

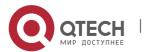

| Usage Guide | The self-defined name must exist. The configuration takes effect only after you have configured match, rate-count, rate-limit, and attack- |
|-------------|----------------------------------------------------------------------------------------------------|
|             | threshold. Otherwise, the configuration fails.                                                                                             |

# Configuring the Rate Limit and Attack Threshold of a Self-defined Guard on an Interface

| Command                  | nfpp define <i>name</i> policy {per-src-ip   per-src-mac  per-port} <i>rate-limit-pps attack-threshold-pps</i>                                                                                                    |
|--------------------------|----------------------------------------------------------------------------------------------------|
| Parameter<br>Description | name: Indicates the name of a self-defined guard.  per-src-ip: Configures the rate limit and attack threshold of each source IP address.  per-src-mac: Configures the rate limit and attack threshold of each source MAC address.  per-port: Configures the rate limit and attack threshold of each port.  rate-limit-pps: Indicates the rate limit, ranging from 1 to 19,999.  attack-threshold-pps: Indicates the attack threshold, ranging from 1 to 19,999. |
| Command<br>Mode          | Interface configuration mode                                                                                                    |
| Usage Guide              | The attack threshold must be equal to or greater than the rate limit.                                                                                                    |

## **Configuration Example**

#### **CPU Protection Based on a Self-Defined Guard**

| Scenario               | ❖ Basic guards cannot protect the system with RIP attacks.                                                                                                    |
|------------------------|----------------------------------------------------------------------------------------------------|
| Configuration<br>Steps | <ul> <li>Configure a self-defined guard, with the key fields matching RIP packets.</li> <li>Configure the rate limit.</li> <li>Configure the isolation period.</li> <li>Configure trusted hosts.</li> </ul>                                                         |
|                        | QTECH# configure terminal  QTECH(config)# nfpp  QTECH (config-nfpp)#define rip  QTECH (config-nfpp-define)#match etype 0x0800 protocol 17 dst-port 520  QTECH (config-nfpp-define)#global-policy per-src-ip 100 150  QTECH (config-nfpp-define)# isolate-period 180 |

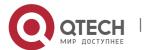

## 18. Configuring NFPP

|              | QTECH (config-nfpp-define)#trusted-host 192.168.201.46 255.255.255.255  QTECH (config-nfpp-define)#exit  QTECH (config-nfpp)#define rip enable                                                                                                    |
|--------------|----------------------------------------------------------------------------------------------------|
| Verification | Run the show nfpp define summary rip command to display the configuration.                                                                                                    |
|              | Define rip summary: match etype 0x800 protocol 17 dst-port 520  Maximum count of monitored hosts: 1000  Monitor period:600s  (Format of column Rate-limit and Attack-threshold is per-src-ip/per-src-mac/per-port.)  Interface Status Isolate-period Rate-limit Attack-threshold |
|              | Global Enable 180 100/-/- 150/-/-  Run the <b>show nfpp define trusted-host rip</b> command to display the trusted hosts.                                                                                                    |
|              | Define rip:  IP trusted host number is 1:  IP address                                                                                                    |
|              | Run the show nfpp define hosts rip command to display the monitored hosts.                                                                                                    |
|              | If col_filter 1 shows '*', it means "hardware do not isolate host".  VLAN interface IP address remain-time(s)                                                                                                    |

## **Common Errors**

N/A

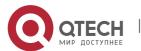

#### 18.4.8 Configuring Centralized Bandwidth Allocation

#### **Configuration Effect**

Configure centralized bandwidth allocation so that Manage and Protocol packets are first processed when the network is busy.

#### **Notes**

❖ The following condition must be met: Valid percentage range of a type of packets ≤ 100% – Percentage of the sum of the other two types

#### **Configuration Steps**

#### **Configuring the Maximum Bandwidth of Specified Packets**

❖ (Mandatory) Manage, Route, and Protocol packets share the same default bandwidth.

#### Configuring the Maximum Percentage of Specified Packets in the Queue

(Mandatory) By default, Manage packets occupy 30% of the bandwidth, Route packets occupy 25%, and Protocol packets occupy 45%.

#### Verification

Send a large number of protocol packets such as OSPF packets to a switch, causing high CPU utilization.

❖ When the host pings the switch, the pinging must be successful and no packet is lost.

#### **Related Commands**

#### **Configuring the Maximum Bandwidth of Specified Packets**

| Command                  | cpu-protect sub-interface { manage   protocol route} pps pps_value |
|--------------------------|--------------------------------------------------------------------|
| Parameter<br>Description | pps_value: Indicates the rate limit, ranging from 1 to 100,000.    |
| Command<br>Mode          | Global configuration mode                                          |
| Usage Guide              | N/A                                                                |

### Configuring the Maximum Percentage of Specified Packets in the Queue

| C | ommand | cpu-protect sub-interface { manage   protocol   route} percent |
|---|--------|----------------------------------------------------------------|
|   |        | percent_value                                                  |

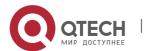

| Parameter<br>Description | percent_value: Indicates the percentage of a type of packets in the queue, ranging from 1 to 100.                                      |
|--------------------------|----------------------------------------------------------------------------------------------------|
| Command<br>Mode          | Global configuration mode                                                                                                    |
| Usage Guide              | The following condition must be met: Valid percentage range of a type of packets ≤ 100% – Percentage of the sum of the other two types |

#### Prioritizing Packets Sent to the CPU Through Centralized Bandwidth Allocation

| Scenario               | Various types of mass packets exist in the network and belong<br>to different centralized types.                                                       |
|------------------------|----------------------------------------------------------------------------------------------------|
| Configuration<br>Steps | <ul> <li>Configure the maximum bandwidth of specified packets.</li> <li>Configure the maximum percentage of specified packets in the queue.</li> </ul> |
|                        | QTECH# configure terminal QTECH(config)# cpu-protect sub-interface manage pps 5000 QTECH(config)# cpu-protect sub-interface manage percent 25          |
| Verification           | N/A                                                                                                    |

#### **Common Errors**

N/A

## **18.4.9 Configuring NFPP Logging**

## **Configuration Effect**

❖ NFPP obtains a log from the dedicated log buffer at a certain rate, generates a system message, and clears this log from the dedicated log buffer.

#### **Notes**

❖ Logs are continuously printed in the log buffer, even if attacks have stopped.

## **Configuration Steps**

#### **Configuring the Log Buffer Size**

- Mandatory.
- If the log buffer is full, new logs are discarded and a corresponding prompt is displayed.

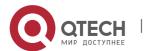

❖ If the log buffer overflows, subsequent logs are discarded and an entry with all attributes marked with a hyphen (-) is displayed in the log buffer. The administrator needs to increase the log buffer size or the system message generation rate.

#### Configuring the Log Buffer Rate

- Mandatory.
- The log buffer rate depends on two parameters: the time period and the number of system messages generated in the time period.
- ❖ If both of the preceding two parameters are set to 0, system messages are immediately generated for logs but are not stored in the log buffer.

#### **Enabling Log Filtering**

- Optional) Log filtering is disabled by default.
- Logs can be filtered based on an interface or VLAN.
- If log filtering is enabled, logs not meeting the filtering rule are discarded.

#### **Enabling Log Printing**

- (Mandatory) Logs are stored in the buffer by default.
- If you want to monitor attacks in real time, you can configure logs to be printed on the screen to export the log information in real time.

#### Verification

Check whether the configuration takes effect based on the log configuration and the number and interval of printed logs.

#### **Related Commands**

## **Configuring the Log Buffer Size**

| Command               | log-buffer entries <i>number</i>                                                              |
|-----------------------|-----------------------------------------------------------------------------------------------|
| Parameter Description | number: Indicates the buffer size in the unit of the number of logs, ranging from 0 to 1,024. |
| Command<br>Mode       | NFPP configuration mode                                                                       |
| Usage Guide           | N/A                                                                                           |

#### **Configuring the Log Buffer Rate**

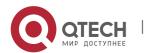

| Command                  | log-buffer logs number_of_message interval length_in_seconds                                                                                                    |
|--------------------------|----------------------------------------------------------------------------------------------------|
| Parameter<br>Description | number_of_message: Ranges from 0 to 1,024. The value 0 indicates that all logs are recorded in the log buffer and no system message is generated.  length_in_seconds: Ranges from 0 to 86,400 (1 day). The value 0 indicates that logs are not recorded in the log buffer but system messages are instantly generated. This also applies to number_of_message and length_in_seconds.  number_of_message/length_in_second indicates the system message generation rate. |
| Command<br>Mode          | NFPP configuration mode                                                                                                    |
| Usage Guide              | N/A                                                                                                    |

## **Configuring VLAN-based Log Filtering**

| Command                  | logging vlan <i>vlan-range</i>                                                                                                    |
|--------------------------|----------------------------------------------------------------------------------------------------|
| Parameter<br>Description | <i>vlan-range</i> : Records logs in a specified VLAN range. The value format is 1-3,5 for example.                                                                                                    |
| Command<br>Mode          | NFPP configuration mode                                                                                                    |
| Usage Guide              | Run this command to filter logs so that only logs in the specified VLAN range are recorded. Between interface-based log filtering and VLAN-based log filtering, if either rule is met, logs are recorded in the log buffer. |

## **Configuring Interface-based Log Filtering**

| Command                  | logging interface interface-id                                                                                                    |
|--------------------------|----------------------------------------------------------------------------------------------------|
| Parameter<br>Description | interface-id: Records logs of a specified interface.                                                                                                    |
| Command<br>Mode          | NFPP configuration mode                                                                                                    |
| Usage Guide              | Run this command to filter logs so that only logs of the specified interface are recorded. Between interface-based log filtering and VLAN-based log filtering, if either rule is met, logs are recorded in the log buffer. |

## **Enabling Log Printing**

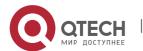

| Command                  | log-buffer enable       |
|--------------------------|-------------------------|
| Parameter<br>Description | N/A                     |
| Command<br>Mode          | NFPP configuration mode |
| Usage Guide              | N/A                     |

## **Configuring NFPP Logging**

| Scenario                | If attackers are too many, log printing will affect the usage of user interfaces, which requires restriction.                                                                               |
|-------------------------|----------------------------------------------------------------------------------------------------|
| Configuratio<br>n Steps | <ul> <li>Configure the log buffer size.</li> <li>Configure the log buffer rate.</li> <li>Configure VLAN-based log filtering.</li> </ul>                                                     |
|                         | QTECH# configure terminal  QTECH(config)# nfpp  QTECH (config-nfpp)#log-buffer entries 1024  QTECH (config-nfpp)#log-buffer logs 3 interval 5  QTECH (config-nfpp)#logging interface vlan 1 |
| Verification            | Run the show nfpp log summary command to display the configuration.                                                                                                    |
|                         | Total log buffer size: 1024 Syslog rate: 3 entry per 5 seconds Logging: VLAN 1                                                                                                    |
|                         | Run the show nfpp log buffer command to display logs in the log buffer.                                                                                                    |
|                         | Protocol VLAN Interface IP address MAC address Reason Timestamp                                                                                                    |
|                         | ARP 1 Gi0/5 192.168.206.2 08c6.b3c2.4609 SCAN 2013-5-1 5:4:24                                                                                                    |

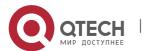

## **18.5 Monitoring**

## Clearing

| Description                                | Command                       |
|--------------------------------------------|-------------------------------|
| Clears the ARP-guard scanning table.       | clear nfpp arp-guard scan     |
| Clears ARP-guard monitored hosts.          | clear nfpp arp-guard hosts    |
| Clears IP-guard monitored hosts.           | clear nfpp ip-guard hosts     |
| Clears ND-guard monitored hosts.           | clear nfpp nd-guard hosts     |
| Clears ICMP-guard monitored hosts.         | clear nfpp icmp-guard hosts   |
| Clears DHCP-guard monitored hosts.         | clear nfpp dhcp-guard hosts   |
| Clears DHCPv6-guard monitored hosts.       | clear nfpp dhcpv6-guard hosts |
| Clears self-defined guard monitored hosts. | clear nfpp define name hosts  |
| Clears NFPP logs.                          | clear nfpp log                |

## Displaying

| Description                            | Command                     |
|----------------------------------------|-----------------------------|
| Displays ARP-guard configuration.      | show nfpp arp-guard summary |
| Displays ARP-guard monitored hosts.    | show nfpp arp-guard hosts   |
| Displays the ARP-guard scanning table. | show nfpp arp-guard scan    |
| Displays IP-guard configuration.       | show nfpp ip-guard summary  |
| Displays IP-guard monitored hosts.     | show nfpp ip-guard hosts    |

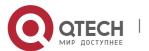

| Displays the IP-guard scanning table.      | show nfpp ip-guard trusted-host    |
|--------------------------------------------|------------------------------------|
| Displays ICMP-guard configuration.         | show nfpp icmp-guard summary       |
| Displays ICMP-guard monitored hosts.       | show nfpp icmp-guard hosts         |
| Displays the ICMP-guard scanning table.    | show nfpp icmp-guard trusted-host  |
| Displays DHCP-guard configuration.         | show nfpp dhcp-guard summary       |
| Displays DHCP-guard monitored hosts.       | show nfpp dhcp-guard hosts         |
| Displays DHCPv6-guard configuration.       | show nfpp dhcpv6-guard summary     |
| Displays DHCPv6-guard monitored hosts.     | show nfpp dhcpv6-guard hosts       |
| Displays ND-guard configuration.           | show nfpp nd-guard summary         |
| Displays self-defined guard configuration. | show nfpp define summary [name]    |
| Displays the monitored hosts.              | show nfpp define hosts name        |
| Displays the trusted hosts.                | show nfpp define trusted-host name |
| Displays NFPP logs.                        | show nfpp log summary              |
| Displays the NFPP log buffer.              | show nfpp log buffer [statistics]  |

## 19 CONFIGURING DOS PROTECTION

#### 19.1 Overview

Denial of Service (DoS) attacks refer to attacks that cause DoS and aim to put computers or networks out of service.

DoS attacks are diversified in types and can be implemented in many ways, but have one common purpose, that is, prevent victim hosts or networks cannot receive, respond, or process external requests in time. In particular, on a layer-2 (L-2) network, DoS attack packets can be spread in the entire broadcast domain. If hackers maliciously initiate DoS attacks, some operating systems (OSs) may collapse. QTECH products supports the following anti DoS attack functions:

- Denying land attacks
- Denying invalid TCP packets
- Denying invalid layer-4 (L4) ports

### 19.2 Applications

| Application                            | Description                                                                                                    |
|----------------------------------------|----------------------------------------------------------------------------------------------------|
| Protecting Servers Against DoS Attacks | On a campus network, configure the anti DoS attack function on the devices connected to servers to effectively reduce the negative impacts brought by DoS attacks to servers. |

#### 19.2.1 Protecting Servers Against DoS Attacks

As show in Figure 19-1, servers are connected to the core switch. The anti DoS attack function is configured on the core switch to prevent malicious DoS attacks and ensure that servers can provide services normally.

Figure 19-1

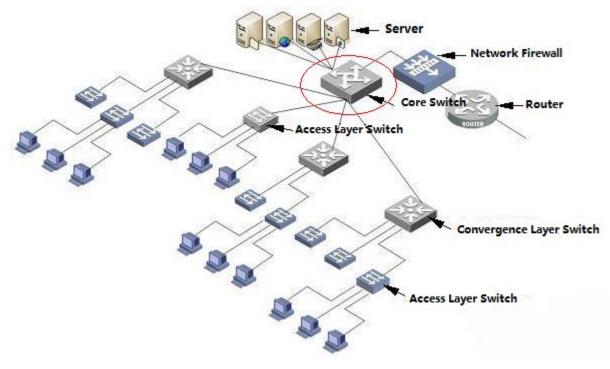

## **Deployment**

Enable the function of denying land attacks on the core switch to protect servers against land attacks.

Enable the function of denying invalid TCP packets on the core switch to protect servers against invalid TCP packets.

Enable the function of denying invalid L4 ports on the core switch to protect servers against attacks caused by invalid L4 ports.

#### 19.3 Features

#### **Overview**

| Feature                           | Description                                                                                                    |
|-----------------------------------|----------------------------------------------------------------------------------------------------|
| Denying Land<br>Attacks           | Drop packets with the same source and destination IP addresses or<br>the same L4 source and destination port IDs on the device to prevent<br>these packets from attacking OSs on the network.         |
| Denying<br>Invalid TCP<br>Packets | Drop invalid TCP packets on the device to prevent invalid TCP packets from attacking OSs on the network. (For details about the definition of invalid TCP packets, see "Denying Invalid TCP Packets". |
| Denying<br>Invalid L4<br>Ports    | Drop packets with the same L4 source and destination port IDs on the device to prevent these packets from attacking OSs on the network.                                                               |

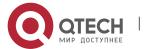

#### 19.3.1 Denying Land Attacks

This function protects servers against land attacks.

### **Working Principle**

In a land attack, the attacker sets the source and destination IP addresses or the L4 source and destination port IDs in a SYN packet to the same address of the target host. Consequently, the attacked host will be trapped in an infinite loop or even collapse when attempting to set up a TCP connection with itself.

If the function of denying land attacks is enabled, the device checks packets based on characteristics of land packets (that is, SYN packets with the same source and destination IP addresses), and drops invalid packets.

### **Related Configuration**

#### **Enabling the Function of Denying Land Attacks**

By default, the function of denying land attacks is disabled.

Run the **ip deny land** command to enable or disable the function of denying land attacks.

#### 19.3.2 Denying Invalid TCP Packets

This function protects servers against invalid TCP packets.

### **Working Principle**

There are several flag fields in the TCP packet header:

- SYN: Connection establishment flag. The TCP SYN packet is used to set this flag to 1 to request establishment of a connection.
- ❖ ACK: Acknowledgement flag. In a TCP connection, this field must be available in every flag (except the first packet, that is, the TCP SYN packet) as the acknowledgement of the previous packet.
- FIN: Finish flag. When a host receives the TCP packet with the FIN flag, the host disconnects the TCP connection.
- RST: Reset flag. When the IP protocol stack receives a TCP packet that contains a non-existent destination port, it responds with a packet with the RST flag.
- PSH: This flag notifies the protocol stack to submit TCP data to the upper-layer program for processing as soon as possible.

In invalid TCP packets, flag fields are set improperly so that the processing resources of hosts are exhausted or even the system collapses. The following lists several common methods for setting flag fields in invalid TCP packets:

TCP packets with both the SYN and FIN flags

Normally, a TCP packet cannot contain both the SYN and FIN flags. In addition, RFC does not stipulate how the IP protocol stack should process such invalid packets containing both the SYN and FIN flags. Therefore, the protocol stack of each OS may process such packets in different ways when receiving these packets. Attackers can use this feature to send packets containing both the SYN and FIN flags to identify the OS type and initiate attacks on this OS.

#### TCP packets without any flag

Normally, a TCP packet contains at least one of the five flags, including SYN, FIN, ACK, RST, and PSH. The first TCP packet (TCP SYN packet) must contain the SYN flag, and the subsequent packets contain the ACK flag. Based on such assumptions, some protocol stack does not specify the method for processing TCP packets without any flag, and therefore may collapse if such protocol stack receives TCP packets without any flag. Attackers use this feature to initiate attacks on target hosts.

TCP packets with the FIN flag but without the ACK flag

Normally, except the first packet (TCP SYN packet), all other packets, including the packets with the FIN flag, contain the ACK flag. Some attackers may send TCP packets with the FIN flag but without the ACK flag to the target hosts, causing breakdown of the target hosts.

❖ TCP packets with the SYN flag and the source port ID set to a value between 0 and 1.023

Port IDs 0 to 1,023 are known port IDs allocated by the Internet Assigned Numbers Authority (IANA). In most systems, these port IDs can be used only by the system (or root) processes or programs run by privileged users. These ports (0–1023) cannot be used as the source port IDs in the first TCP packets (with the SYN flag) sent by clients.

If the function of denying invalid TCP packets is enabled, the device checks packets based on characteristics of invalid TCP packets, and drops invalid TCP packets.

### **Related Configuration**

#### **Enabling the Function of Denying Invalid TCP Packets**

By default, the function of denying invalid TCP packets is disabled.

Run the **ip deny invalid-tcp** command to enable or disable the function of denying invalid TCP packets.

#### 19.3.3 Denying Invalid L4 Ports

This function protects servers against invalid L4 ports.

### **Working Principle**

Attackers sends packets in which the IP address of the target host is the same as the L4 port ID of the host to the host target. As a result, the target host sends TCP connection setup requests to itself. Under such attacks, resources of the target host will soon be exhausted and the system will collapse.

If the function of denying invalid L4 ports is enabled, the device checks the L4 source port ID and destination port ID in the packets. If they are the same, the device drops the packets.

## Related Configuration

#### **Enabling the Function of Denying Invalid L4 Ports**

By default, the function of denying invalid L4 ports is disabled.

Run the **ip deny invalid-l4port** command to enable or disable the function of denying invalid L4 ports.

## 19.4 Configuration

| Configuration<br>Item               | Description and Command |                                                      |
|-------------------------------------|-------------------------|------------------------------------------------------|
| Configuring the Function of Denying | A Optional.             |                                                      |
| Land Attacks                        | ip deny land            | Enables the function of denying land attacks.        |
| Configuring the Function of Denying | ▲ Optional.             |                                                      |
| Invalid TCP Packets                 | ipdeny invalid-tcp      | Enables the function of denying invalid TCP packets. |
| Configuring the Function of Denying | ▲ Optional.             |                                                      |
| Invalid L4 Ports                    | ip deny invalid-l4port  | Enables the function of denying invalid L4 ports.    |

#### 19.4.1 Configuring the Function of Denying Land Attacks

## **Configuration Effect**

Enable the function of denying land attacks. Then, the device checks packets based on characteristics of land packets, and drops land packets.

## **Configuration Steps**

### **Enabling the Function of Denying Land Attacks**

- Mandatory.
- Perform this configuration on a device connected to a server.

#### Verification

- Run the showipdenyland command to display the status of the function of denying land attacks.
- After this function is enabled, construct a land attack packet and confirm that this packet cannot be forwarded.

#### **Related Commands**

#### Configuring the Function of Denying Land Attacks

| Command               | [no] ip deny land |
|-----------------------|-------------------|
| Parameter Description | N/A               |

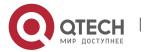

| Command<br>Mode | Global configuration mode |
|-----------------|---------------------------|
| Usage Guide     | N/A                       |

#### **Enabling the Function of Denying Land Attacks**

| Configuratio n Steps | Enable the function of denying land attacks in global configuration mode.                                                                                                    |
|----------------------|----------------------------------------------------------------------------------------------------|
|                      | QTECH# configure terminal  QTECH(config)# ip deny land  QTECH(config)# end                                                                                                    |
| Verification         | Run the <b>showipdenyland</b> command to display the status of the function of denying land attacks.  The following example shows how to display the status of the function of denying land attacks: |
|                      | QTECH#show ip deny land  DoS Protection Mode State  protect against land attack On                                                                                                    |

#### 19.4.2 Configuring the Function of Denying Invalid TCP Packets

## **Configuration Effect**

Enable the function of denying invalid TCP packets. Then, the device checks packets based on characteristics of invalid TCP packets, and drops invalid TCP packets.

## **Configuration Steps**

#### **Enables the Function of Denying Invalid TCP Packets**

- Mandatory.
- ❖ Perform this configuration on a device connected to a server.

#### Verification

- Run the show ip deny invalid-tcp command to display the status of the function of denying invalid TCP packets.
- ❖ After this function is enabled, construct an invalid TCP packet and confirm that this packet cannot be forwarded.

#### **Related Commands**

#### Configuring the Function of Denying Invalid TCP Packets

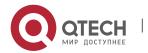

| Command                  | [no] ip deny invalid-tcp  |
|--------------------------|---------------------------|
| Parameter<br>Description | N/A                       |
| Command<br>Mode          | Global configuration mode |
| Usage Guide              | N/A                       |

#### **Enabling the Function of Denying Invalid TCP Packets**

| Configuratio n Steps | Enable the function of denying invalid TCP packets in global configuration mode.                                      |  |
|----------------------|----------------------------------------------------------------------------------------------------|--|
|                      | QTECH# configure terminal  QTECH(config)# ip deny invalid-tcp  QTECH(config)# end                                     |  |
| Verification         | Run the <b>show ip deny invalid-tcp</b> command to display the status of the function of denying invalid TCP packets. |  |
|                      | The following example shows how to display the status of the function of denying invalid TCP packets:                 |  |
|                      | QTECH#show ip deny invalid-tcp  DoS Protection Mode State  protect against invalid tcp attack On                      |  |

#### 19.4.3 Configuring the Function of Denying Invalid L4 Ports

## **Configuration Effect**

Enable the function of denying invalid L4 ports. Then, the device checks the L4 source port ID and destination port ID in the packets. If they are the same, the device drops the packets.

## **Configuration Steps**

#### **Enabling the Function of Denying Invalid L4 Ports**

- Mandatory.
- Perform this configuration on a device connected to a server.

#### Verification

Run the show ip deny invalid-l4port command to display the status of the function of denying invalid L4 ports.

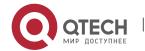

❖ After this function is enabled, construct a packet in which the L4 source port ID is the same as the destination port ID and confirm that this packet cannot be forwarded.

#### **Related Commands**

## **Configuring the Function of Denying Invalid L4 Ports**

| Command                  | [no] ip deny invalid-l4port |
|--------------------------|-----------------------------|
| Parameter<br>Description | N/A                         |
| Command<br>Mode          | Global configuration mode   |
| Usage Guide              | N/A                         |

## **Configuration Example**

## **Enabling the Function of Denying Invalid L4 Ports**

| Configuratio n Steps | Enable the function of denying invalid L4 ports in global configuration mode.                                                                                                    |  |  |
|----------------------|----------------------------------------------------------------------------------------------------|--|--|
|                      | QTECH# configure terminal  QTECH(config)# ip deny invalid-14port  QTECH(config)# end                                                                                                    |  |  |
| Verification         | Run the <b>show ip deny invalid-l4port</b> command to display the status of the function of denying invalid L4 ports.  The following example shows how to display the status of the function of denying invalid L4 ports: |  |  |
|                      | QTECH#show ip deny invalid-14port  DoS Protection Mode State  protect against invalid 14port attack On                                                                                                    |  |  |

## 19.5 Monitoring

## Displaying

| Description                                                  | Command        |
|--------------------------------------------------------------|----------------|
| Displays the status of the function of denying land attacks. | showipdenyland |

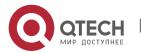

#### Руководство пользователя

#### 19. Configuring DoS Protection

| Displays the status of the function of denying invalid TCP packets. | show ip deny invalid-tcp    |
|---------------------------------------------------------------------|-----------------------------|
| Displays the status of the function of denying invalid L4 ports.    | show ip deny invalid-l4port |
| Displays the status of all antiDoS attack functions.                | show ip deny                |